Obowiązuje od wers 01.01.zz (Oprogramowanie sprzętowe urządzenia)

Opis parametrów przyrządu Proline Prosonic Flow 200 **HART** 

Przepływomierz ultradźwiękowy

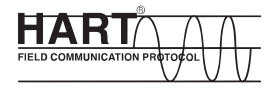

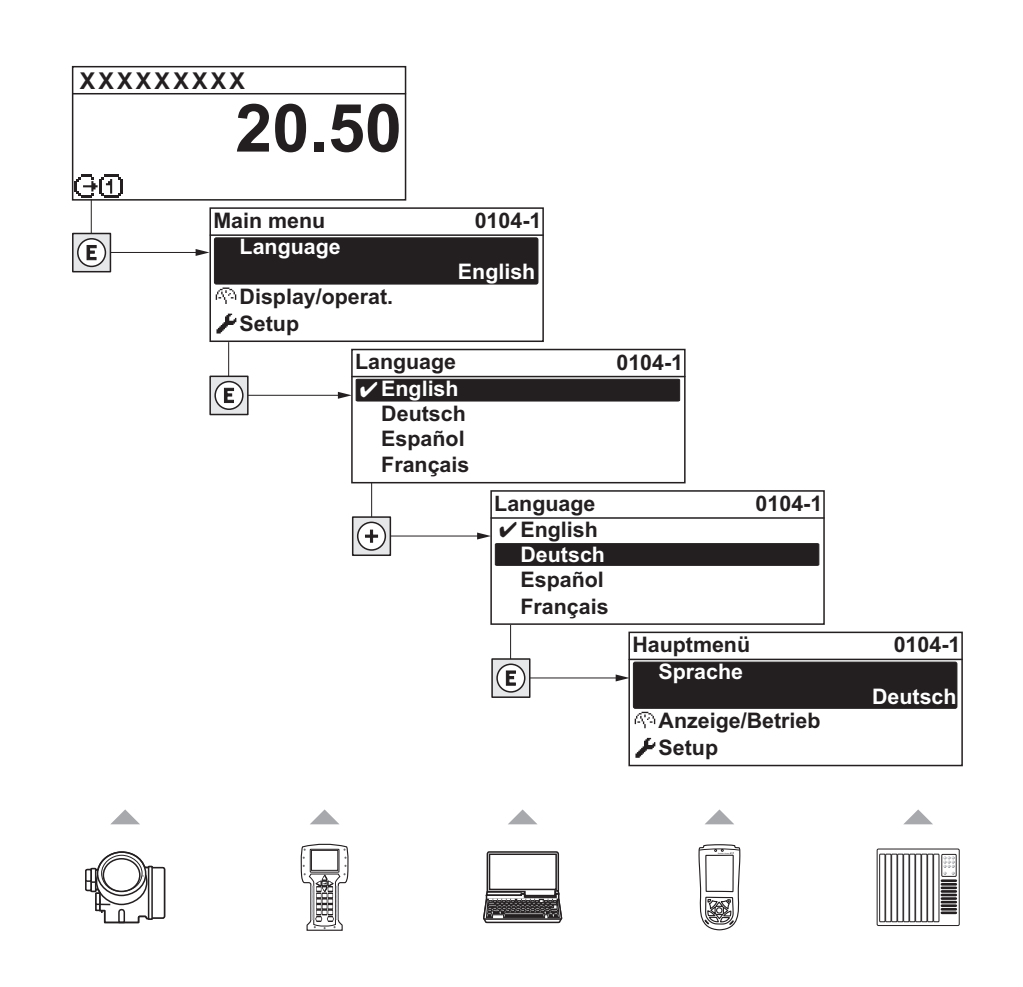

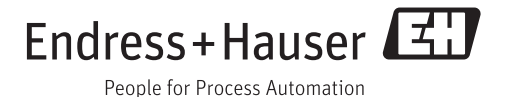

## Spis treści

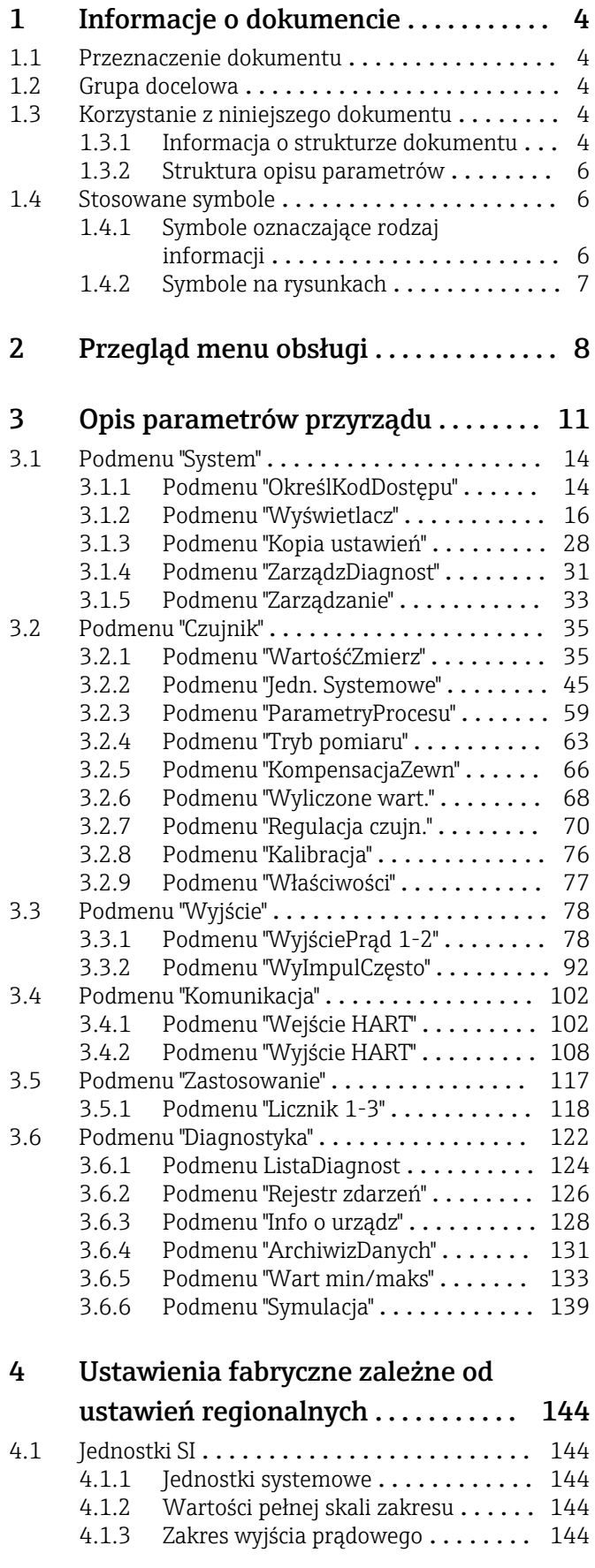

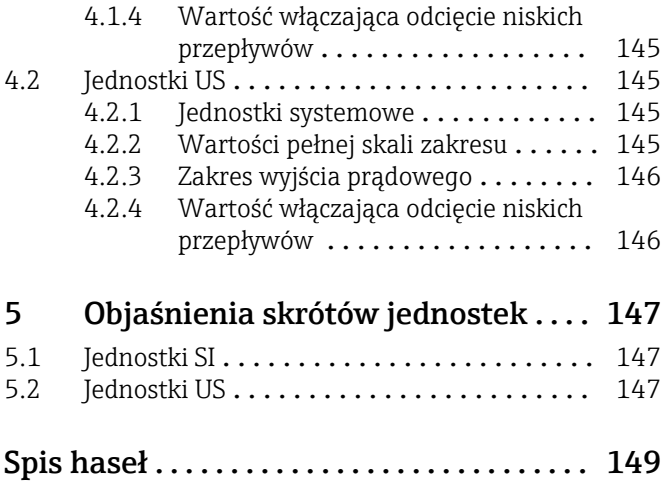

## <span id="page-3-0"></span>1 Informacje o dokumencie

### 1.1 Przeznaczenie dokumentu

Dokument niniejszy stanowi część instrukcji obsługi i zawiera listę parametrów wraz ze szczegółowym opisem każdego z parametrów menu obsługi.

## 1.2 Grupa docelowa

Dokument jest przeznaczony dla specjalistów wykonujących prace przy przyrządzie przez cały cykl życia oraz jego konfigurację.

## 1.3 Korzystanie z niniejszego dokumentu

#### 1.3.1 Informacja o strukturze dokumentu

W niniejszym dokumencie podano opis podmenu oraz poszczególnych parametrów w menu Ekspert.

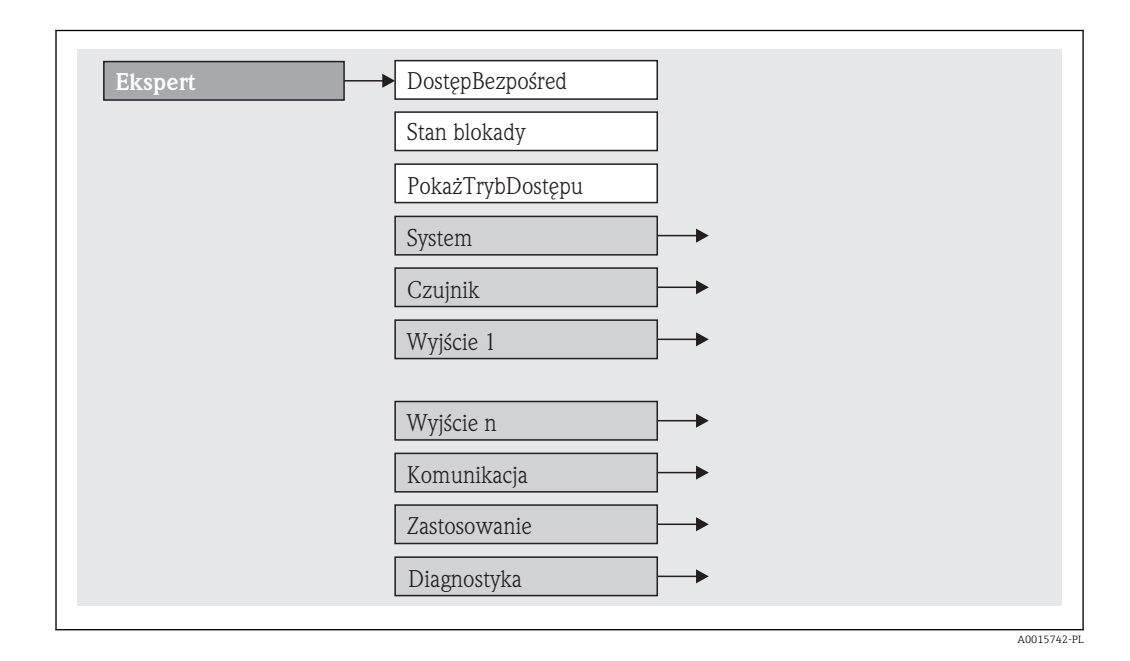

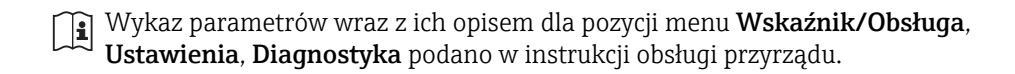

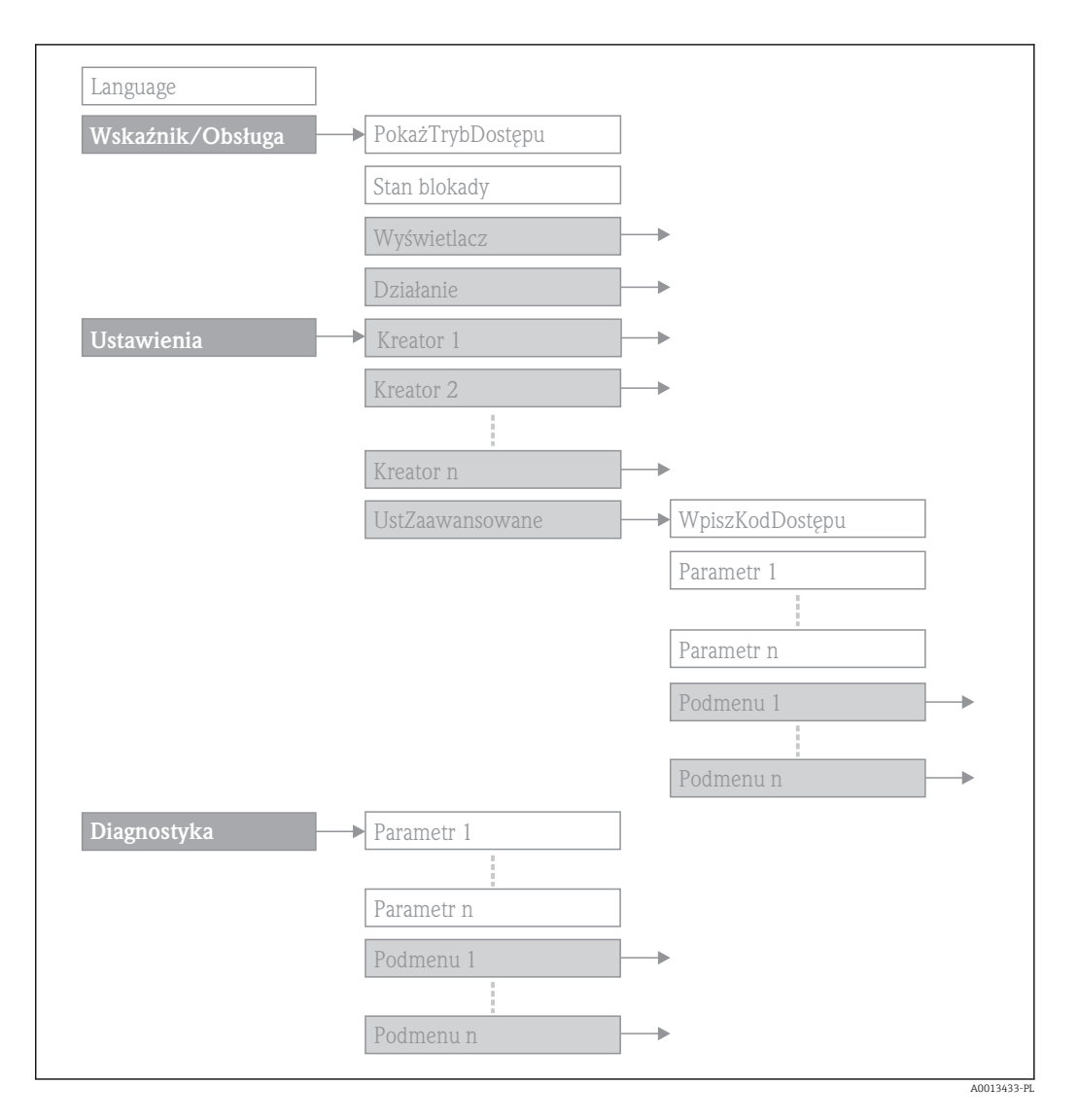

Informacje dotyczące koncepcji obsługi, patrz rozdział "Koncepcja obsługi" w instrukcji obsługi przyrządu

#### <span id="page-5-0"></span>1.3.2 Struktura opisu parametrów

Opisy poszczególnych parametrów są podane w następujących rozdziałach:

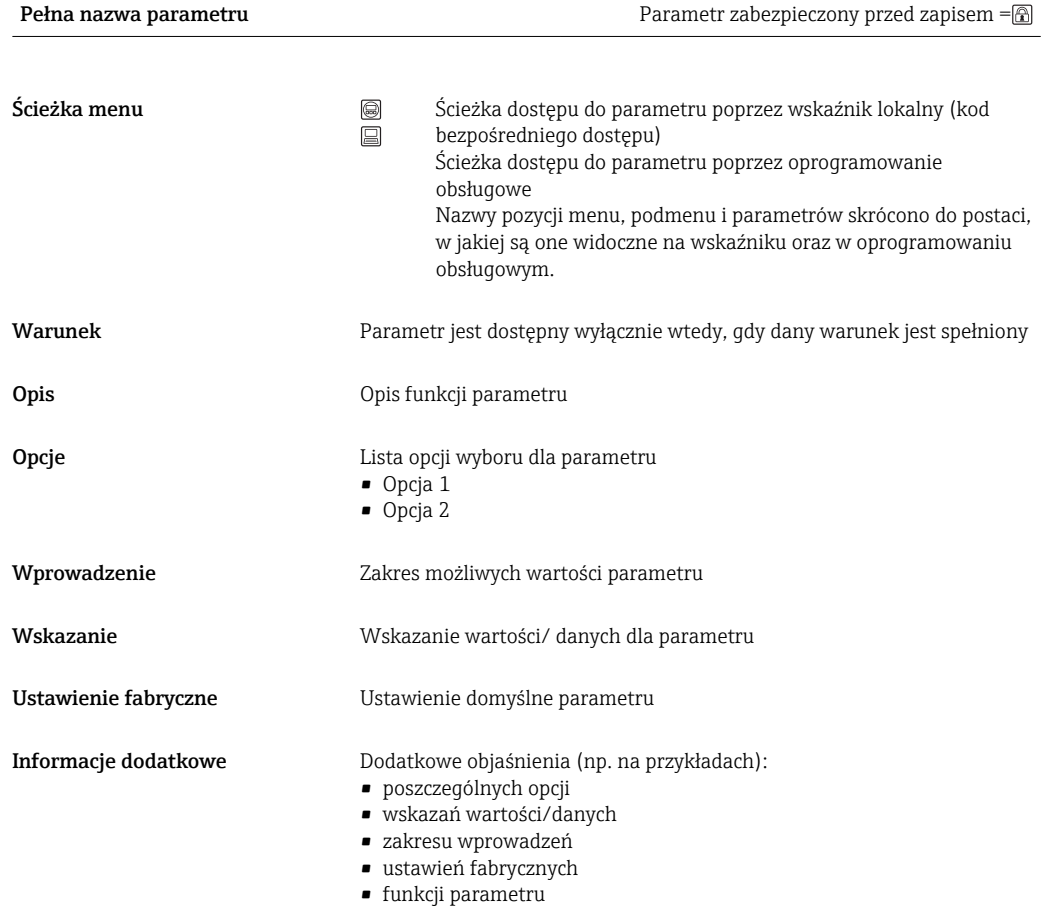

## 1.4 Stosowane symbole

#### 1.4.1 Symbole oznaczające rodzaj informacji

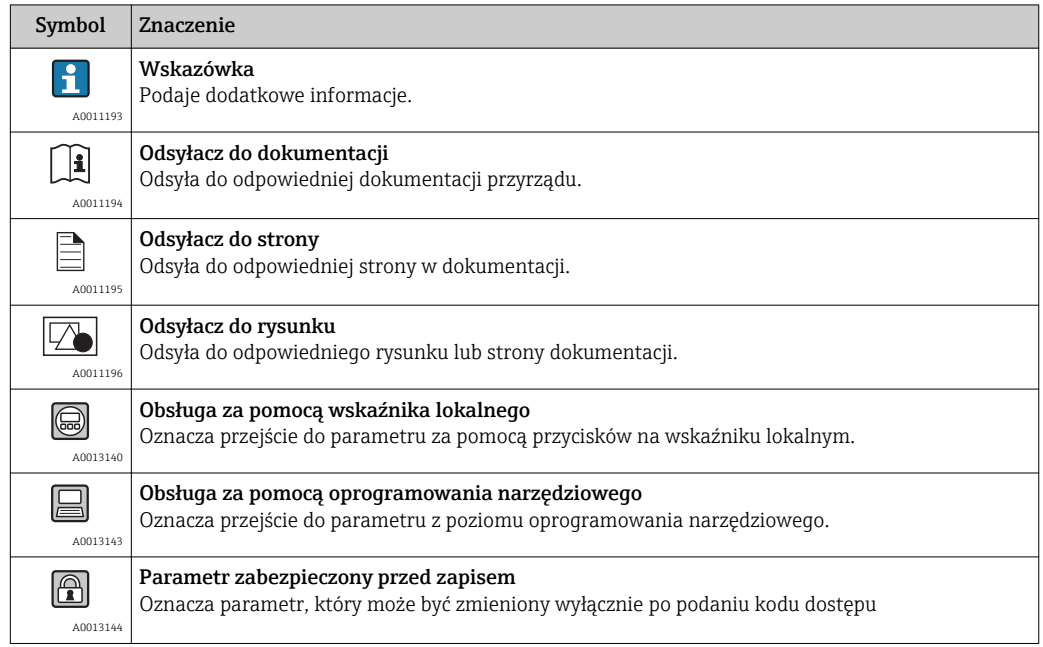

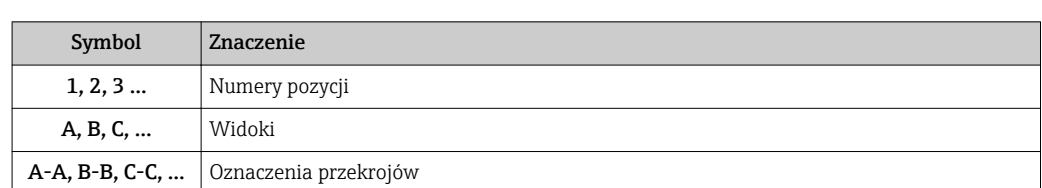

## <span id="page-6-0"></span>1.4.2 Symbole na rysunkach

## <span id="page-7-0"></span>2 Przegląd menu obsługi

Poniższa tabela zawiera przegląd struktury menu "Ekspert" wraz z wyszczególnieniem pozycji menu i parametrów. Odnośnik do strony wskazuje stronę instrukcji, na której znajduje się opis danego podmenu lub parametru.

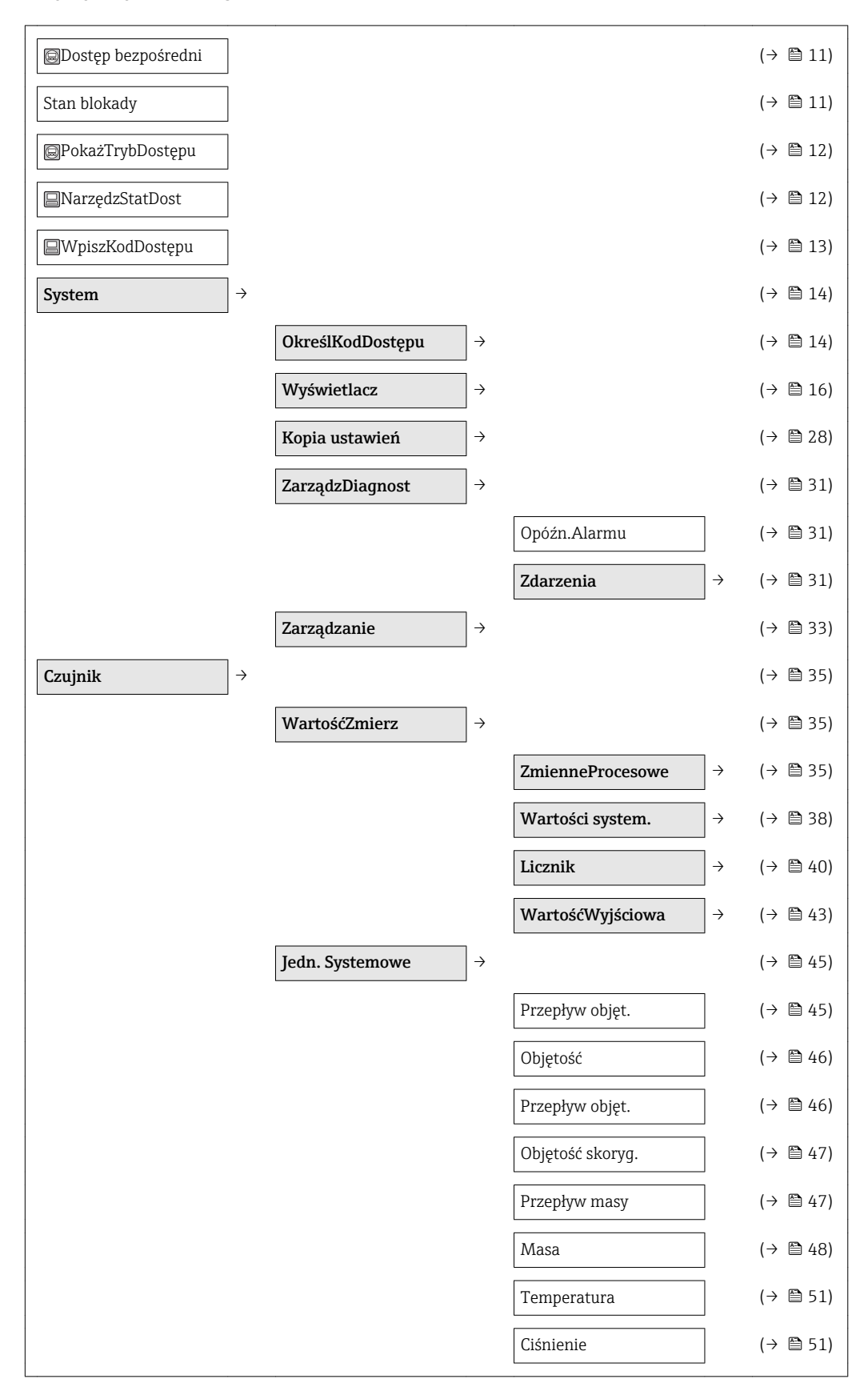

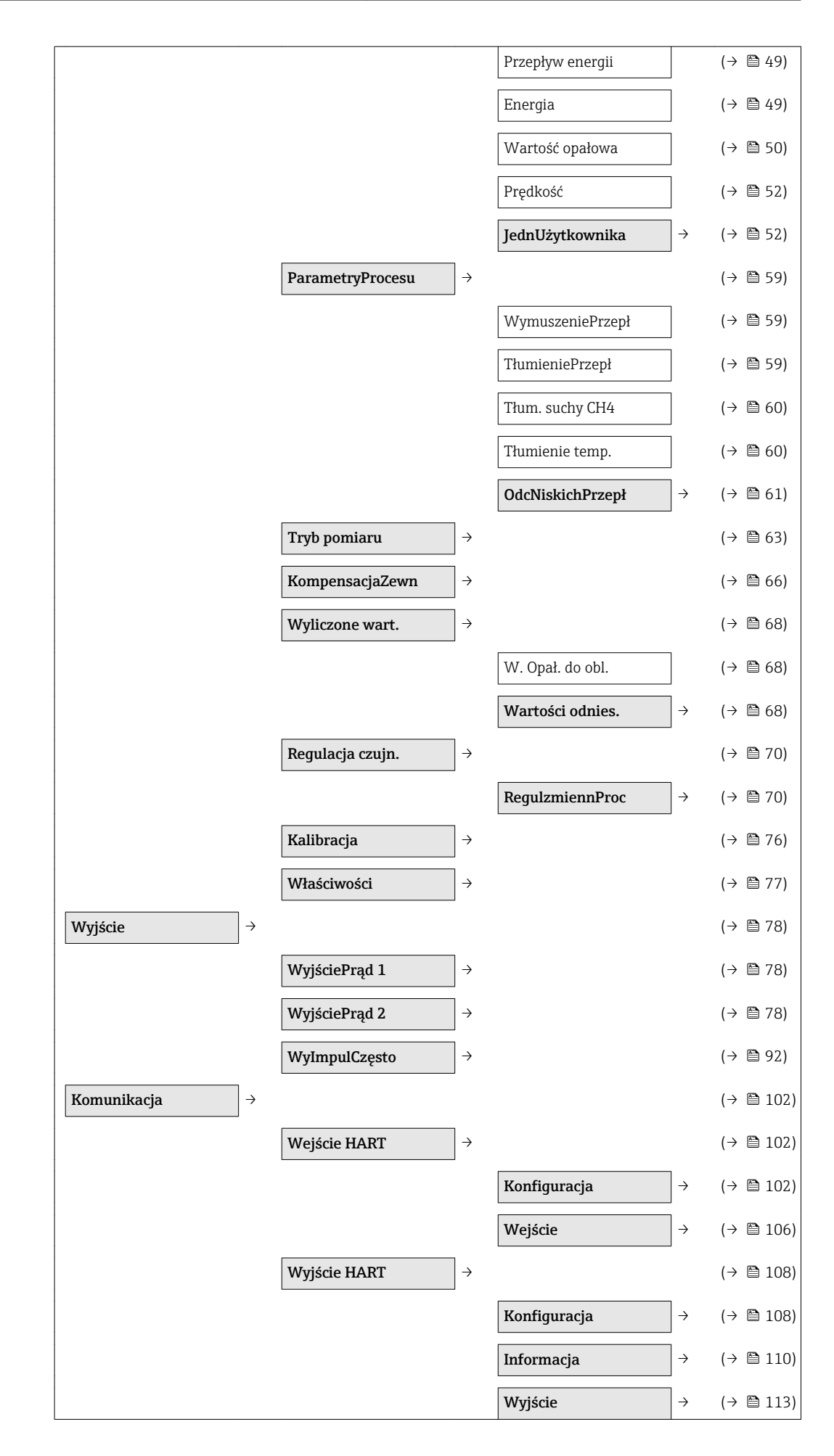

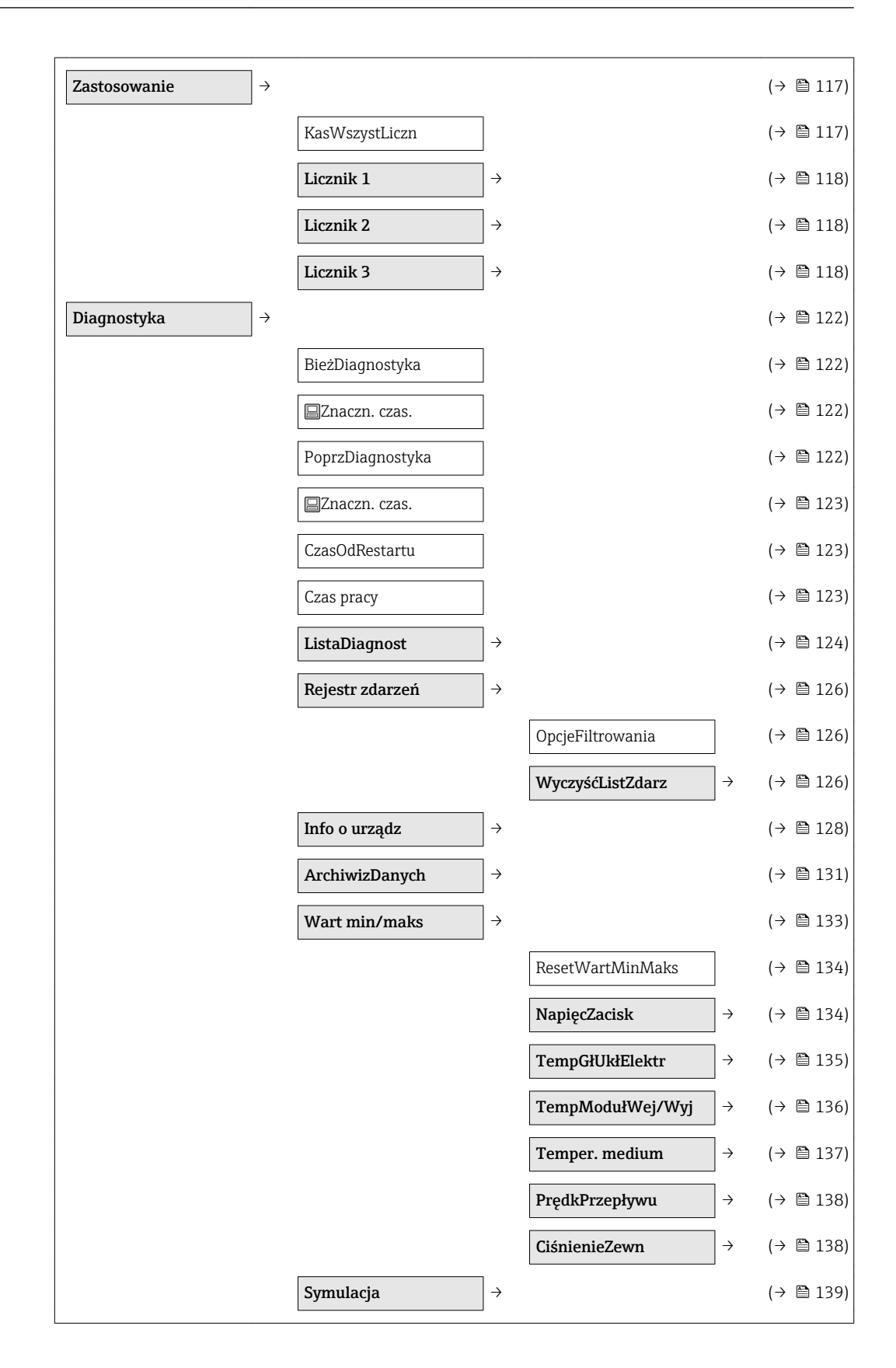

## 3 Opis parametrów przyrządu

Poniższy rozdział zawiera przegląd parametrów w menu obsługi wyświetlanych na wskaźniku lokalnym. W odpowiednich miejscach podano też opis odpowiednich parametrów w oprogramowaniu narzędziowym.

<span id="page-10-0"></span>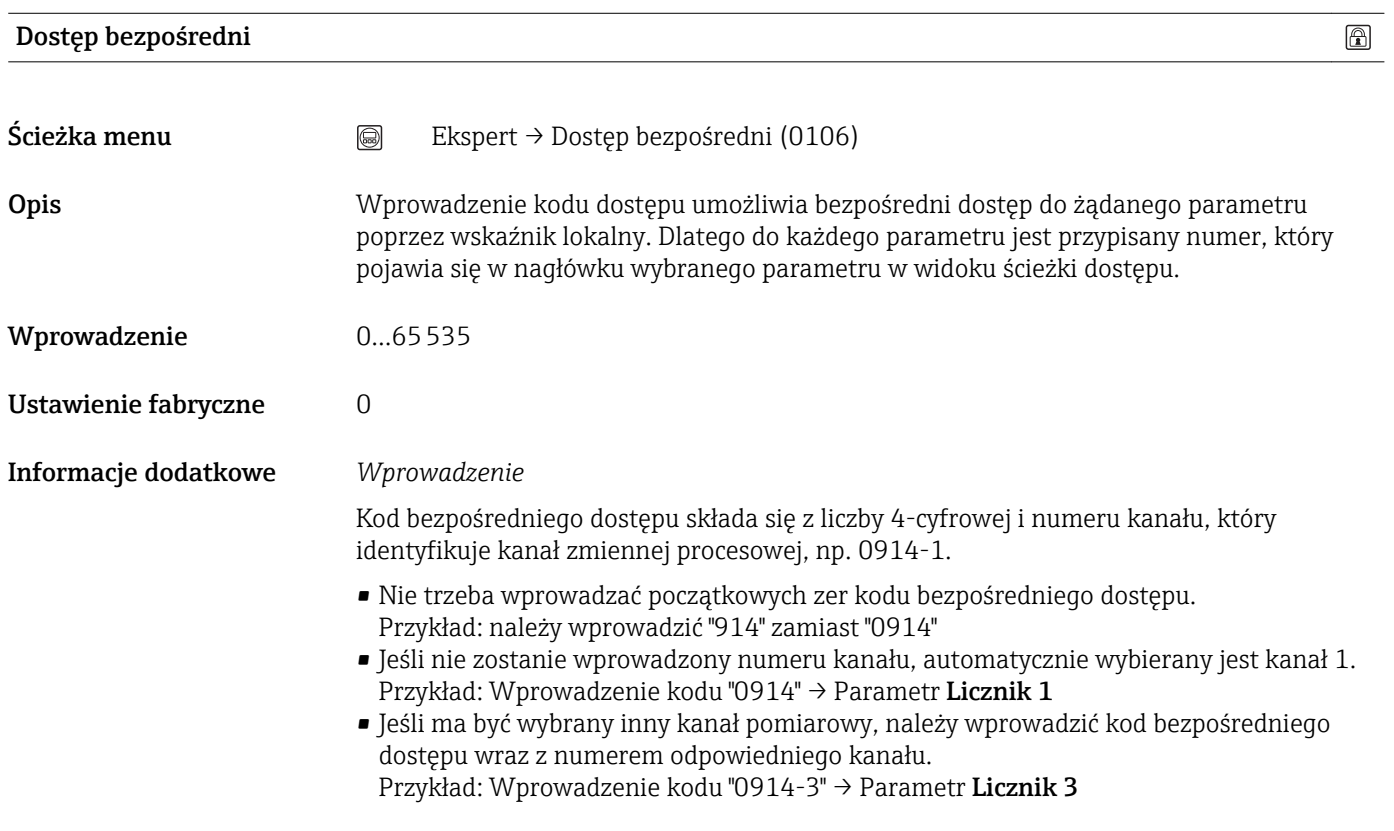

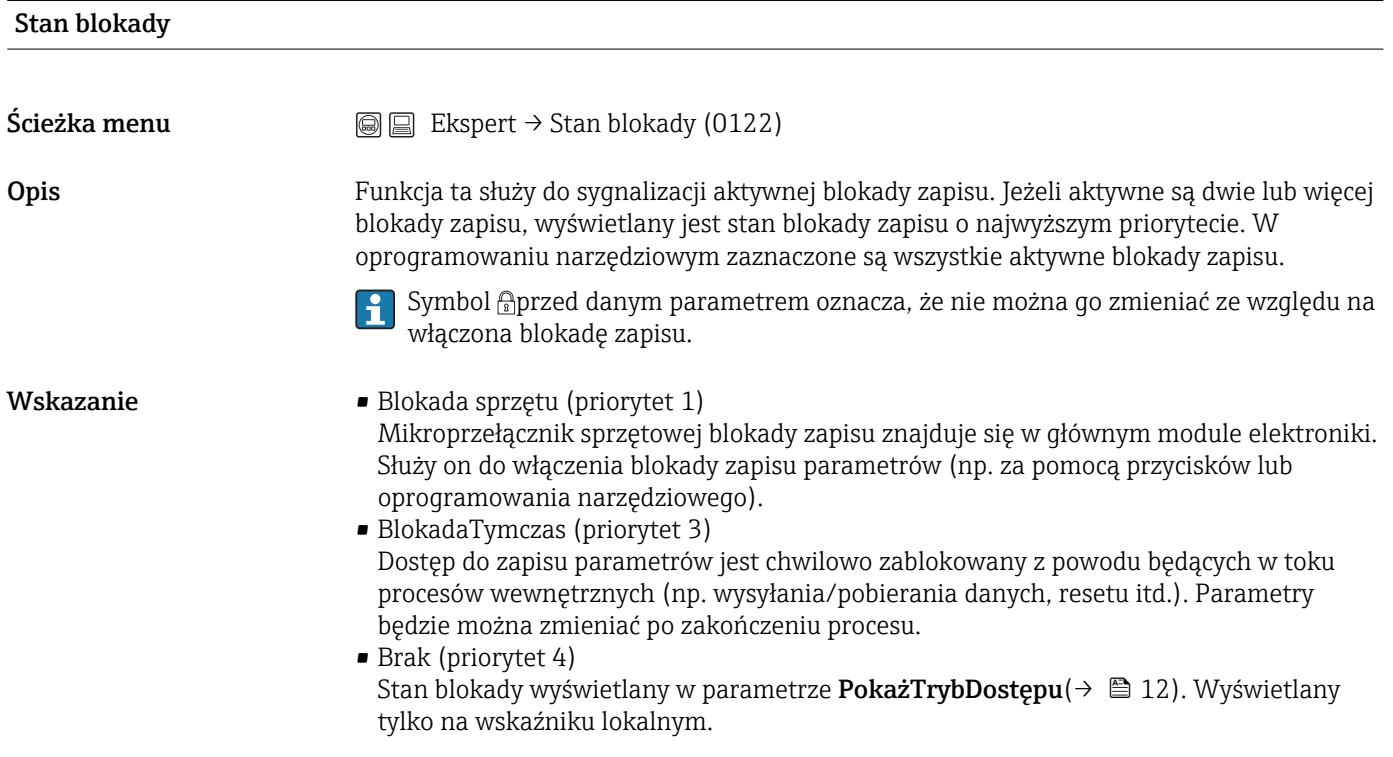

<span id="page-11-0"></span>Informacje dodatkowe *Blokada sprzętu*

Informacje dotyczące wyłączenia blokady sprzętowej podano w rozdziale "Blokada zapisu za pomocą mikroprzełącznika blokady zapisu" w instrukcji obsługi przepływomierza.

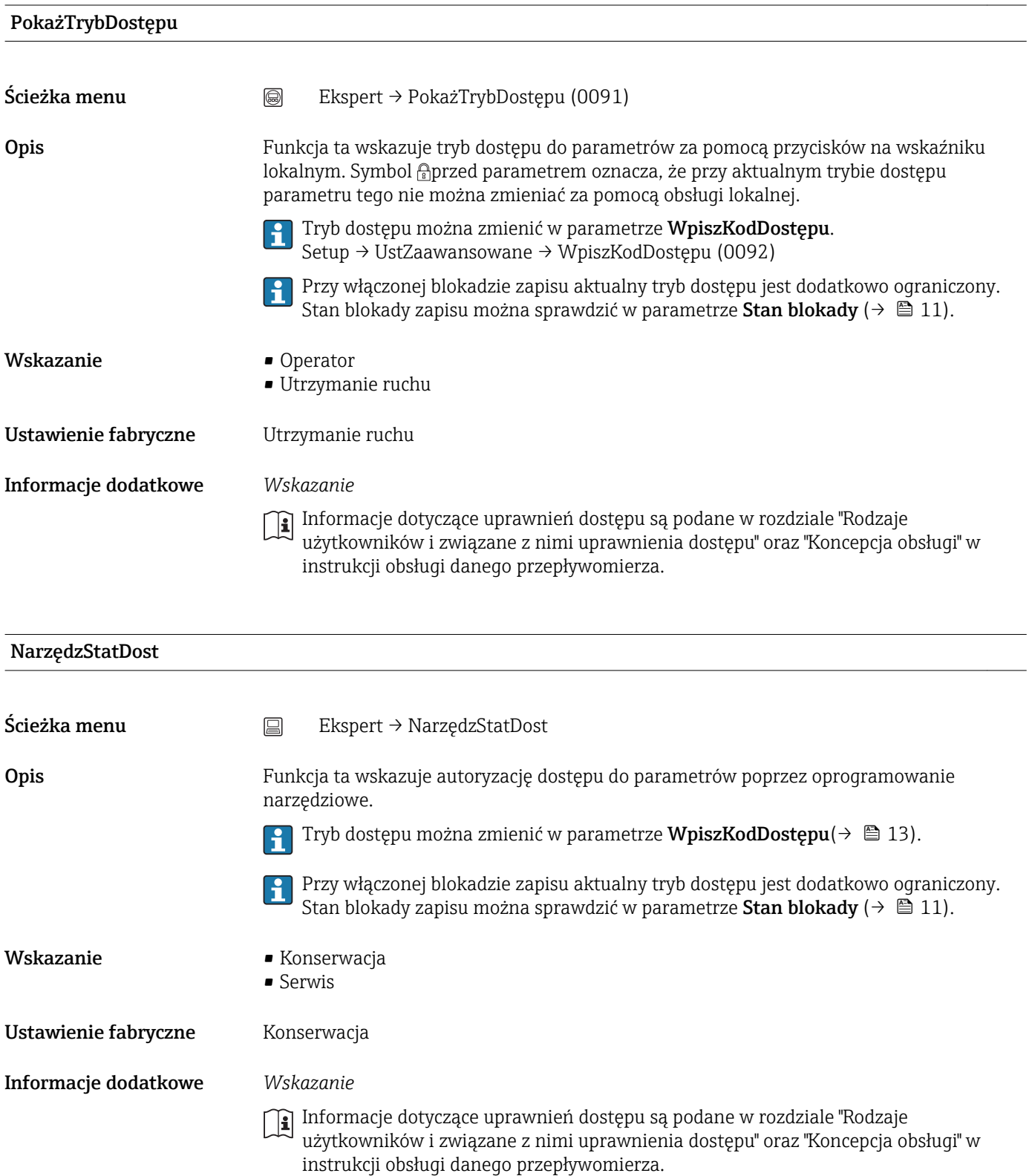

<span id="page-12-0"></span>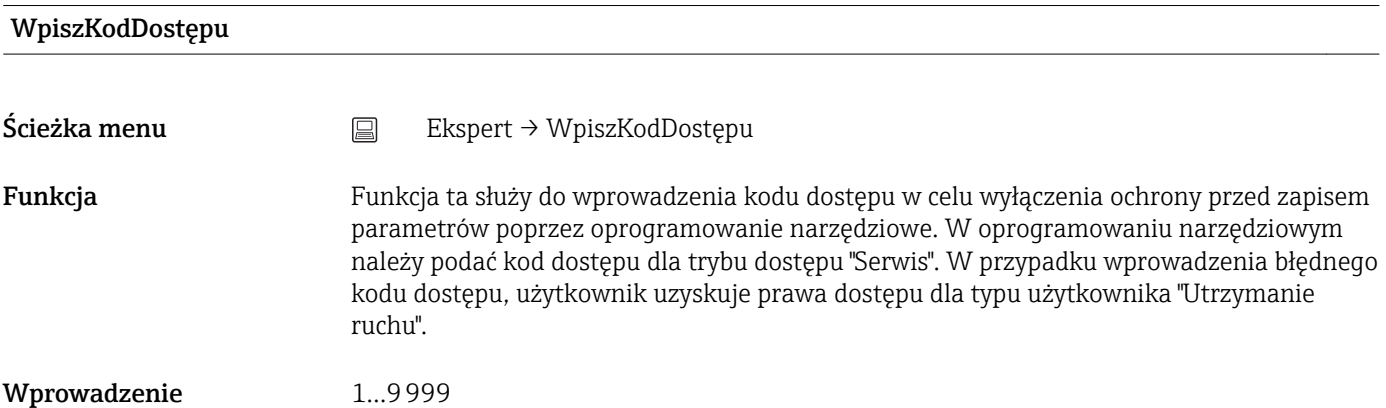

## <span id="page-13-0"></span>3.1 Podmenu "System"

*Ścieżka menu* Ekspert → System

#### 3.1.1 Podmenu "OkreślKodDostępu"

To podmenu jest wyświetlane tylko wtedy, gdy przyrząd posiada wskaźnik lokalny.

*Ścieżka menu* Ekspert → System → Zarządzanie

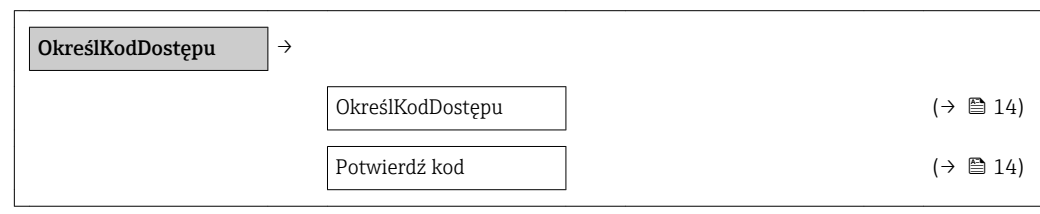

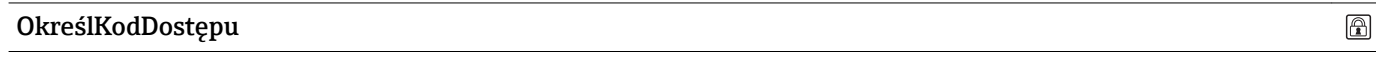

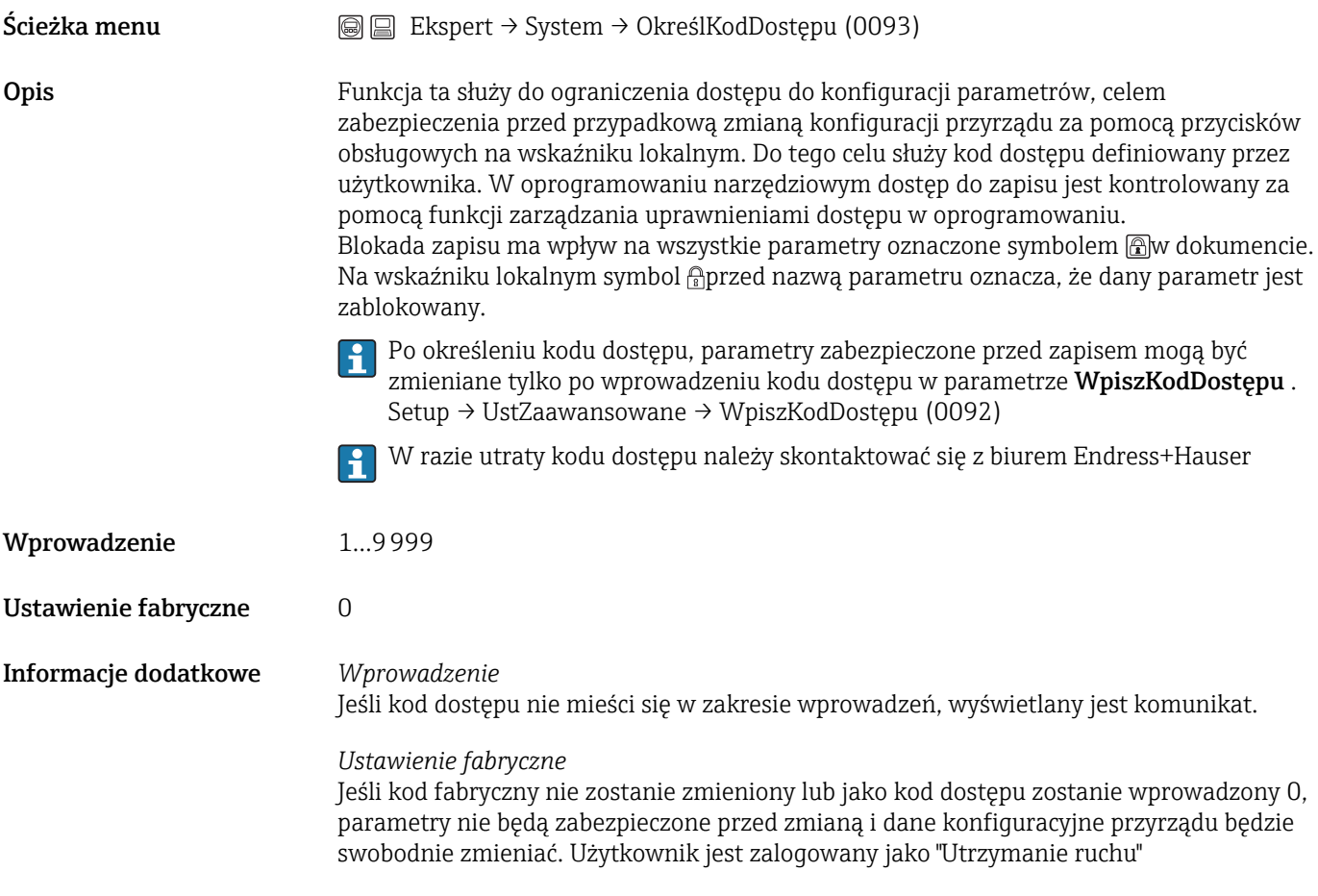

 $\bigcirc$ 

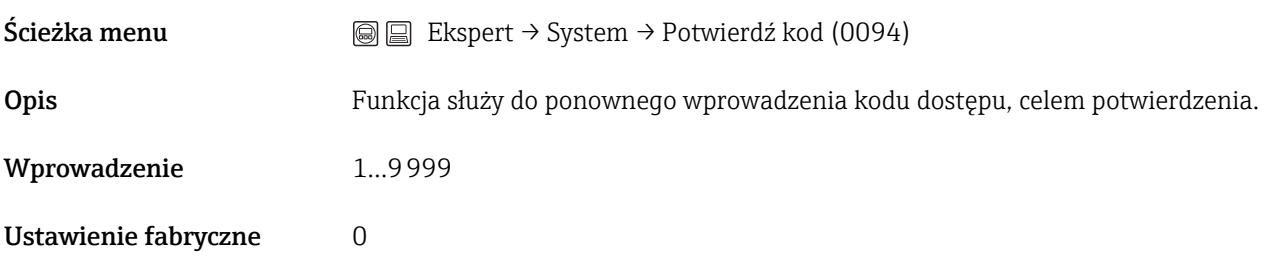

#### <span id="page-15-0"></span>3.1.2 Podmenu "Wyświetlacz"

To podmenu jest wyświetlane tylko wtedy, gdy przyrząd posiada wskaźnik lokalny.

*Ścieżka menu* Ekspert → System → Wyświetlacz

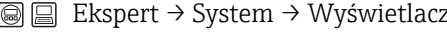

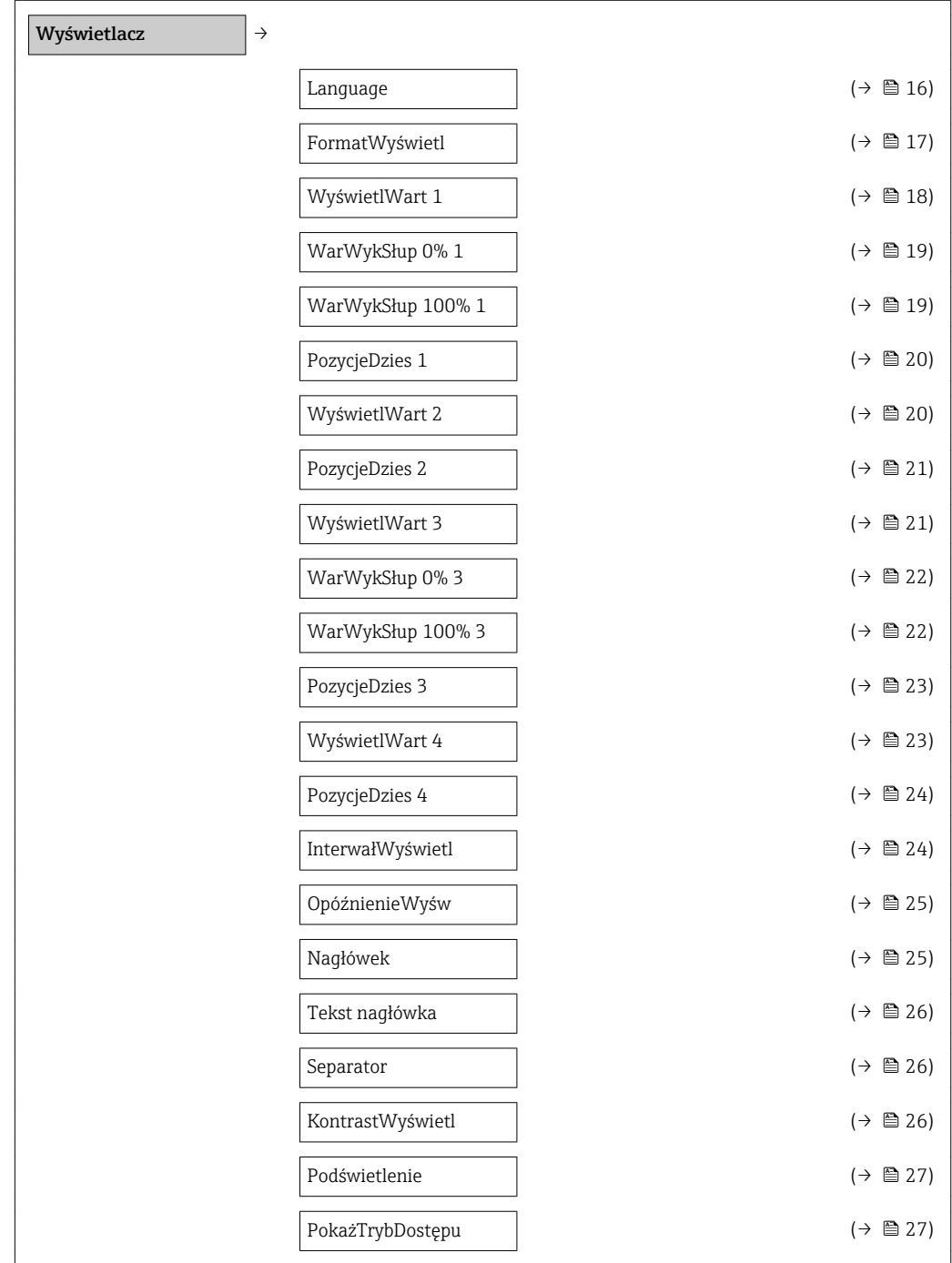

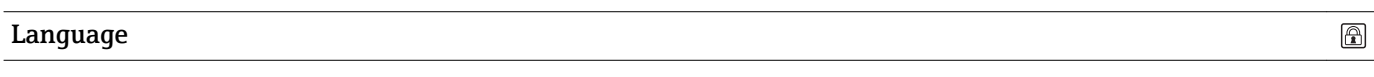

<span id="page-16-0"></span>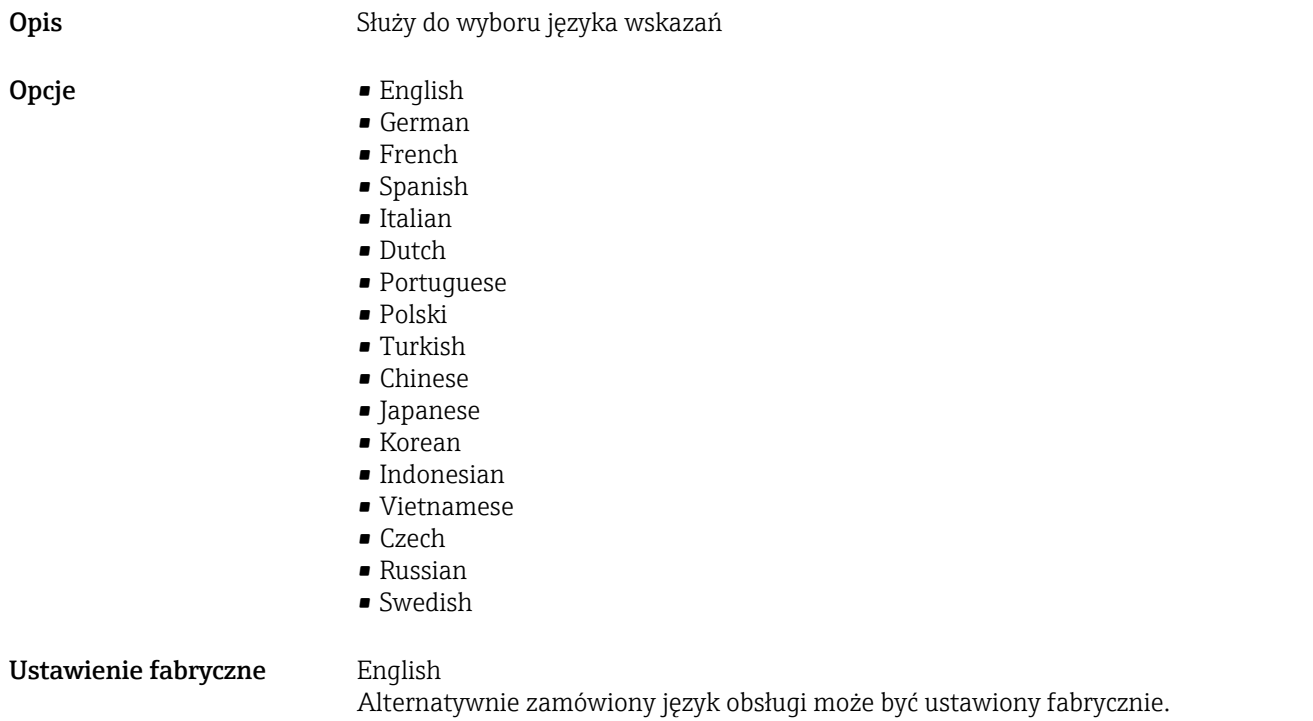

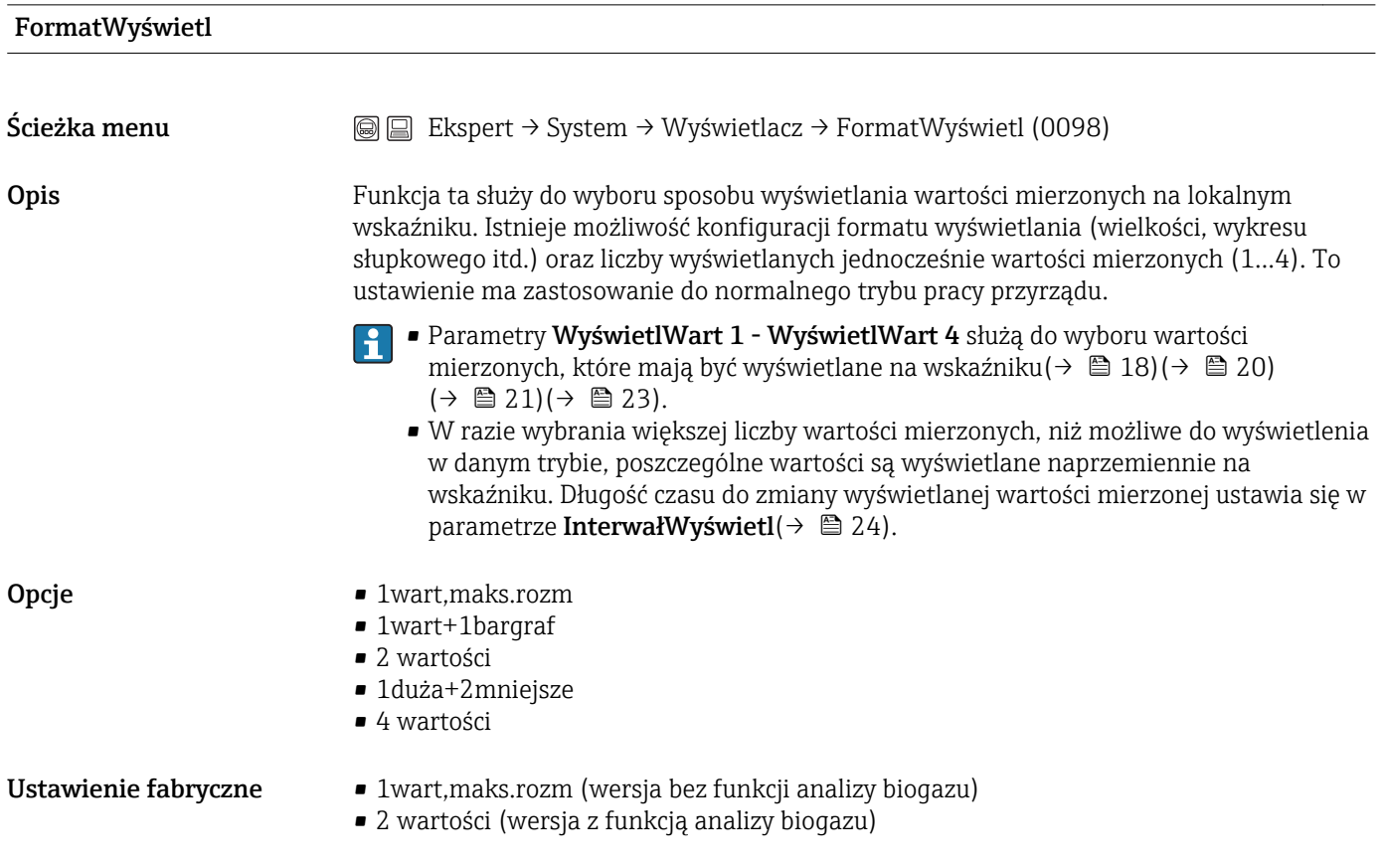

A0016530

#### <span id="page-17-0"></span>Informacje dodatkowe Opcja *1wart,maks.rozm*

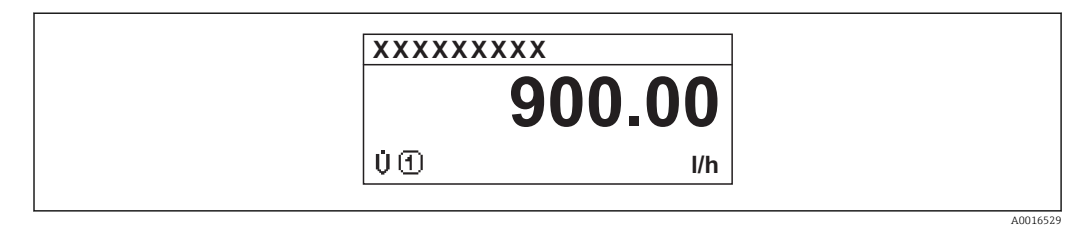

#### Opcja *1wart+1bargraf*

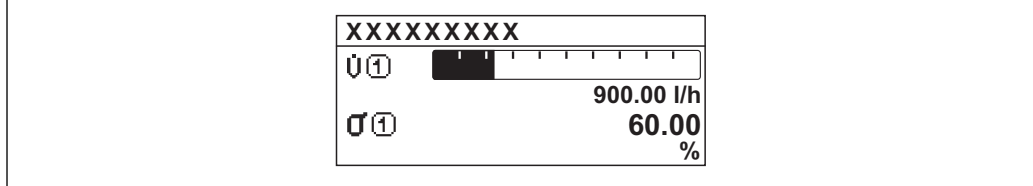

#### Opcja *2 wartości*

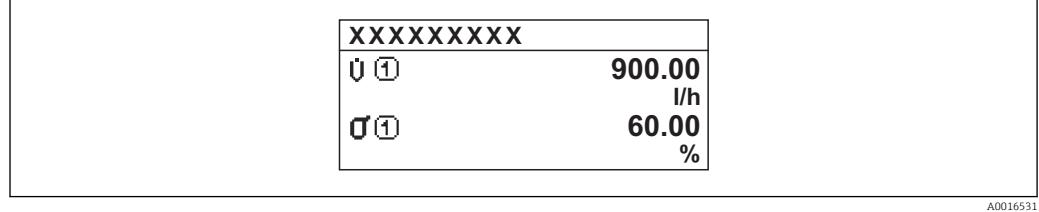

#### Opcja *1duża+2mniejsze*

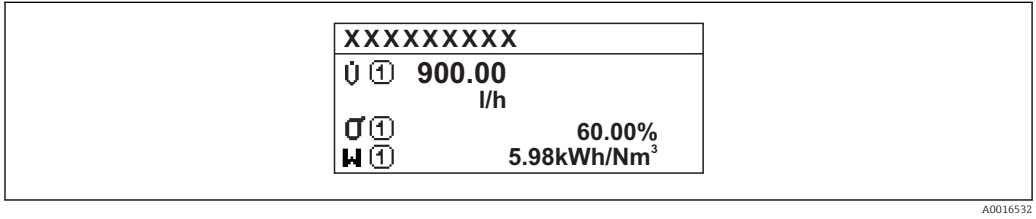

#### Opcja *4 wartości*

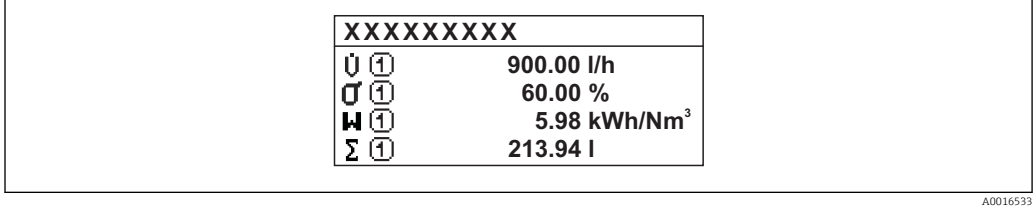

#### WyświetlWart 1

Ścieżka menu  $\text{□}$  Ekspert → System → Wyświetlacz → WyświetlWart 1 (0107)

<span id="page-18-0"></span>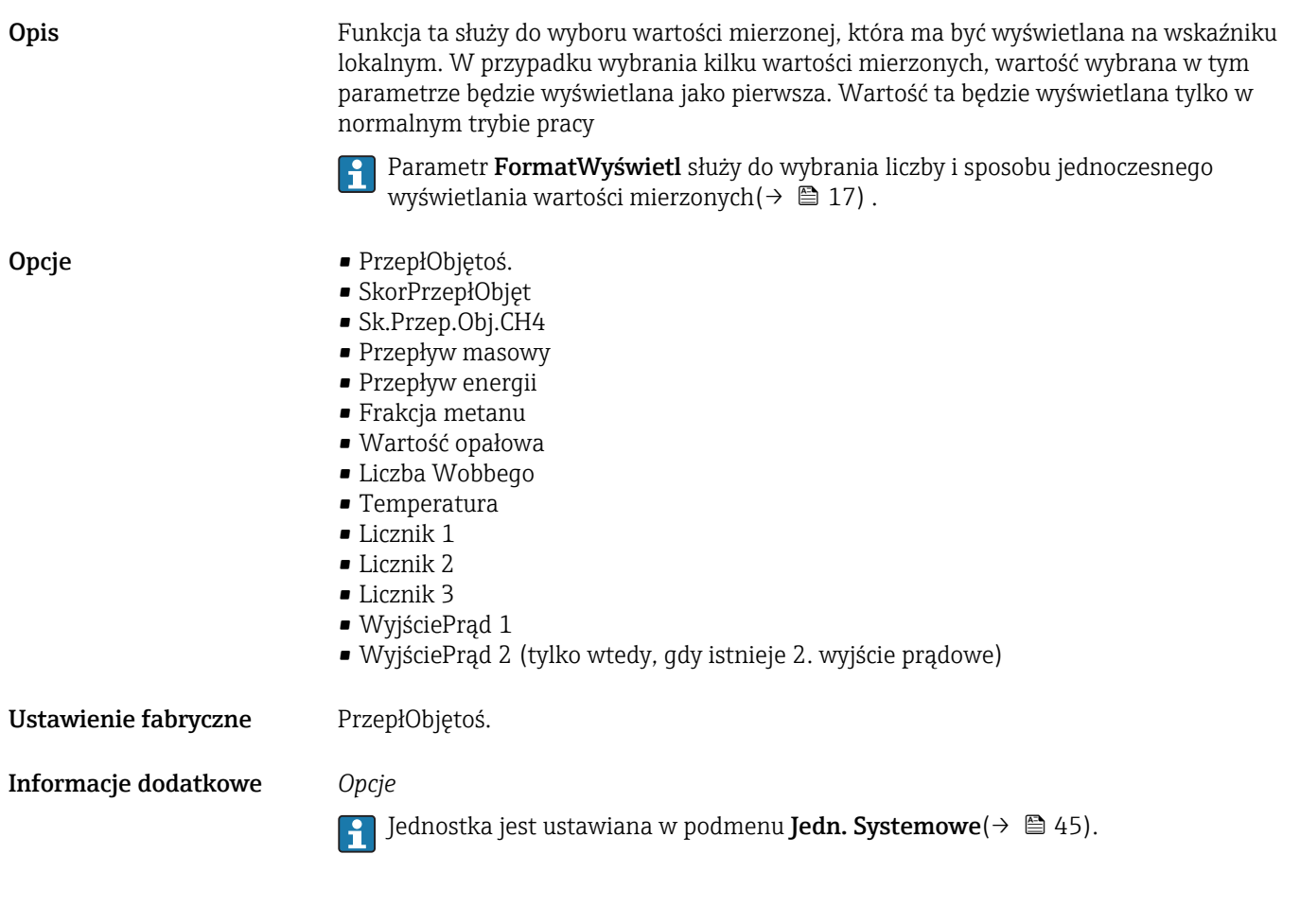

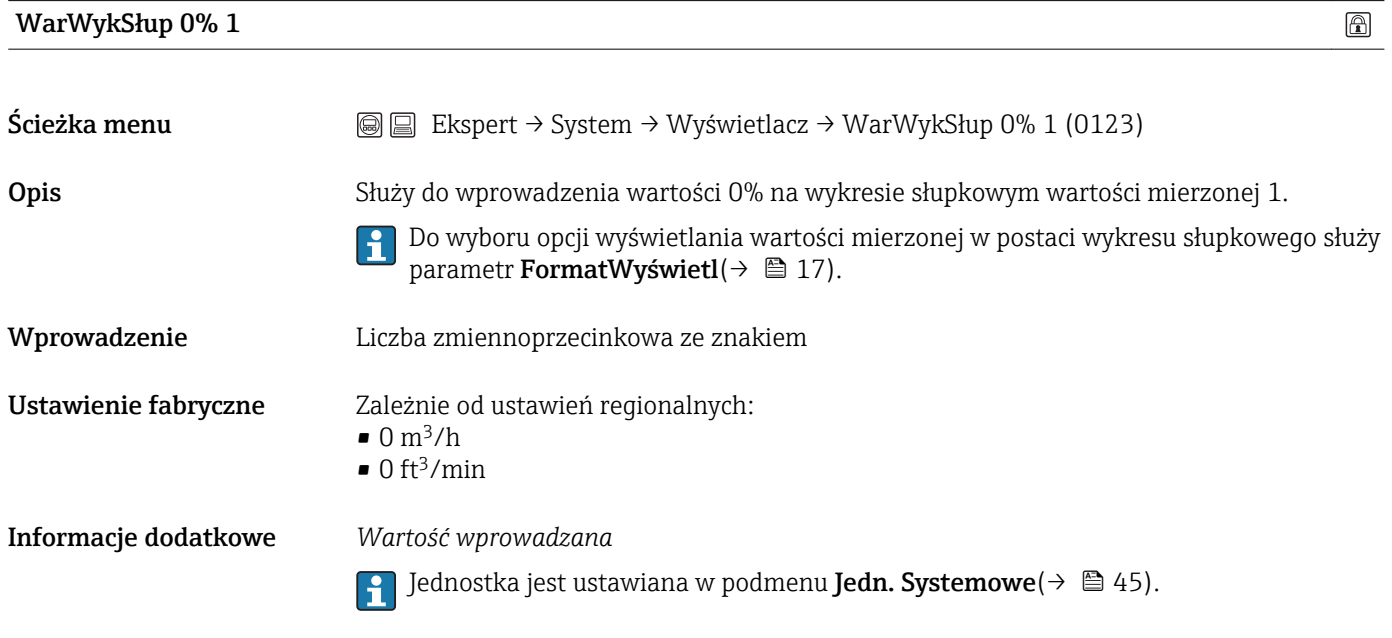

| WarWykSłup 100% 1 | ◚ |
|-------------------|---|
|                   |   |

<span id="page-19-0"></span>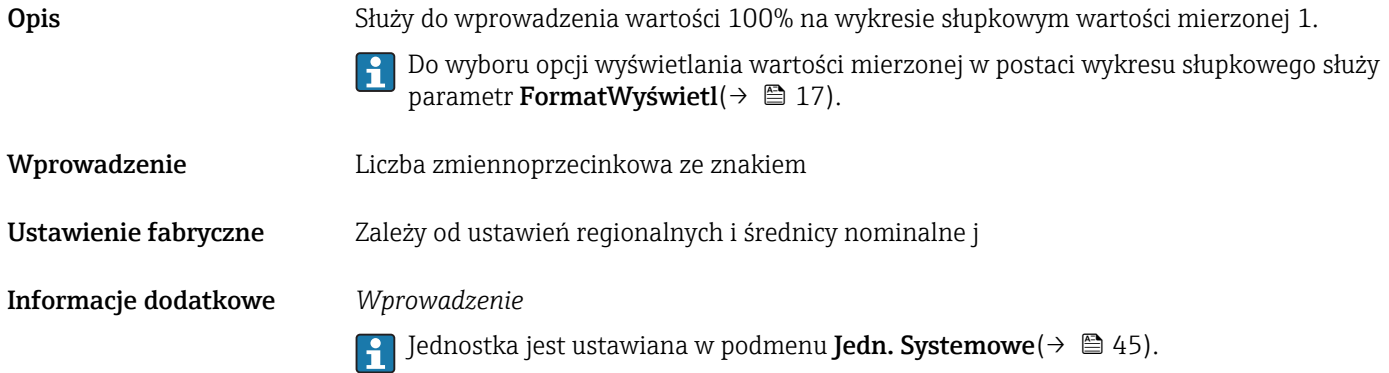

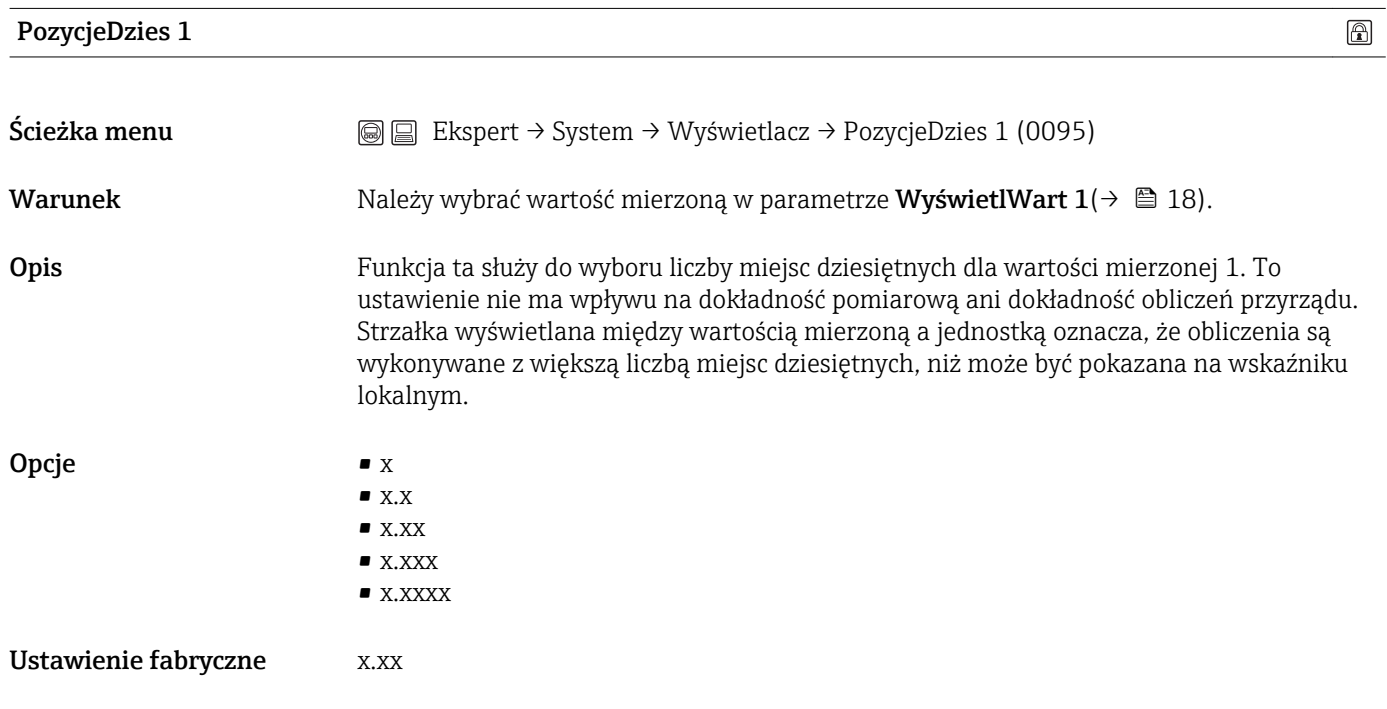

#### WyświetlWart 2

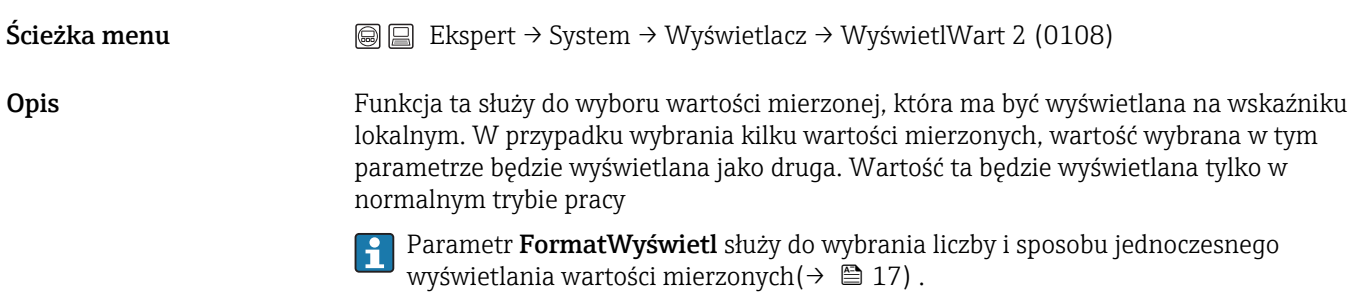

<span id="page-20-0"></span>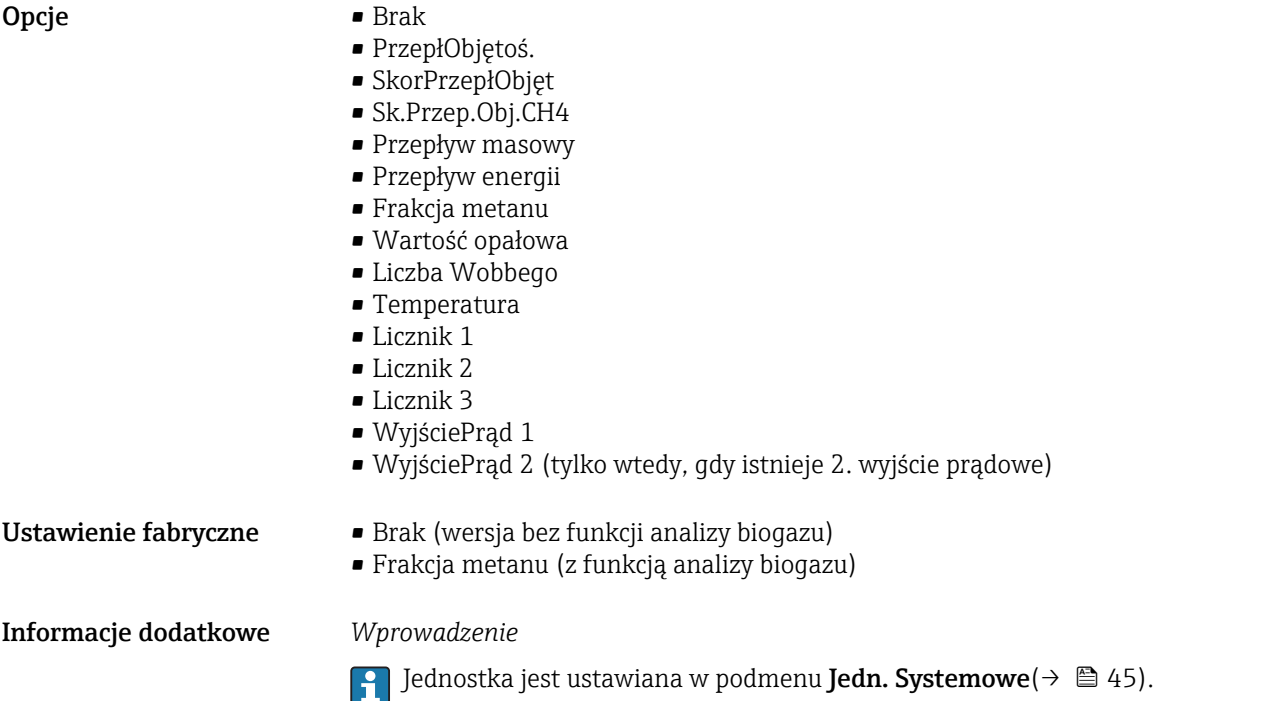

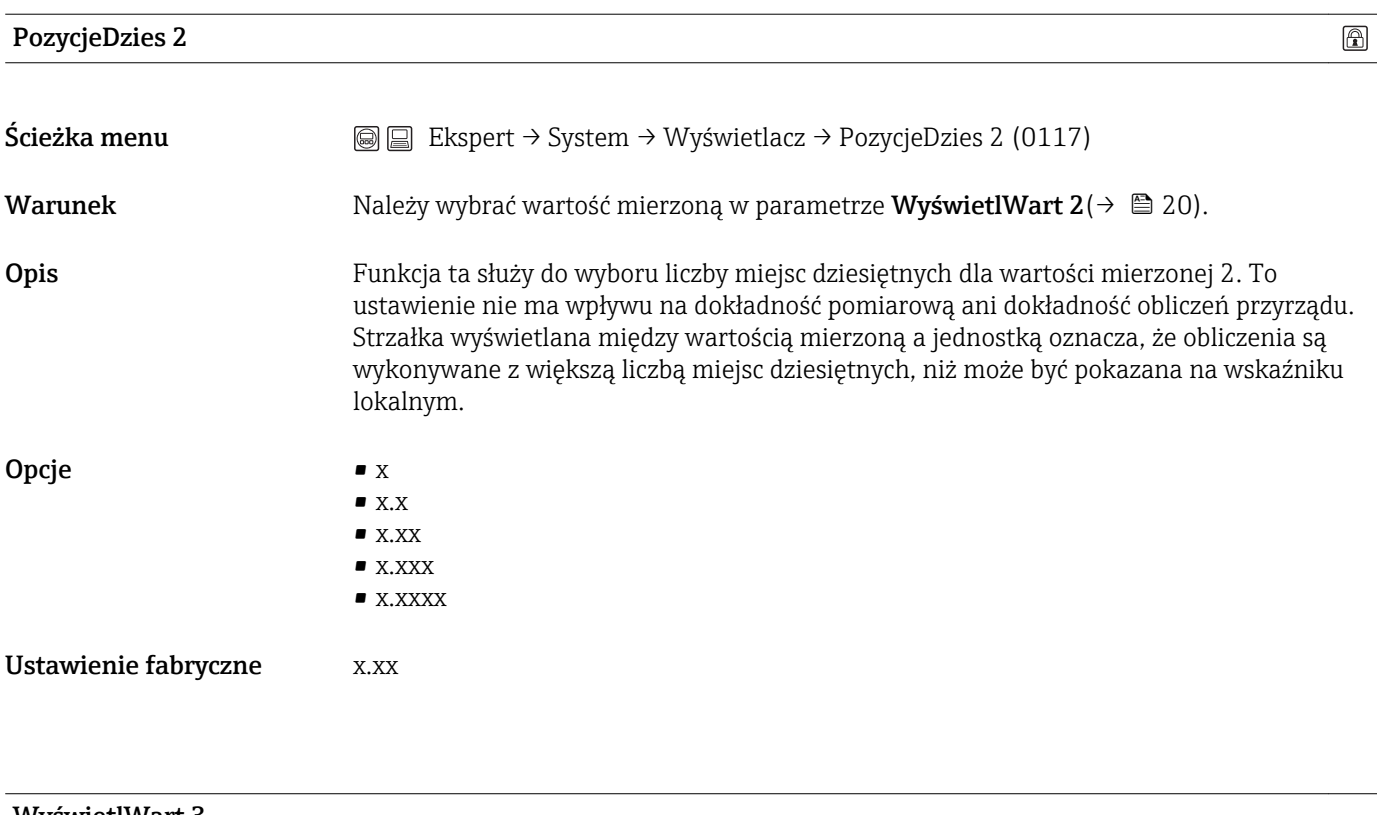

#### WyświetlWart 3

Ścieżka menu Ekspert → System → Wyświetlacz → WyświetlWart 3 (0110)

<span id="page-21-0"></span>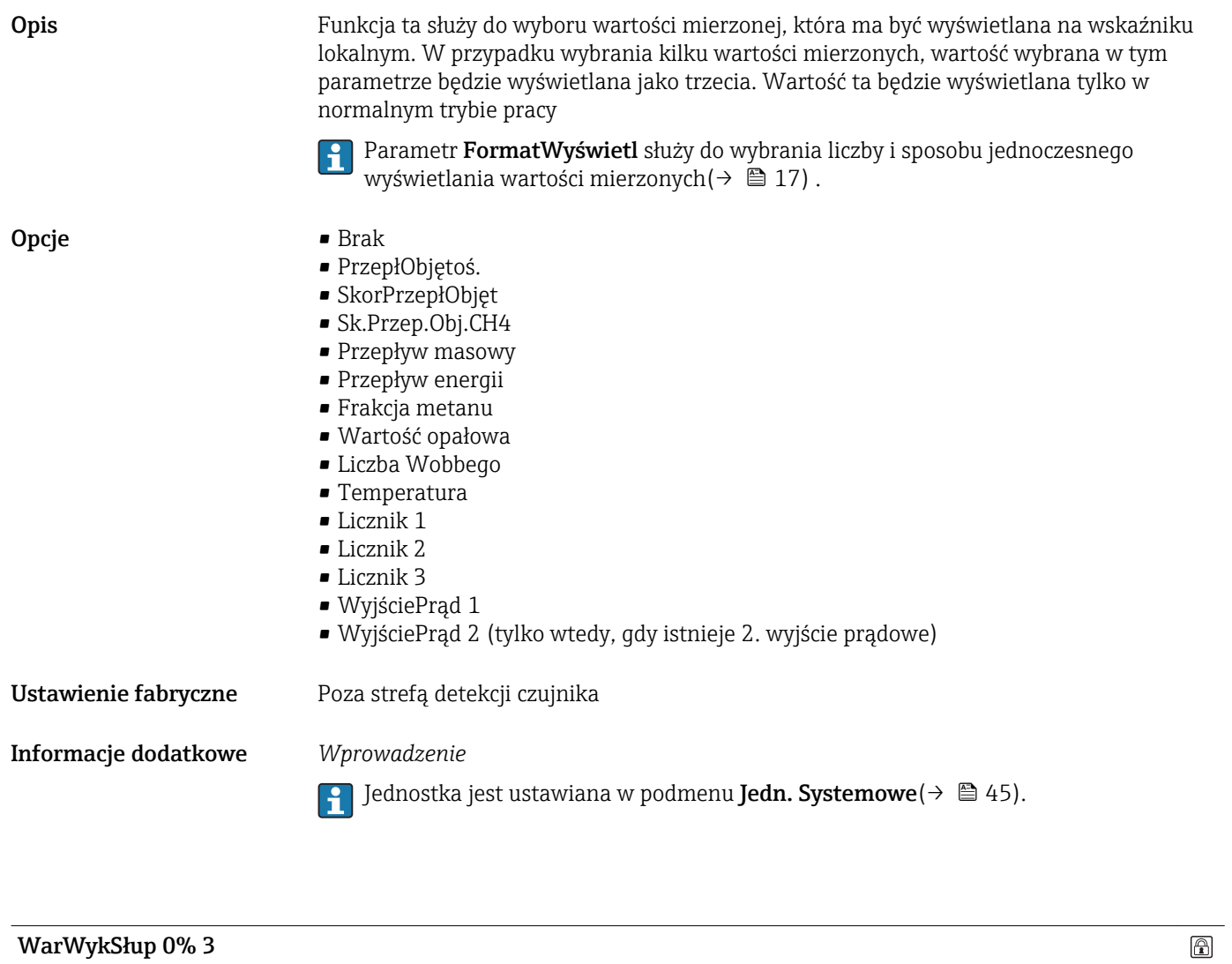

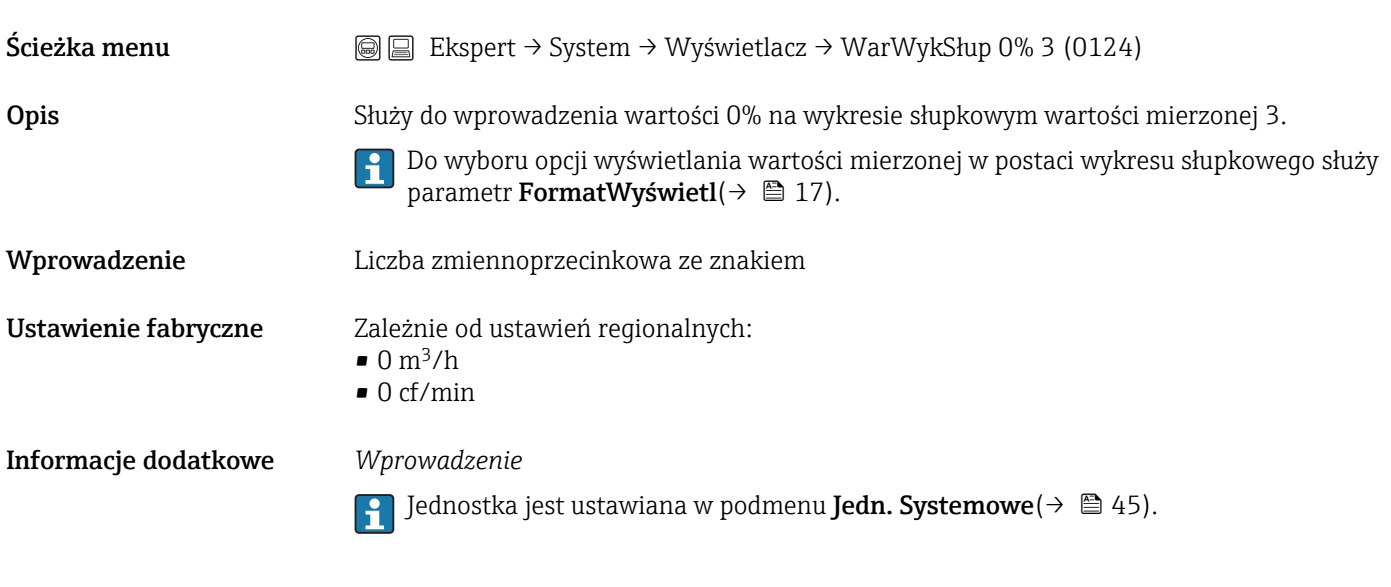

WarWykSłup 100% 3

<span id="page-22-0"></span>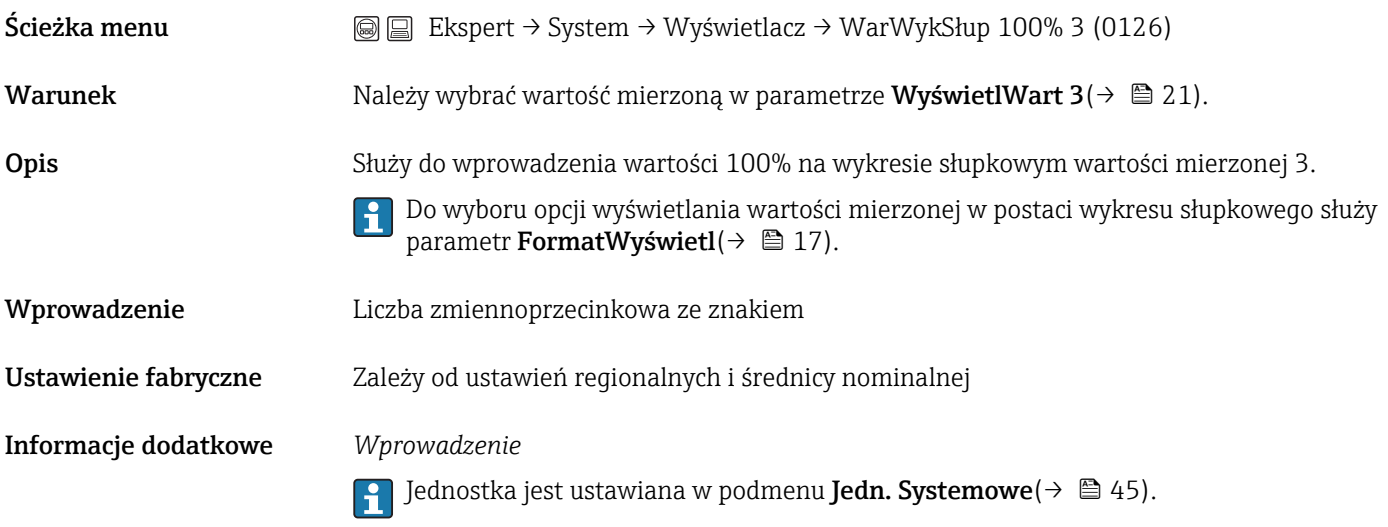

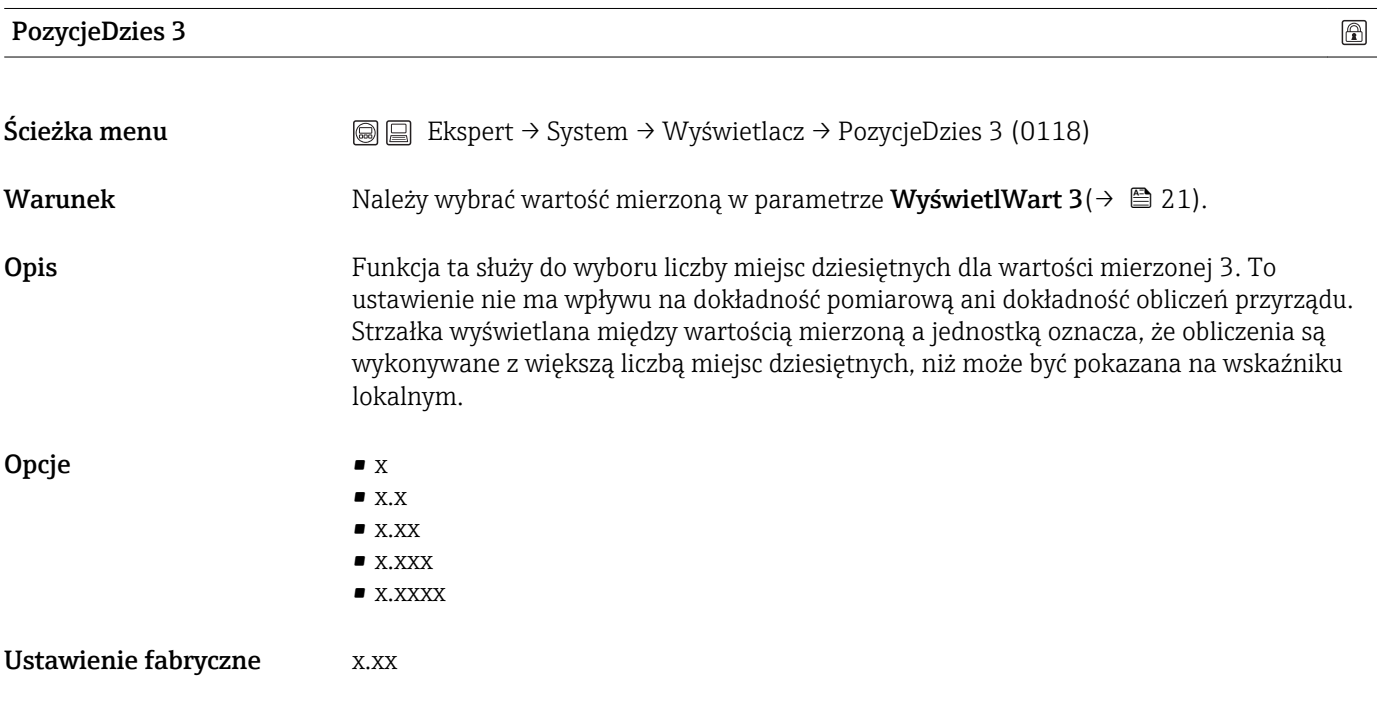

#### WyświetlWart 4

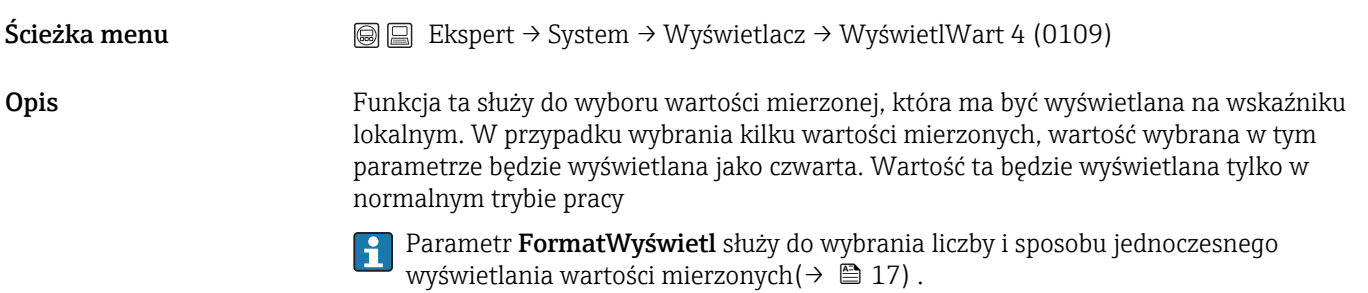

<span id="page-23-0"></span>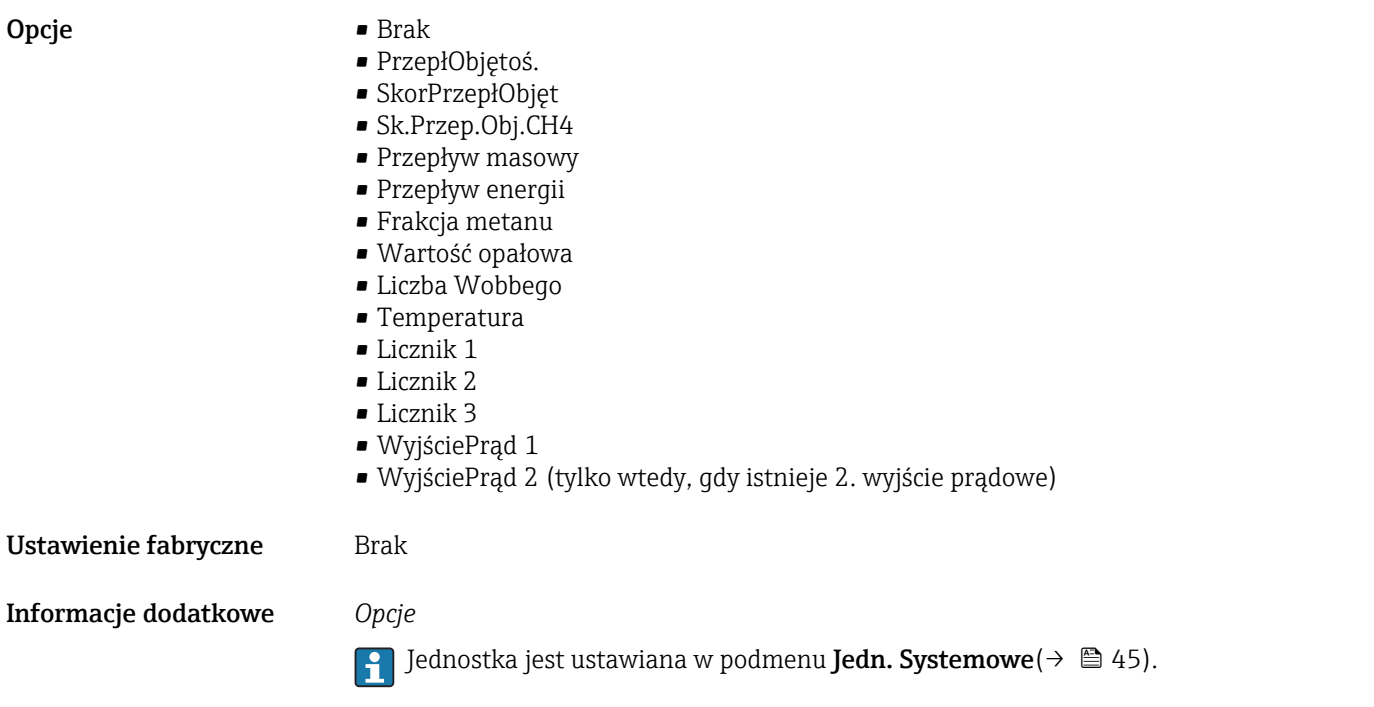

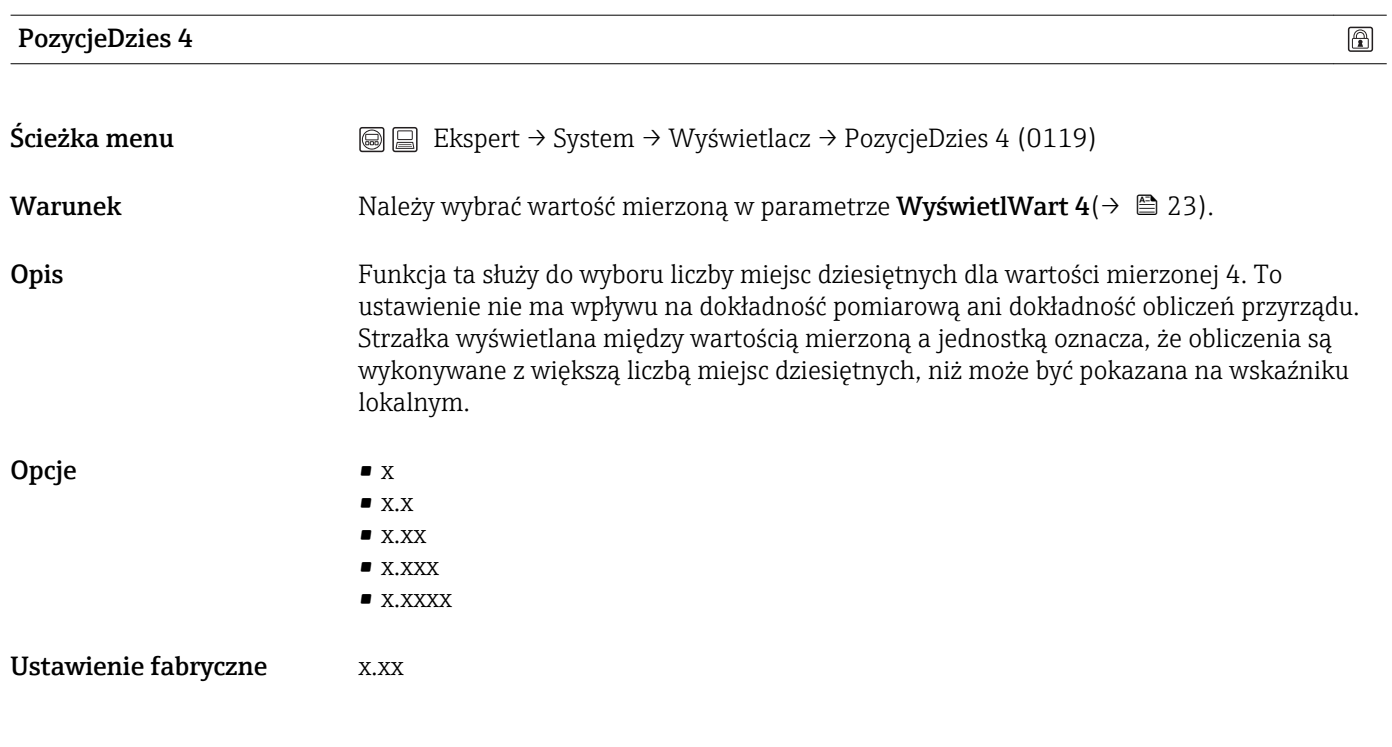

#### InterwałWyświetl

Ścieżka menu Ekspert → System → Wyświetlacz → InterwałWyświetl (0096)

<span id="page-24-0"></span>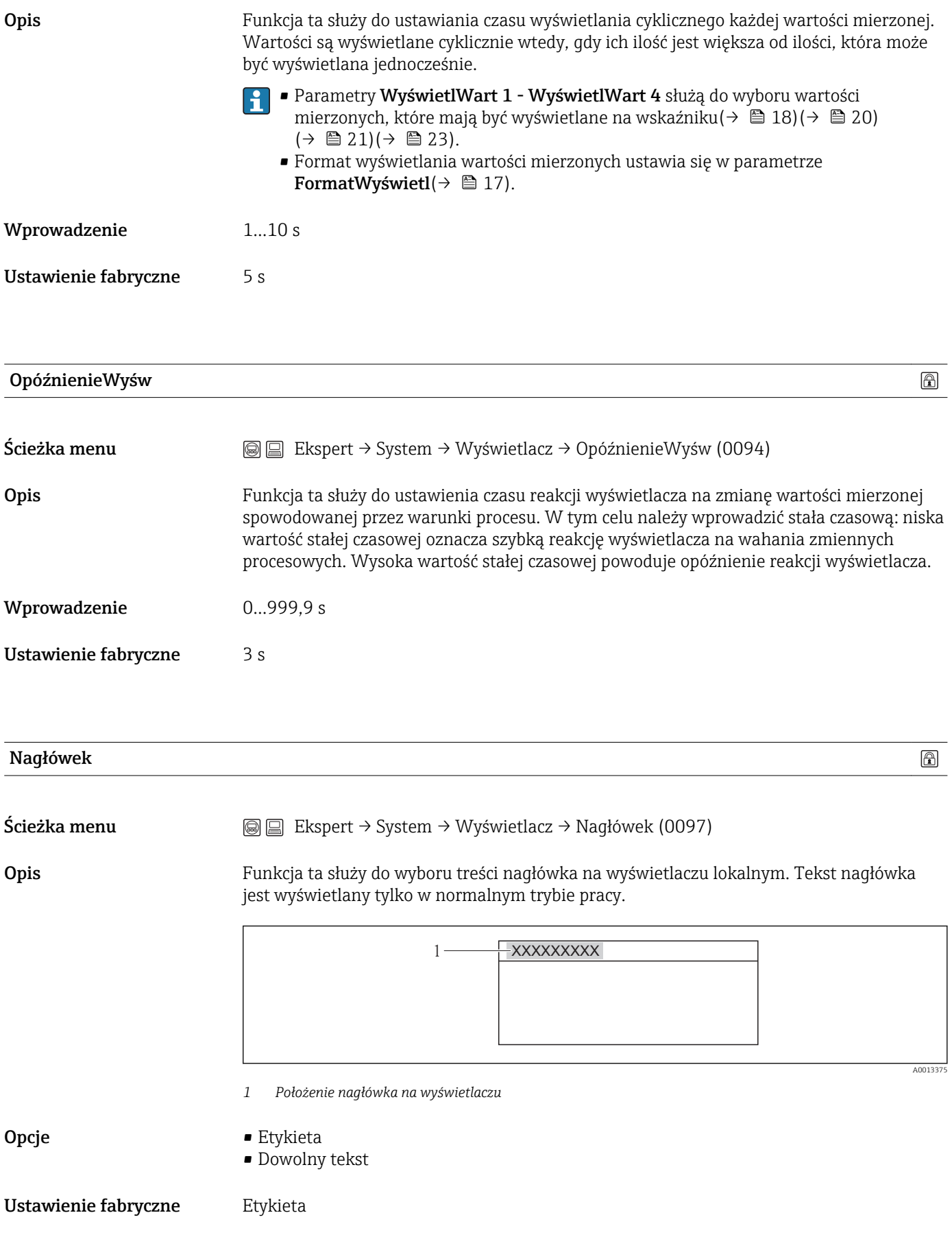

#### <span id="page-25-0"></span>Informacje dodatkowe *Etykieta* Treść etykiety definiuje się w parametrze Etykieta $(\rightarrow \Box$  128). *Dowolny tekst* Definiuje się w parametrze Tekst nagłówka $(\rightarrow \Box$  26).

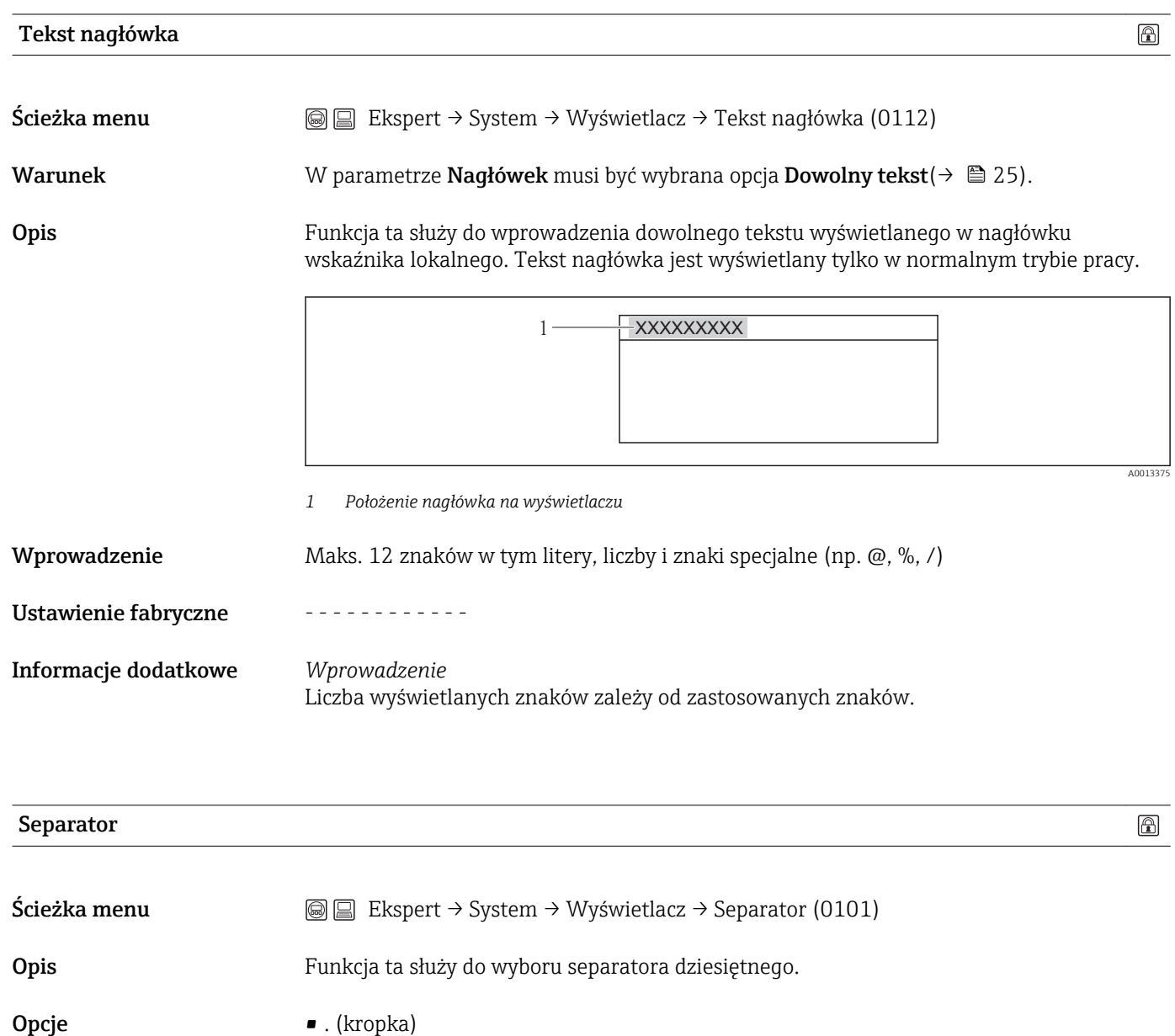

Ustawienie fabryczne . (kropka)

 $\bullet$ , (przecinek)

#### KontrastWyświetl

Ścieżka menu  $\text{□}$  Ekspert → System → Wyświetlacz → KontrastWyświetl (0105)

<span id="page-26-0"></span>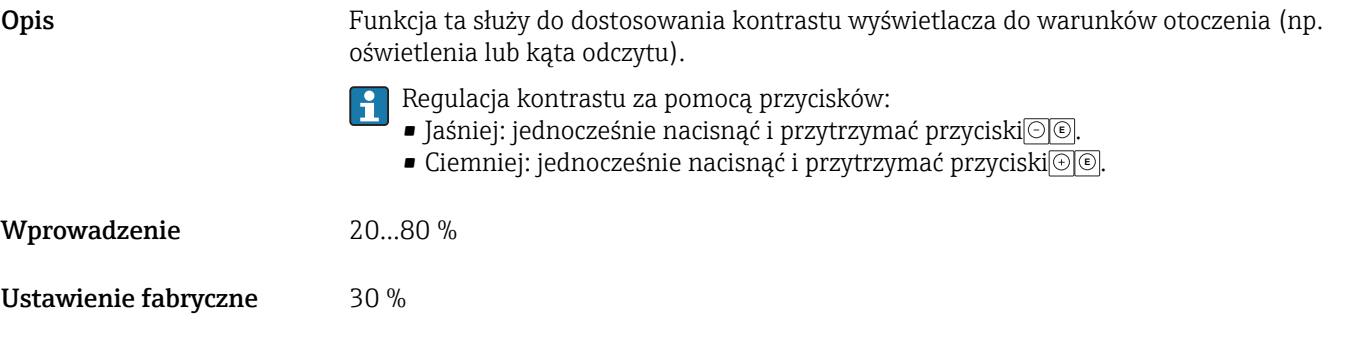

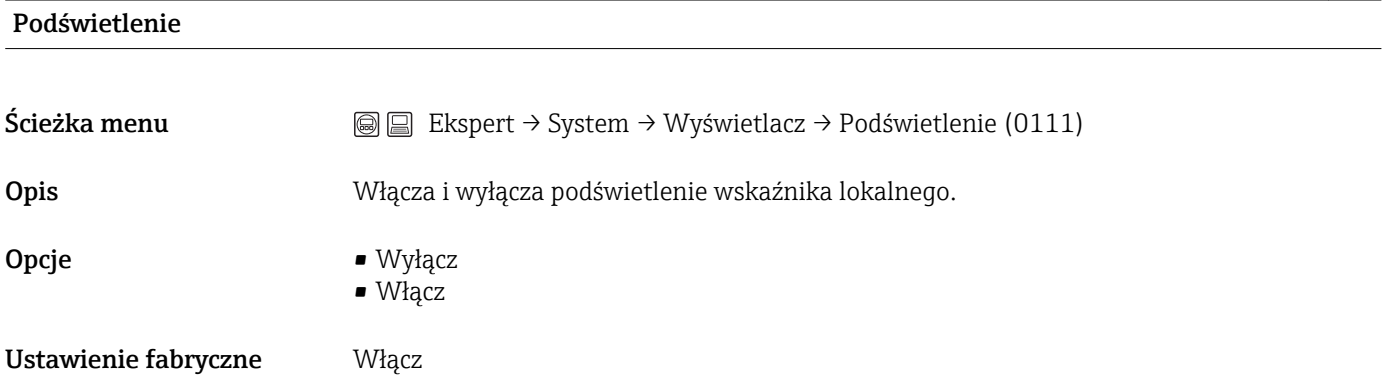

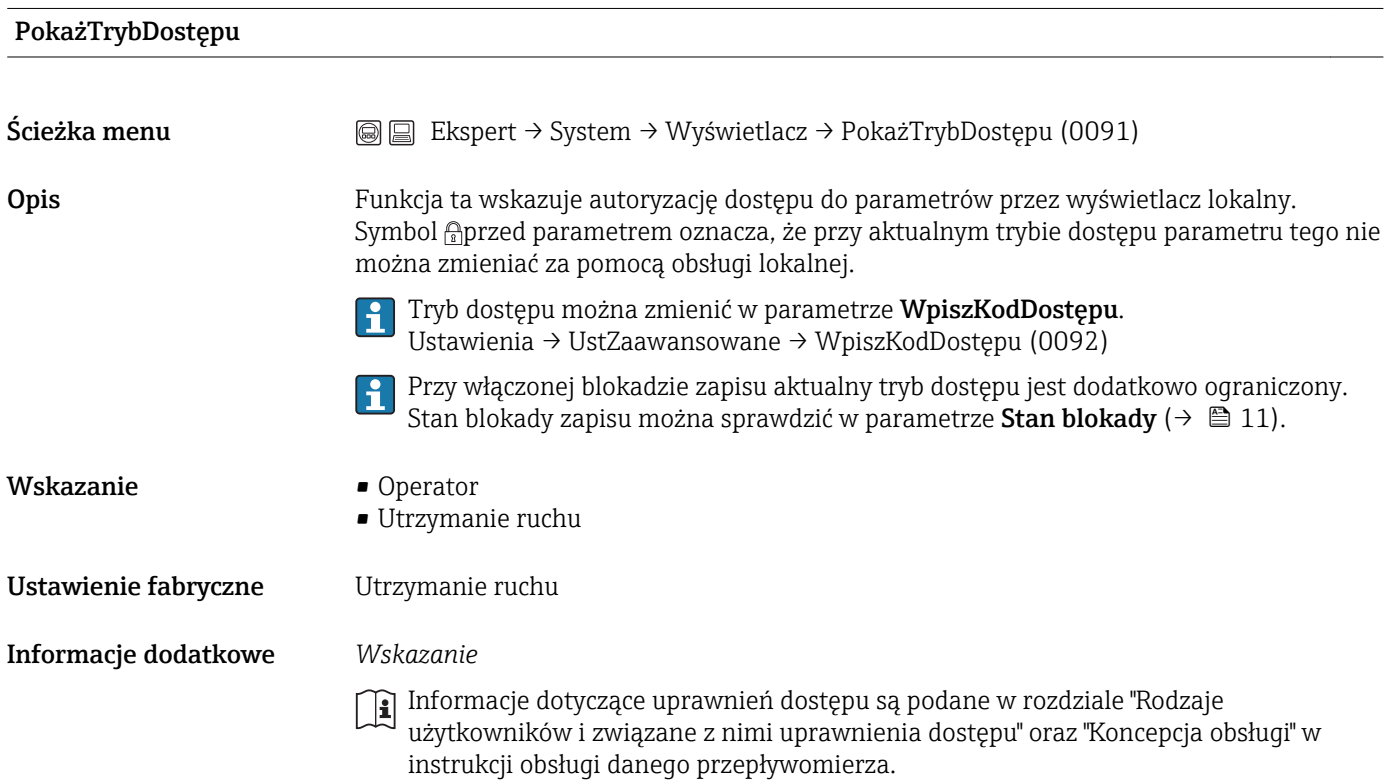

#### <span id="page-27-0"></span>3.1.3 Podmenu "Kopia ustawień"

To podmenu jest wyświetlane tylko wtedy, gdy przyrząd posiada wskaźnik lokalny.

#### *Ścieżka menu* Ekspert → System → Kopia ustawień

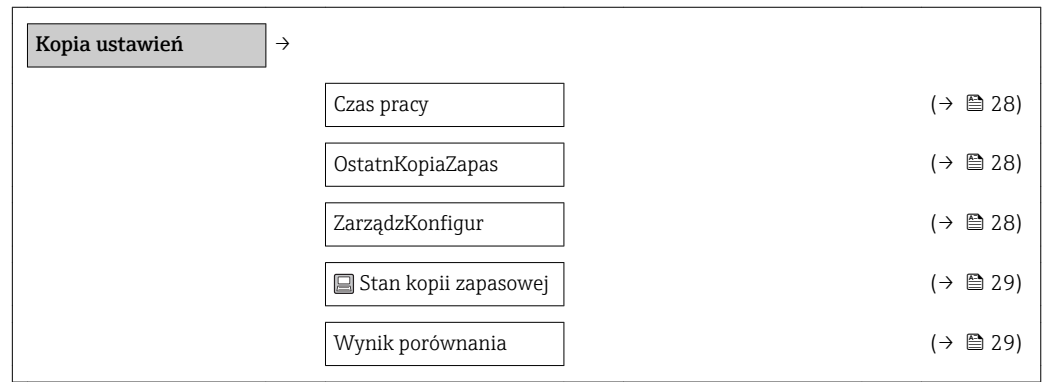

# Czas pracy Ścieżka menu  $\textcircled{ } \textcircled{ } \textcircled{ } \textcircled{ }$  Ekspert → System → Kopia ustawień → Czas pracy (0652) Opis Funkcja ta służy do wyświetlania czasu pracy przepływomierza. Wskazanie Dni (d), godziny (h), minuty (m) i sekundy (s)

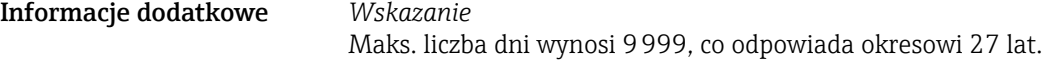

#### OstatnKopiaZapas

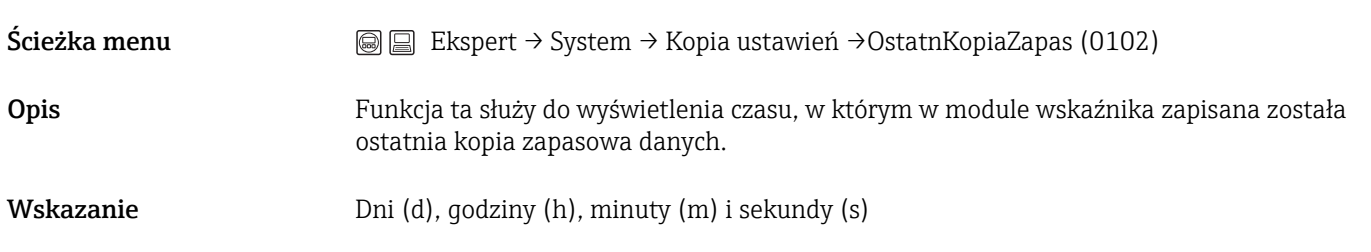

#### ZarządzKonfigur

 $^{\circ}$ 

 $\text{Scieżka menu}$   $\textcircled{ } \textcircled{ } \textcircled{ }$  Ekspert → System → Kopia ustawień → ZarządzKonfigur (0100)

<span id="page-28-0"></span>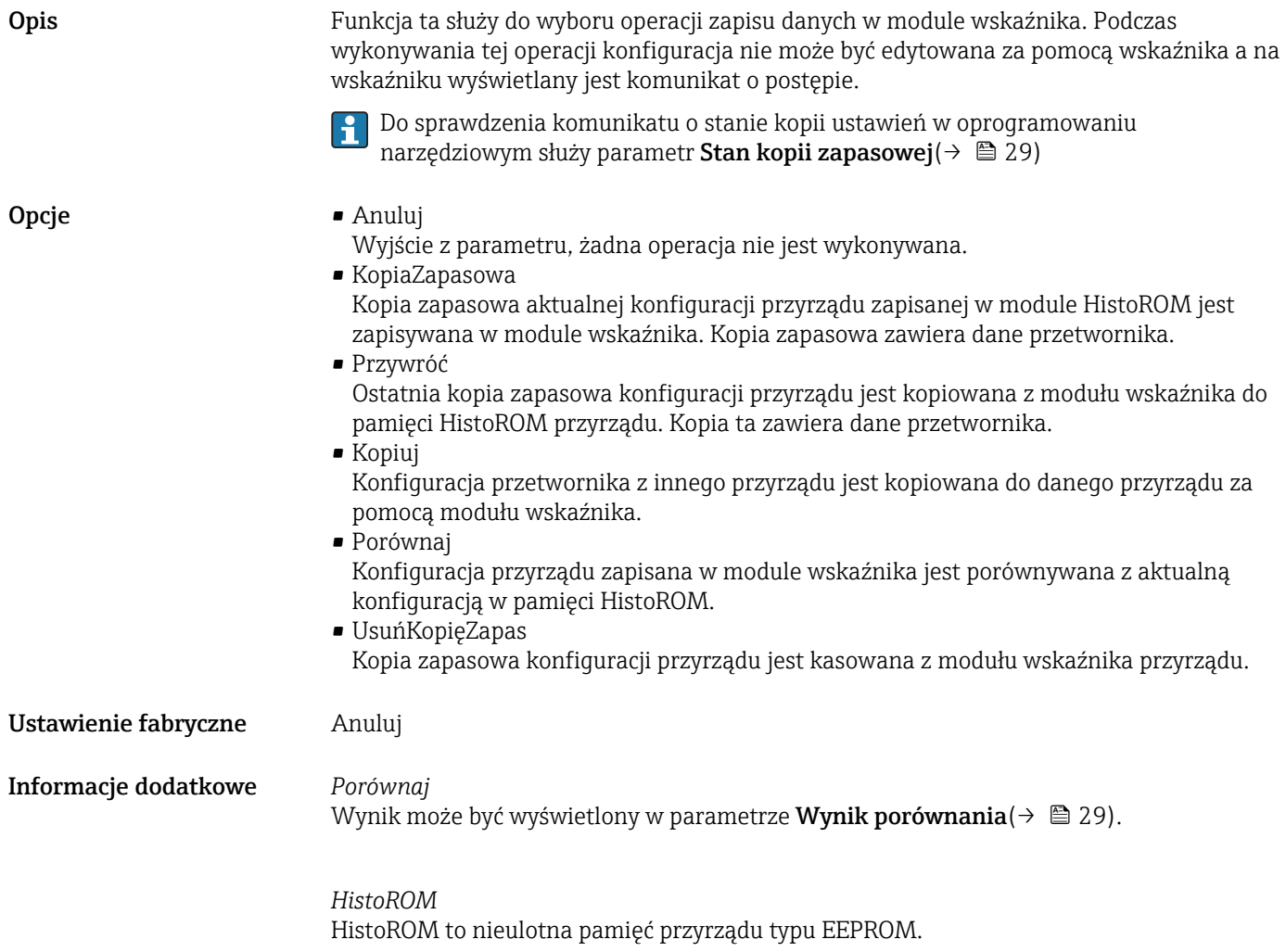

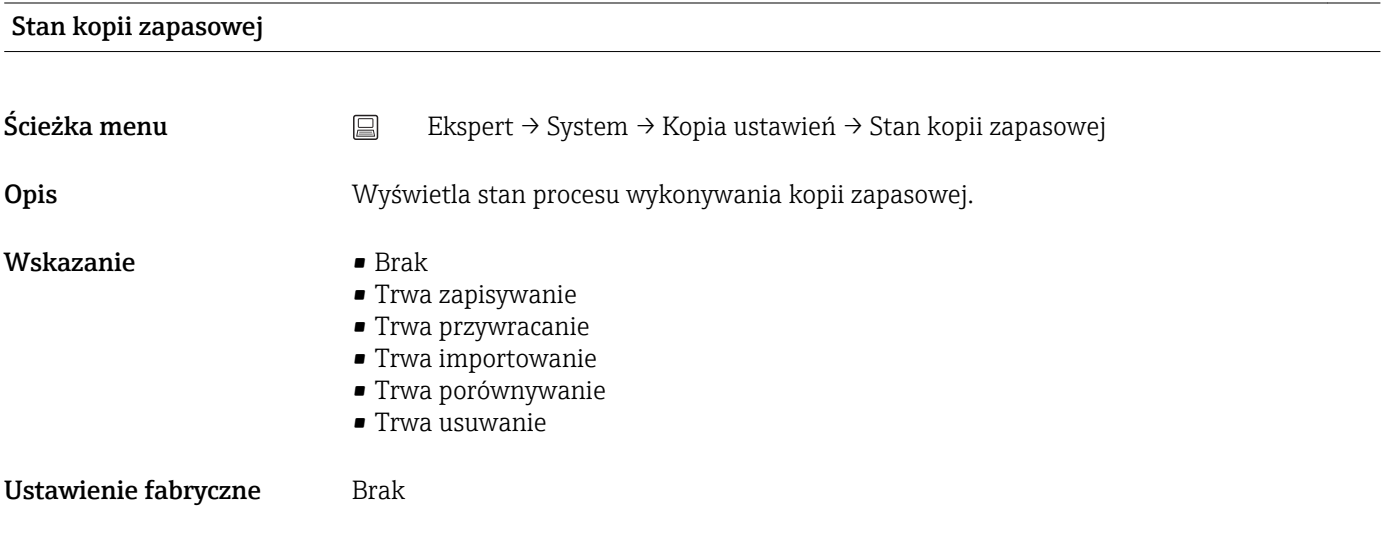

Wynik porównania

 $\circledR$ 

Ścieżka menu  $\text{Q} \square$  Ekspert → System → Kopia ustawień → Wynik porównania (0103)

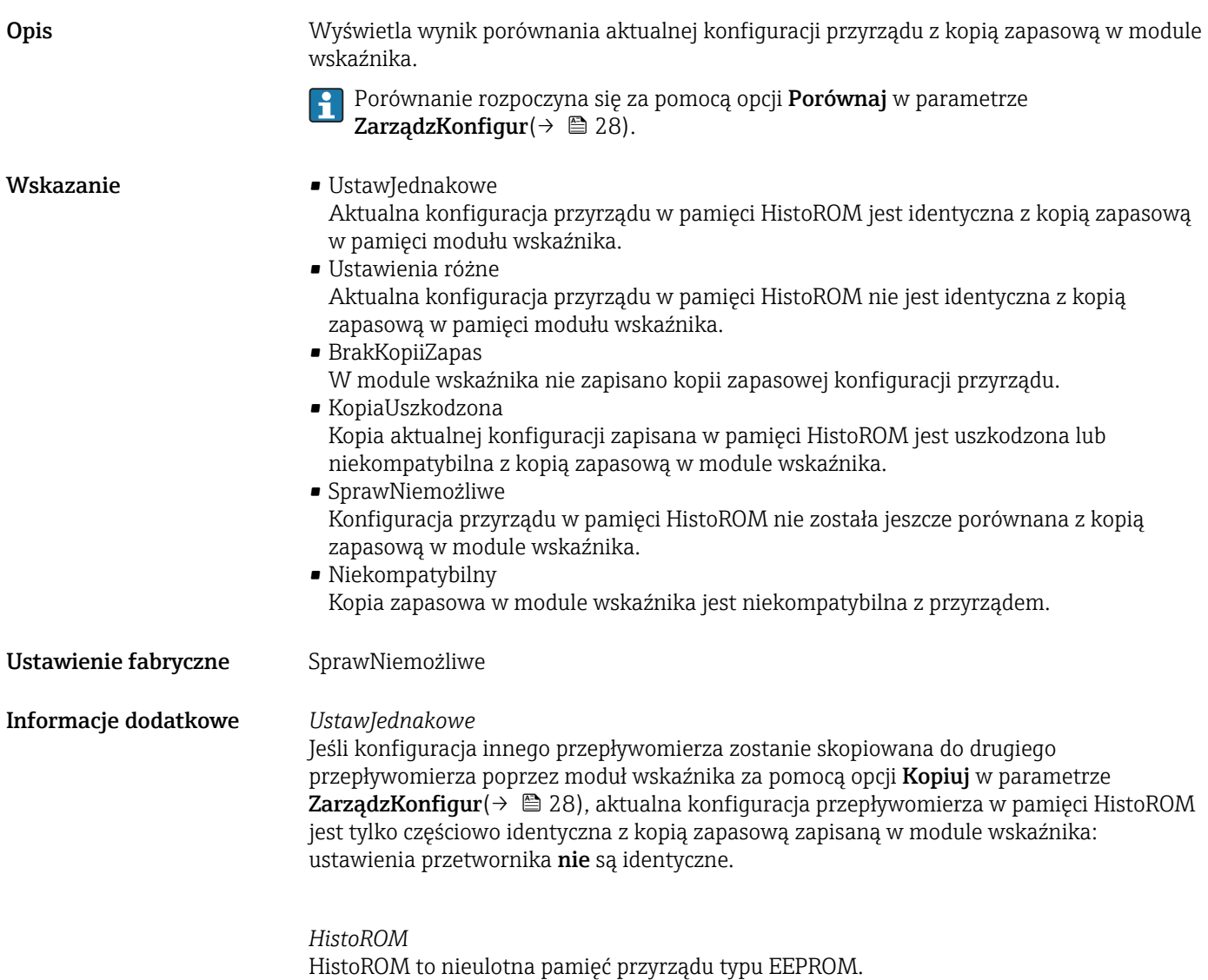

## 3.1.4 Podmenu "ZarządzDiagnost"

<span id="page-30-0"></span>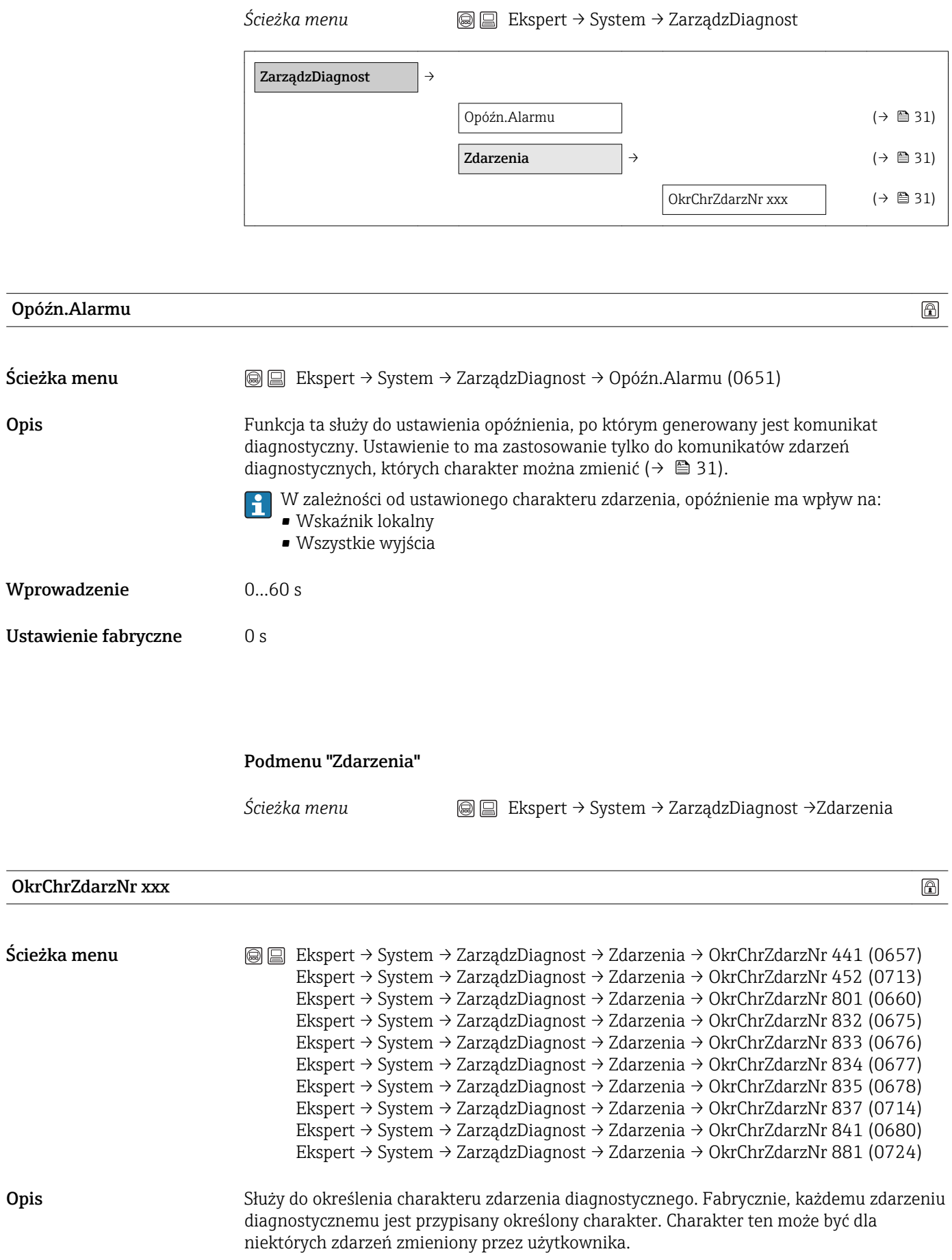

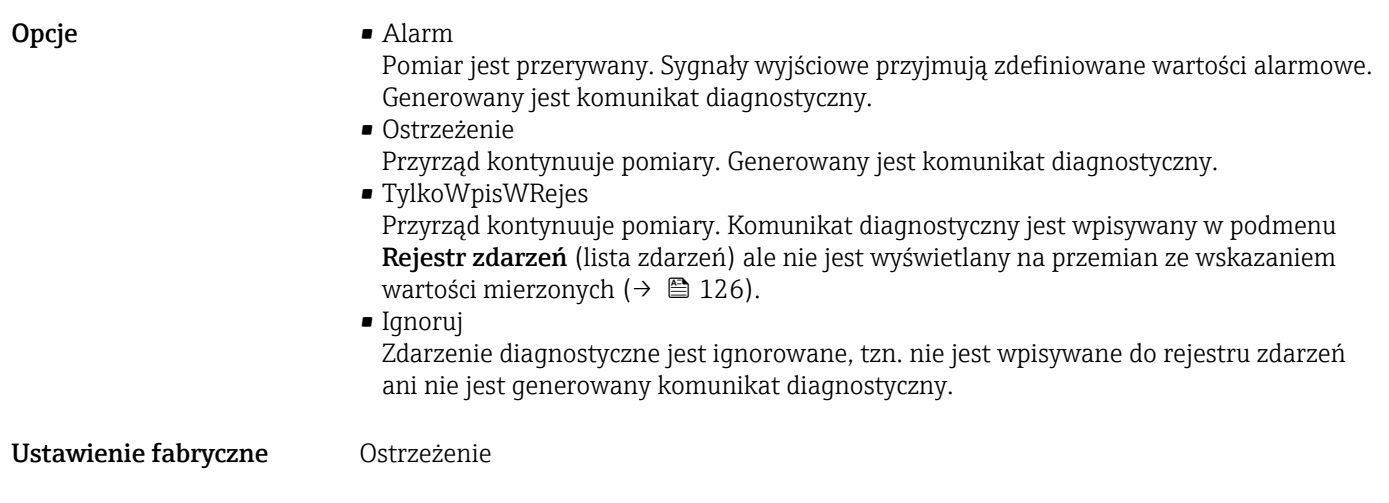

#### <span id="page-32-0"></span>3.1.5 Podmenu "Zarządzanie"

*Ścieżka menu* Ekspert → System → Zarządzanie

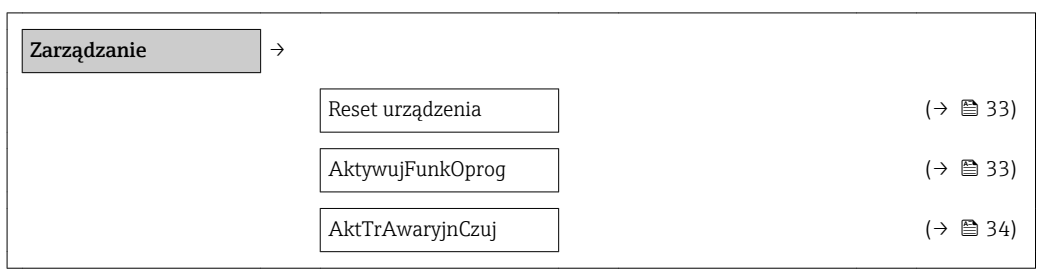

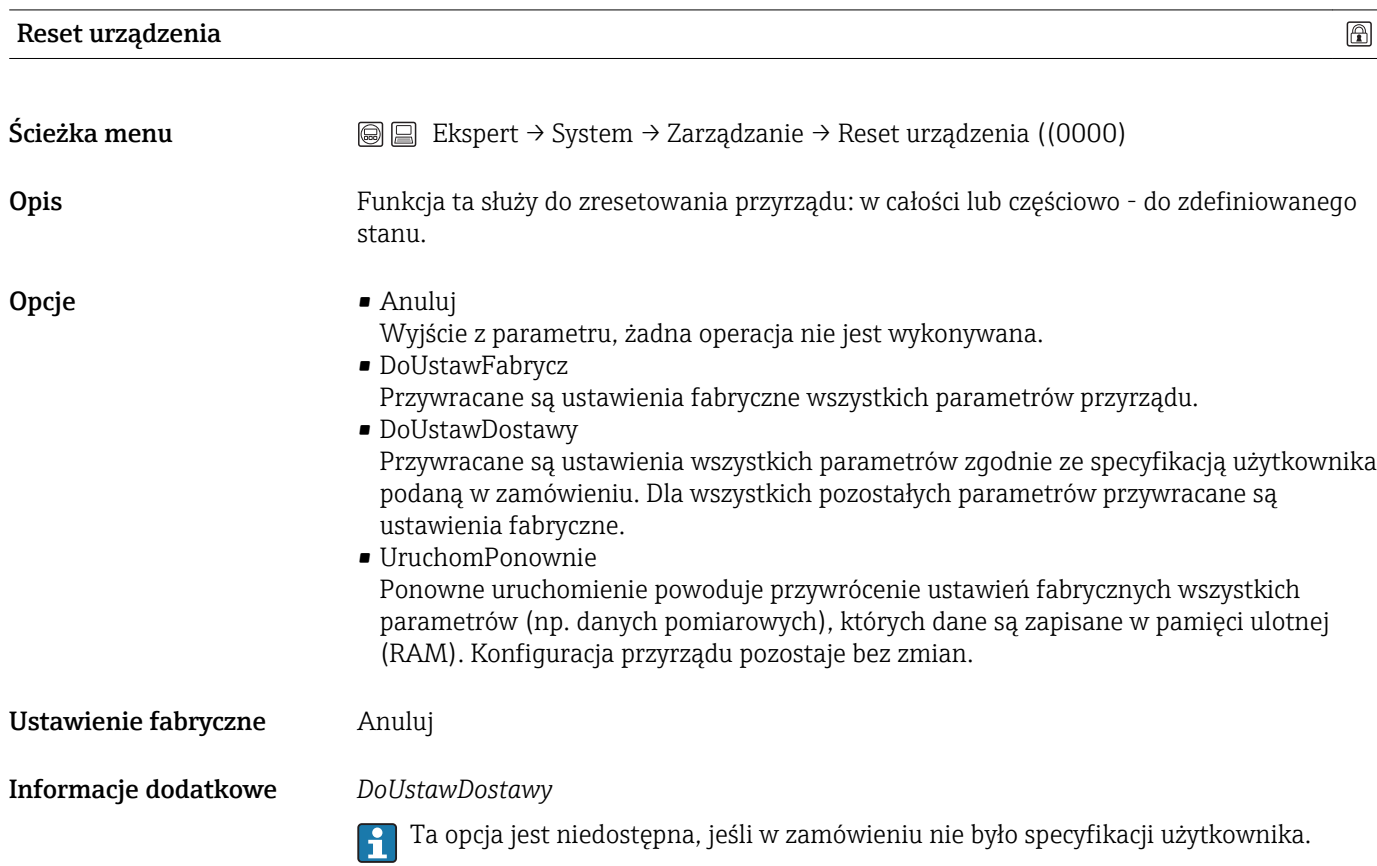

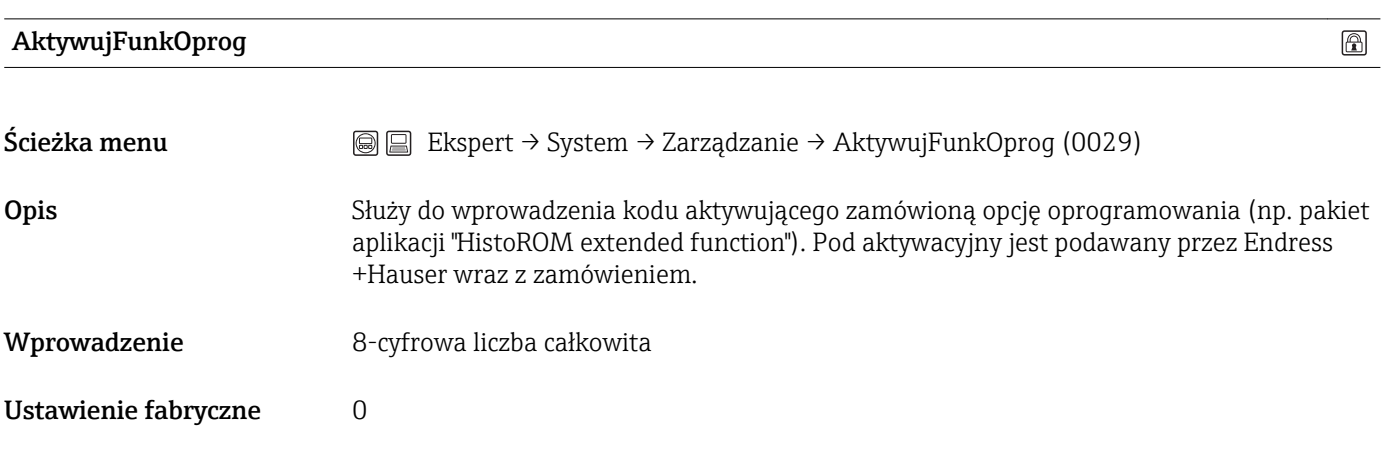

<span id="page-33-0"></span>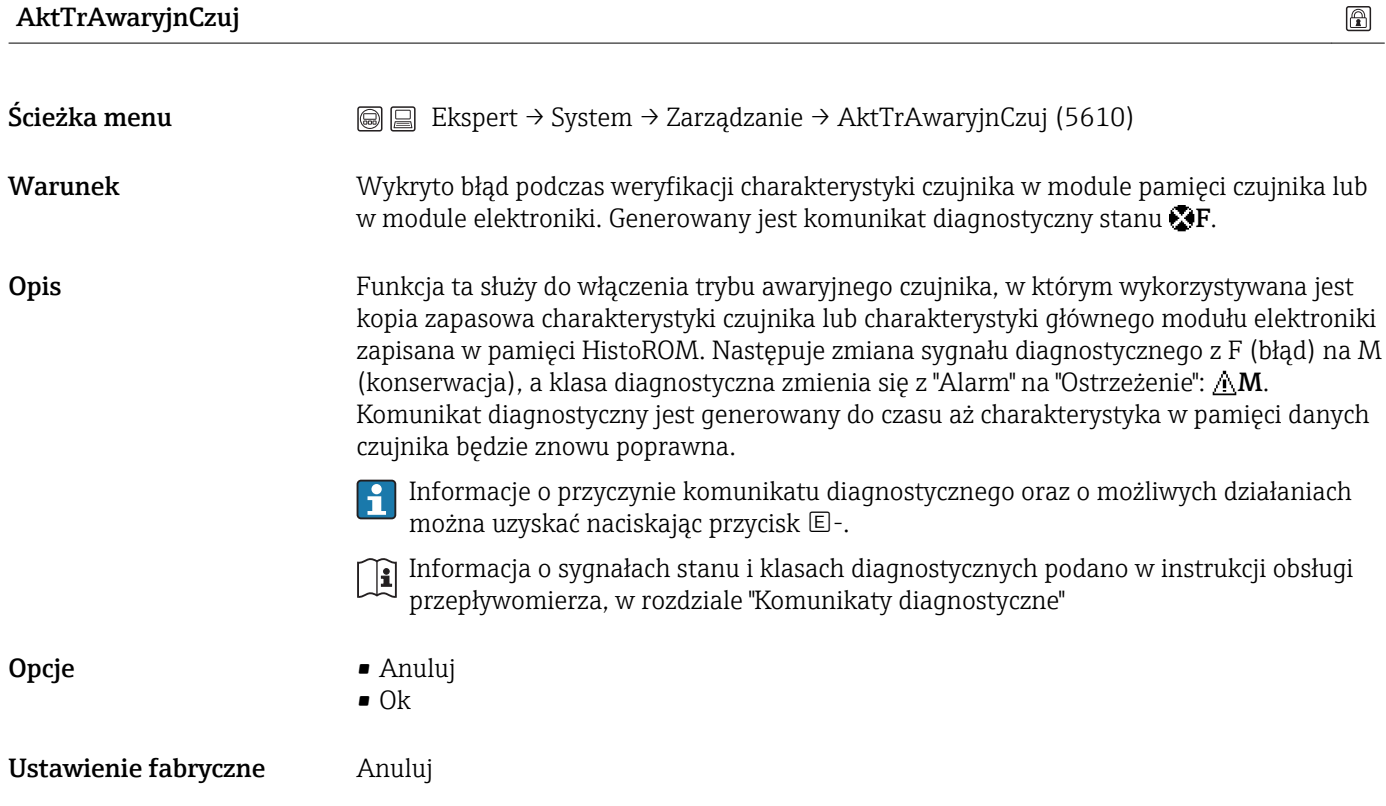

## <span id="page-34-0"></span>3.2 Podmenu "Czujnik"

*Ścieżka menu* Ekspert → Czujnik

#### 3.2.1 Podmenu "WartośćZmierz"

*Ścieżka menu* Ekspert → Czujnik → WartośćZmierz

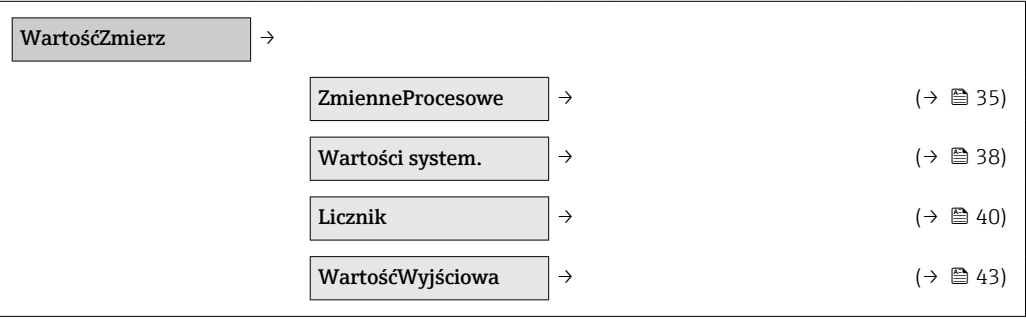

#### Podmenu "ZmienneProcesowe"

ZmienneProcesowe  $\vert$  ZmienneProcesowe  $\vert \rightarrow$ PrzepłObjętoś. (→ △ 35) SkorPrzepłObjęt [\(→ 36\)](#page-35-0)  $Sk.Przep.Obj.CH4$  (→  $\triangleq 36$ ) Przepływ masowy  $\ket{\div \text{ } } = 36$ Przepływ energii  $\ket{+} \cong 37$ Suchy metan w % ( $\rightarrow \Box$  37) Wartość opałowa (→ 自 37) Liczba Wobbego [\(→ 38\)](#page-37-0) Temperatura ( $\rightarrow$   $\Box$  38)

*Ścieżka menu* Ekspert → Czujnik → WartośćZmierz →

#### PrzepłObjętoś.

Ścieżka menu  $\text{□}$  Ekspert → Czujnik → WartośćZmierz → ZmienneProcesowe → PrzepłObjętoś. (1838)

Opis Wyświetla aktualną zmierzoną wartość przepływu objętościowego.

<span id="page-35-0"></span>Wskazanie Liczba zmiennoprzecinkowa ze znakiem

Informacje dodatkowe *Wskazanie*

1 Jednostka jest ustawiana w podmenu Jedn. Systemowe(→  $\bigoplus$  45).

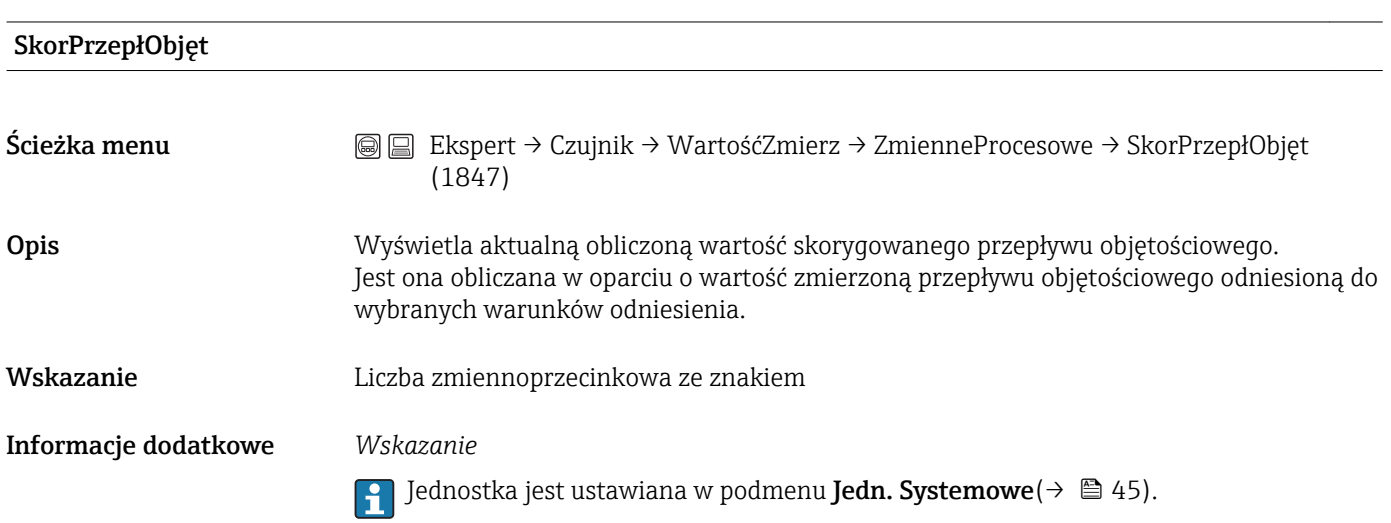

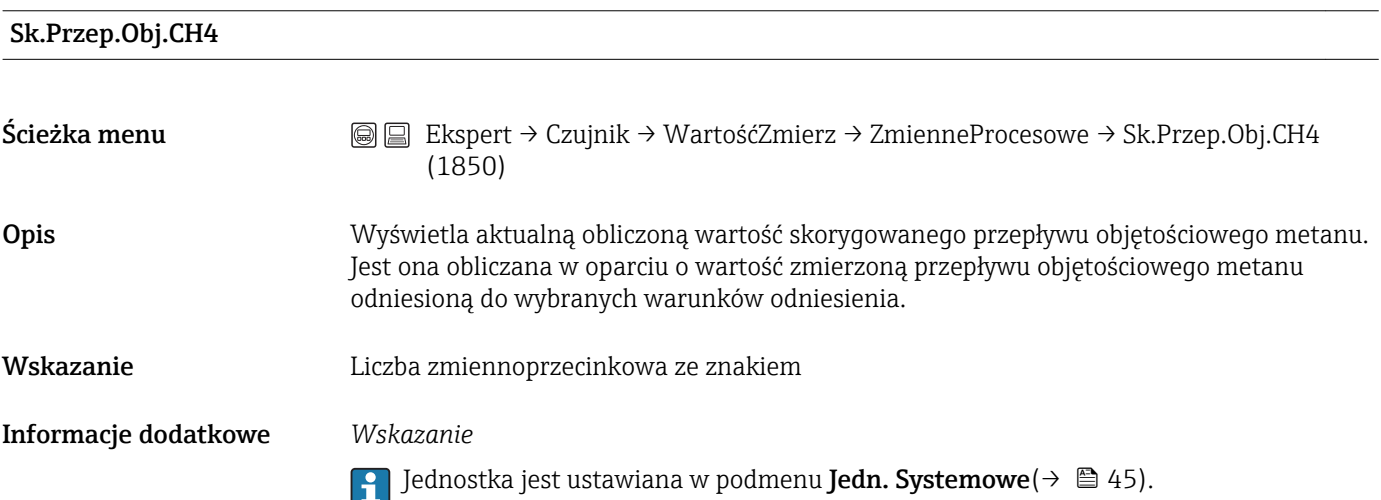

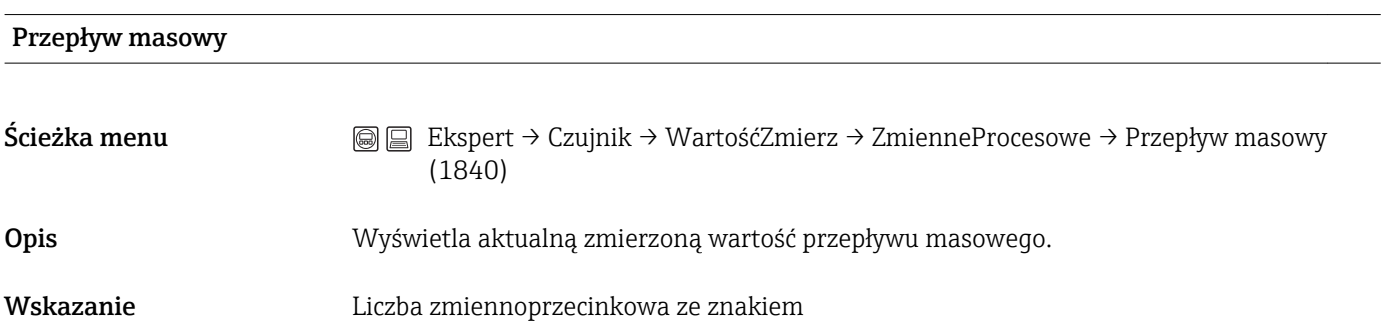
<span id="page-36-0"></span>Informacje dodatkowe *Wskazanie*  $\left\vert \cdot \right\vert$  Jednostka jest ustawiana w podmenu **Jedn. Systemowe**(→  $\triangleq$  45).

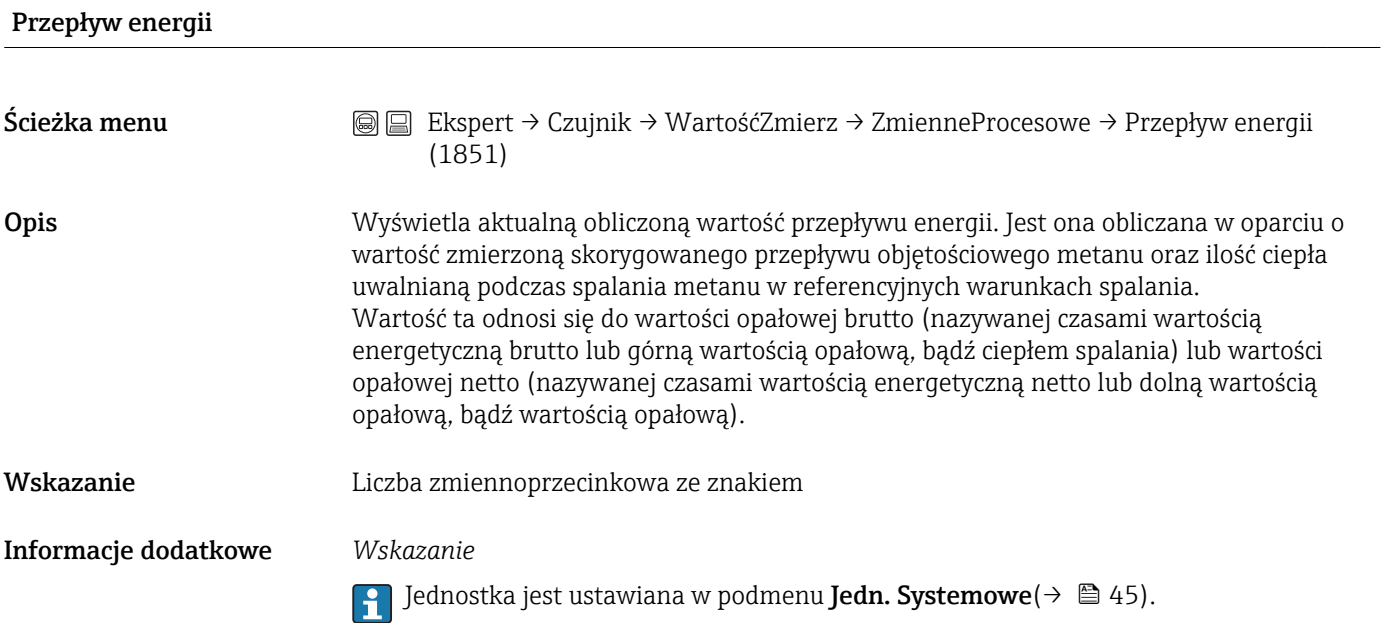

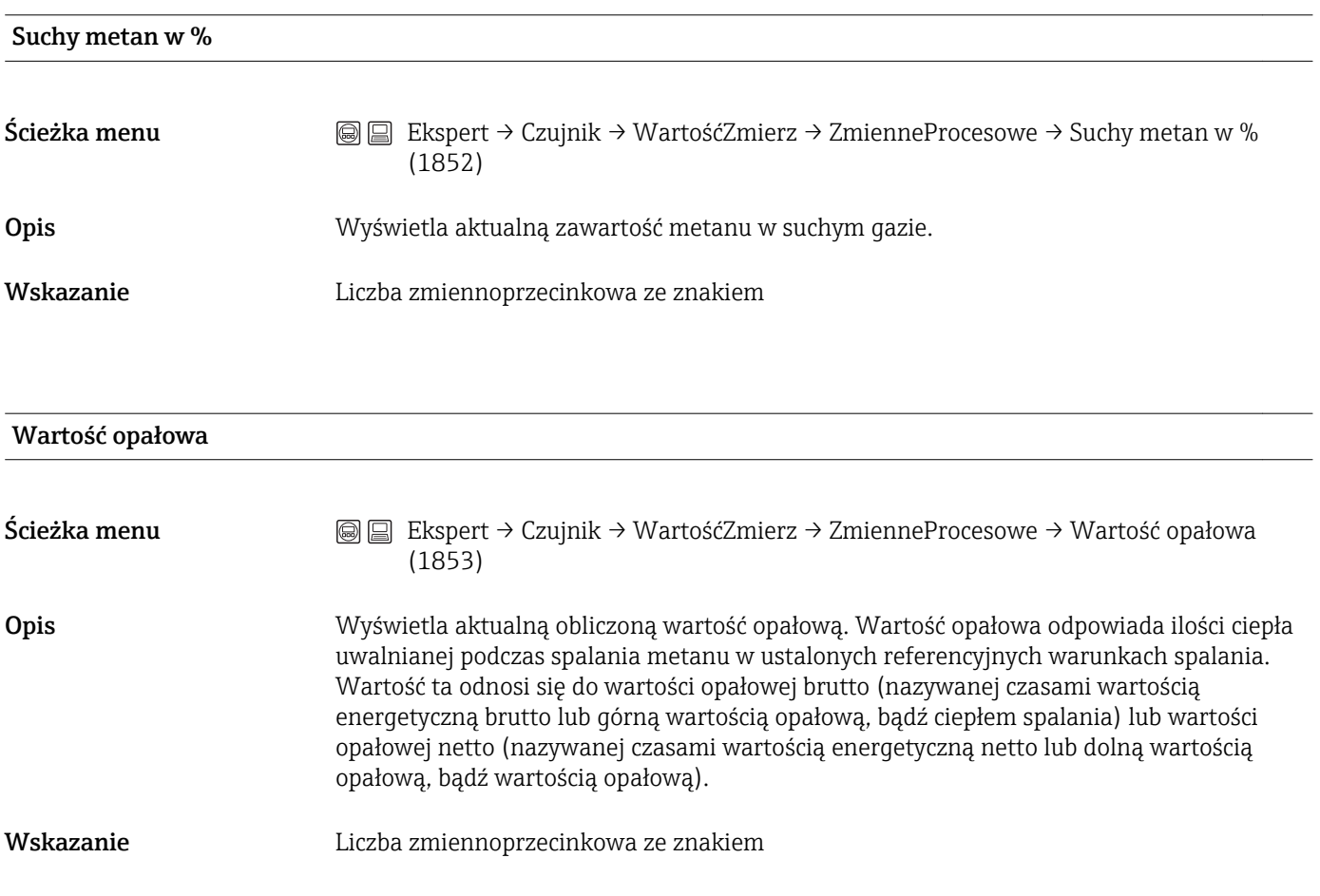

<span id="page-37-0"></span>Informacje dodatkowe *Wskazanie*

1 Jednostka jest ustawiana w podmenu Jedn. Systemowe(→  $\bigoplus$  45).

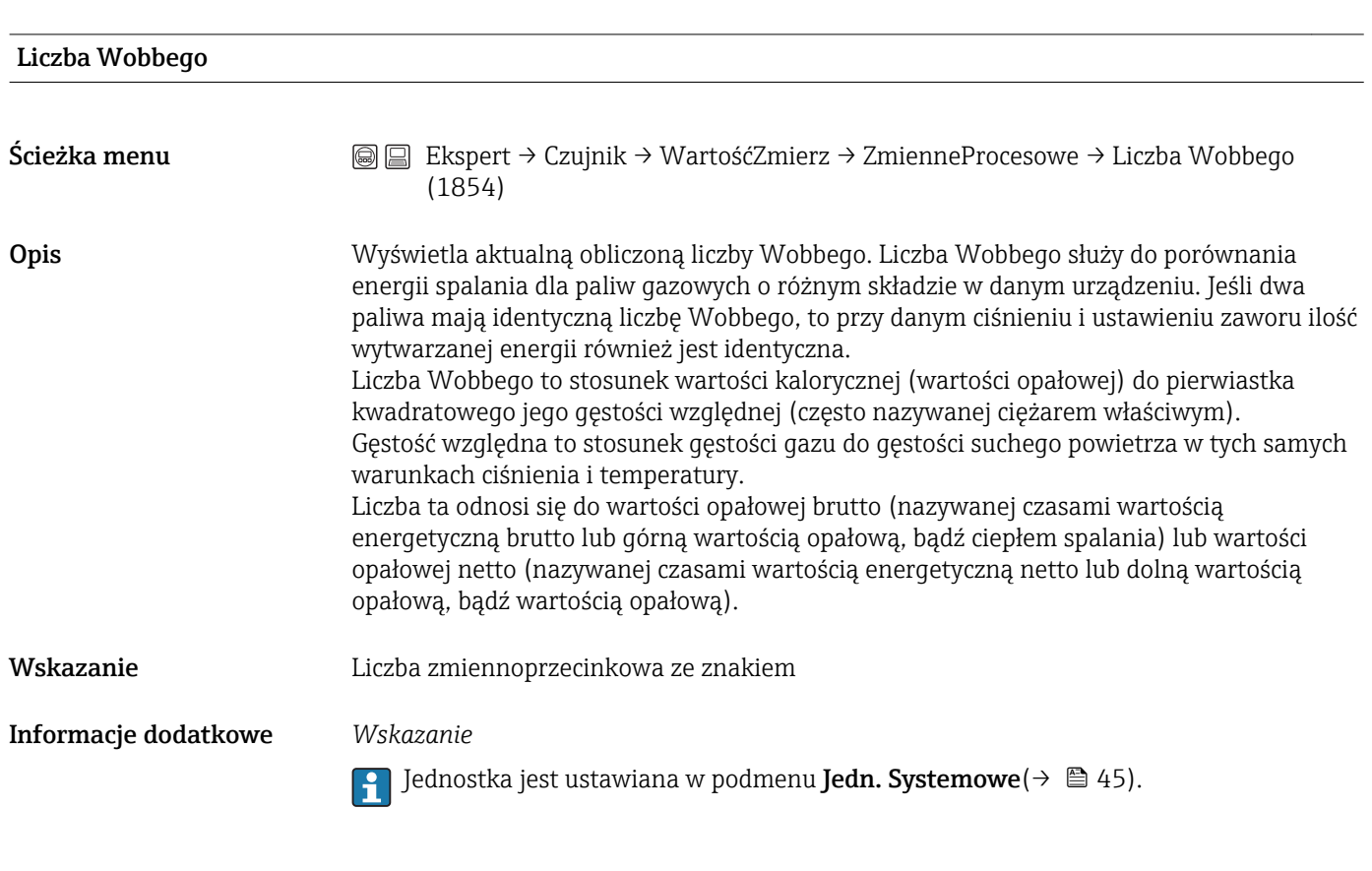

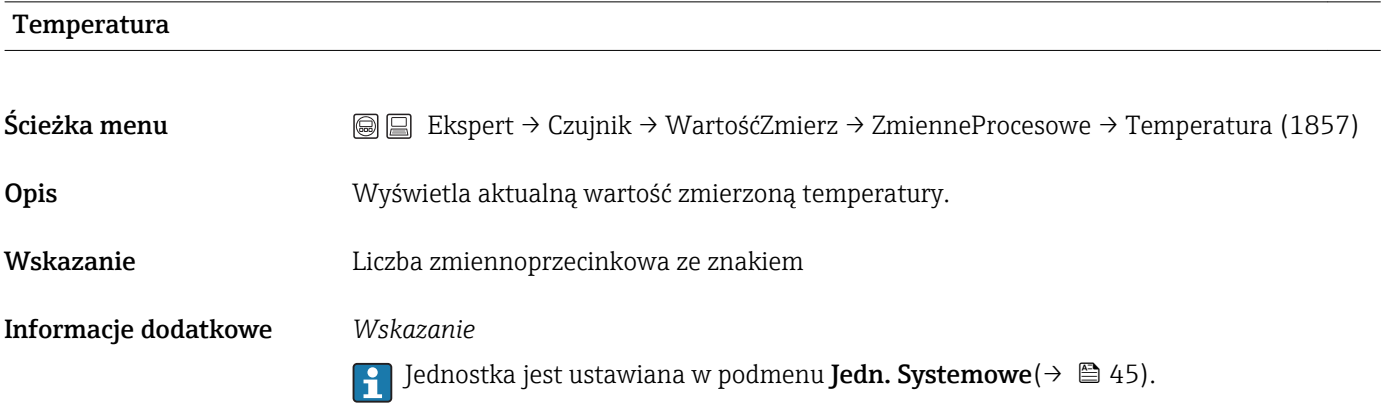

## Podmenu "Wartości system."

*Ścieżka menu* Ekspert → Czujnik → WartośćZmierz → Wartości system.

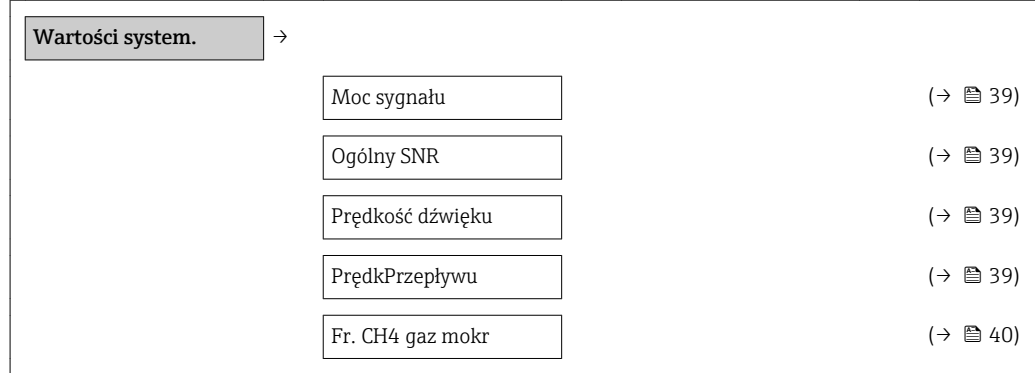

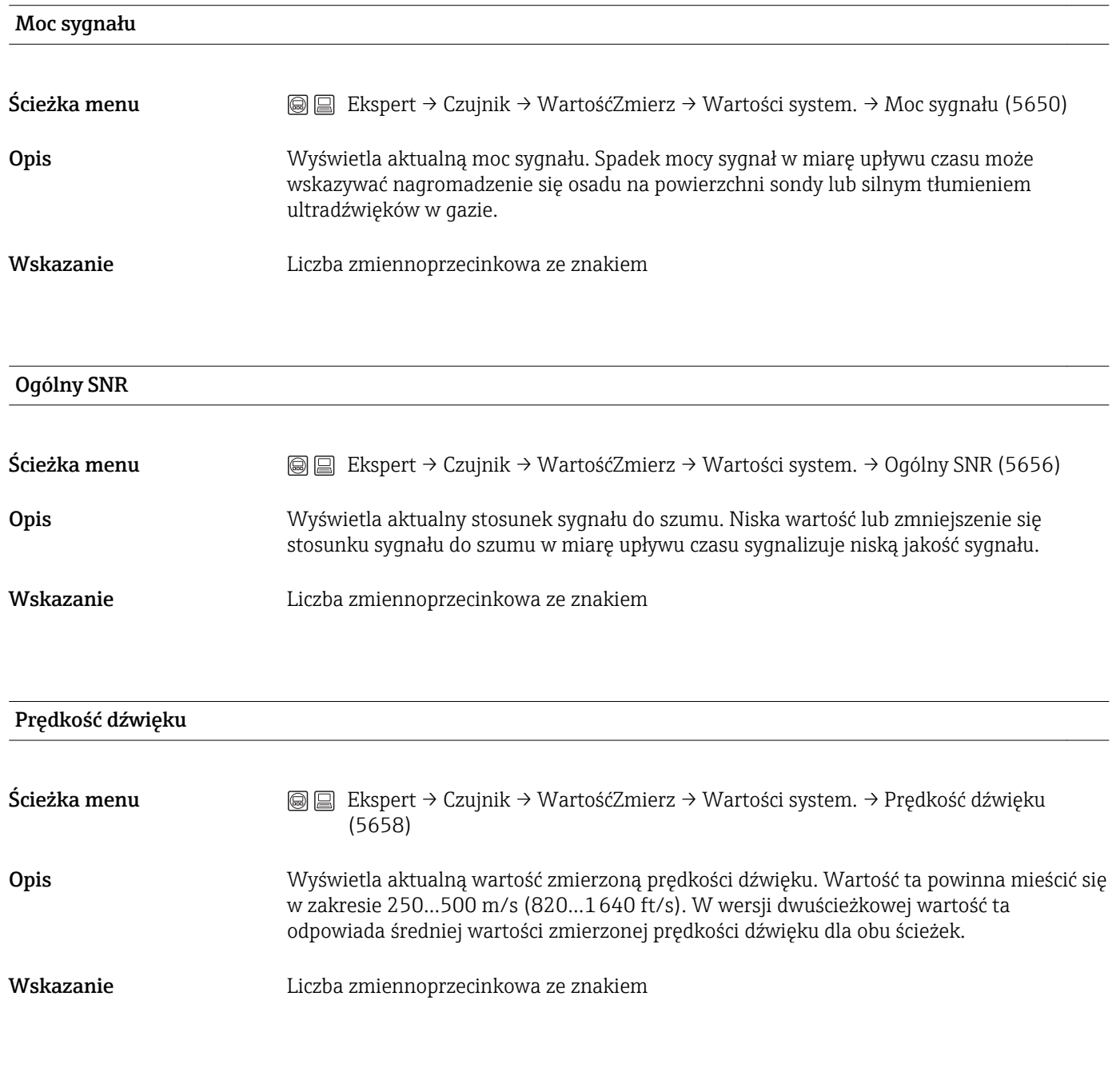

# Prędkość przepływu

<span id="page-39-0"></span>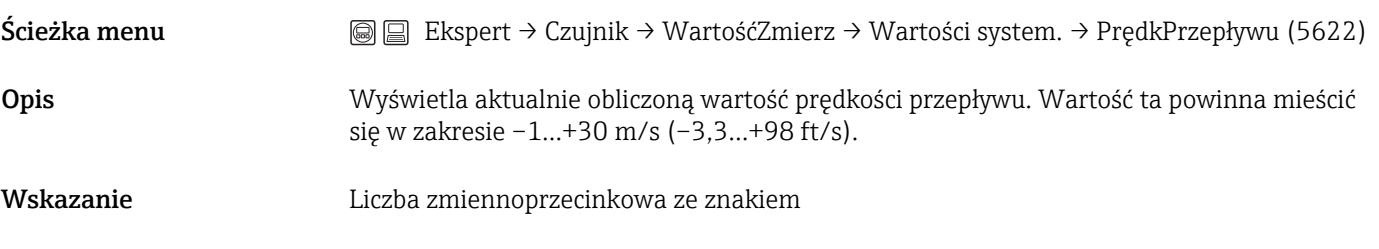

#### Fr. CH4 gaz mokr

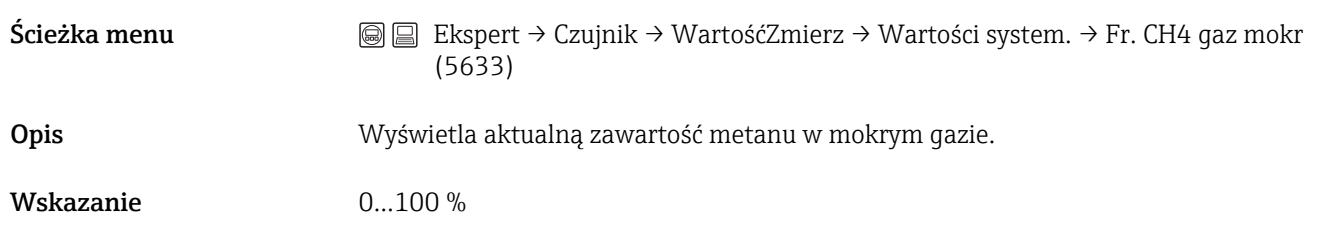

#### Podmenu "Licznik"

*Ścieżka menu* Ekspert → Czujnik → WartośćZmierz → Licznik

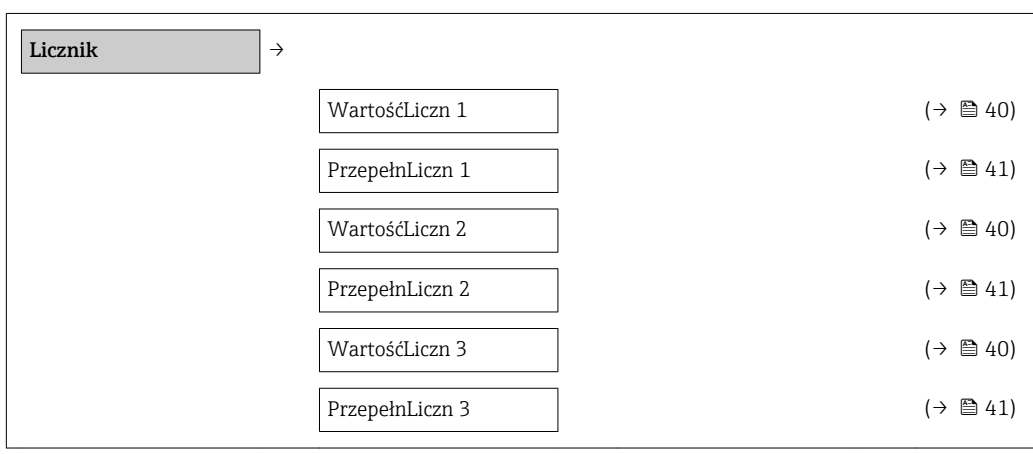

## WartośćLiczn 1-3

Ścieżka menu Ekspert → Czujnik → WartośćZmierz → Licznik → WartośćLiczn 1 (0911-1) Ekspert → Czujnik → WartośćZmierz → Licznik →WartośćLiczn 2 (0911-2) Ekspert → Czujnik → WartośćZmierz → Licznik →WartośćLiczn 3 (0911-3)

<span id="page-40-0"></span>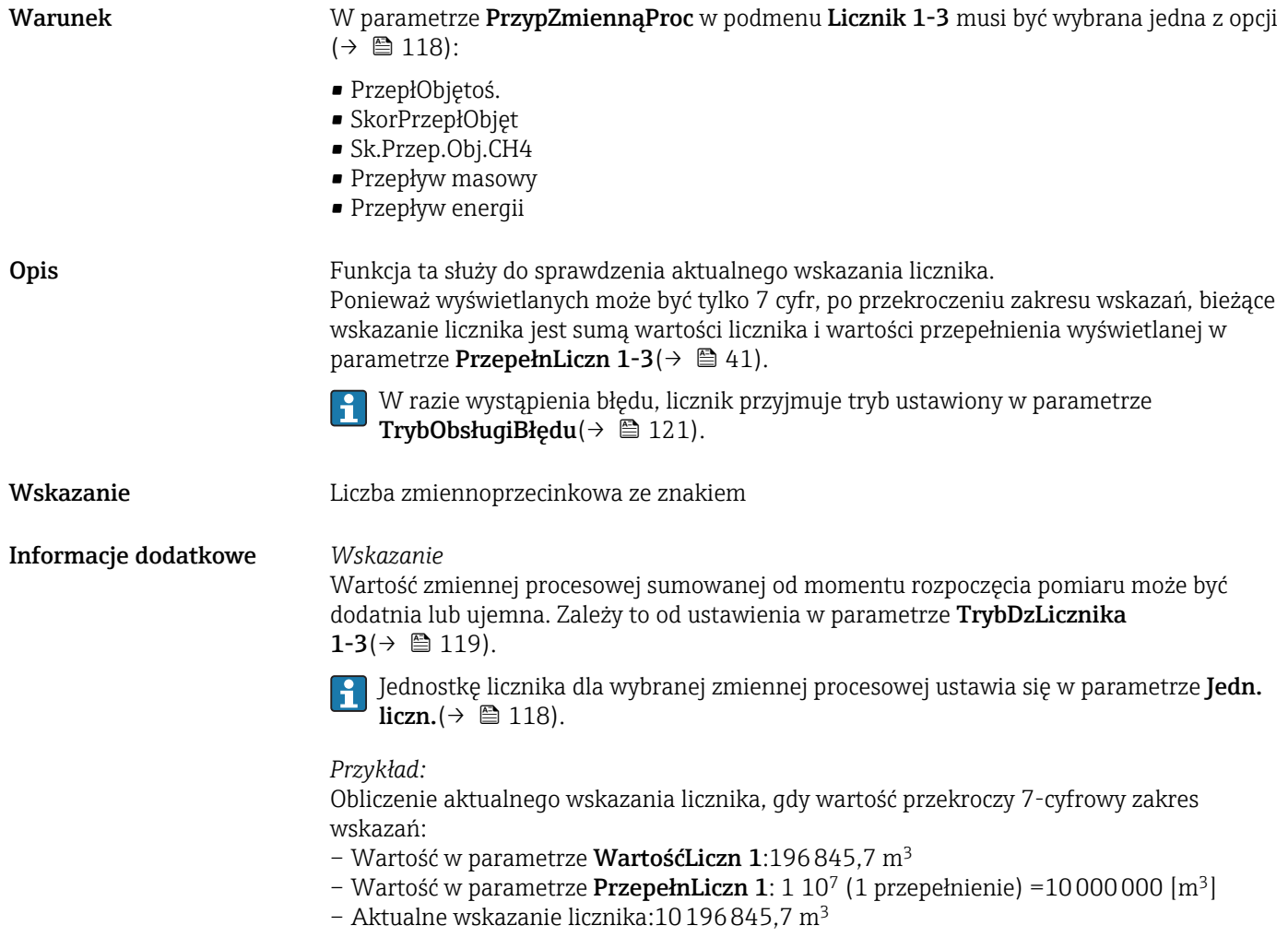

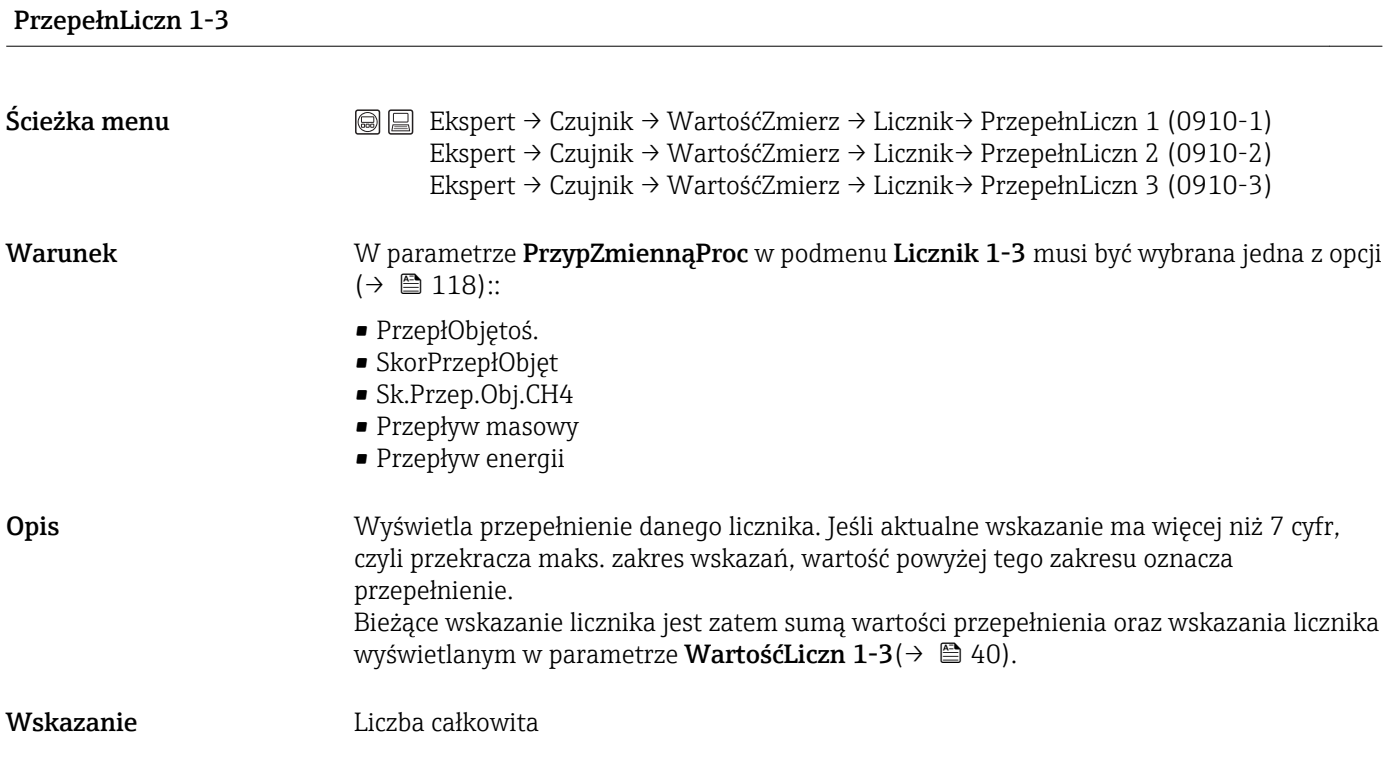

#### Informacje dodatkowe *Wskazanie*

Jednostkę licznika dla wybranej zmiennej procesowej ustawia się w parametrze Jedn. liczn. $(\rightarrow \Box$  118).

### *Przykład:*

Obliczenie aktualnego wskazania licznika, gdy wartość przekroczy 7-cyfrowy zakres wskazań:

- Wartość w parametrze WartośćLiczn 1:196845,7 m<sup>3</sup>
- Wartość w parametrze PrzepełnLiczn 1: 2  $10^7$  (2 przepełnienia) = 20 000 000 m<sup>3</sup>
- Aktualne wskazanie licznika:20196845,7 m3

#### <span id="page-42-0"></span>Podmenu "WartośćWyjściowa"

*Ścieżka menu* Ekspert → Czujnik → WartośćZmierz → WartośćWyjściowa

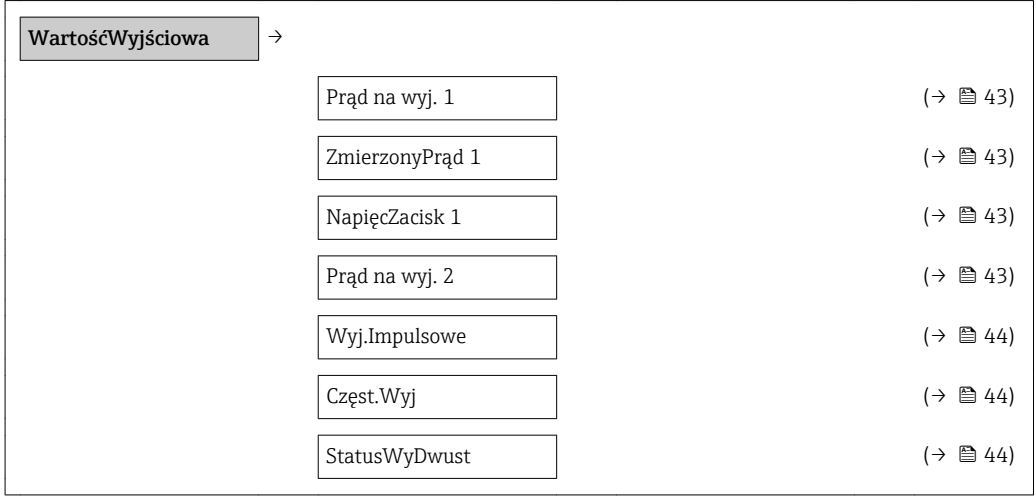

# Prąd na wyj. 1-2

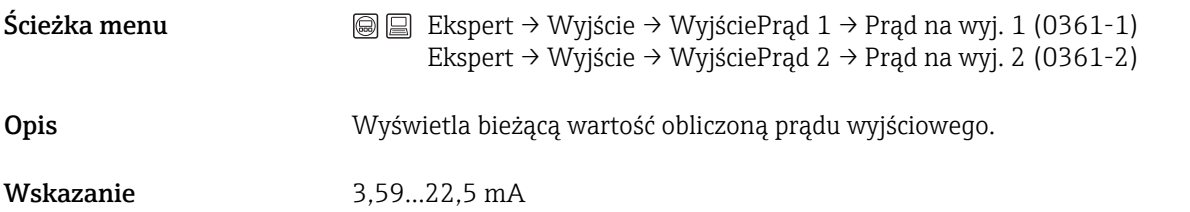

## ZmierzonyPrąd 1

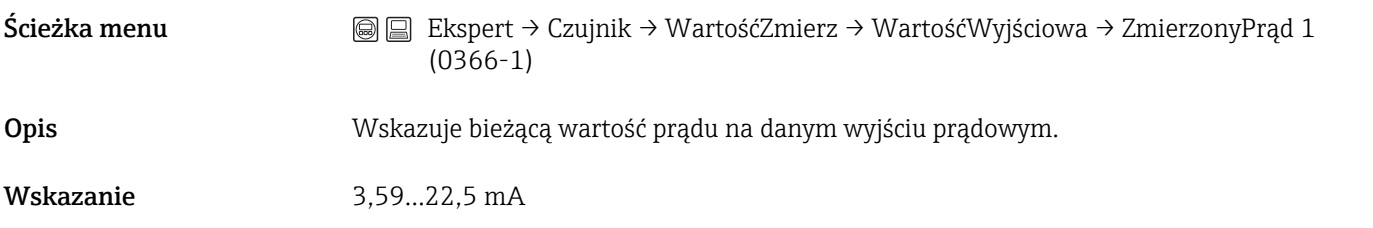

#### NapięcZacisk 1

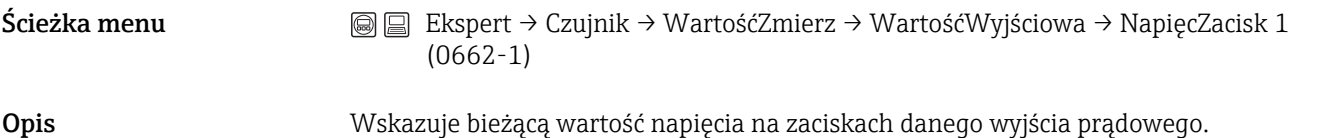

## <span id="page-43-0"></span>Wyj.Impulsowe

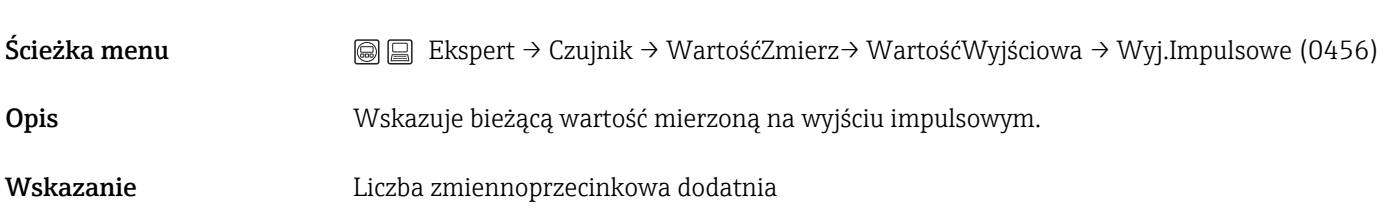

# Częst.Wyj Ścieżka menu Ekspert → Czujnik → WartośćZmierz →WartośćWyjściowa → Częst.Wyj (0471) Opis Wskazuje bieżącą wartość mierzoną częstotliwości wyjściowej.

Wskazanie 0…1250 Hz

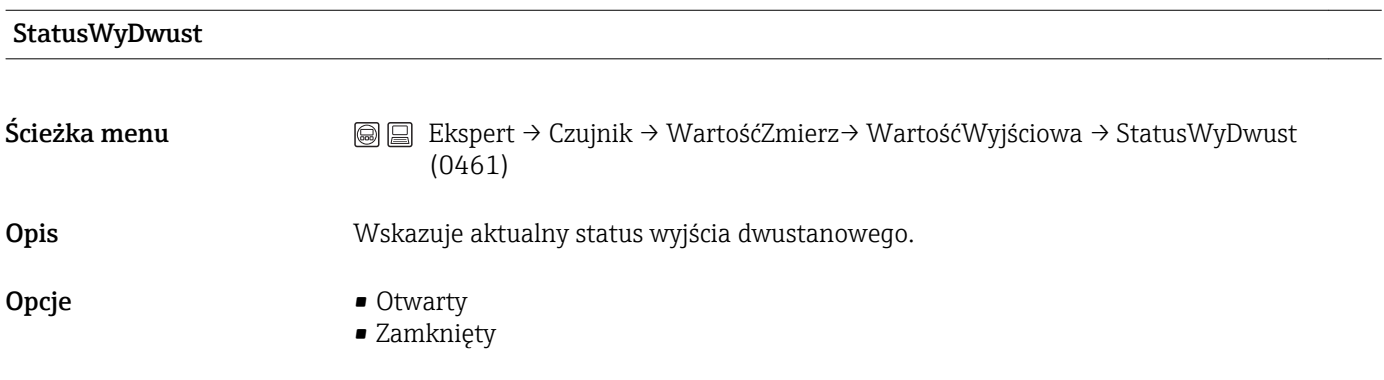

# <span id="page-44-0"></span>3.2.2 Podmenu "Jedn. Systemowe"

*Ścieżka menu* Ekspert → Czujnik → Jedn. Systemowe

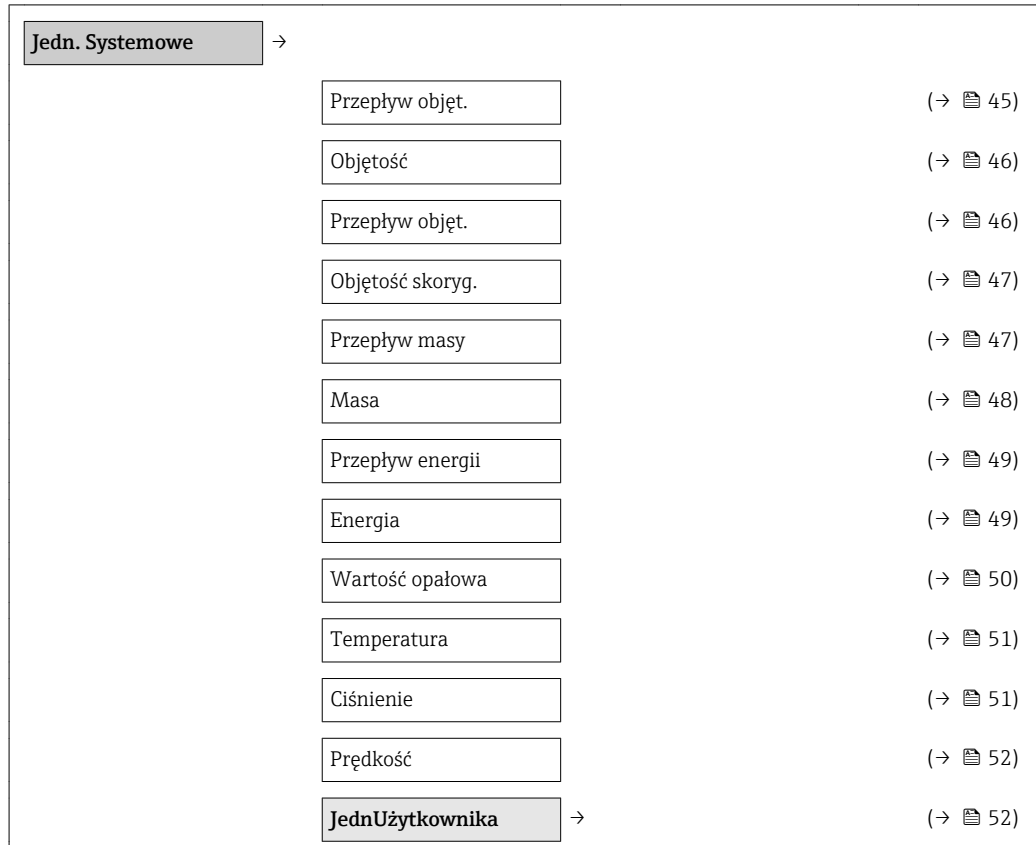

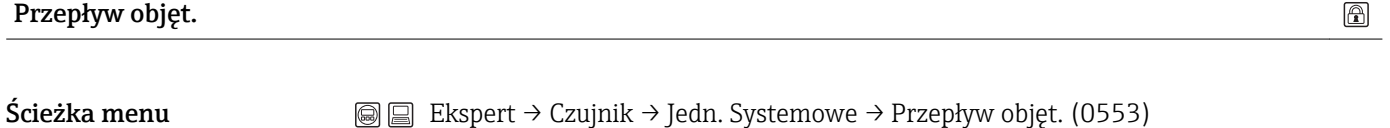

Opis Służy do wyboru jednostki przepływu objętościowego.

Wybrana jednostka ma zastosowanie do następujących zmiennych:

- Wyjście ( $\rightarrow \cong$  78)
	- OdcNiskichPrzepł ( $\rightarrow \text{ } \text{ } 61$ )
	- Symulowanej zmiennej procesowej $(\rightarrow \Box$  140)

- Opcje Jednostki SI
	- $-$  dm<sup>3</sup>/s, dm<sup>3</sup>/min, dm<sup>3</sup>/h, dm<sup>3</sup>/d
	- m<sup>3</sup>/s, m<sup>3</sup>/min, m<sup>3</sup>/h, m<sup>3</sup>/d
	- l/s, l/min, l/h, l/d

#### Jednostki US

ft $3/s$ , ft $3/min$ , ft $3/h$ , ft $3/d$ 

#### Jednostki użytkownika

– User vol./s

- User vol./min
- User vol./h
- User vol./d

<span id="page-45-0"></span>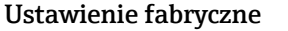

Zależnie od ustawień regionalnych:  $m^3/h$ 

 $\blacksquare$  ft<sup>3</sup>/min

Informacje dodatkowe *Jednostki użytkownika*

Jednostka użytkownika dla objętości jest definiowana w parametrze TekstObjUżytk(→ § 53).

*Opcje*

Objaśnienia skrótów jednostek podano w rozdziale "Objaśnienia skrótów jednostek"  $(\rightarrow \text{ } \text{ } \text{ } 144)$ 

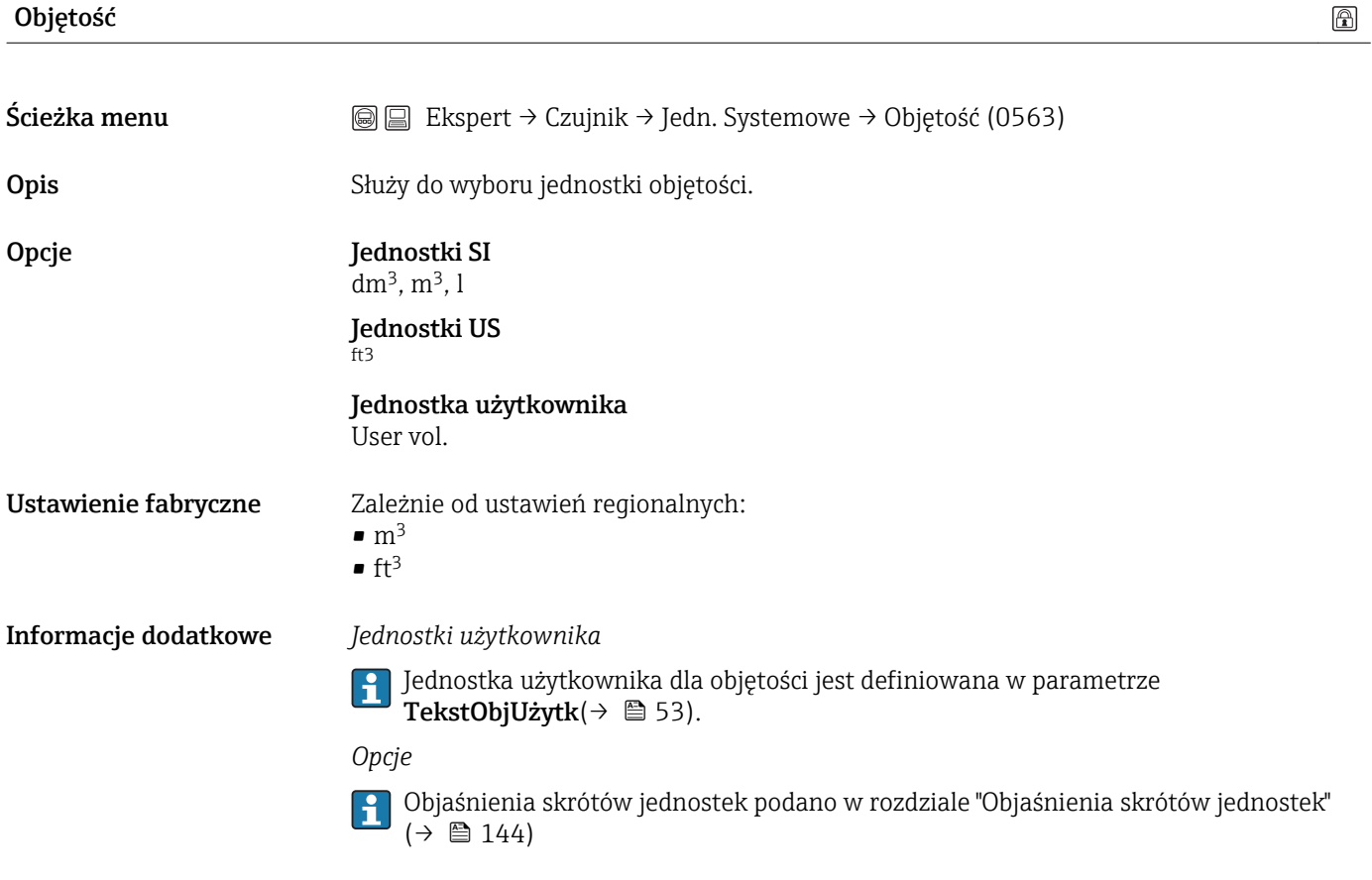

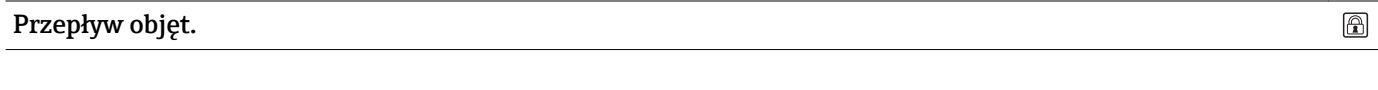

Ścieżka menu  $\textcircled{ } \textcircled{ } \textcircled{ }$  Ekspert → Czujnik → Jedn. Systemowe → Przepływ objęt. (0558)

Opis Służy do wyboru jednostki skorygowanego przepływu objętościowego.

Wybrana jednostka ma zastosowanie do następujących zmiennych:

- Wyjście ( $\rightarrow \cong$  78)
- OdcNiskichPrzepł ( $\rightarrow \blacksquare$  61)
- Symulowanej zmiennej procesowe[j\(→ 140\)](#page-139-0)

<span id="page-46-0"></span>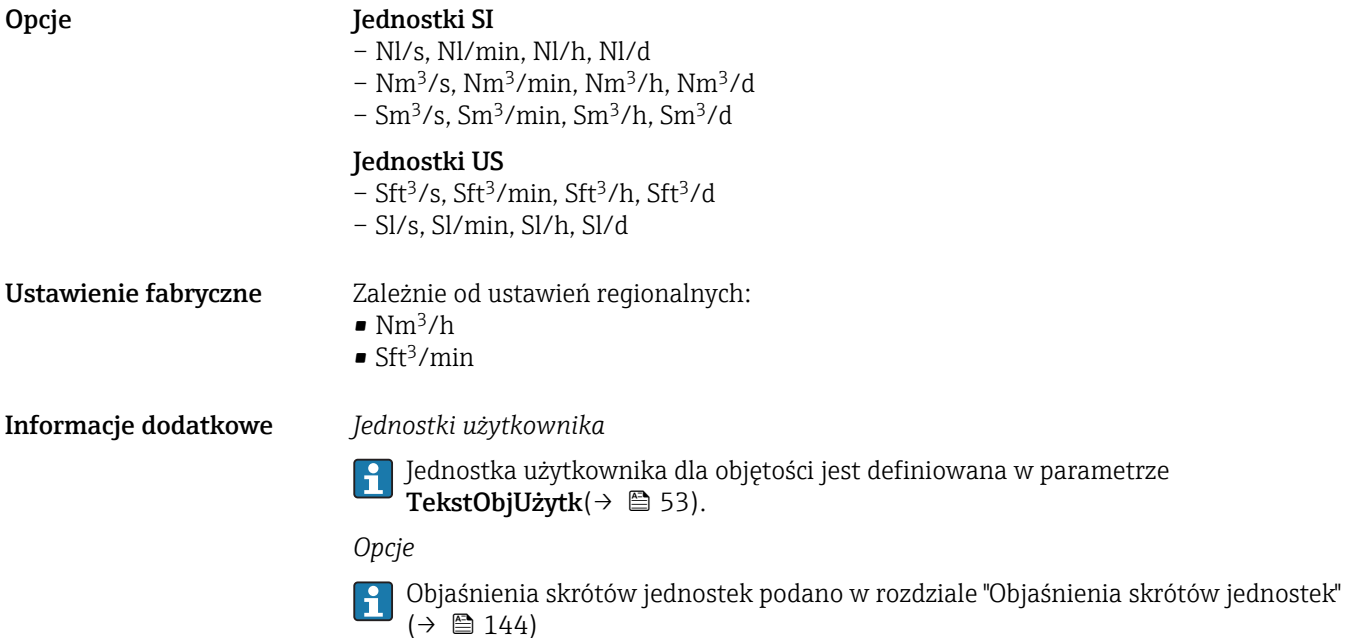

# Objętość skoryg.

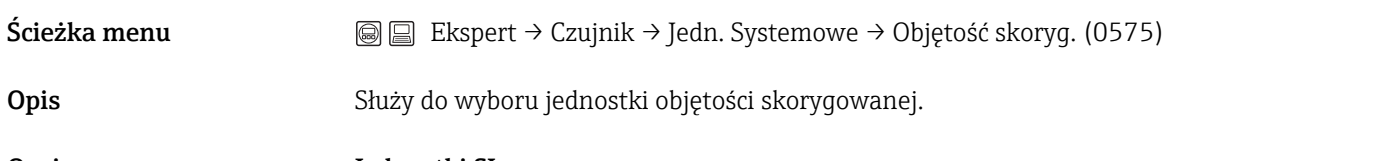

 $\circledR$ 

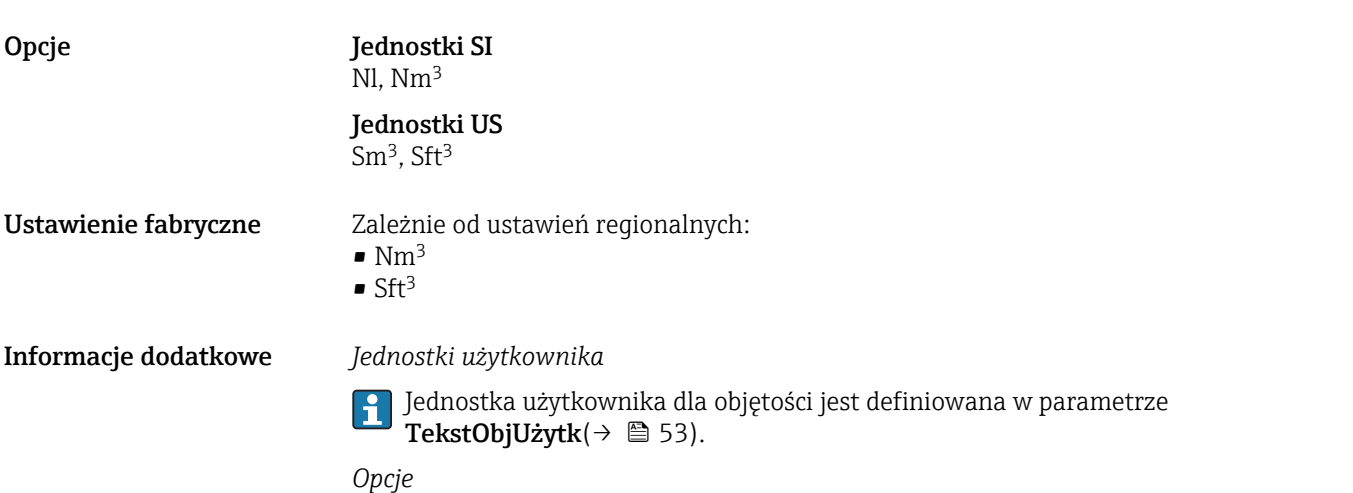

Opis Służy do wyboru jednostki objętości skorygowanej.

Objaśnienia skrótów jednostek podano w rozdziale "Objaśnienia skrótów jednostek"  $(\rightarrow \text{ } \text{ } \text{ } 144)$ 

#### Przepływ masy

Ścieżka menu Ekspert → Czujnik → Jedn. Systemowe → Przepływ masy (0554)

<span id="page-47-0"></span>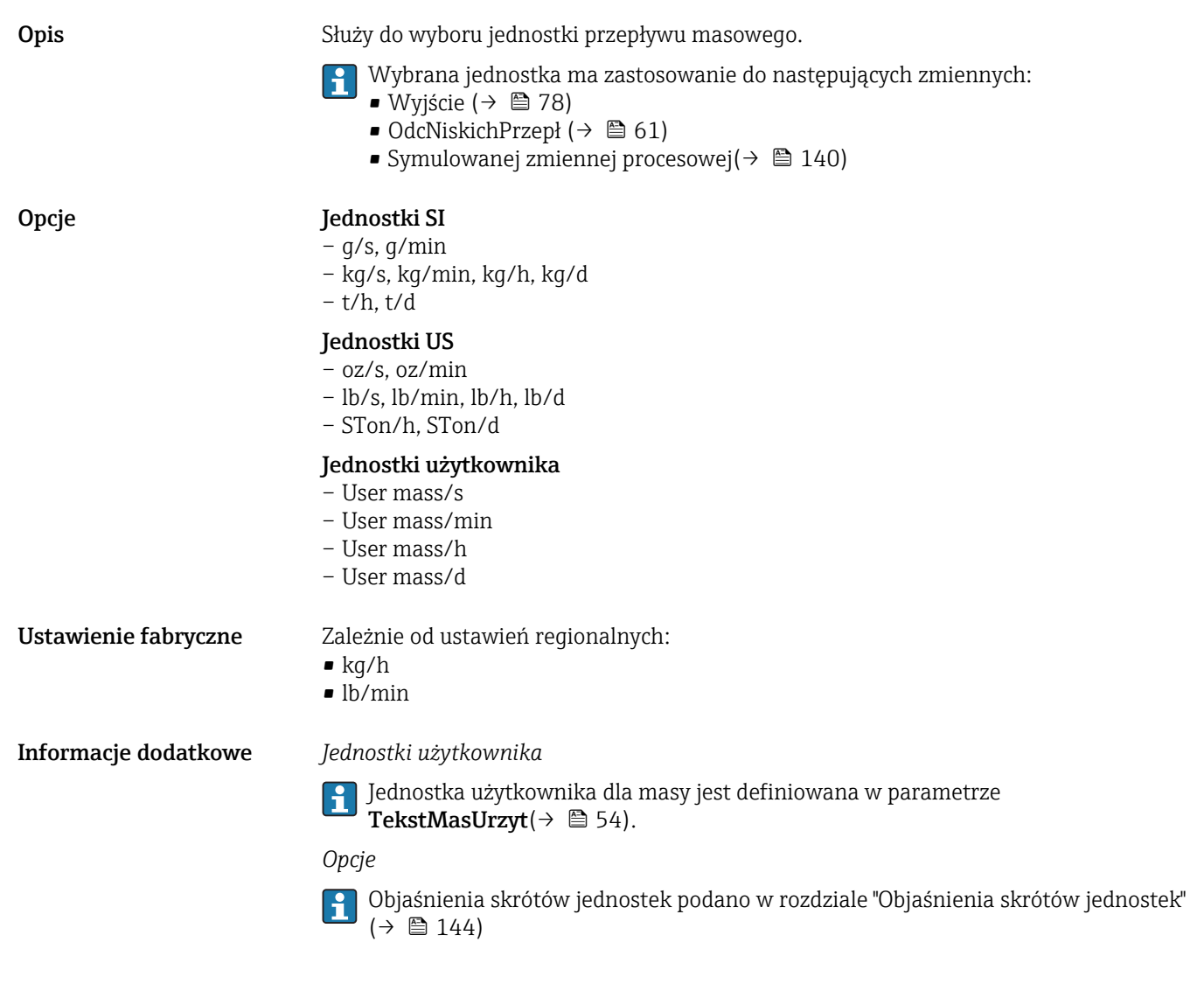

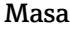

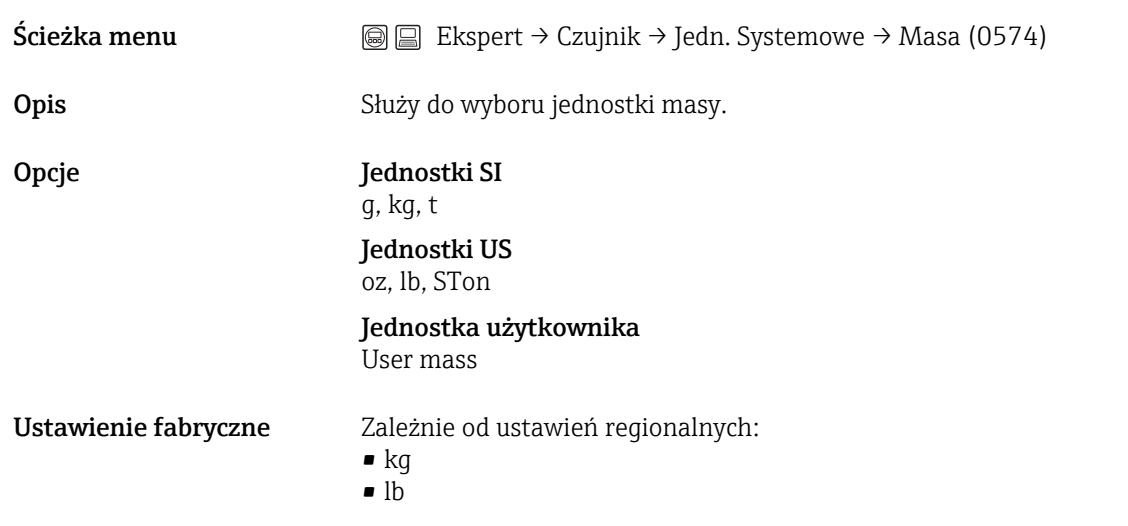

<span id="page-48-0"></span>Informacje dodatkowe *Jednostka użytkownika*

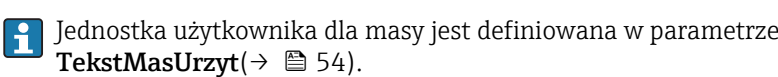

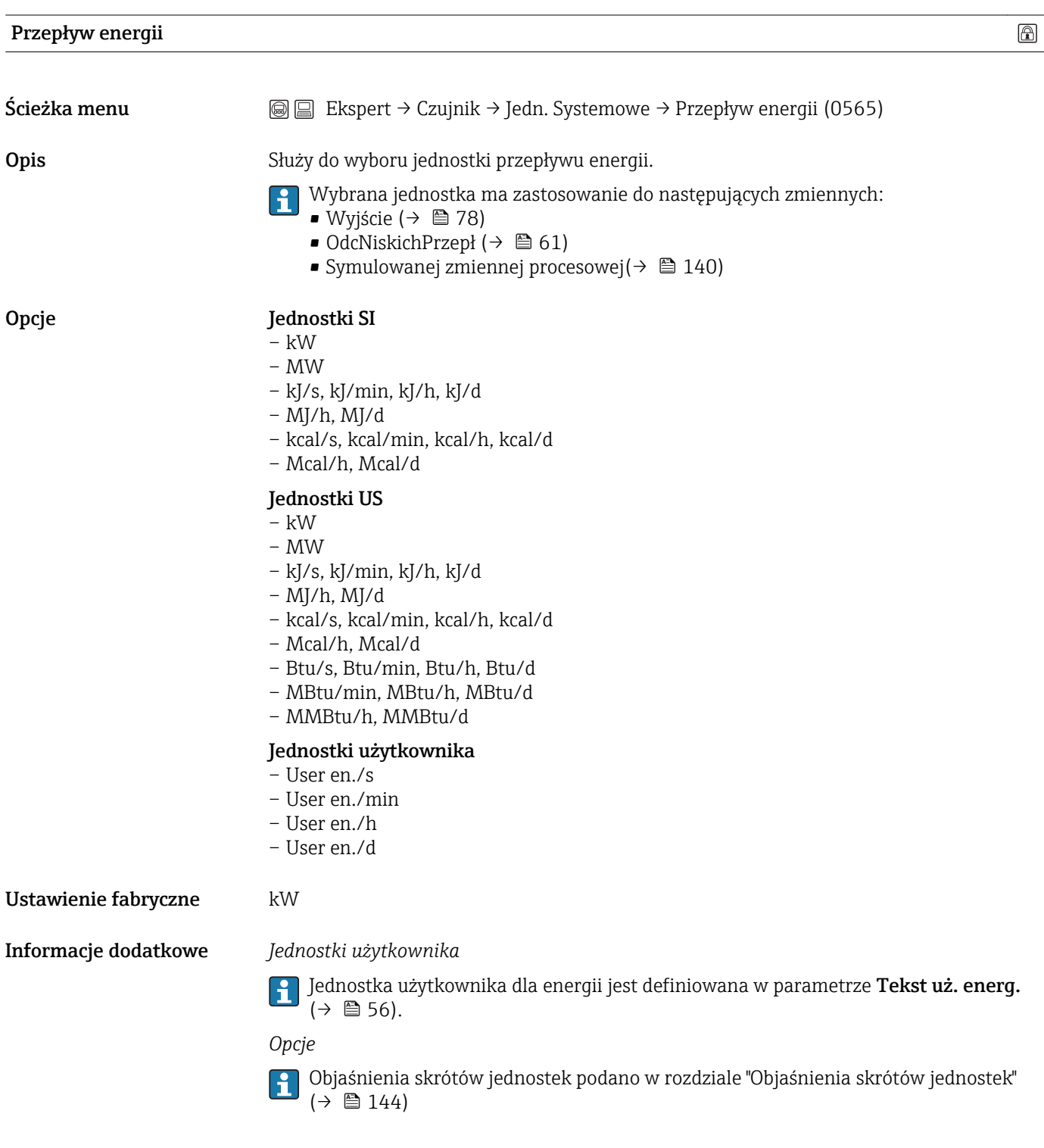

# Energia

<span id="page-49-0"></span>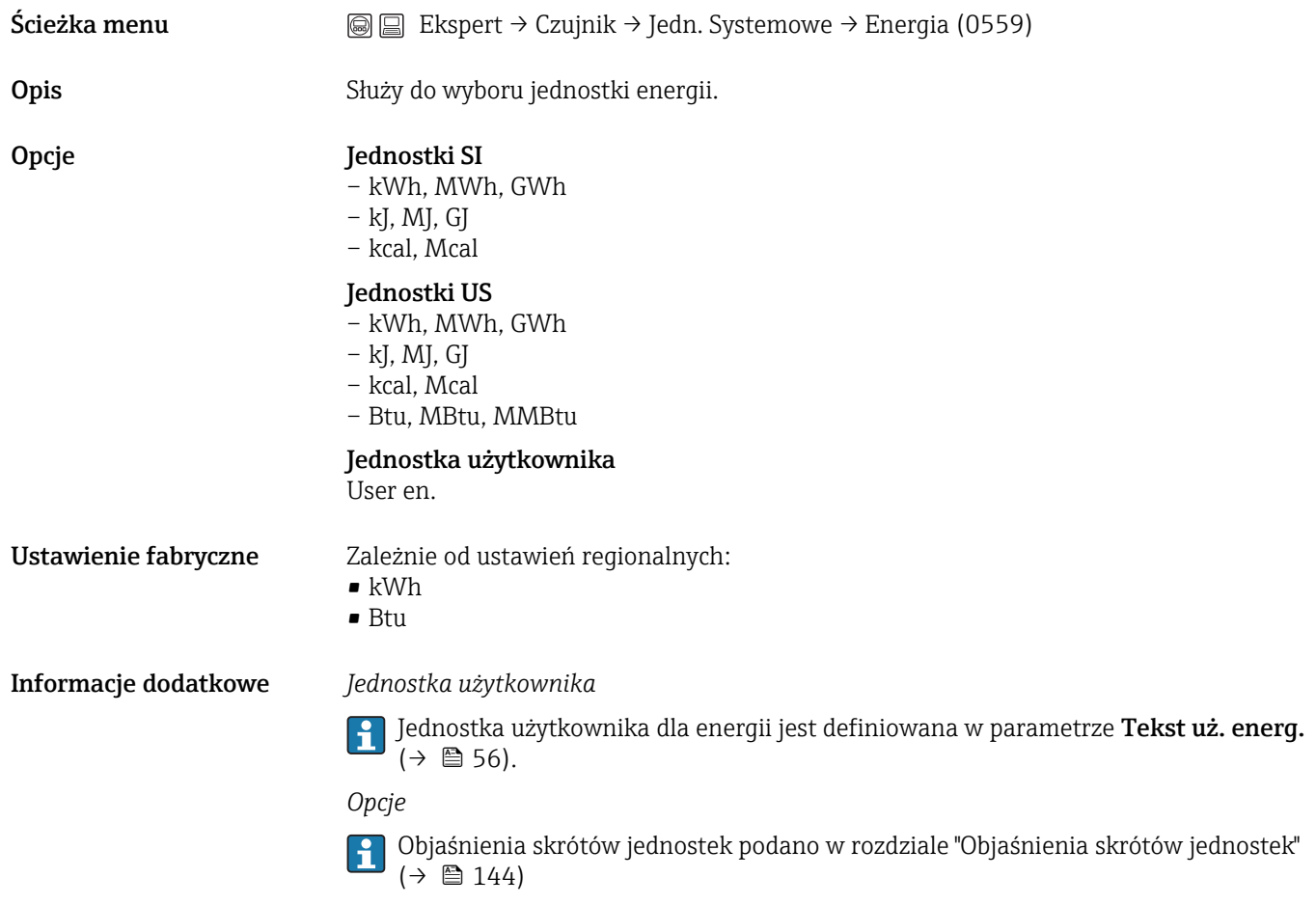

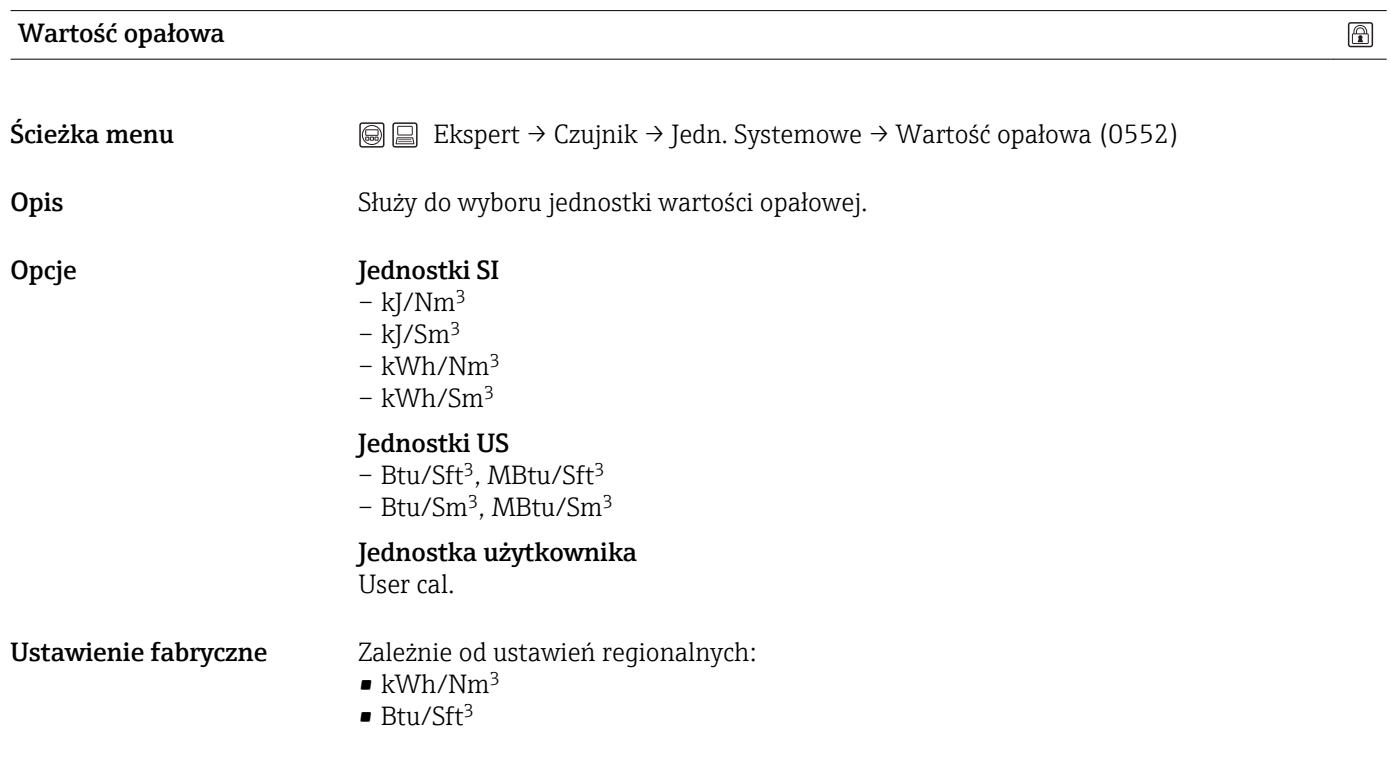

<span id="page-50-0"></span>Informacje dodatkowe *Jednostka użytkownika*

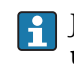

Jednostka użytkownika dla wartości opałowej jest definiowana w parametrze Tekst uż. w. op. $(\rightarrow \Box$  57).

*Opcje*

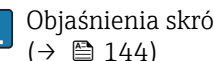

Objaśnienia skrótów jednostek podano w rozdziale "Objaśnienia skrótów jednostek"  $(\rightarrow \boxplus 144)$ 

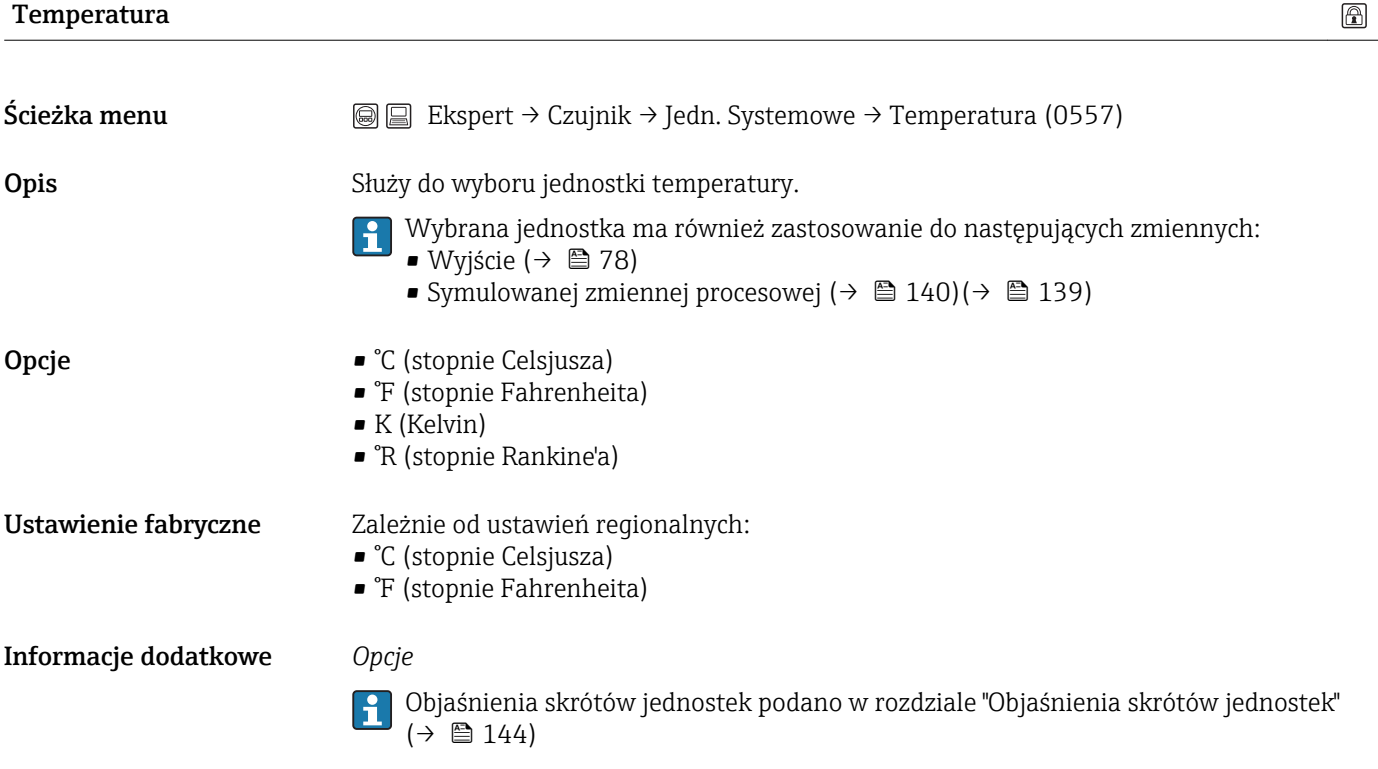

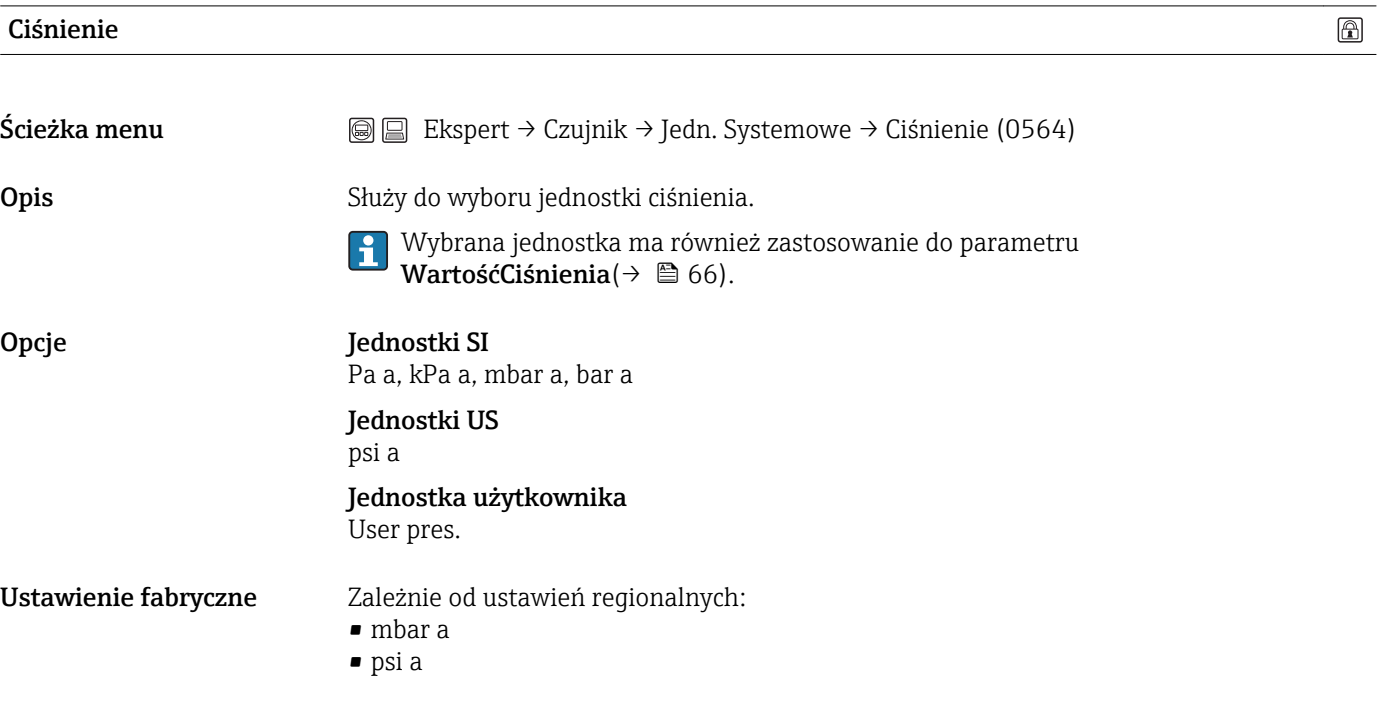

 $\overline{\phantom{0}}$ 

<span id="page-51-0"></span>Informacje dodatkowe *Jednostka użytkownika*

Jednostka użytkownika dla ciśnienia jest definiowana w parametrze TekstUżyJednCiśn[\(→ 55\).](#page-54-0)

*Opcje*

Objaśnienia skrótów jednostek podano w rozdziale "Objaśnienia skrótów jednostek"  $(\rightarrow \text{ } \text{ } \text{ } 144)$ 

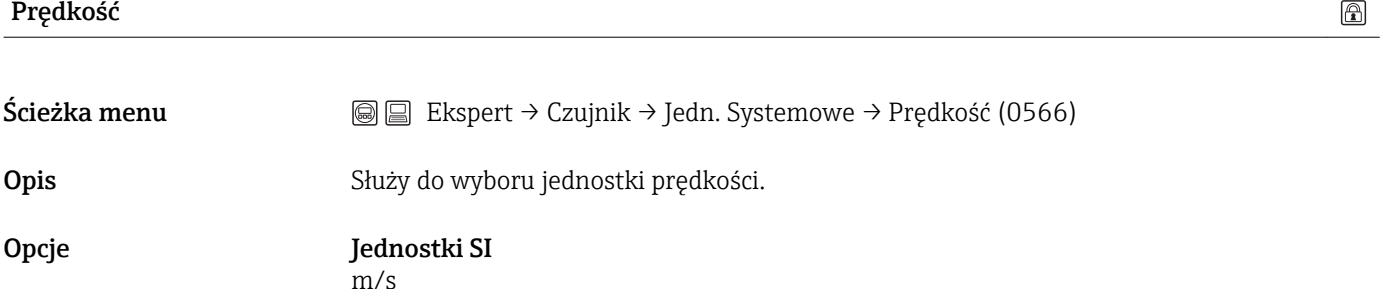

Ustawienie fabryczne Zależnie od ustawień regionalnych:

Informacje dodatkowe *Opcje*

Objaśnienia skrótów jednostek podano w rozdziale "Objaśnienia skrótów jednostek"  $(\rightarrow \Box$  144)

#### Podmenu "JednUżytkownika"

Jednostki US

ft/s

 $m/s$ • ft/s

*Ścieżka menu* Ekspert → Czujnik → Jedn. Systemowe → JednUżytkownika

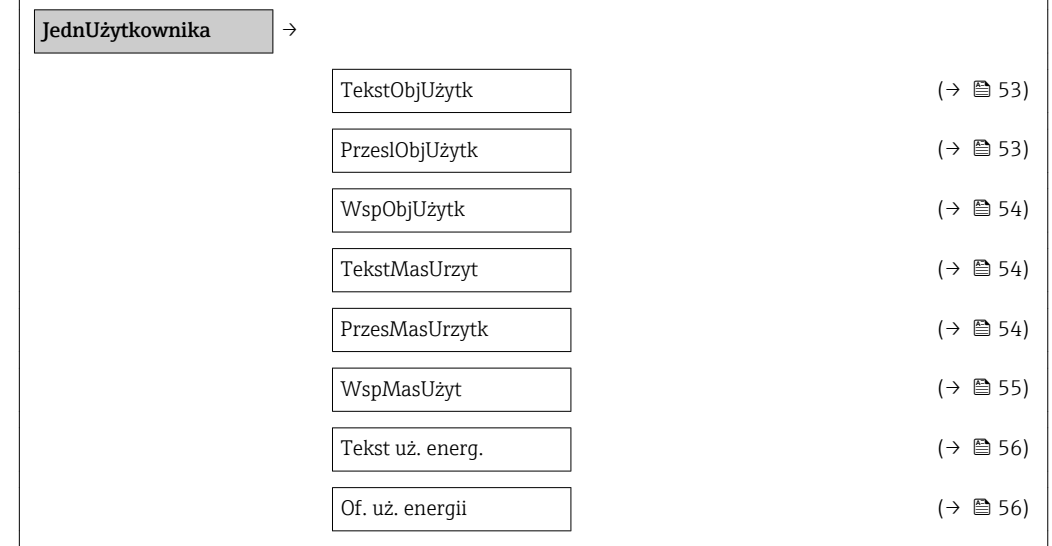

<span id="page-52-0"></span>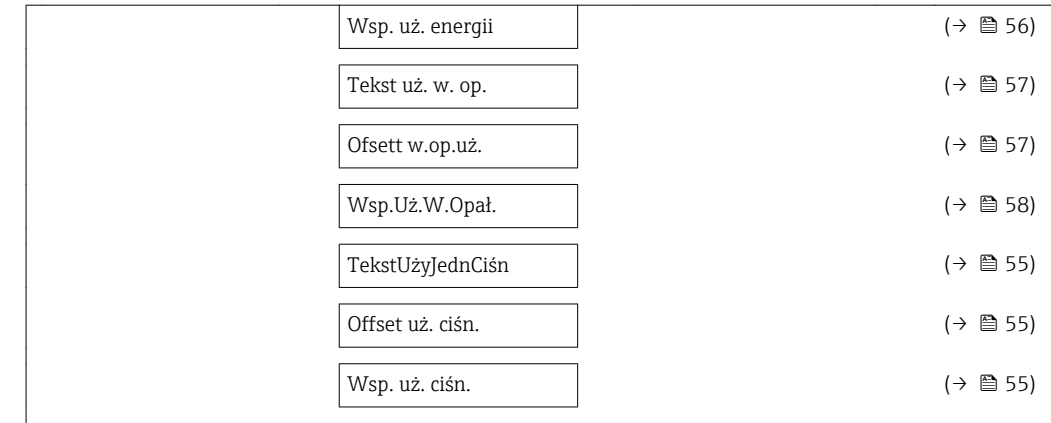

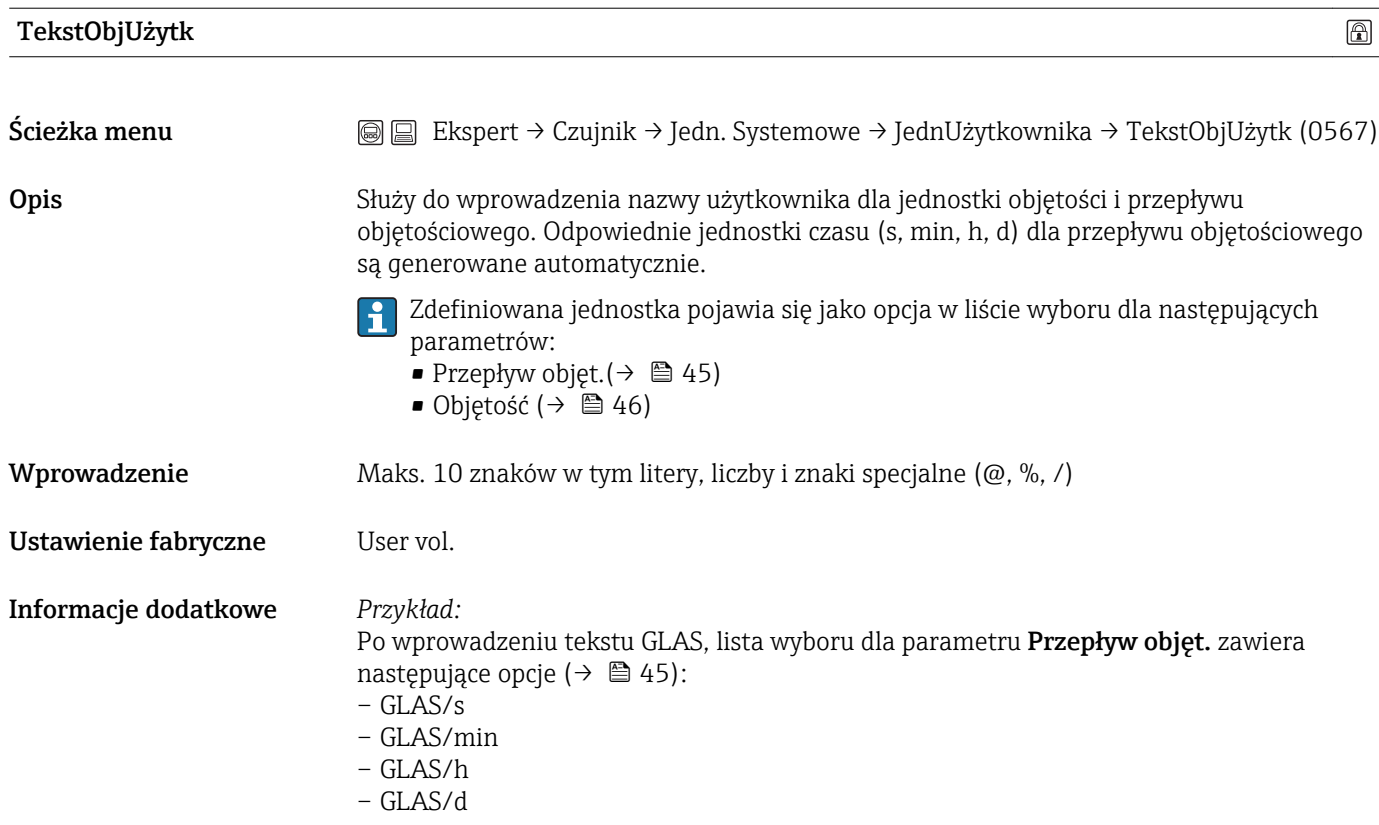

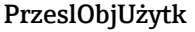

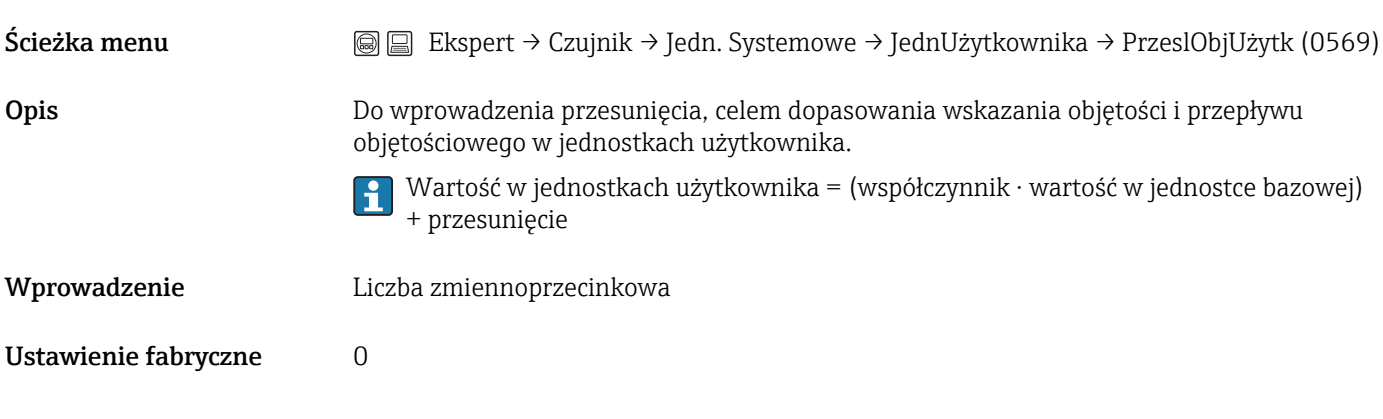

<span id="page-53-0"></span>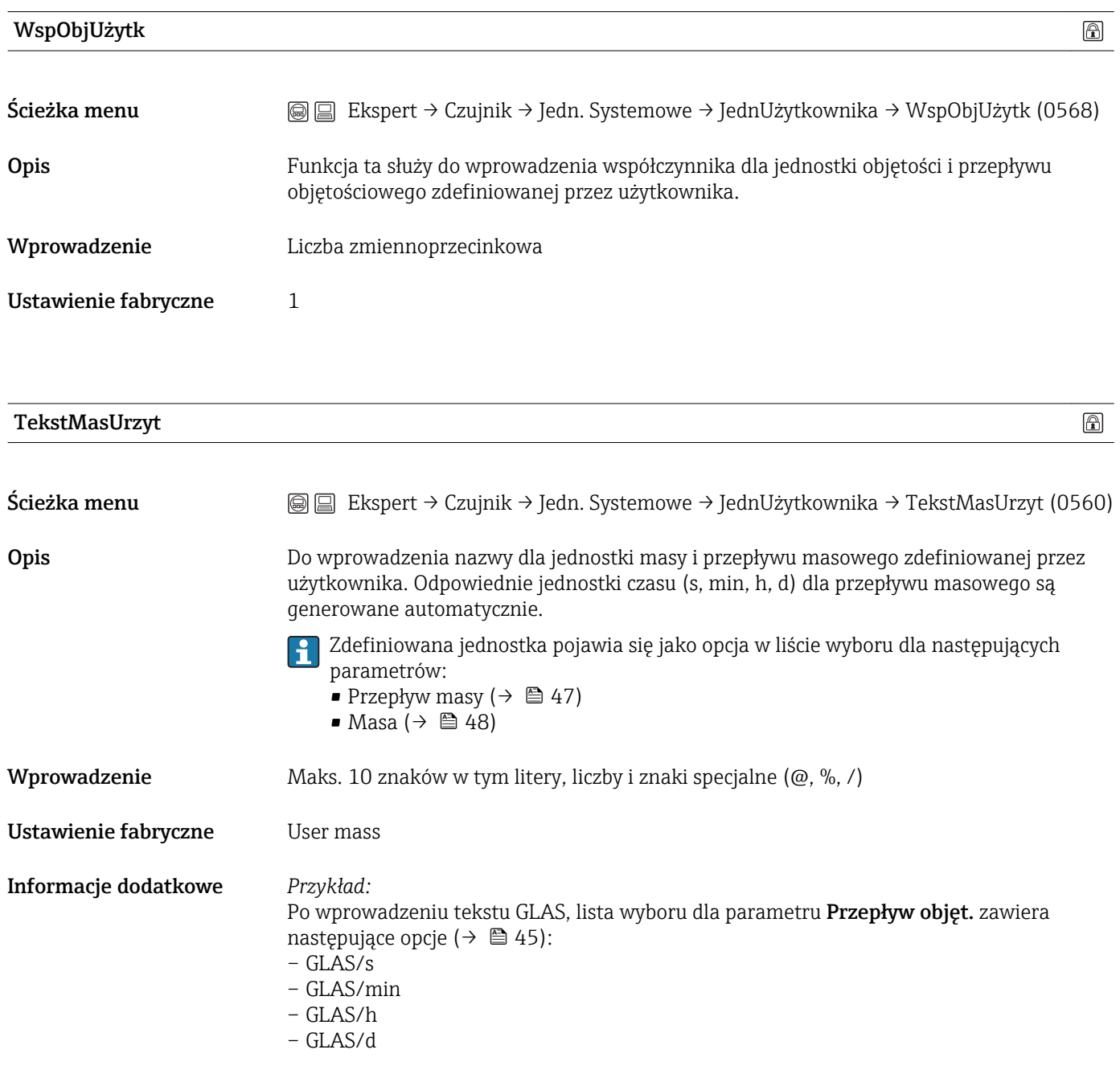

## PrzesMasUrzytk

 $\circledR$ 

Ścieżka menu Ekspert → Czujnik → Jedn. Systemowe → JednUżytkownika → PrzesMasUrzytk (0562)

Opis Do wprowadzenia przesunięcia, celem dopasowania wskazania masy i przepływu masowego w jednostkach użytkownika.

> Wartość w jednostkach użytkownika = (współczynnik ⋅ wartość w jednostce bazowej)  $|\mathbf{i}|$ + przesunięcie

# <span id="page-54-0"></span>Wprowadzenie Liczba zmiennoprzecinkowa

Ustawienie fabryczne 0

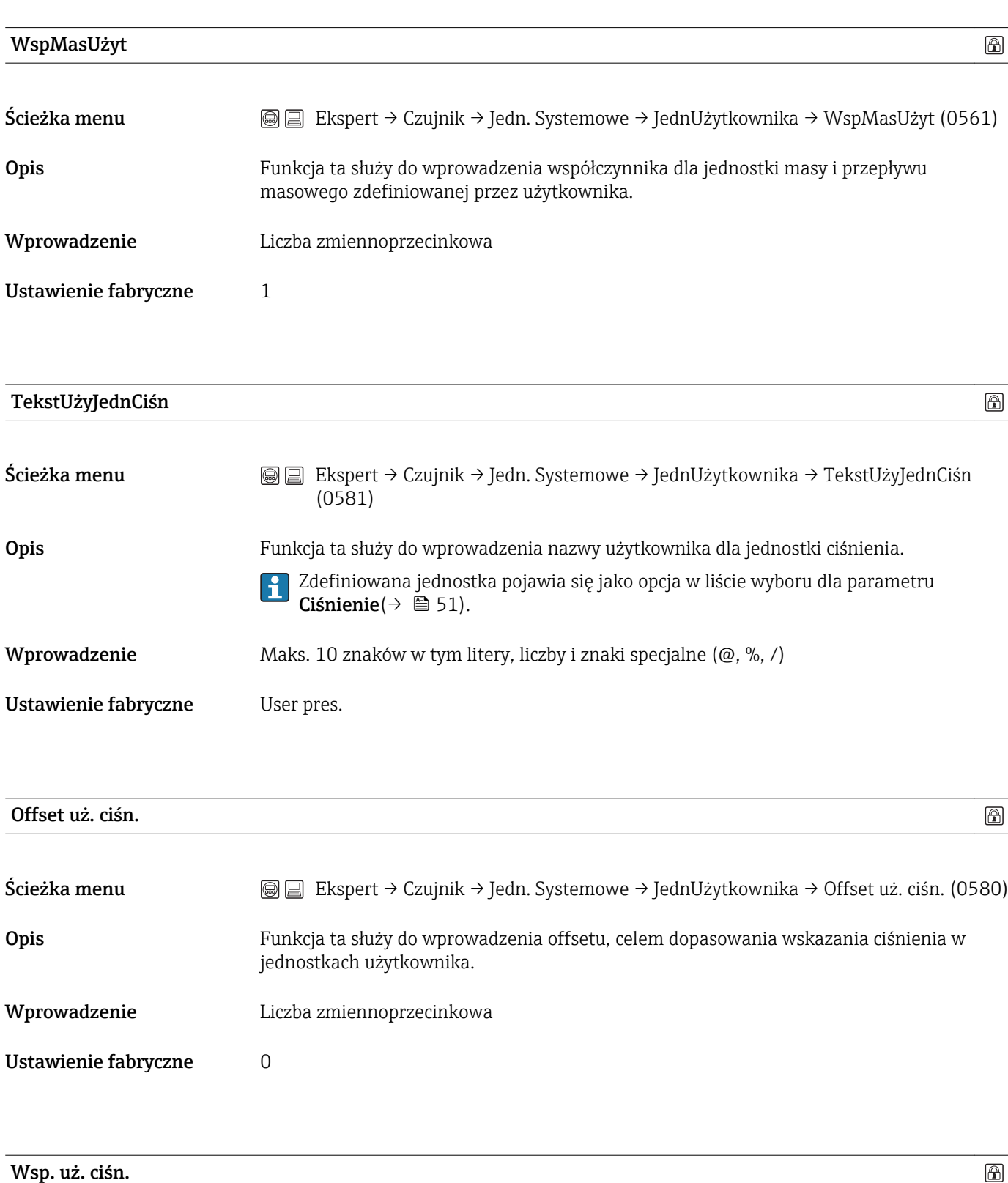

Ścieżka menu Ekspert → Czujnik → Jedn. Systemowe → JednUżytkownika → Wsp. uż. ciśn. (0579)

<span id="page-55-0"></span>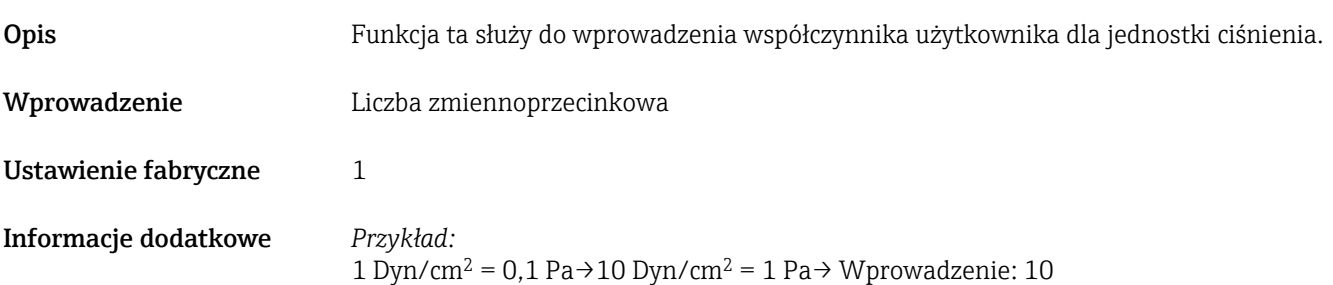

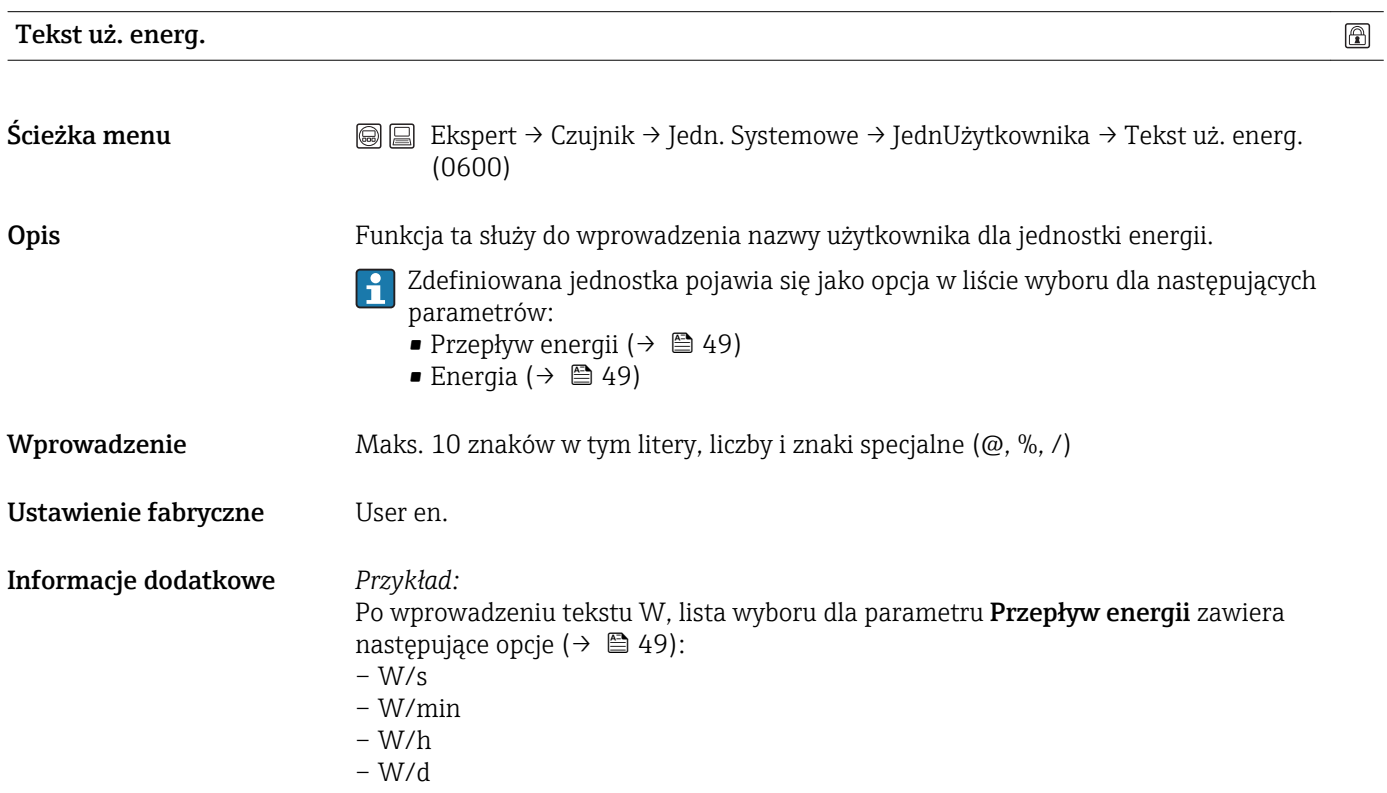

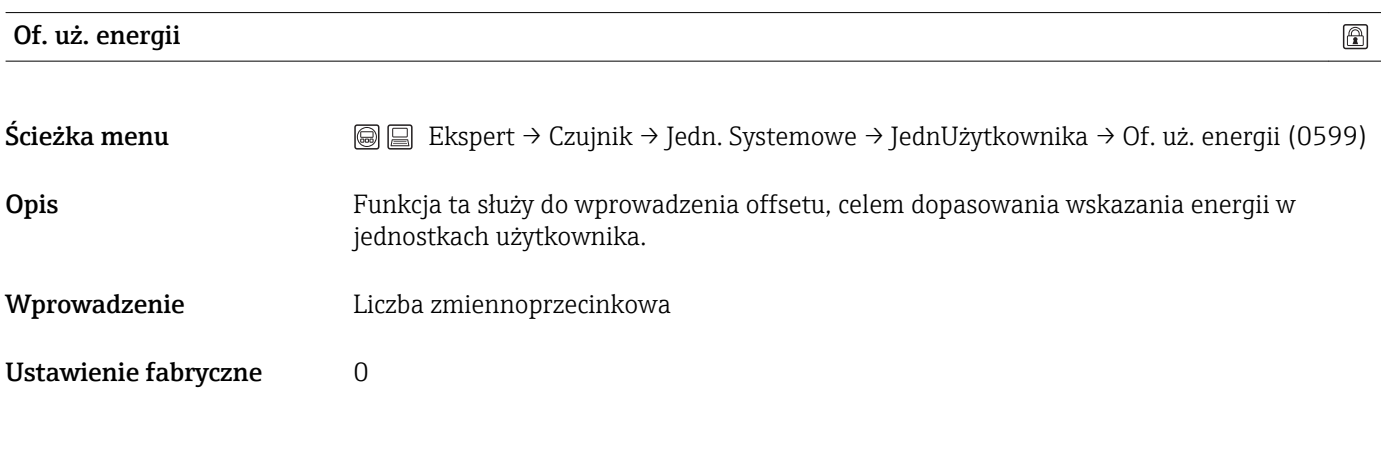

Wsp. uż. energii

<span id="page-56-0"></span>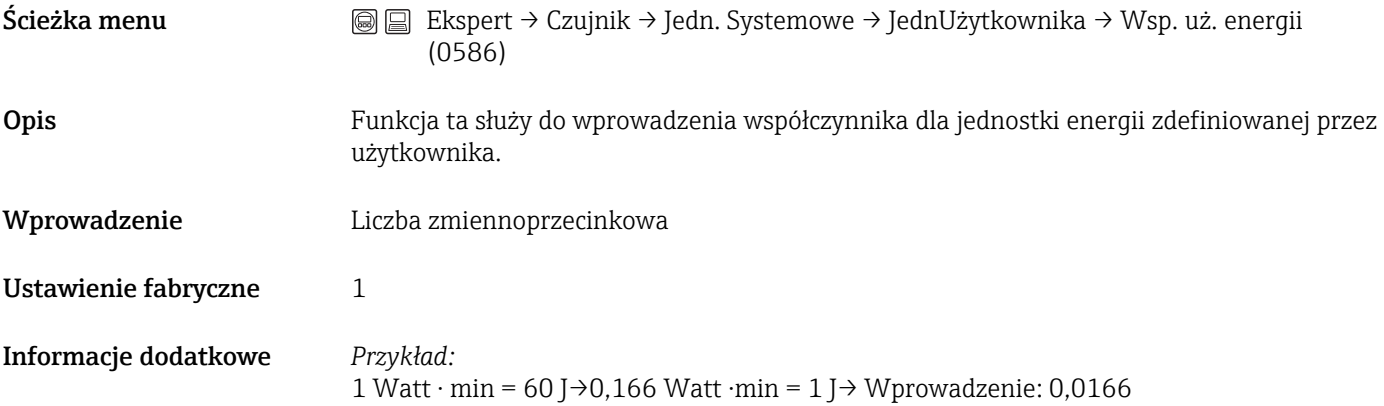

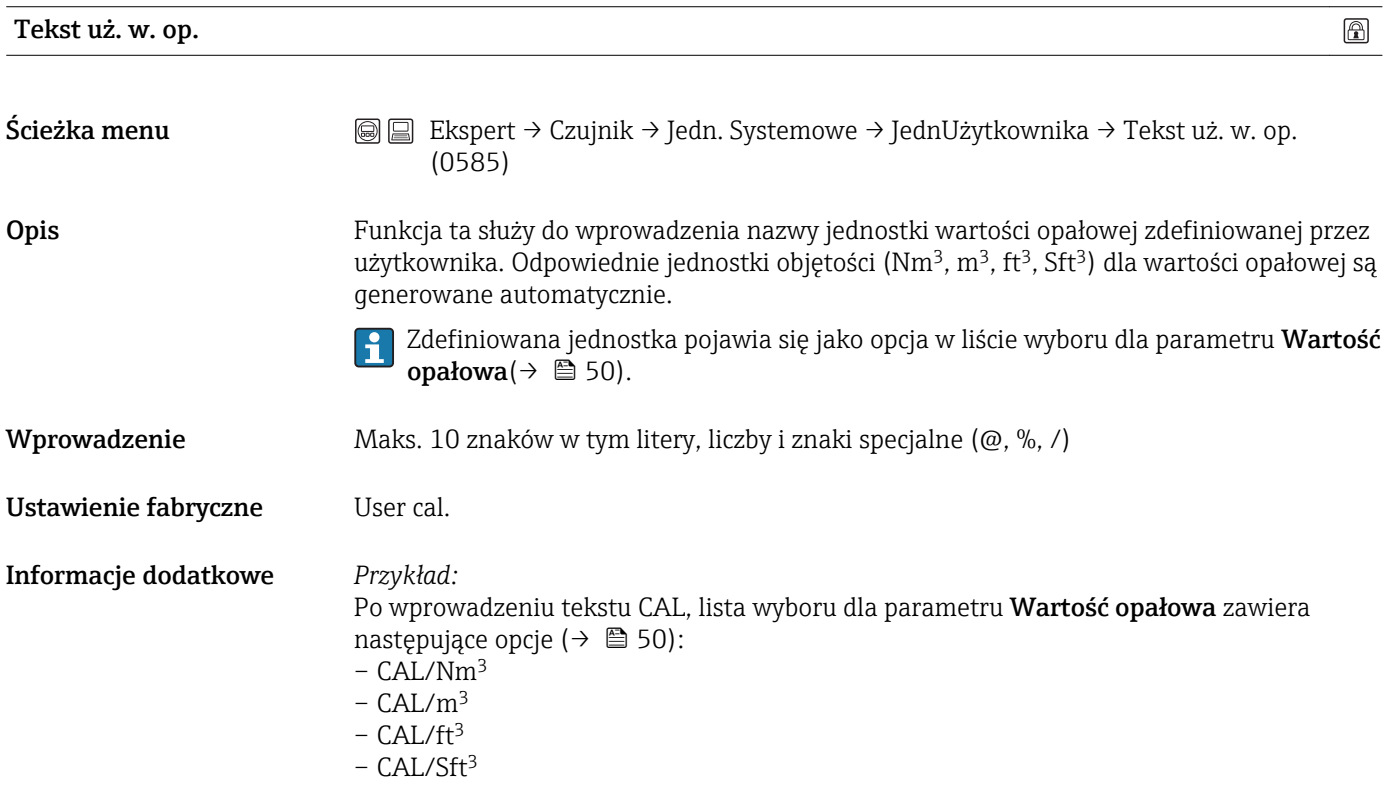

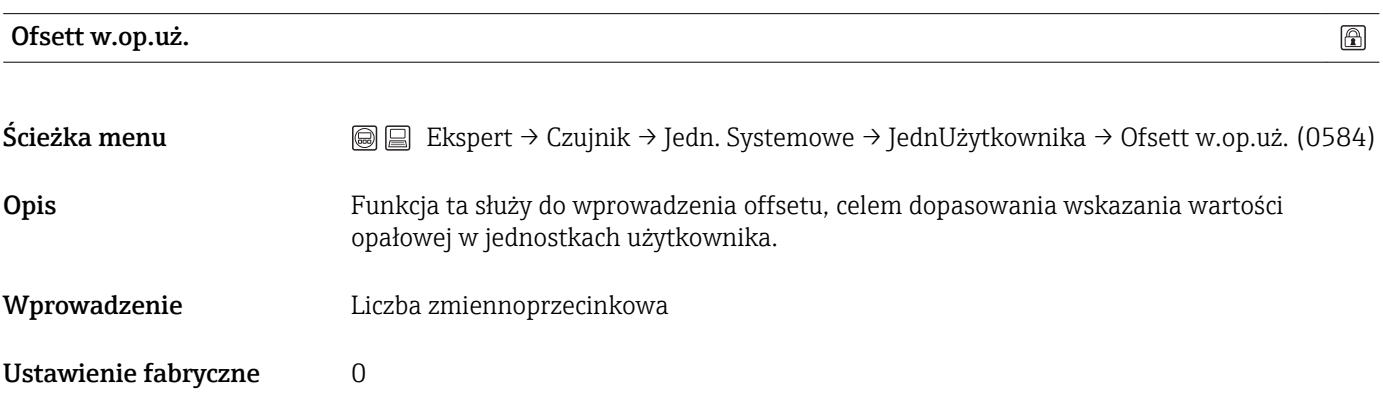

<span id="page-57-0"></span>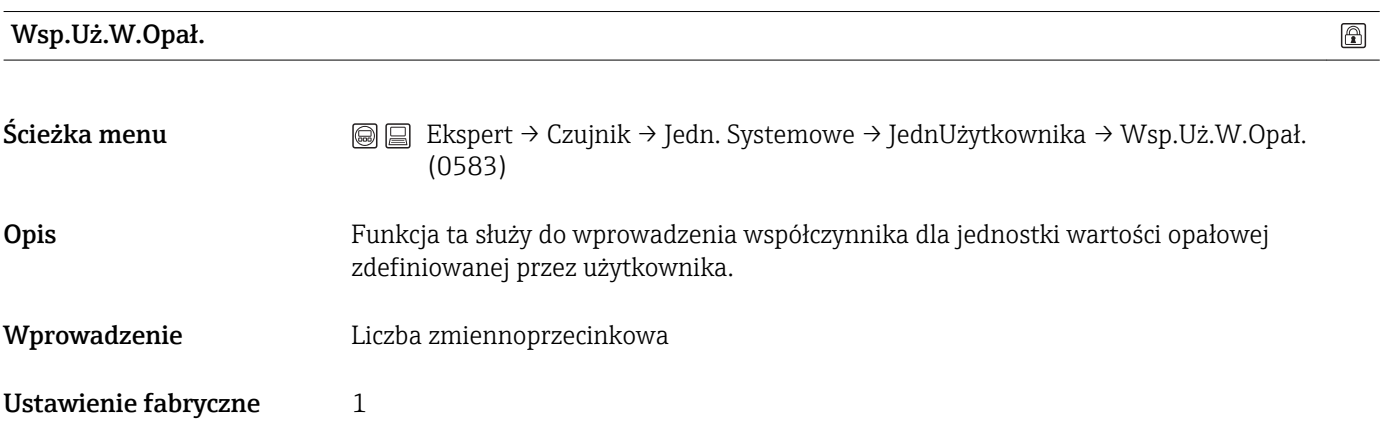

# 3.2.3 Podmenu "ParametryProcesu"

*Ścieżka menu* Ekspert → Czujnik → ParametryProcesu

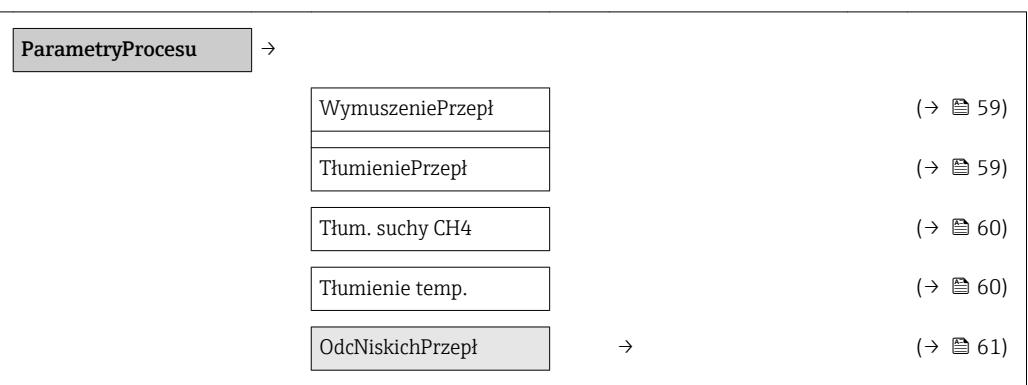

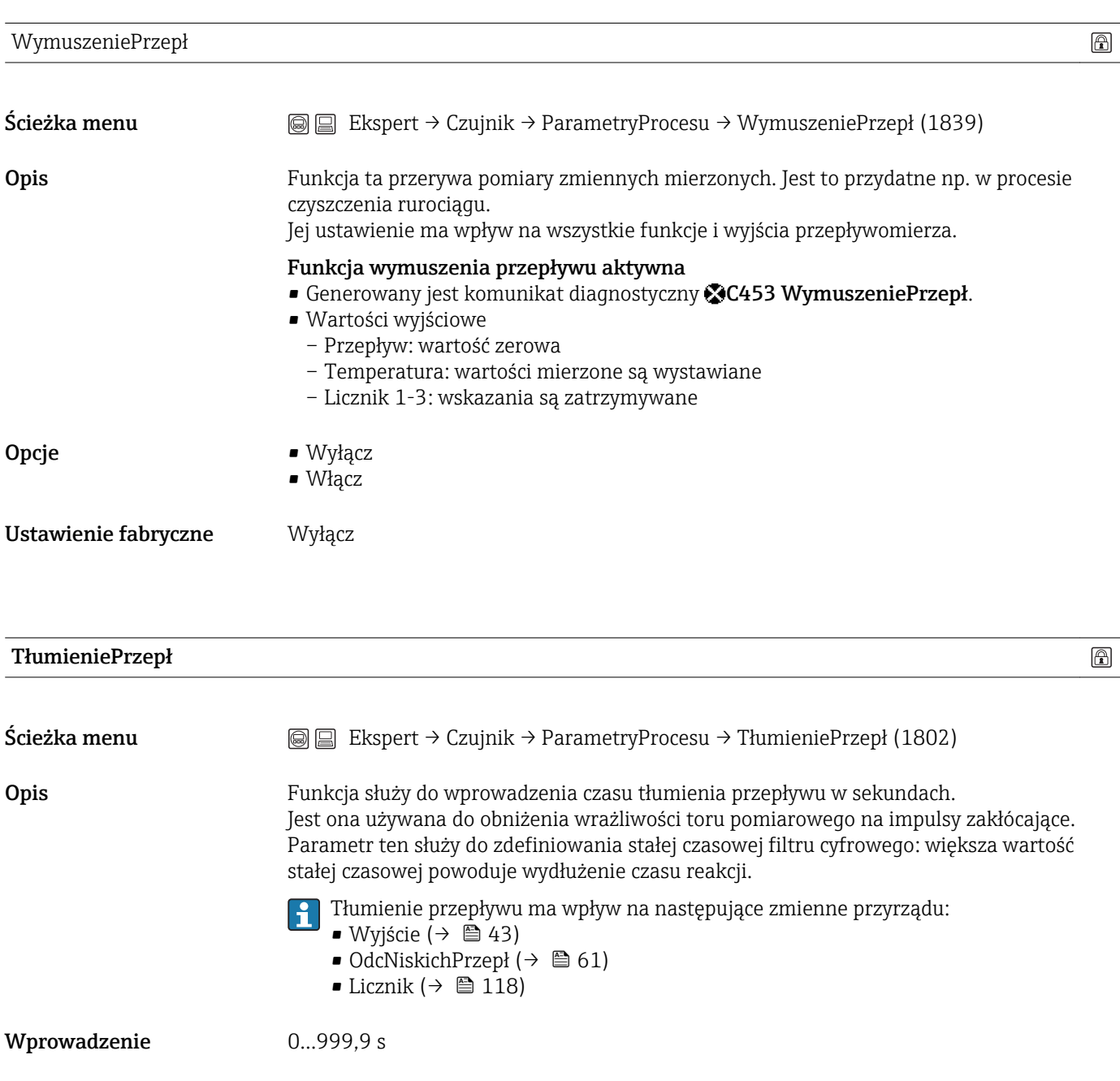

<span id="page-59-0"></span>Ustawienie fabryczne 0 s

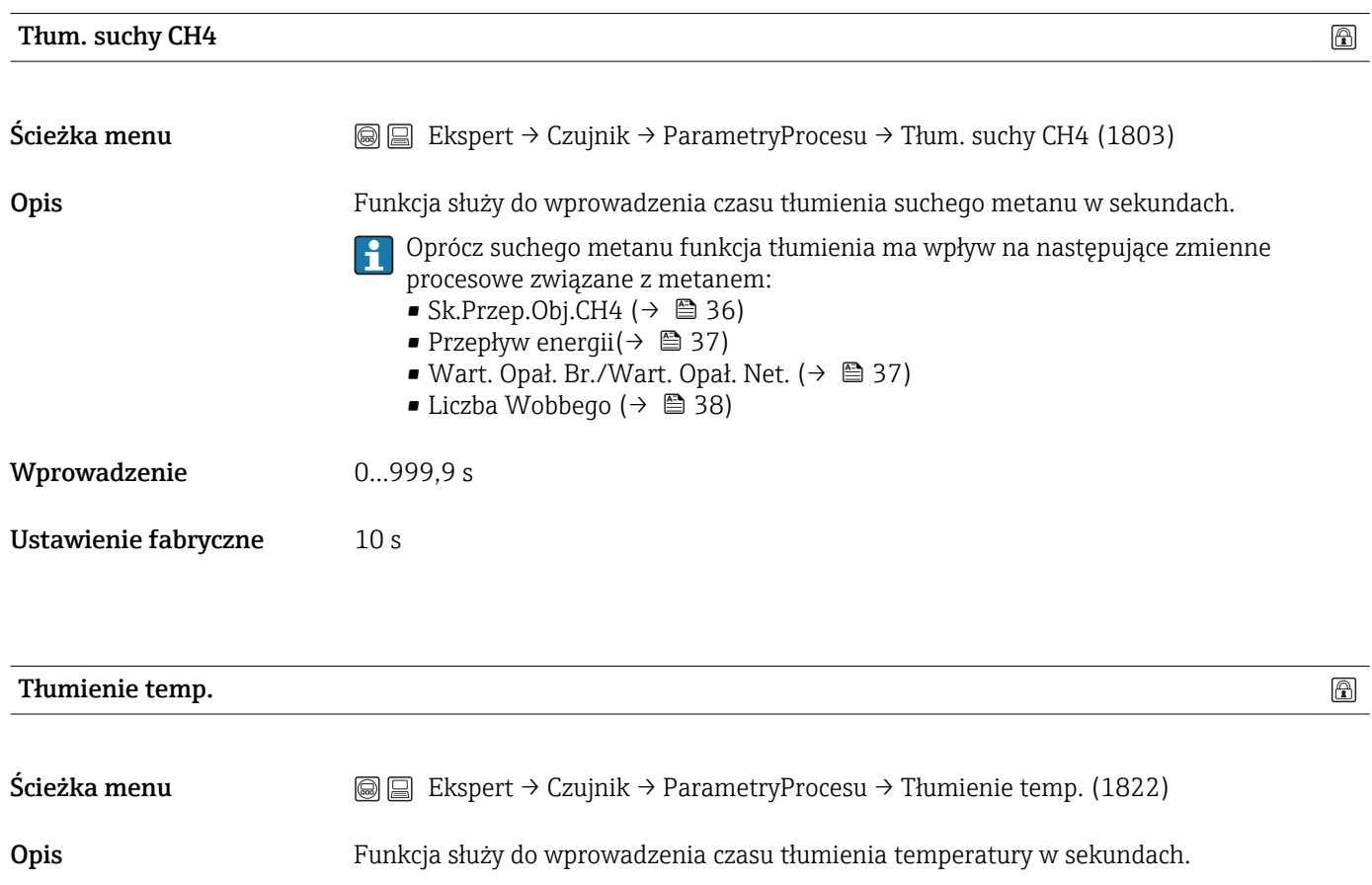

Oprócz temperatury funkcja tłumienia ma wpływ na następujące zmienne procesowe związane z temperaturą:

- SkorPrzepłObjęt ( $\rightarrow$   $\hat{=}$  36)
- Sk.Przep.Obj.CH4 ( $\rightarrow \blacksquare$  36)
- Przepływ masowy ( $\rightarrow \blacksquare$  36)
- Przepływ energii ( $\rightarrow \blacksquare$  37)

Wprowadzenie 0...999,9 s

Ustawienie fabryczne 10 s

#### <span id="page-60-0"></span>Podmenu "OdcNiskichPrzepł"

*Ścieżka menu* Ekspert → Czujnik → ParametryProcesu → OdcNiskichPrzepł

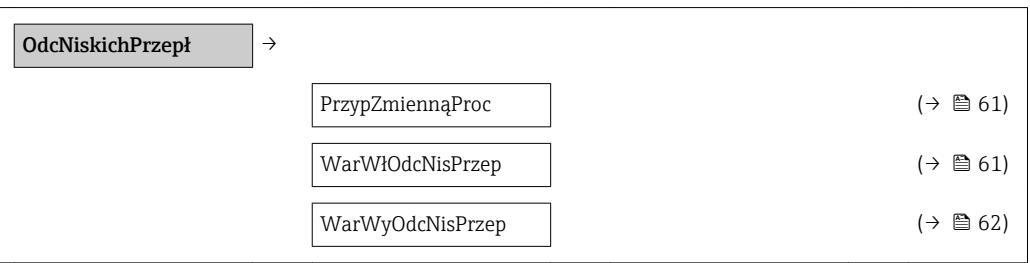

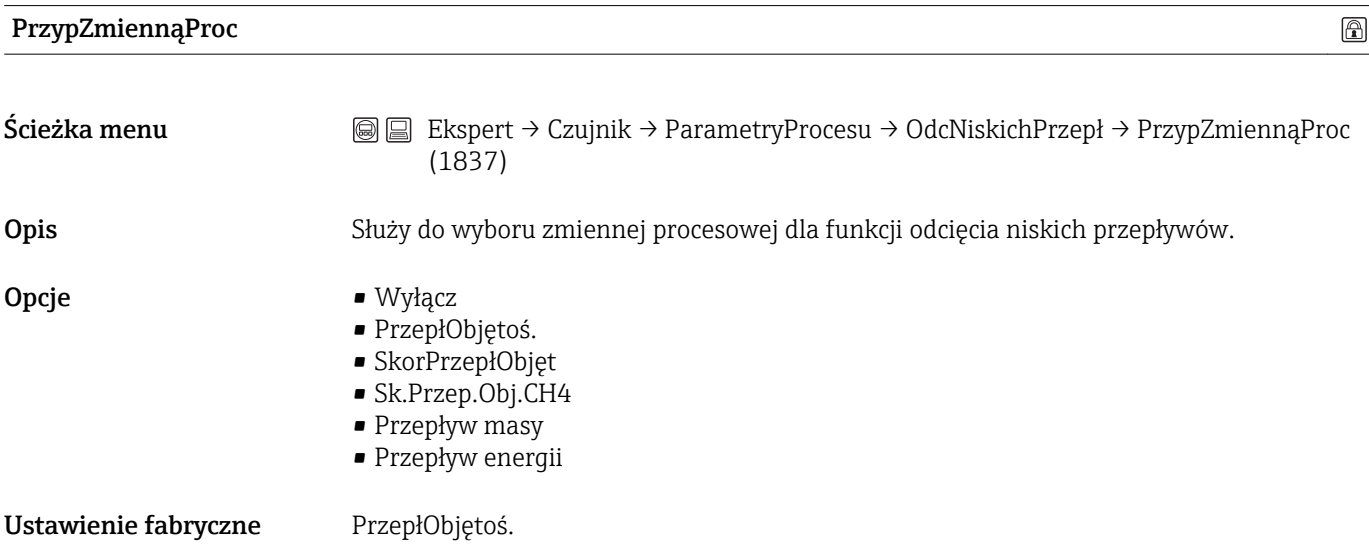

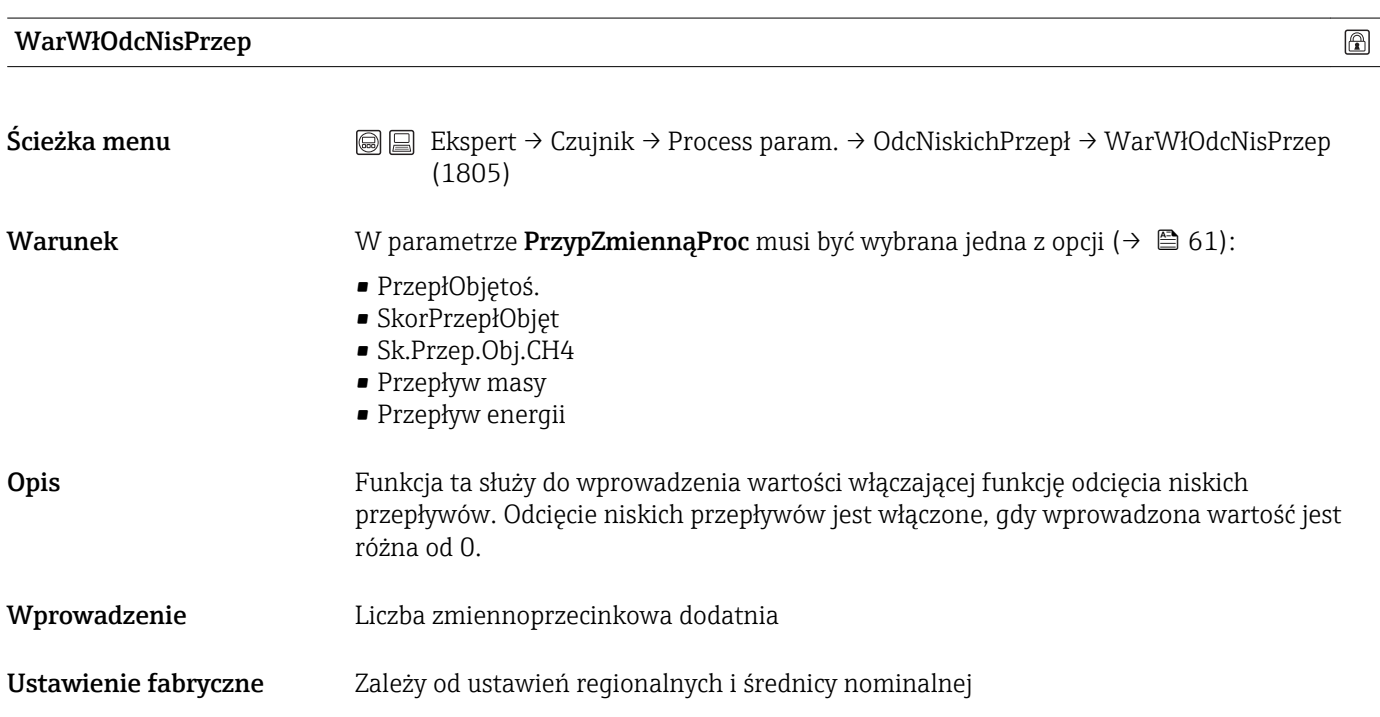

<span id="page-61-0"></span>Informacje dodatkowe *Wprowadzenie*

Jednostka zależy od zmiennej procesowej wybranej w parametrze PrzypZmiennąProc( $\rightarrow \Box$ 61).

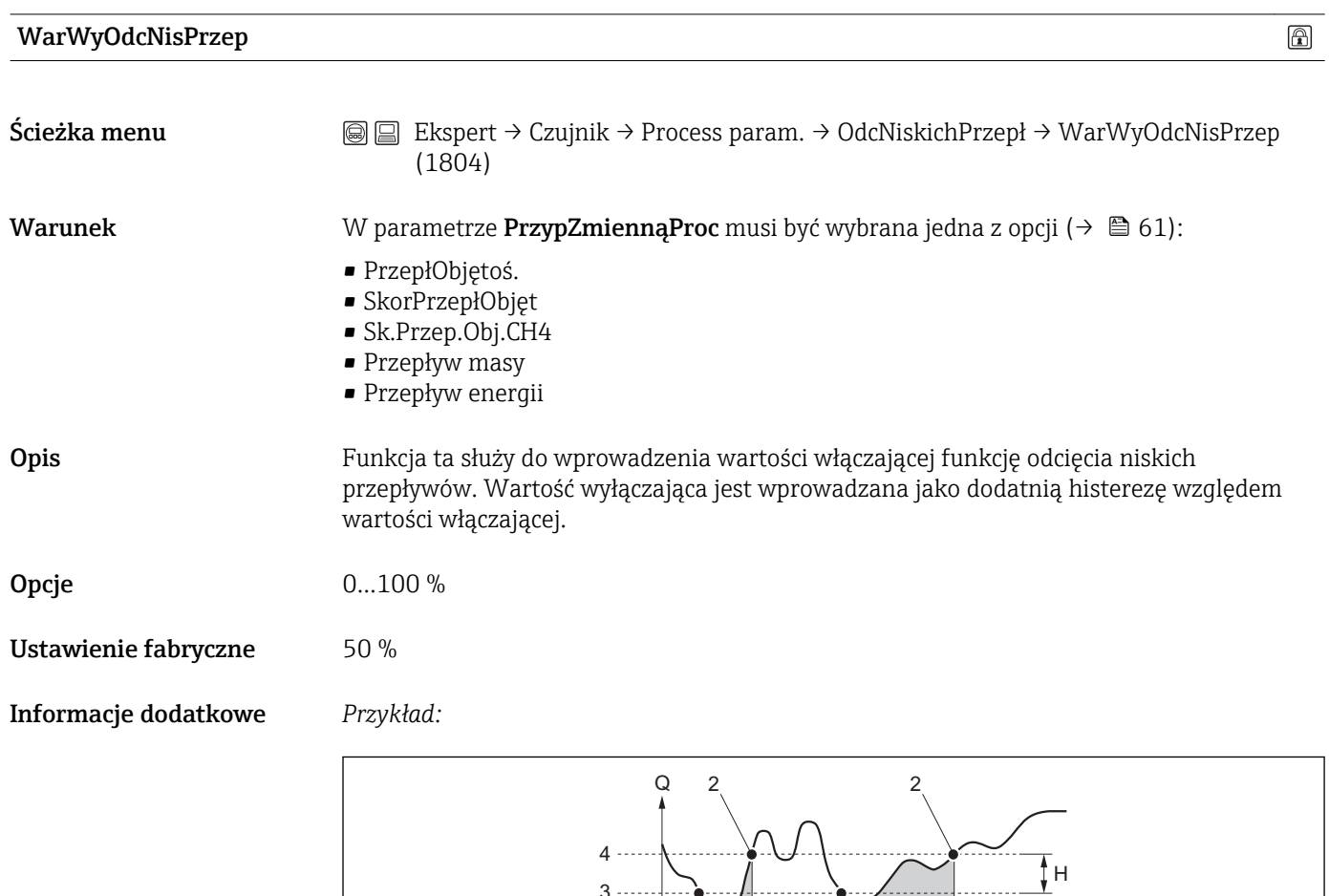

 $1 \perp$ A

1

A

 $\overline{\phantom{a}}$ 

- *Q Przepływ*
- *t Czas*
- *H Histereza*
- *A Odcięcie niskich przepływów aktywne*
- *1 Aktywowanie odcięcia niskich przepływów*
- *2 Wyłączenie odcięcia niskich przepływów*
- *3 Wartość włączająca odcięcie niskich przepływów*

3

*4 Wartość wyłączająca odcięcie niskich przepływów*

A0012887

 $\ddot{t}$ 

# <span id="page-62-0"></span>3.2.4 Podmenu "Tryb pomiaru"

*Ścieżka menu* Ekspert → Czujnik → Tryb pomiaru

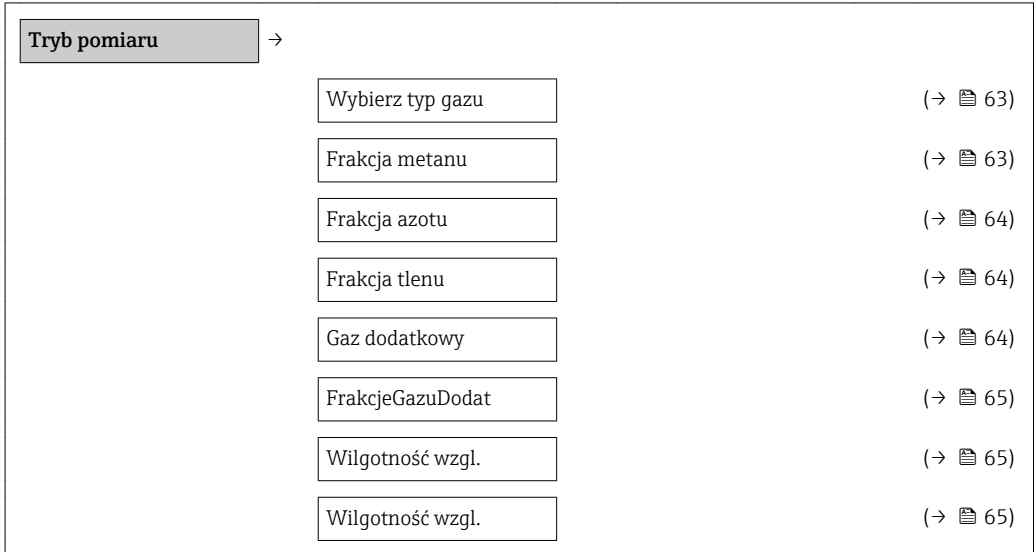

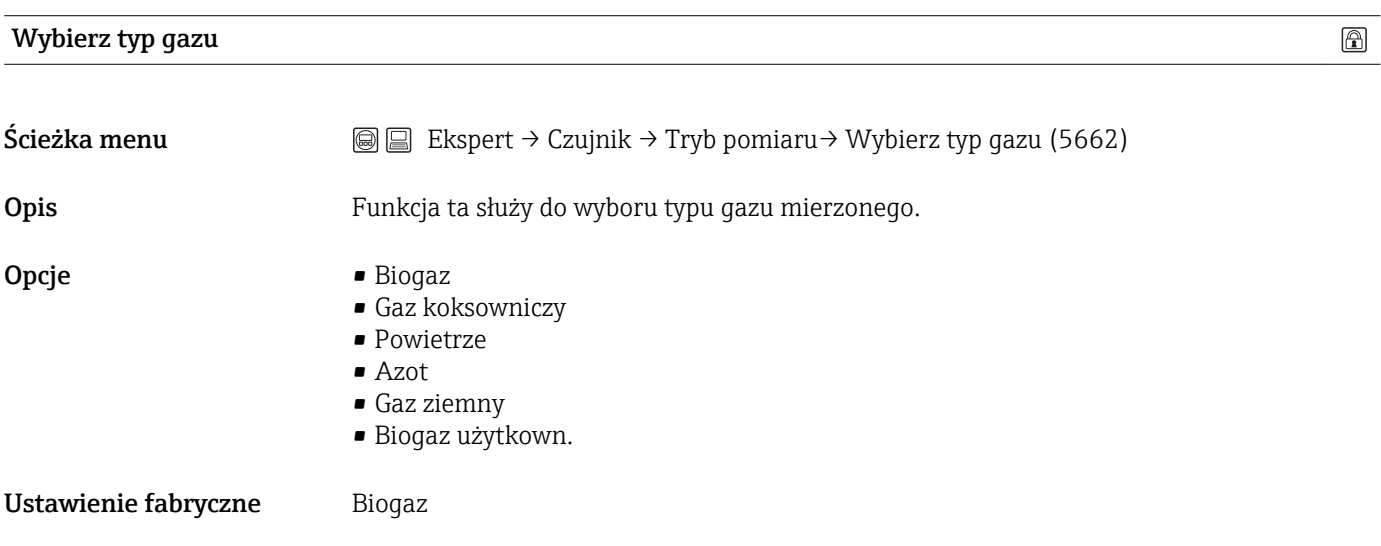

Informacje dodatkowe *Ustawienie fabryczne* Biogaz ustawiony fabrycznie składa się z 60 % metanu i 40 % dwutlenku węgla.

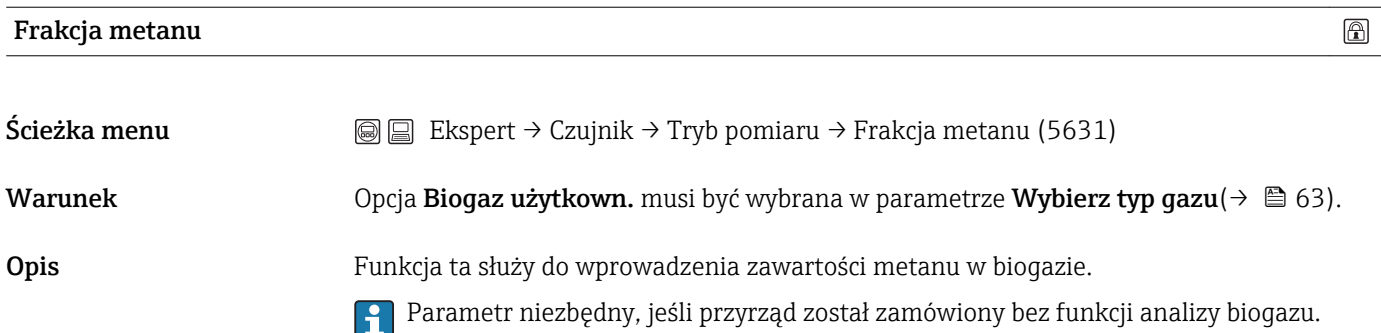

# <span id="page-63-0"></span>Wprowadzenie 30…100 %

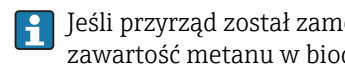

Jeśli przyrząd został zamówiony bez funkcji analizy biogazu, należy wprowadzić zawartość metanu w biogazie.

Ustawienie fabryczne 55 %

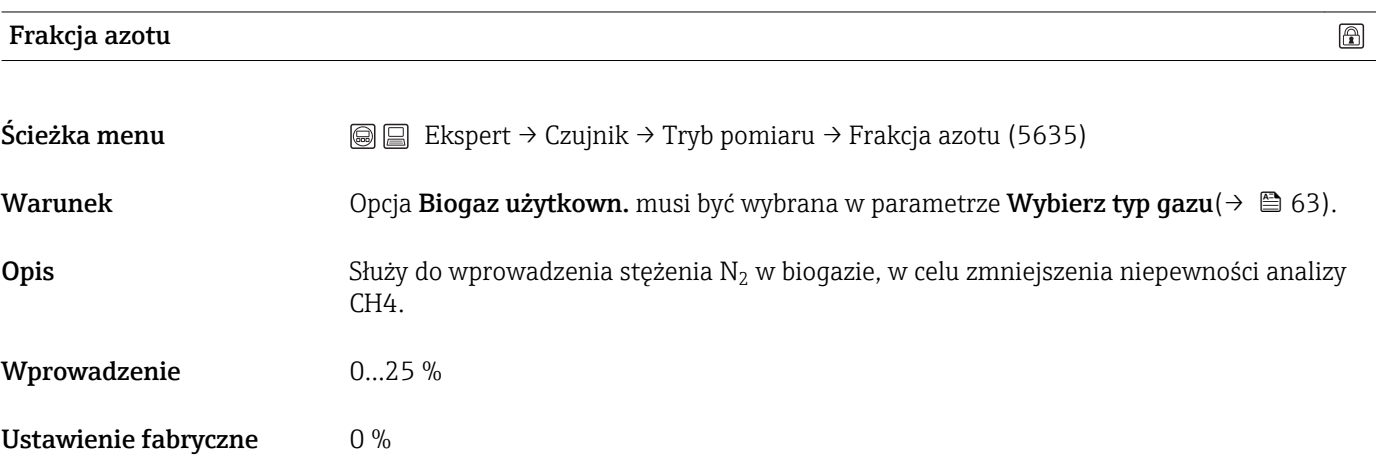

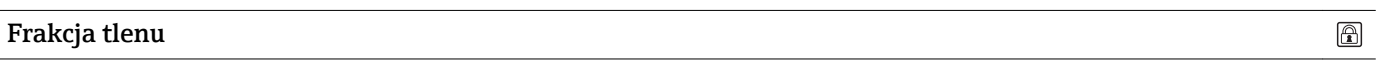

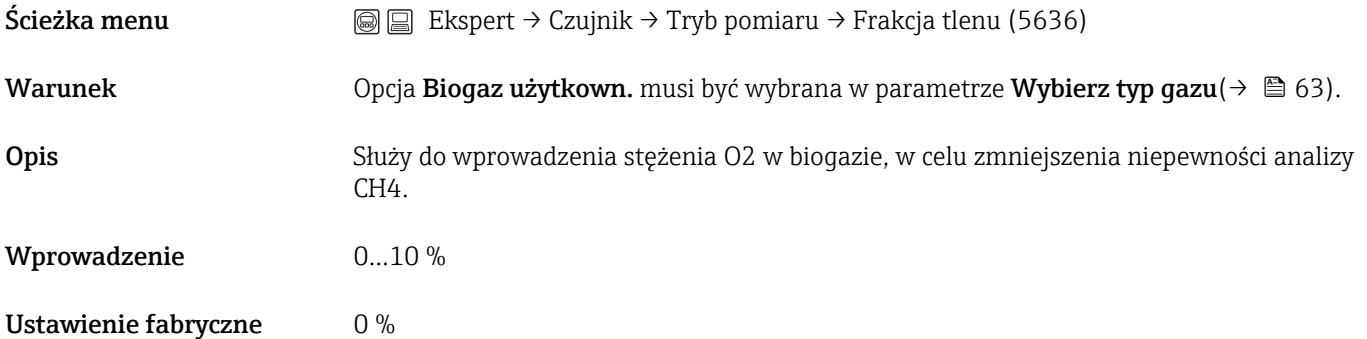

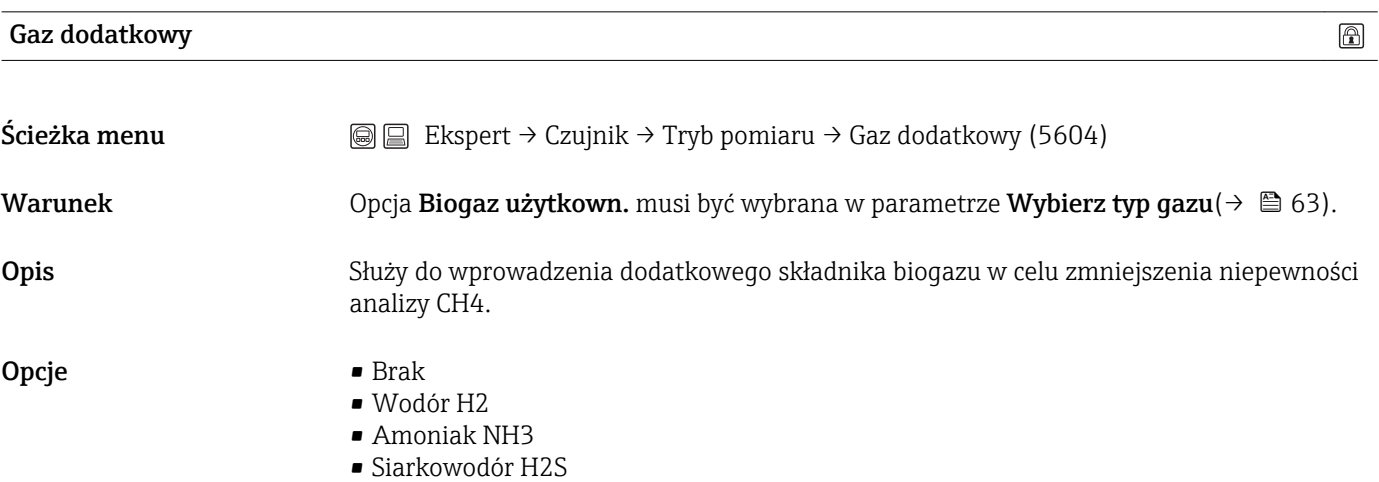

<span id="page-64-0"></span>Ustawienie fabryczne Brak

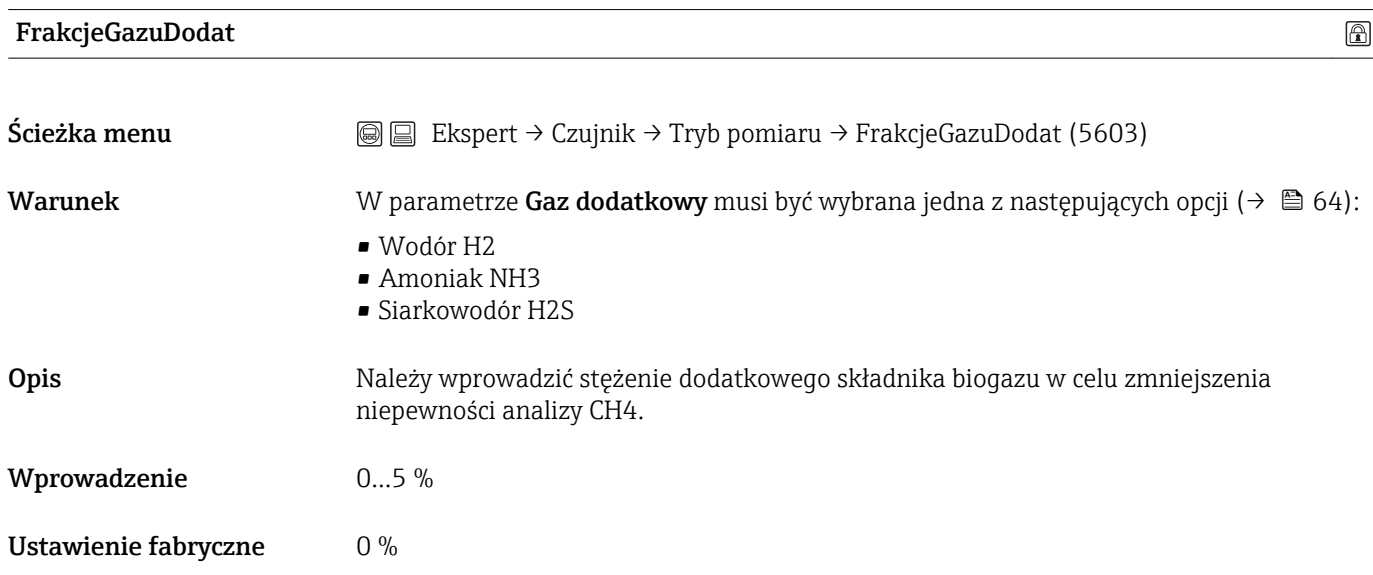

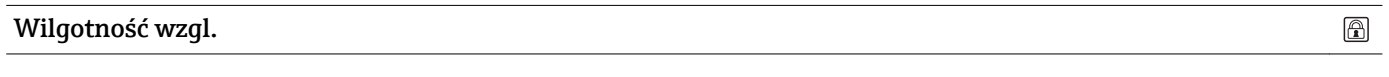

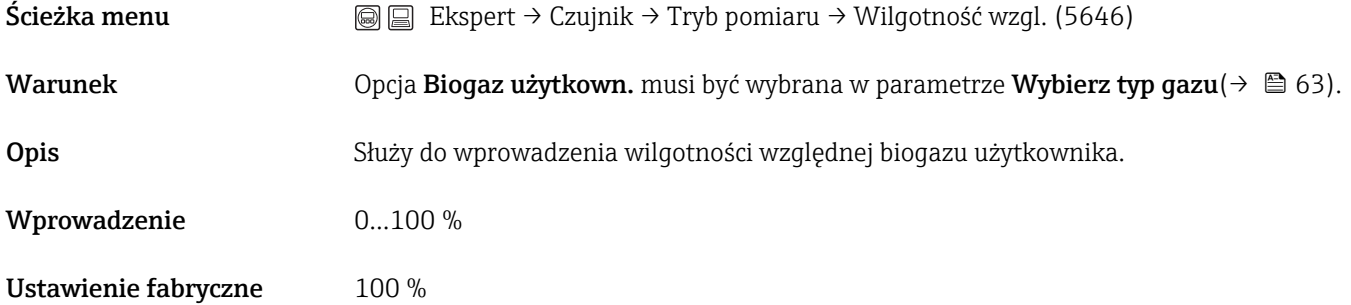

# Wilgotność wzgl.  $\circledR$  $\text{Scieżka menu}$   $\textcircled{ } \textcircled{ } \textcircled{ }$  Ekspert → Czujnik → Tryb pomiaru → Wilgotność wzgl. (5645) Warunek Opcja Powietrze musi być wybrana w parametrze Wybierz typ gazu( $\rightarrow \Box$  63). Opis Funkcja ta służy do wprowadzenia wilgotności względnej powietrza. Wprowadzenie 0…100 % Ustawienie fabryczne 50 %

# <span id="page-65-0"></span>3.2.5 Podmenu "KompensacjaZewn"

*Ścieżka menu* Ekspert → Czujnik → KompensacjaZewn

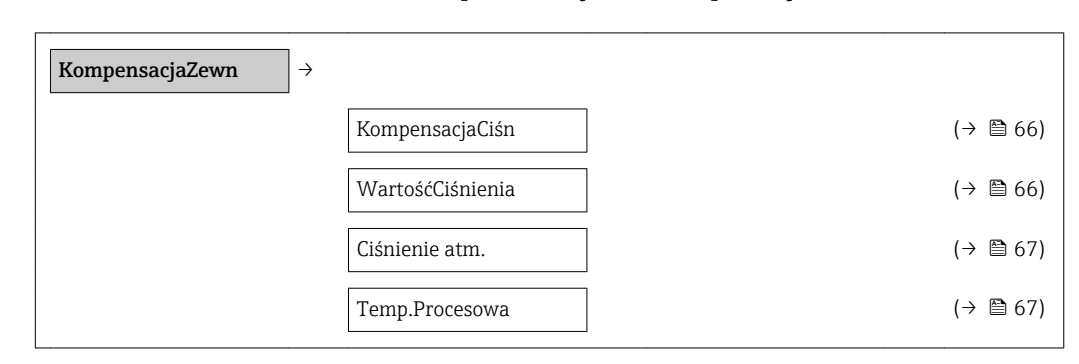

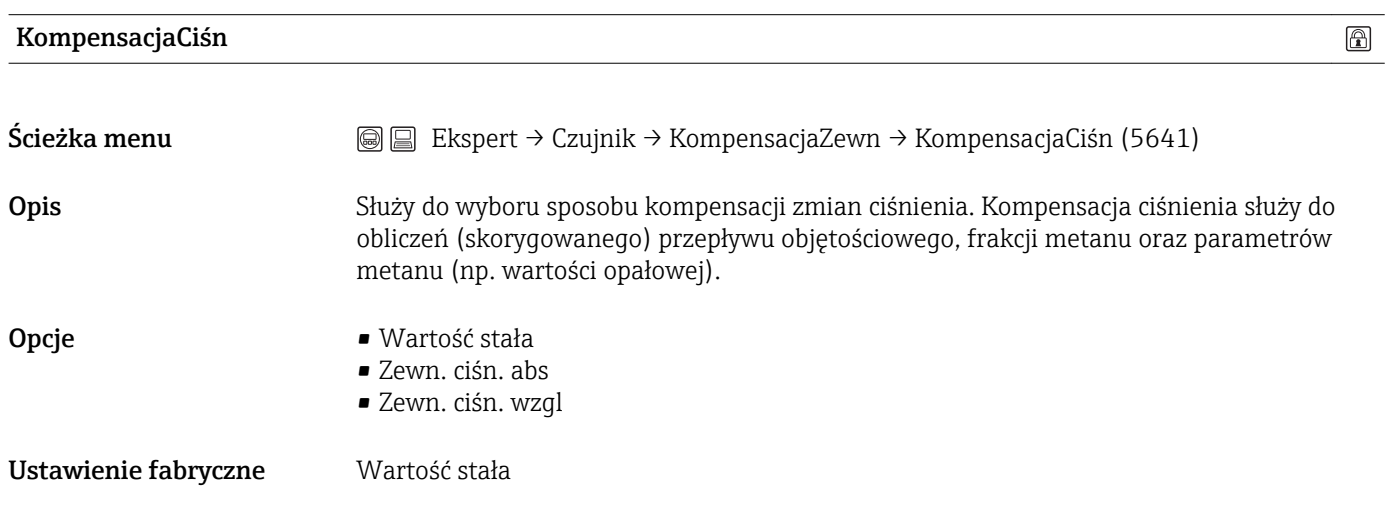

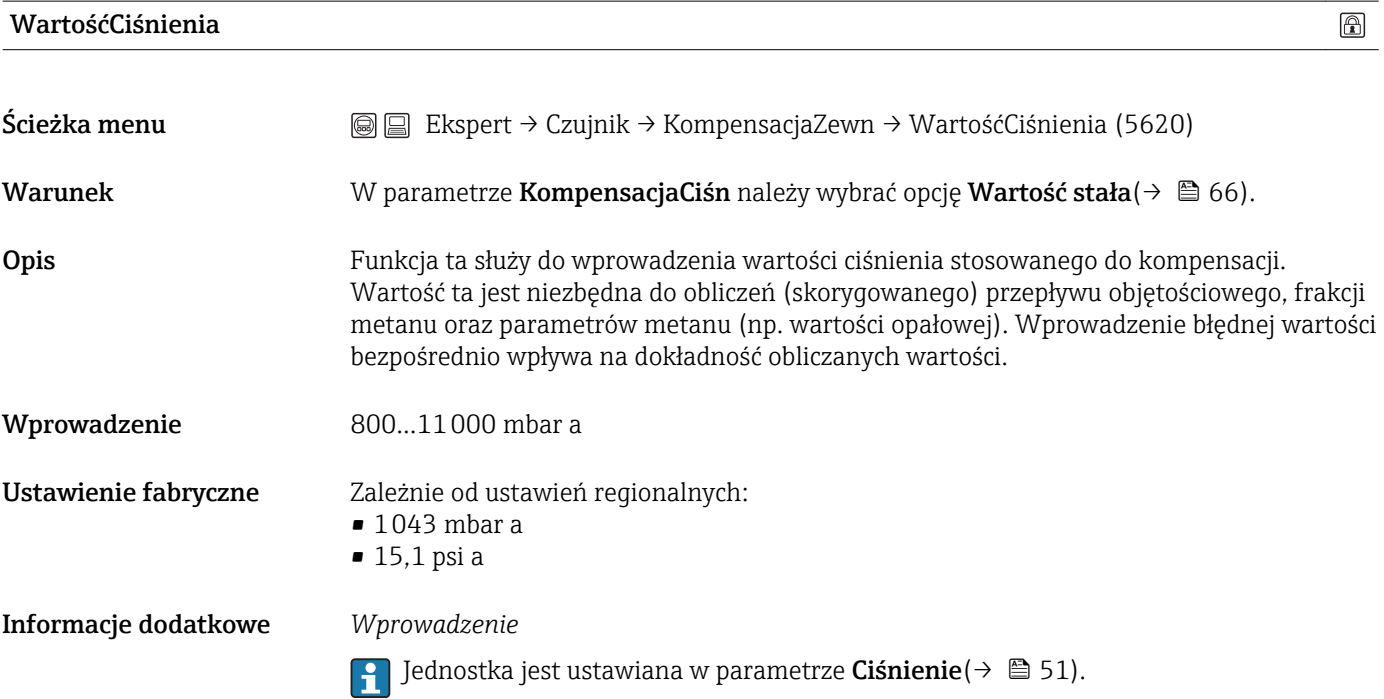

 $\circledR$ 

#### <span id="page-66-0"></span>Ciśnienie atm.

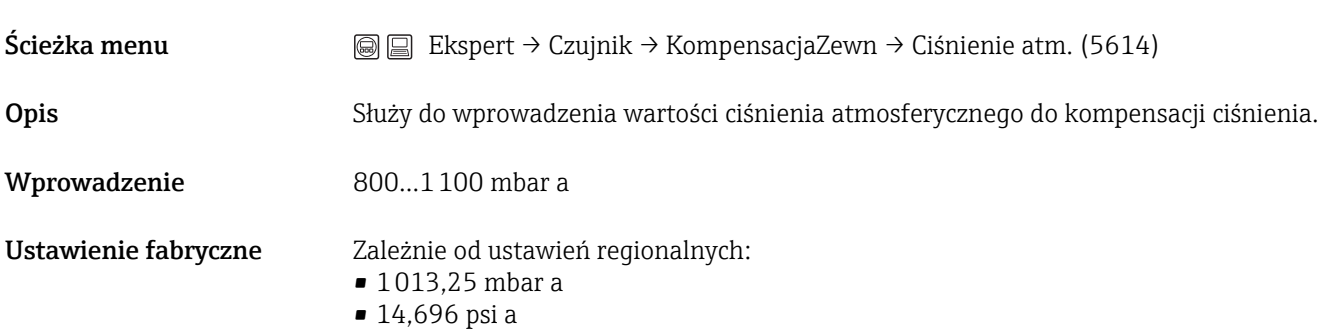

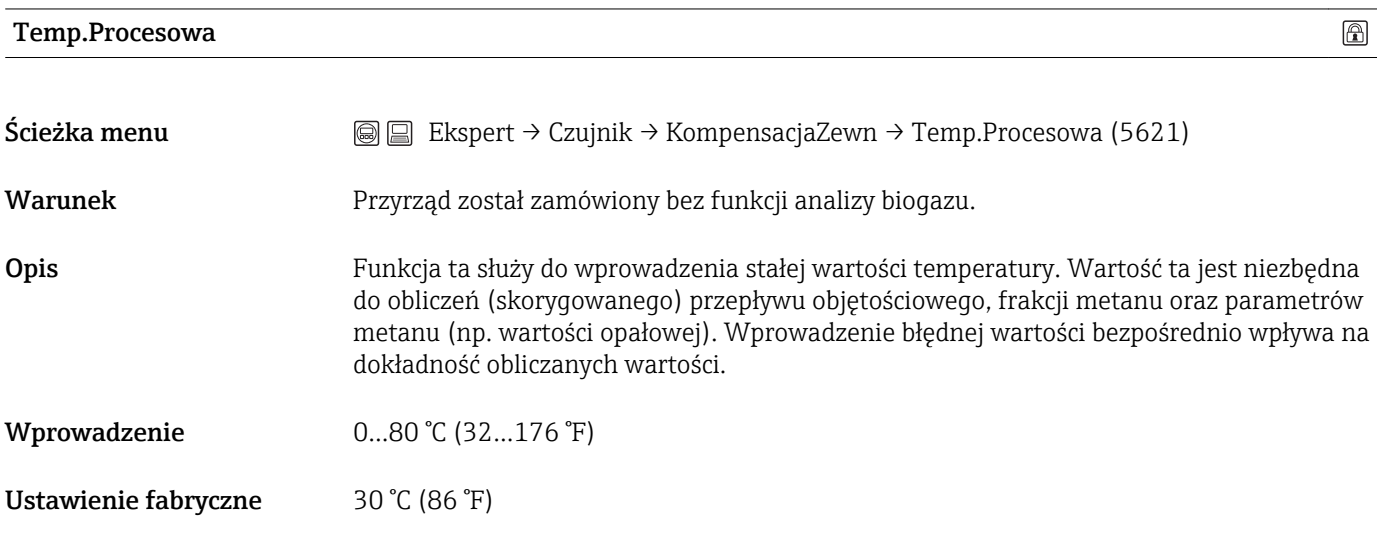

 $\circledB$ 

# 3.2.6 Podmenu "Wyliczone wart."

*Ścieżka menu* Ekspert → Czujnik → Wyliczone wart. Wyliczone wart.  $\rightarrow$ W. Opał. do obl.  $\qquad \qquad \qquad$  ( $\rightarrow \ \blacksquare$  68) Wartości odnies.  $\vert \}$  → (→  $\vert$  68)

#### W. Opał. do obl.

**Ścieżka menu**  $\textcircled{ } \textcircled{ } \textcircled{ } \textcircled{ }$  Ekspert → Czujnik → Wyliczone wart. → W. Opał. do obl. (5611) **Opis** Funkcja ta służy do wyboru typu obliczanej wartości opałowej. Opcje • Wart. Opał. Br. • Wart. Opał. Net. Wyboru tego dokonuje się przy obliczaniu liczby Wobbego oraz przepływu energii. Ustawienie fabryczne Wart. Opał. Br. Informacje dodatkowe *Wprowadzenie* Opcja Wart. Opał. Br. i Wart. Opał. Net. określane są także innymi nazwami:  $\overline{\mathbf{r}}$ • Wart. Opał. Br. = wartość energetyczna brutto, górna wartość opałowa lub ciepło spalania • Wart. Opał. Net. = wartością energetyczną netto, dolna wartość opałowa lub wartość opałowa

#### Podmenu "Wartości odnies."

*Ścieżka menu* Ekspert → Czujnik → Wyliczone wart. → Wartości odnies. Wartości odnies. → Warunki refer.  $\vert$  (→  $\Box$  68) RefTempSpalania  $\vert$  (→  $\equiv$  69)

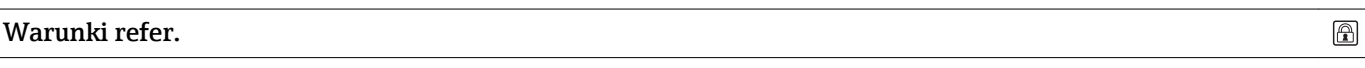

Ścieżka menu  $\text{□}$  Ekspert → Czujnik → Wyliczone wart. → Wartości odnies. → Warunki refer. (5644)

<span id="page-68-0"></span>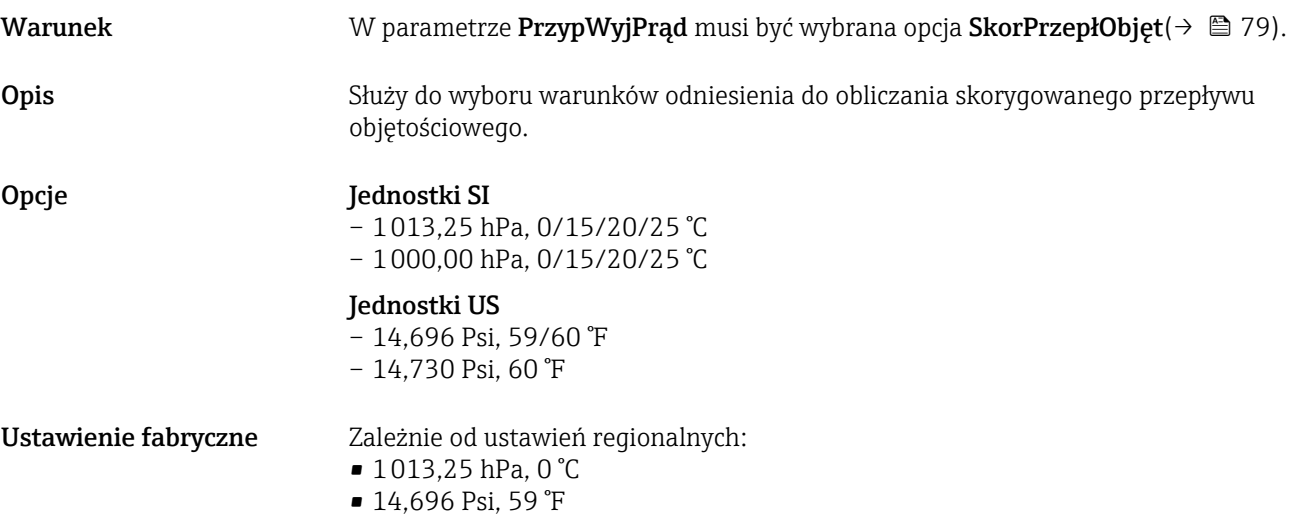

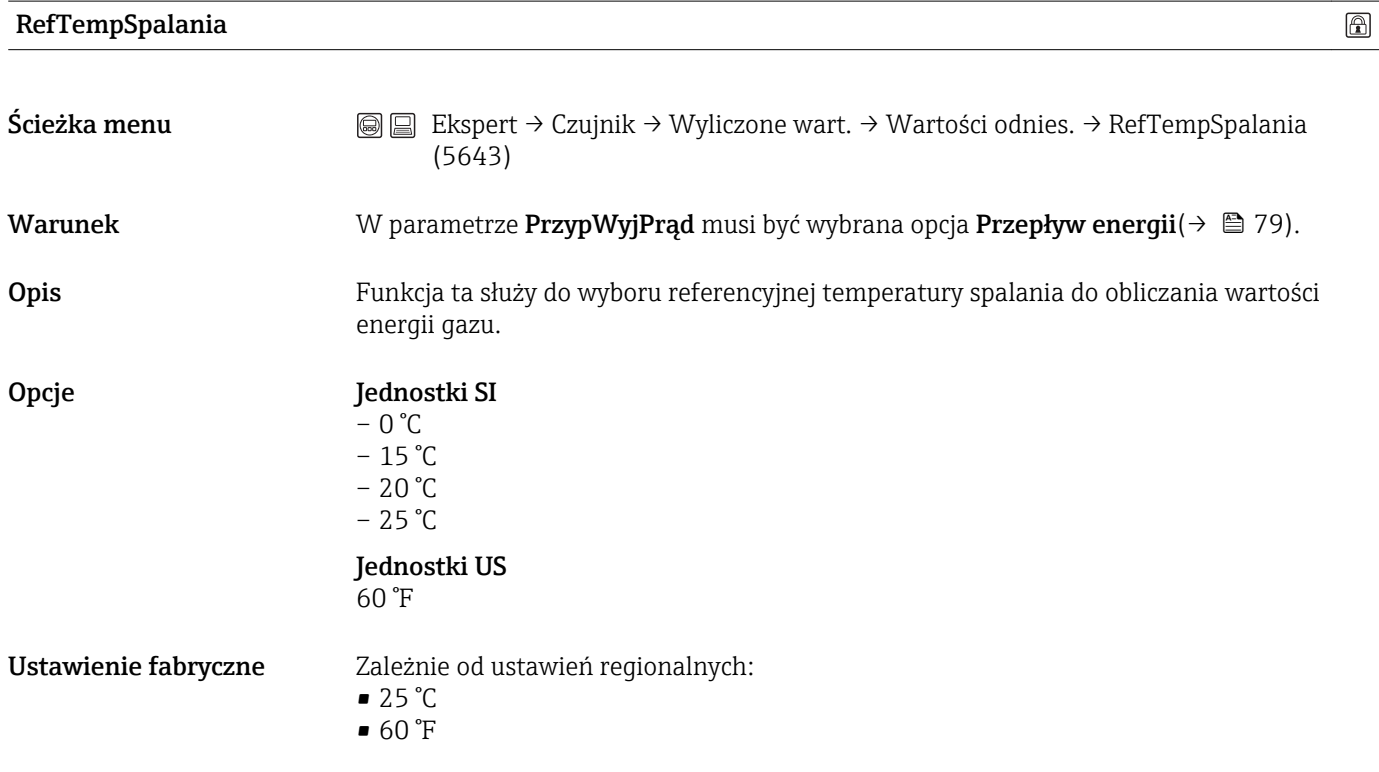

# 3.2.7 Podmenu "Regulacja czujn."

*Ścieżka menu* Ekspert → Czujnik → Regulacja czujn.

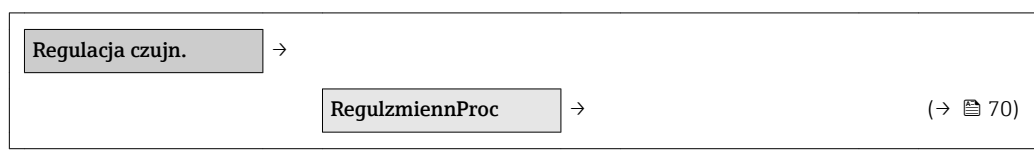

# Podmenu "RegulzmiennProc"

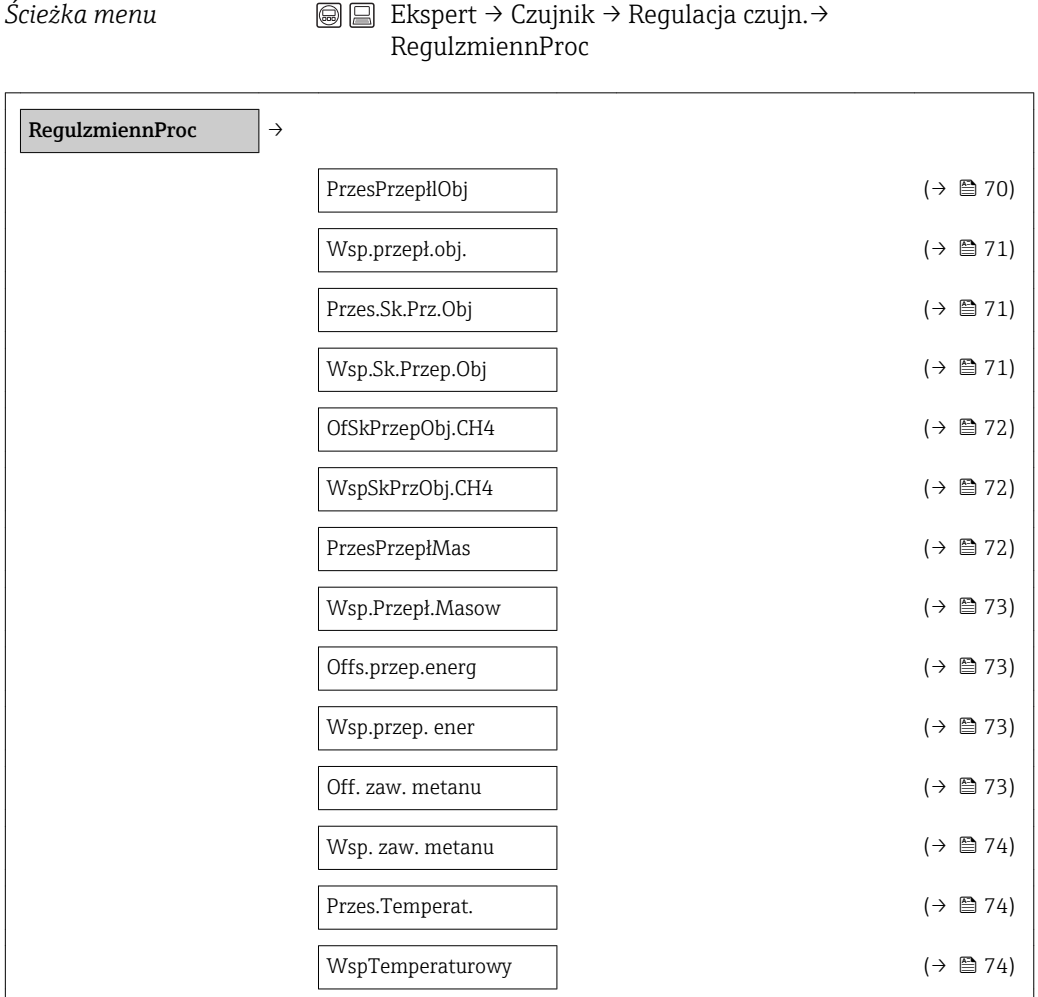

#### PrzesPrzepłlObj

Ścieżka menu Ekspert → Czujnik → Regulacja czujn. → RegulzmiennProc → PrzesPrzepłlObj(1831)

<span id="page-70-0"></span>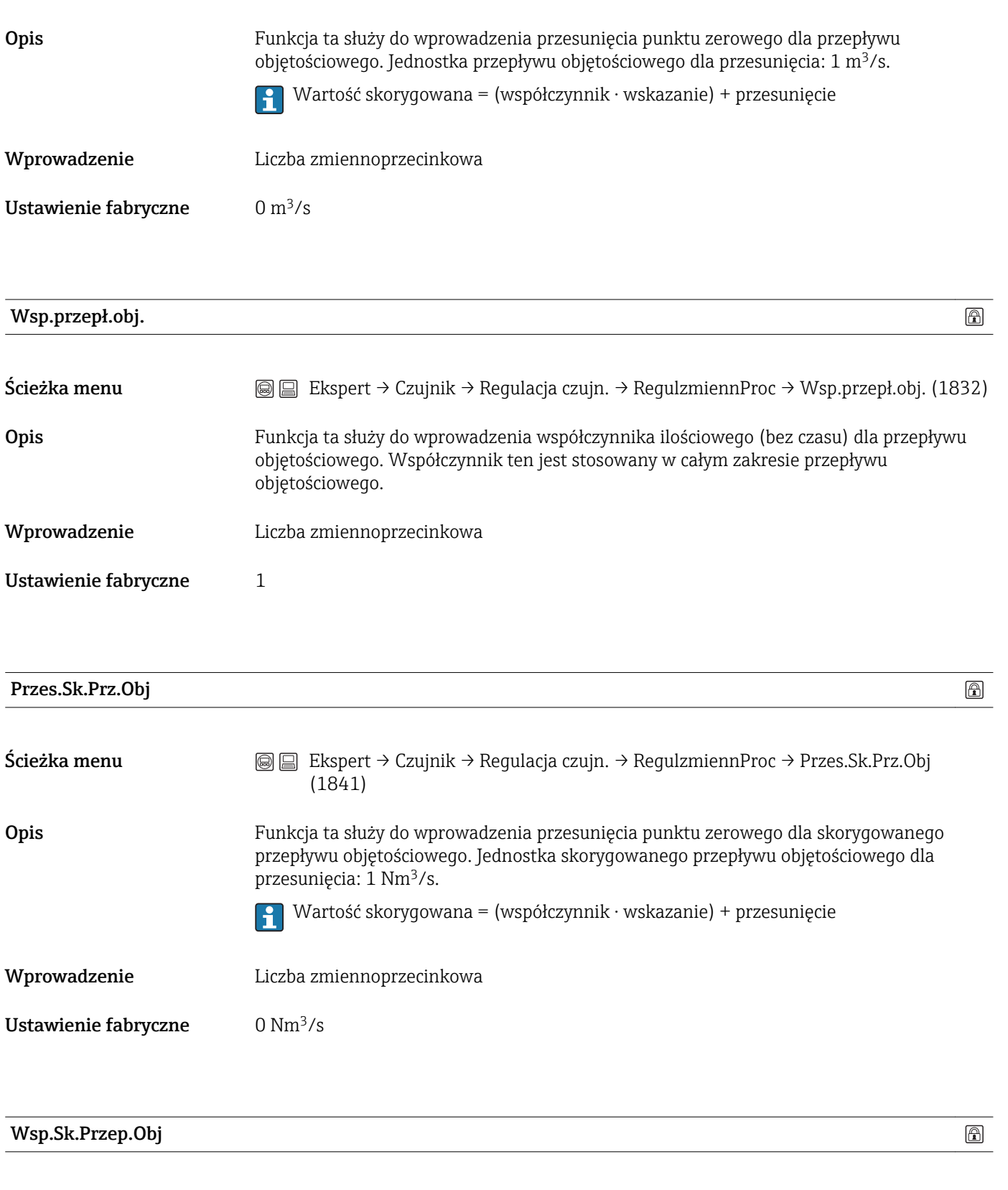

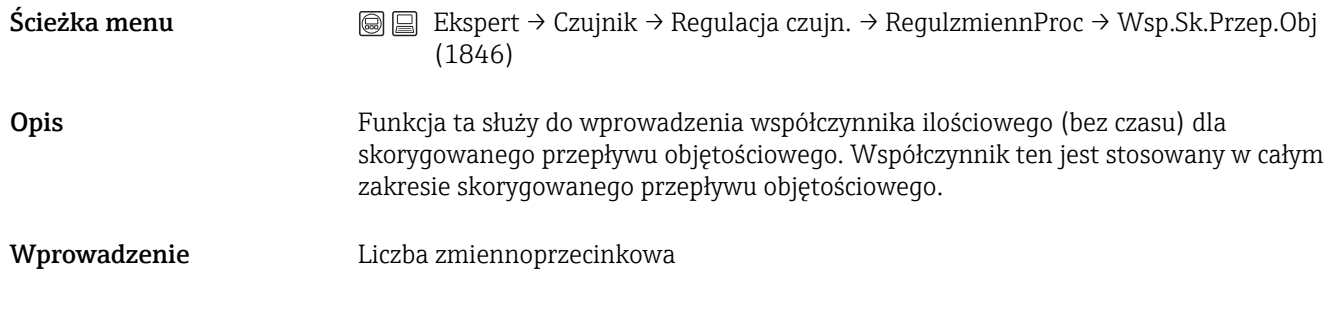

<span id="page-71-0"></span>Ustawienie fabryczne 1

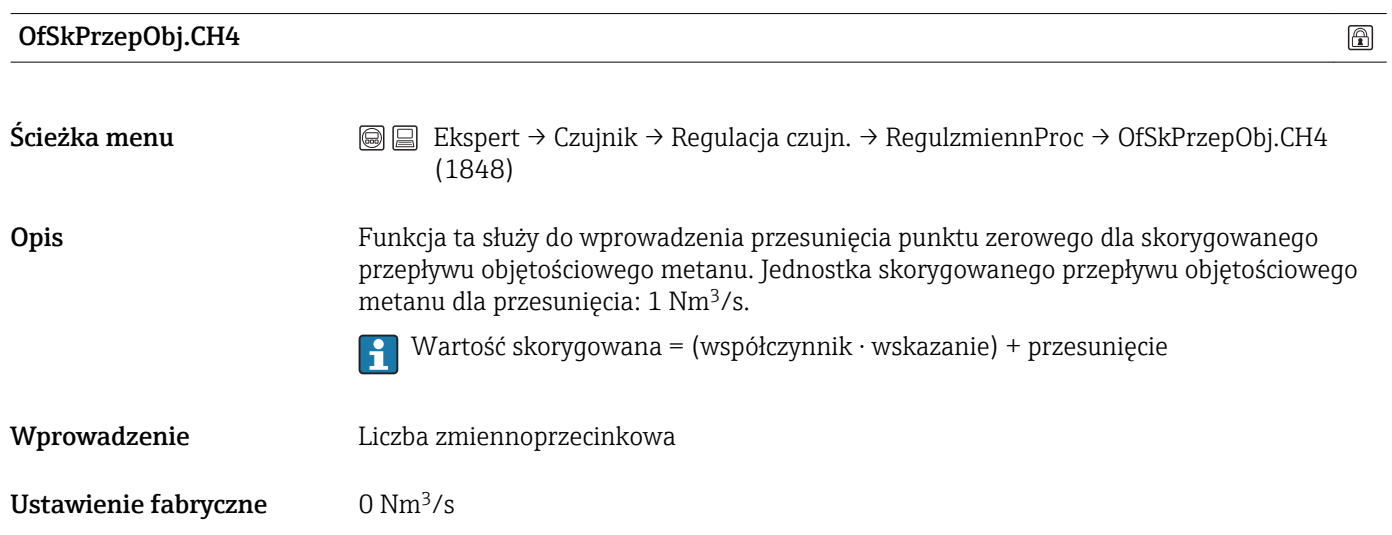

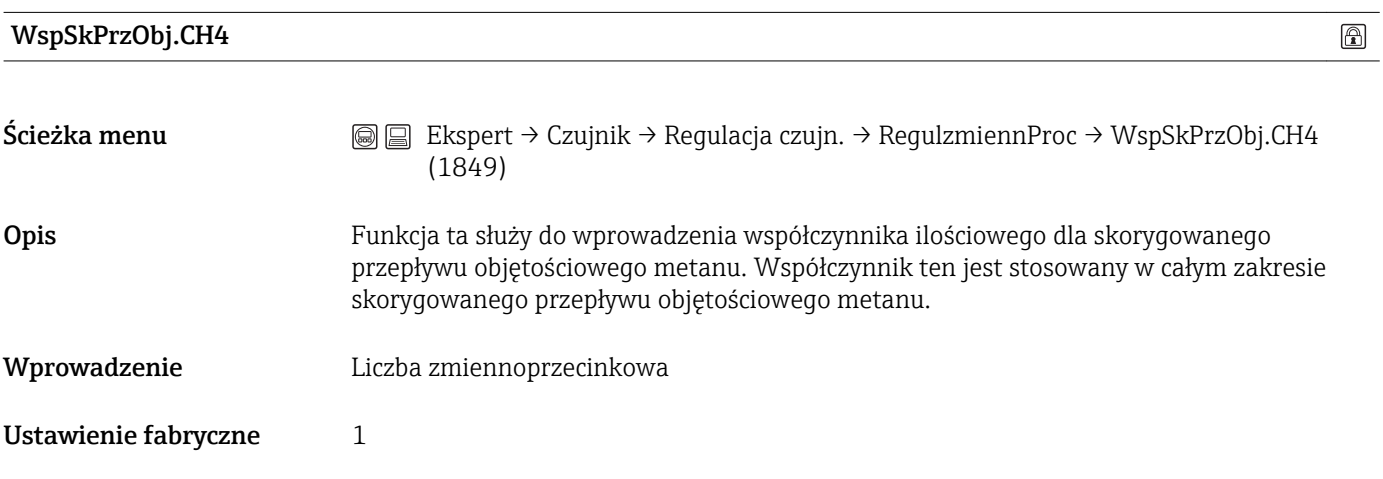

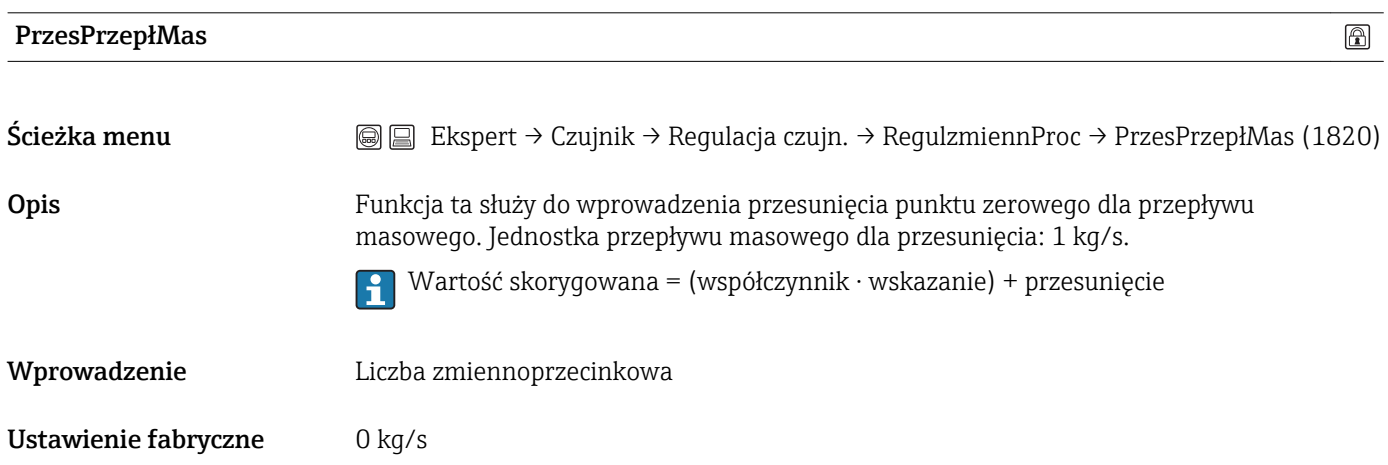
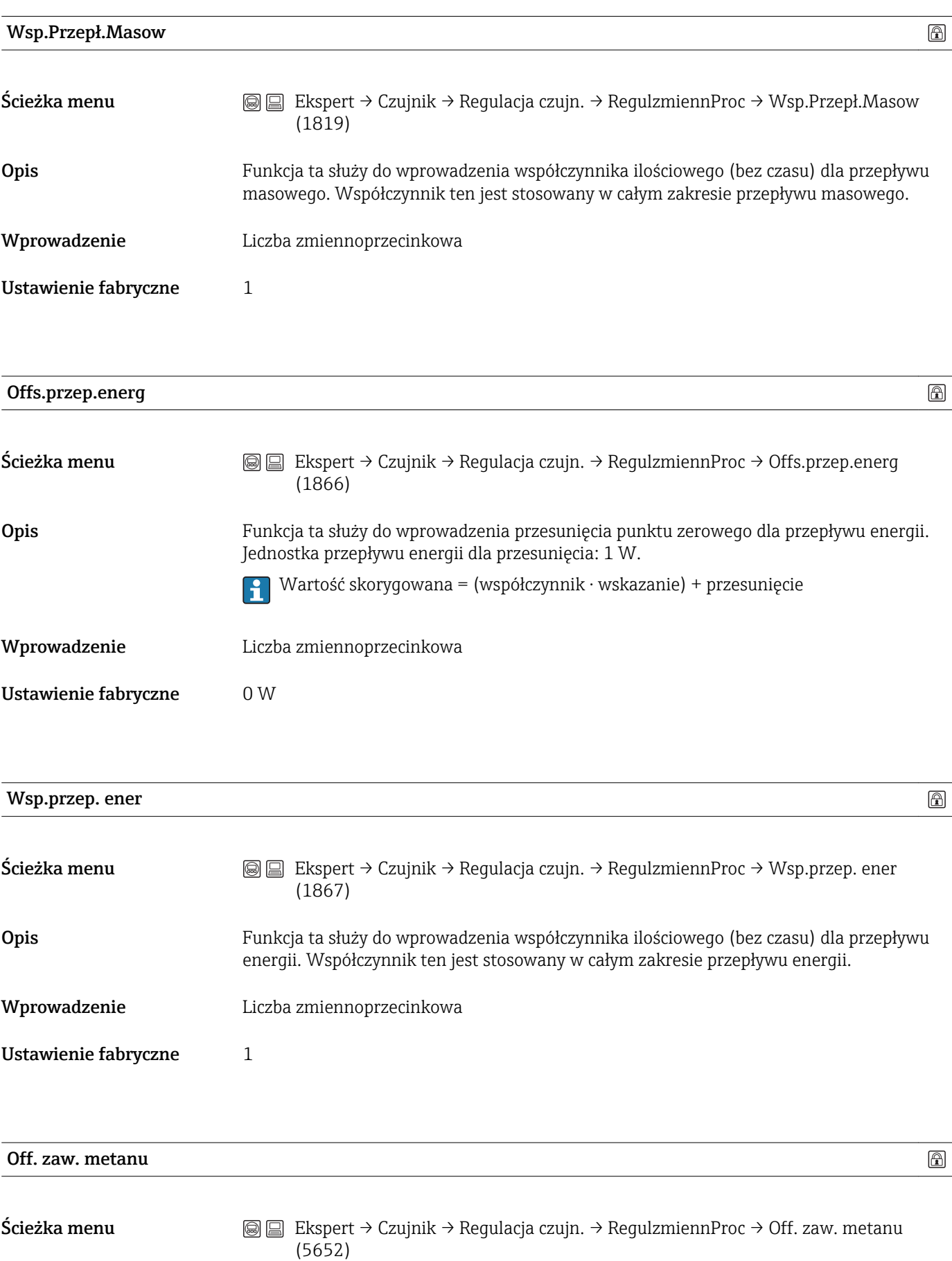

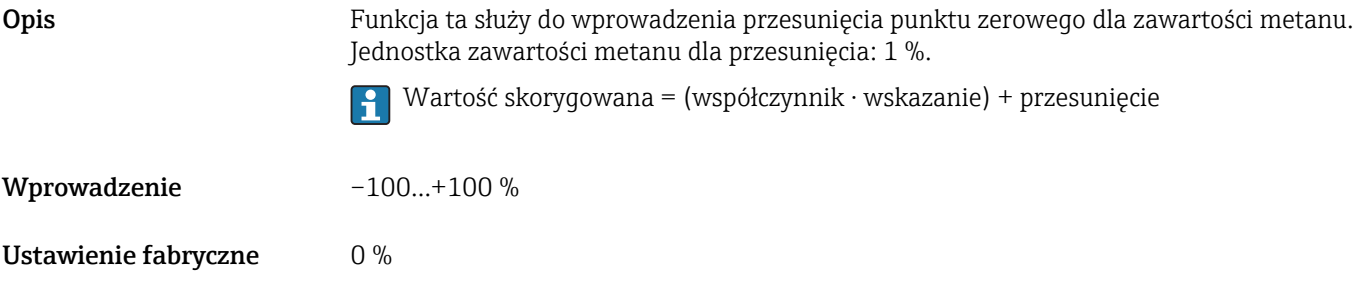

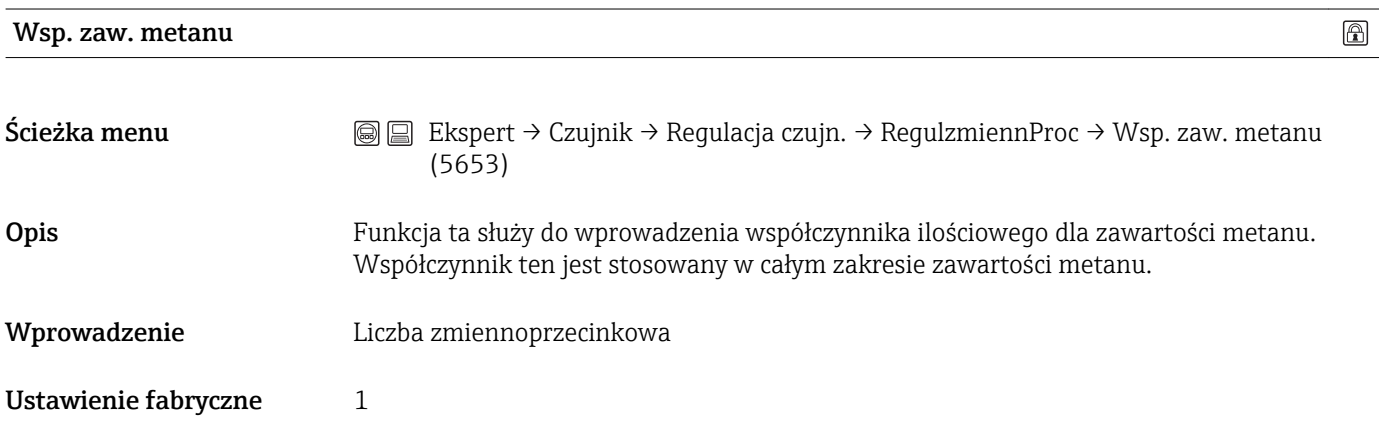

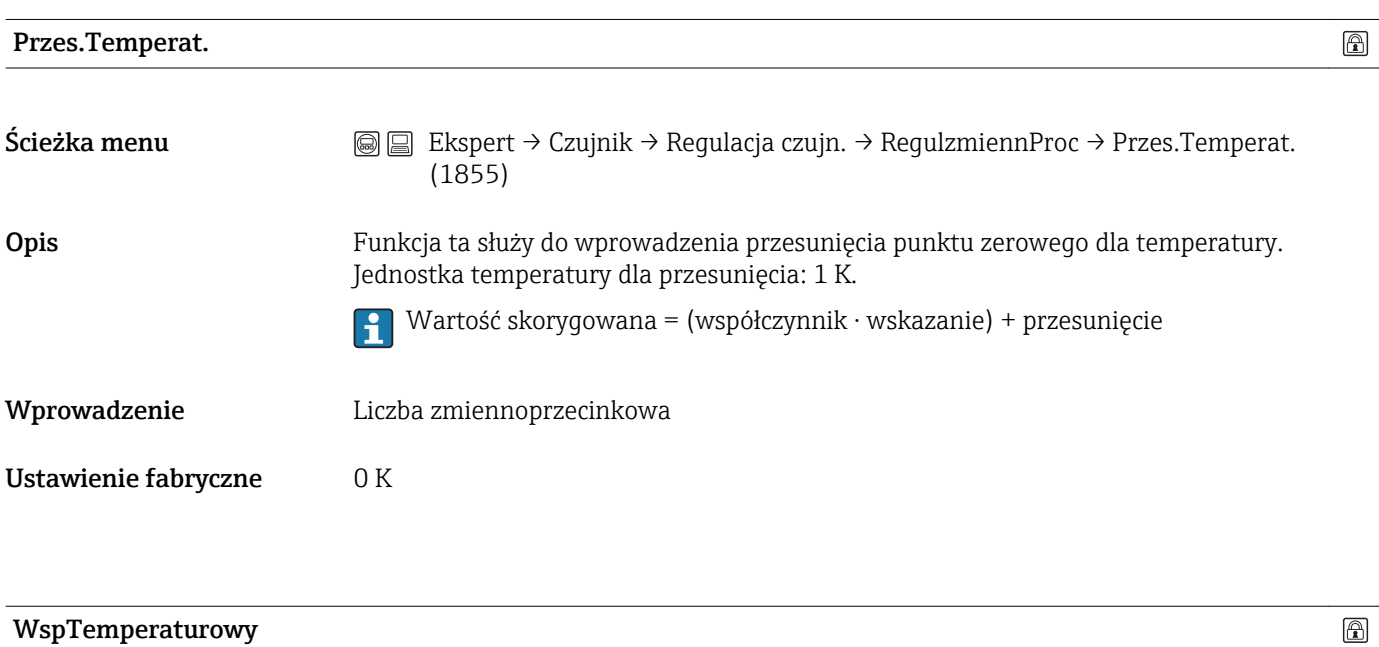

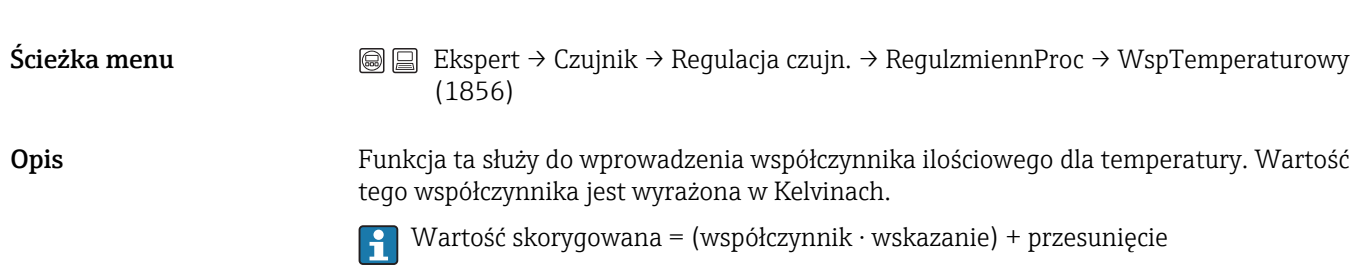

# Wprowadzenie Liczba zmiennoprzecinkowa

Ustawienie fabryczne 1

# 3.2.8 Podmenu "Kalibracja"

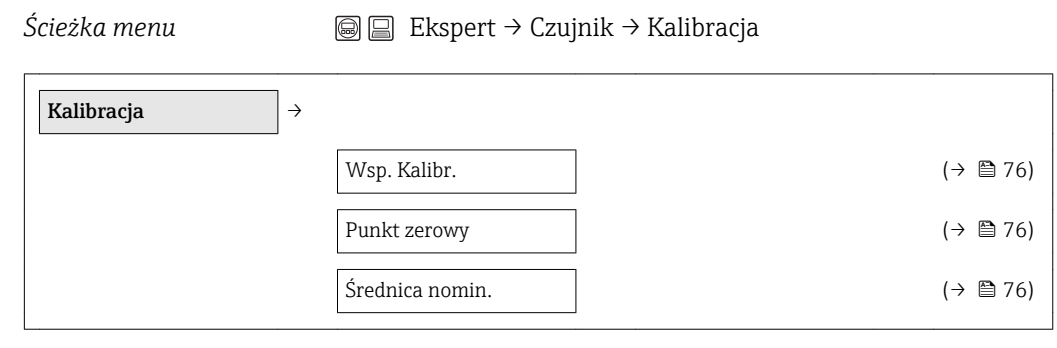

Parametry kalibracyjne czujnika są ustawiane fabrycznie i zapisane w pamięci danych I÷ czujnika.

# Wsp. Kalibr. Ścieżka menu  $\textcircled{ } \textcircled{ } \textcircled{ }$  Ekspert → Czujnik → Kalibracja → Wsp. Kalibr. (5606) Opis Funkcja ta powoduje wyświetlenie aktualnego współczynnika kalibracyjnego czujnika. Wskazanie Liczba zmiennoprzecinkowa Ustawienie fabryczne Zależy od kalibracji  $\circledR$ Punkt zerowy Ścieżka menu  $\textcircled{ } \textcircled{ } \textcircled{ }$  Ekspert → Czujnik → Kalibracja → Punkt zerowy (5666) Opis Funkcja ta powoduje wyświetlenie aktualnej wartości korekcji punktu zerowego czujnika. Wskazanie Liczba zmiennoprzecinkowa Ustawienie fabryczne Zależy od kalibracji Średnica nomin.

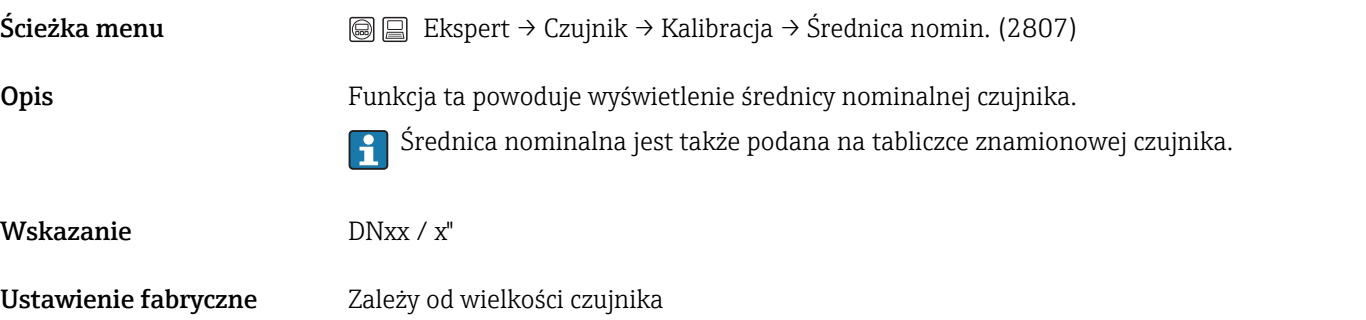

# 3.2.9 Podmenu "Właściwości"

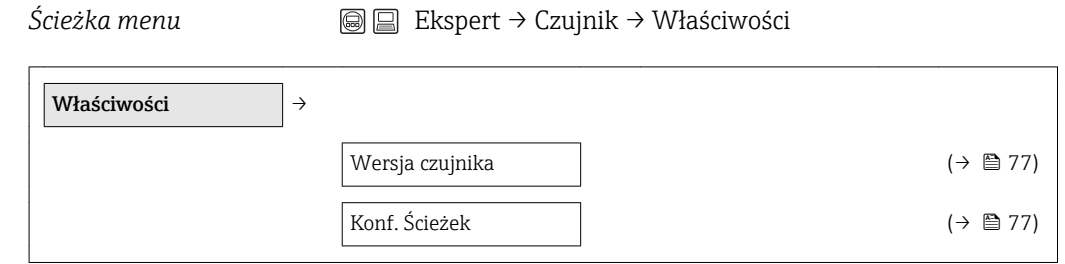

### Wersja czujnika

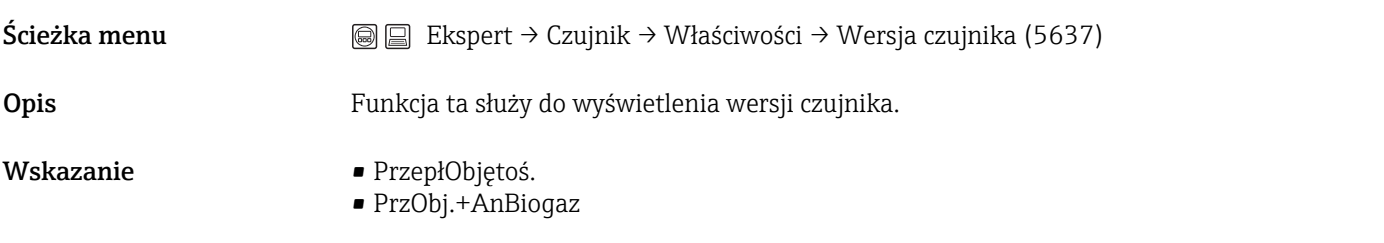

#### Konf. Ścieżek

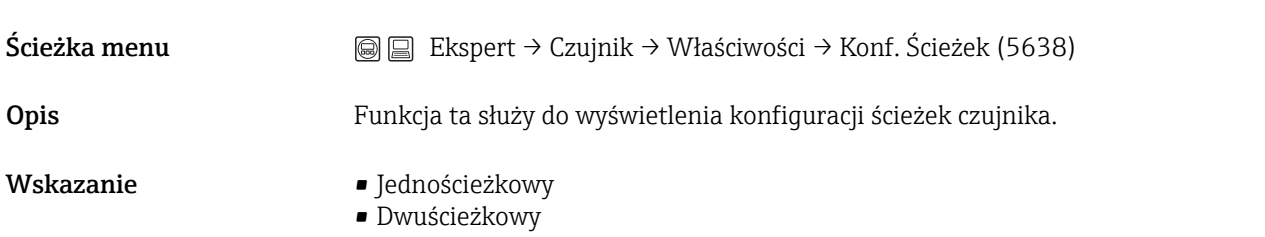

# 3.3 Podmenu "Wyjście"

*Ścieżka menu* Ekspert → Wyjście

# 3.3.1 Podmenu "WyjściePrąd 1-2"

*Ścieżka menu* Ekspert → Wyjście → WyjściePrąd 1-2

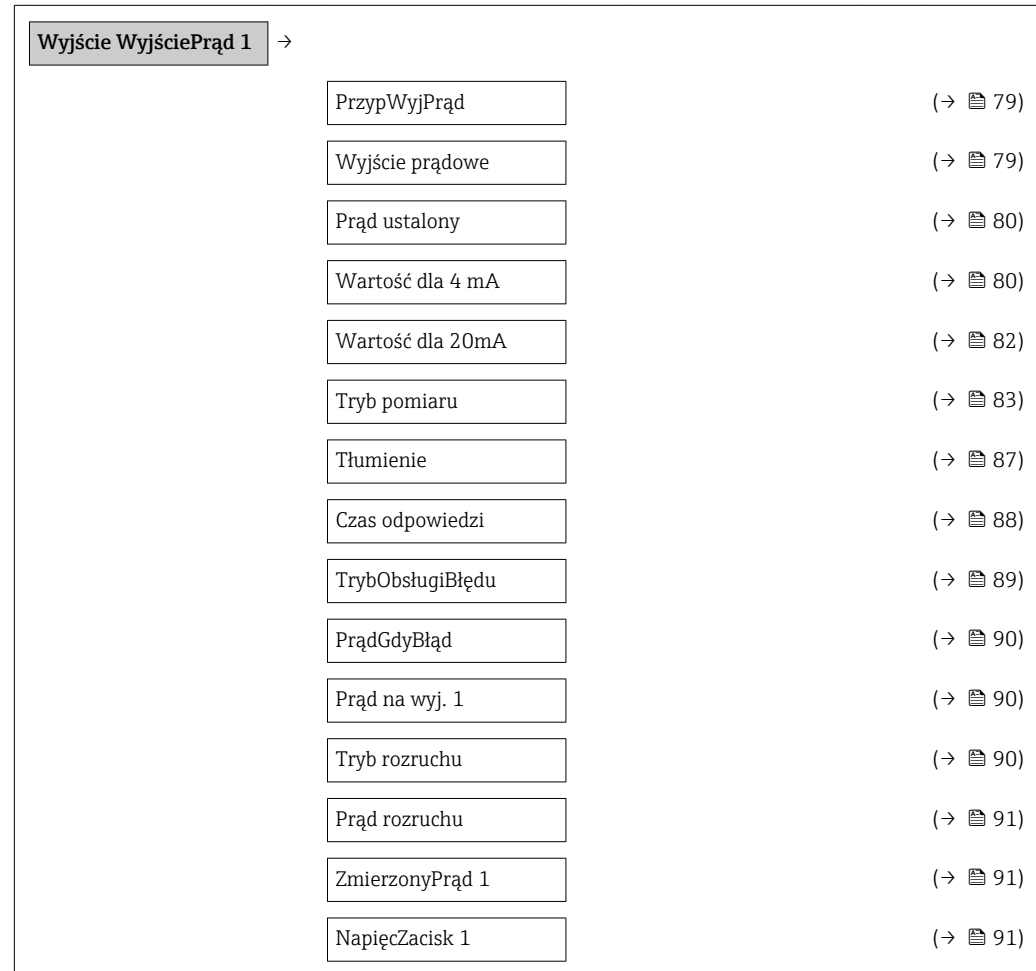

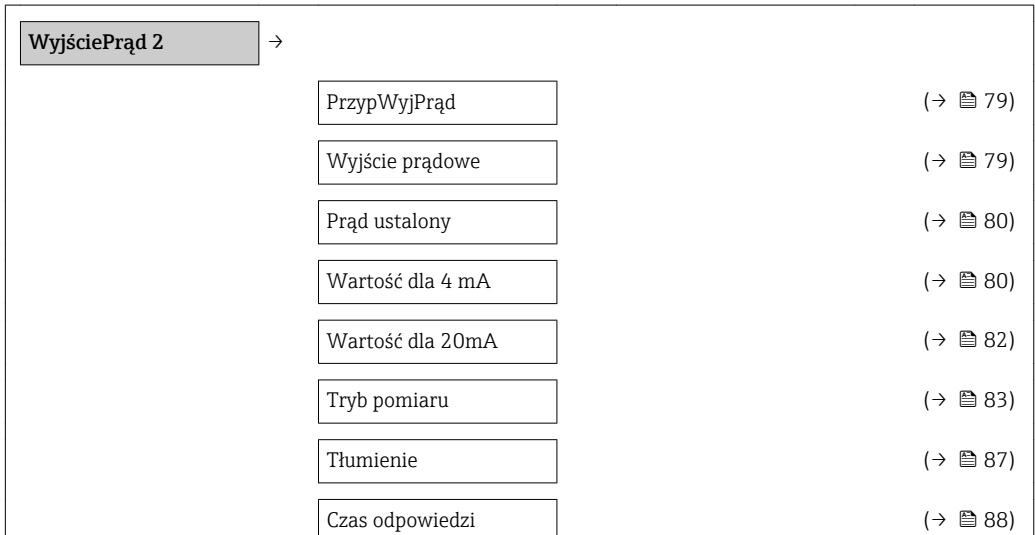

 $\blacksquare$ 

<span id="page-78-0"></span>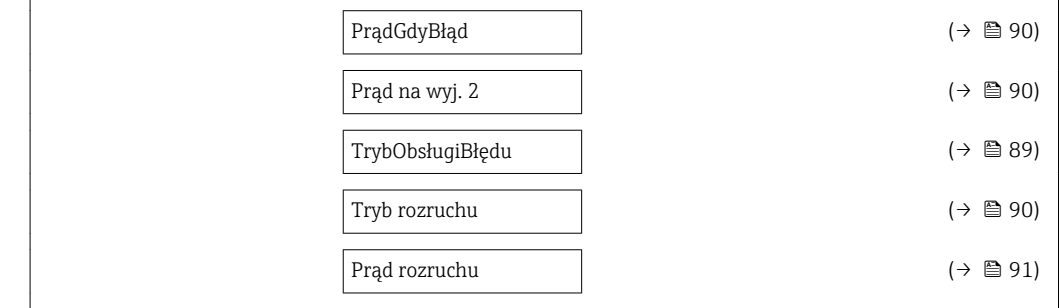

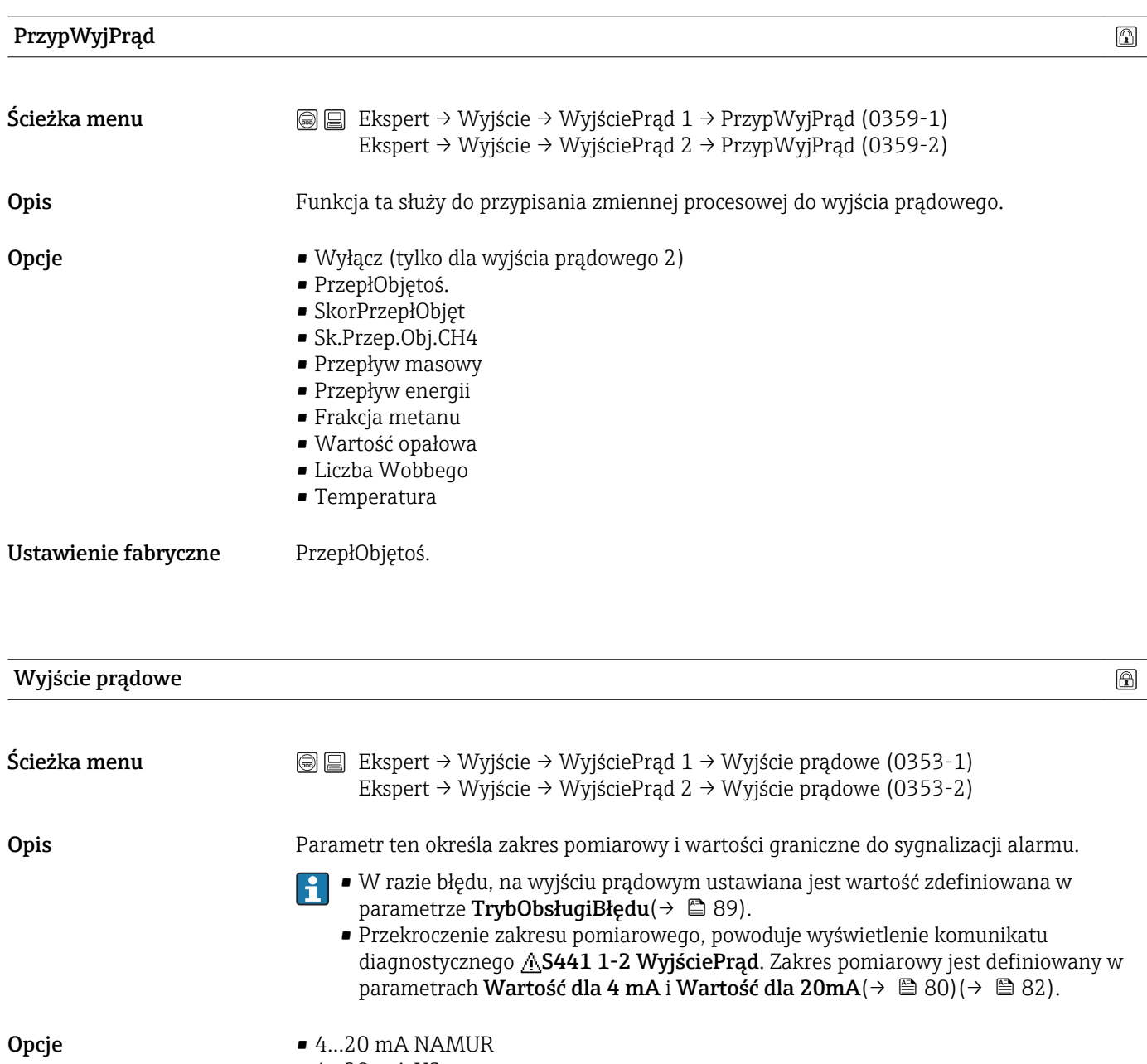

■ 4…20 mA US

- 4…20 mA
- Prąd ustalony

Ustawienie fabryczne Zależnie od ustawień regionalnych:

- $\bullet$  4…20 mA NAMUR
- 4…20 mA US
- 

A0013316

#### <span id="page-79-0"></span>Informacje dodatkowe *Prąd ustalony*

Wartość prądu ustawia się w parametrze **Prąd ustalony** ( $\rightarrow \Box$  80).

#### *Przykład:*

Rysunek przedstawia zależność między zakresem prądowym wyjścia zmiennej procesowej oraz dolną i górną wartością dla sygnalizacji alarmu.

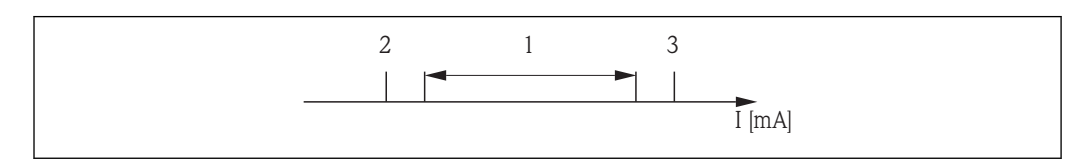

*I Wartość prądu*

*1 Zakres prądowy zmiennej procesowej*

*2 Dolna wartość graniczna włączenia alarmu*

*3 Górna wartość graniczna włączenia alarmu*

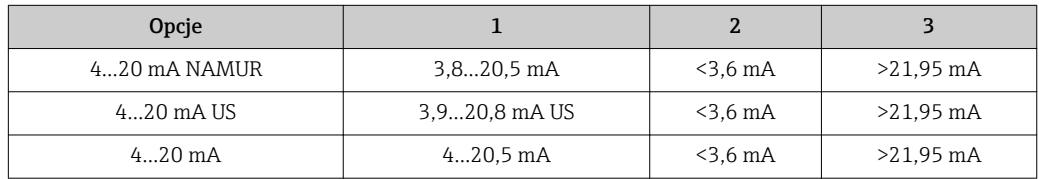

Gdy przepływ spadnie poniżej dolnego poziomu włączenia alarmu lub przekroczy górny poziom włączenia alarmu, na wyświetlaczu pojawi się komunikat diagnostyczny S441 WyjściePrąd 1-2.

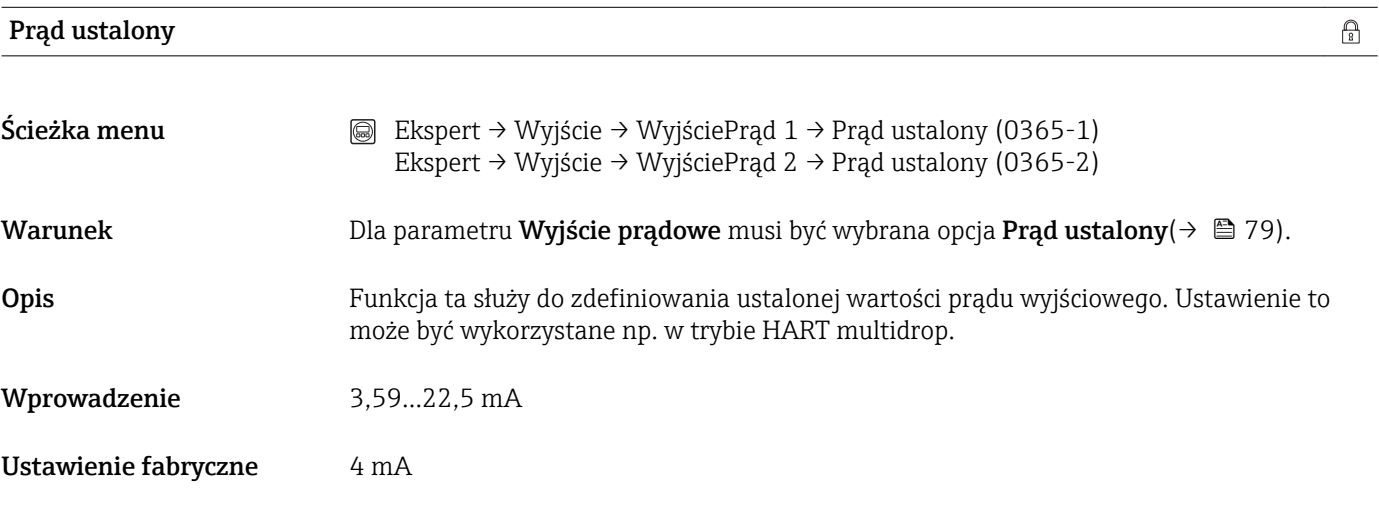

#### Wartość dla 4 mA

Ścieżka menu  $\textcircled{ } \textcircled{ } \textcircled{ }$  Ekspert → Wyjście → WyjściePrąd 1 → Wartość dla 4 mA (0367-1) Ekspert → Wyjście → WyjściePrąd 2 → Wartość dla 4 mA (0367-2)  $\circledR$ 

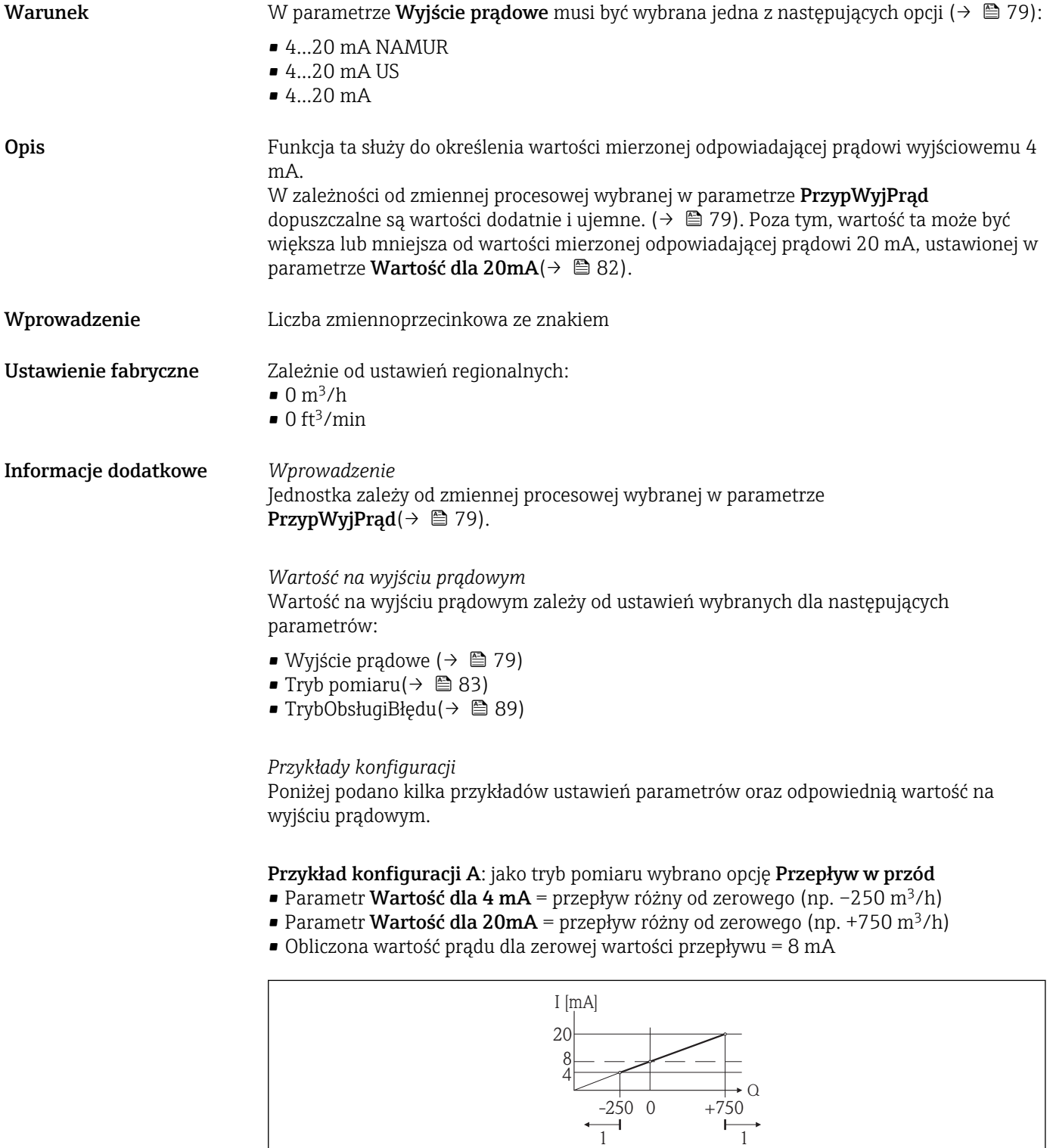

*Q Przepływ*

 $\overline{\phantom{a}}$ 

*I Wartość prądu 1 Przekroczenie zakresu pomiarowego w górę lub w dół*

Zakres roboczy przepływomierza definiuje się, wprowadzając wartości dla parametrów Wartość dla 4 mA i Wartość dla 20mA. Przekroczenie zakresu pomiarowego w górę lub w dół powoduje pojawienie się komunikatu diagnostycznego AS441 WyjściePrąd 1-2.

A001375

#### <span id="page-81-0"></span>Przykład konfiguracji B: jako tryb pomiaru wybrano opcję PrzepływPrzódTył

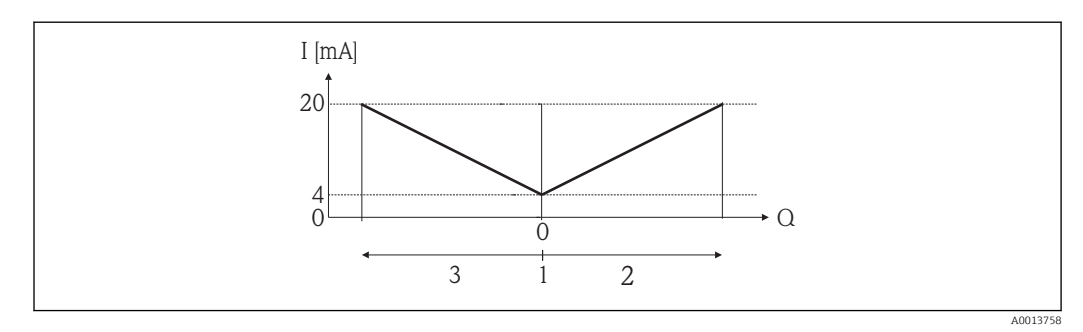

- *I Wartość prądu*
- *Q Przepływ*
- *1 Przepływ odpowiadający wartości 4 mA na wyjściu prądowym*
- *2 Przepływ w przód*
- *3 Przepływ wsteczny*

Sygnał na wyjściu prądowym jest niezależny od kierunku przepływu (wartość absolutna zmiennej mierzonej). Wartości dla parametrów Wartość dla 4 mA i Wartość dla 20mA muszą mieć ten sam znak. Wartość dla parametru Wartość dla 20mA (np. przepływ wsteczny) odpowiada lustrzanemu odbiciu wartości dla parametru Wartość dla 20mA (np. przepływ w przód).

#### Konfiguracja C: jako tryb pomiaru wybrano opcję KompensPrzDoTyłu

Gdy przepływ jest niestabilny (np. wymuszany przez pompy tłokowe), składowe przepływu przekraczające ustawiony zakres pomiarowy są buforowane, bilansowane i przesyłane po upływie maks. opóźnienia wynoszącego 60 s(→  $\triangleq$  83).

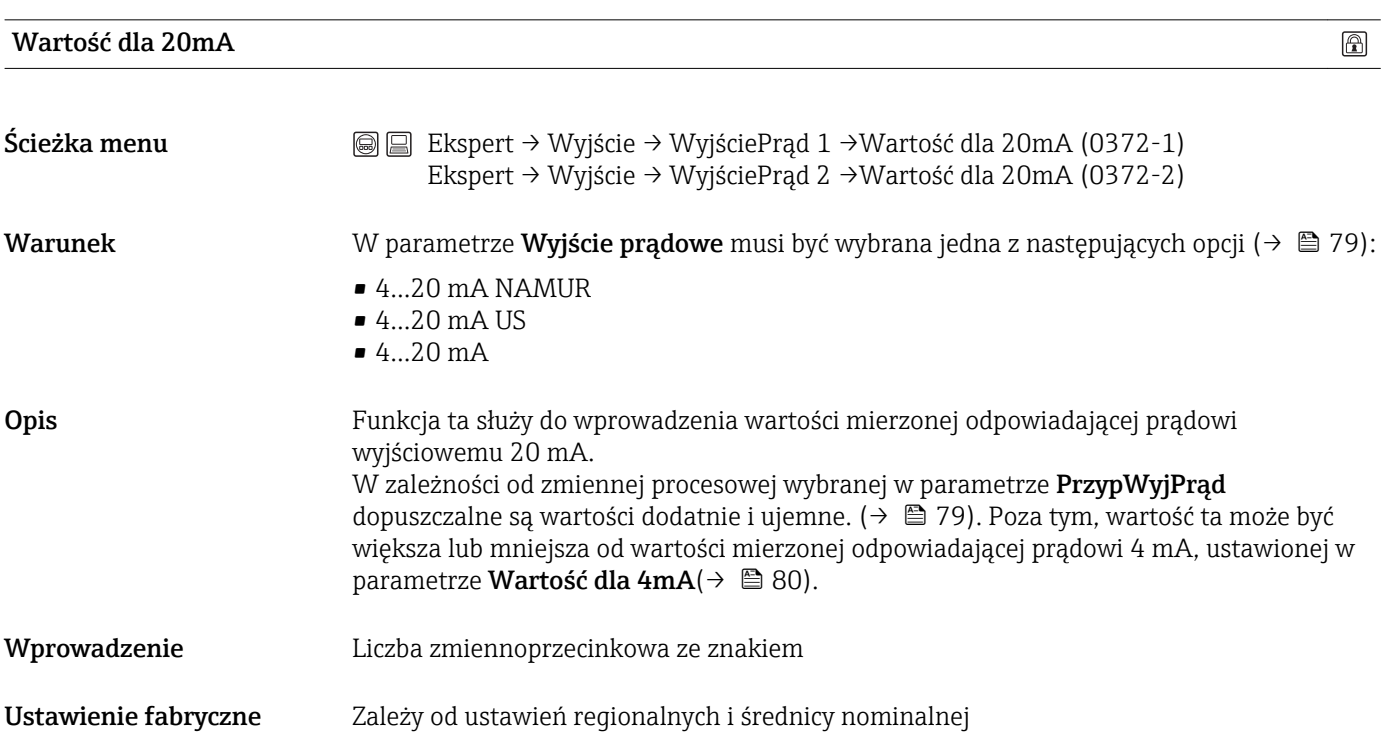

<span id="page-82-0"></span>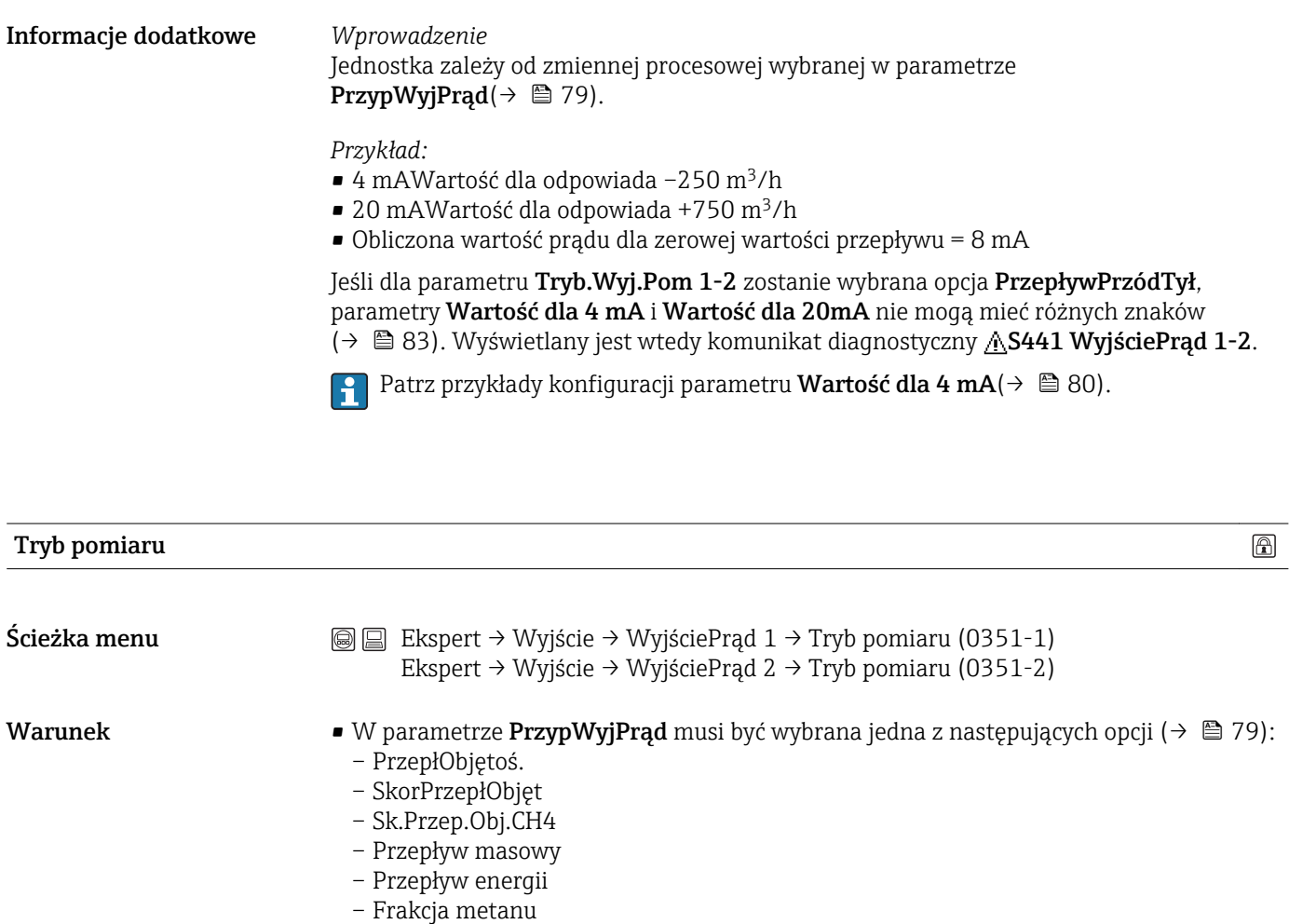

- Wartość opałowa
- Liczba Wobbego
- Temperatura
- W parametrze Wyjście prądowe musi być wybrana jedna z następujących opcji  $(\rightarrow \triangleq 79)$ :
	- 4…20 mA NAMUR
	- 4…20 mA US
	- 4…20 mA
- Opis Funkcja ta służy do wyboru trybu pomiarowego dla wyjścia prądowego.

Zmienna procesowa przypisana do wyjścia prądowego w parametrze PrzypWyjPrąd jest wyświetlana pod nazwą parametru ( $\rightarrow \Box$  79).

- Opcje  **Przepływ w przód** • PrzepływPrzódTył • KompensPrzDoTyłu
- Ustawienie fabryczne Przepływ w przód

#### Informacje dodatkowe *Przepływ w przód*

Sygnał na wyjściu prądowym jest proporcjonalny do przypisanej do niego wartości mierzonej. Zakres pomiarowy jest definiowany w parametrach "Wartość dla 4 mA" i "Wartość dla 20mA". Składowe przepływu przekraczające ustawiony zakres pomiarowy są uwzględniane na wyjściu sygnałowym w następujący sposób:

Obydwie wartości graniczne zakresu są zdefiniowane jako wartości różne od zera (np. Wartość dla 4 mA = -5 m<sup>3</sup>/h, Wartość dla 20mA = 10 m<sup>3</sup>/h): Przekroczenie zakresu pomiarowego w górę lub w dół powoduje pojawienie się komunikatu diagnostycznego AS441 WyjściePrad 1-2.

#### *PrzepływPrzódTył*

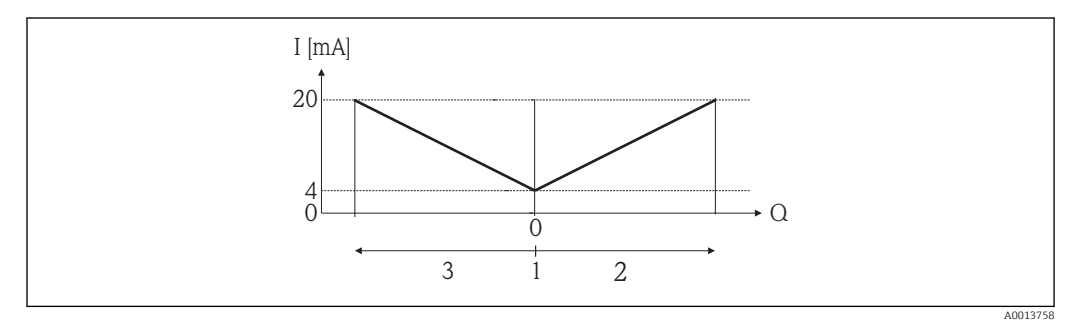

- *I Wartość prądu*
- *Q Przepływ*
- *1 Przepływ odpowiadający wartości 4 mA na wyjściu prądowym*
- *2 Przepływ w przód*
- *3 Przepływ wsteczny*

Sygnał na wyjściu prądowym jest niezależny od kierunku przepływu (wartość absolutna zmiennej mierzonej). Wartości mierzone dla parametrów Wartość dla 4 mA i Wartość dla 20mA muszą mieć ten sam znak. Wartość dla parametru Wartość dla 20mA (np. przepływ wsteczny) odpowiada lustrzanemu odbiciu wartości dla parametru Wartość dla 20mA (np. przepływ w przód).

#### *KompensPrzDoTyłu*

Gdy przepływ jest niestabilny (np. wymuszany przez pompy tłokowe), składowe przepływu przekraczające ustawiony zakres pomiarowy są buforowane, bilansowane i przesyłane po upływie maks. opóźnienia wynoszącego 60 s.

Jeśli buforowanie nie może być zrealizowane w przeciągu ok. 60 s, wyświetlany jest komunikat diagnostyczny AS441 WyjściePrad 1-2. W pewnych warunkach, np. długotrwałego lub niepożądanego przepływu wstecznego, wartości przepływów mogą agregować się w buforze. Jednak bufor ten jest zerowany w przypadku dokonywania zmian ustawień, które wpływają na sygnał na wyjściu prądowym.

*Przykłady reakcji na wyjściu prądowym*

Przykład 1 Zdefiniowany zakres pomiarowy: dolna i górna wartość zakresu mają ten sam znak

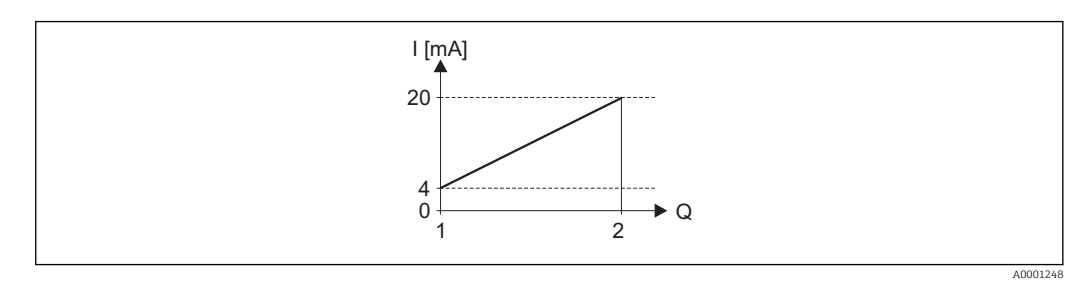

#### *1 Zakres pomiarowy*

- *I Wartość prądu*
- *Q Przepływ*
- *1 Dolna wartość zakresu (wartość odpowiadająca 4 mA)*
- *2 Górna wartość zakresu (wartość odpowiadająca 20 mA)*

#### Charakterystyka przepływu

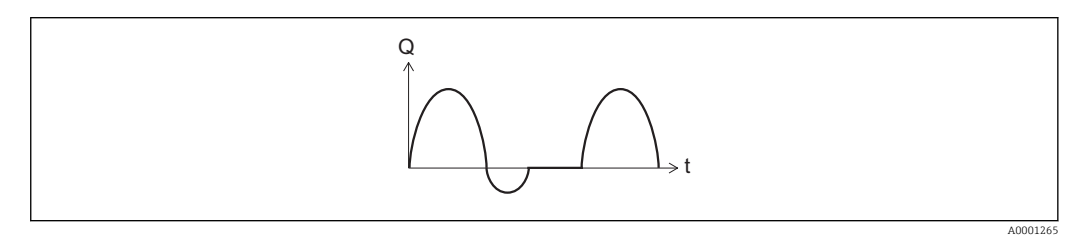

 *2 Charakterystyka przepływu*

*Q Przepływ*

*t Czas*

#### Dla opcji Przepływ w przód:

Sygnał na wyjściu prądowym jest proporcjonalny do przypisanej do niego wartości mierzonej. Składowe przepływu przekraczające ustawiony zakres pomiarowy nie są uwzględniane w generowanym sygnale wyjściowym.

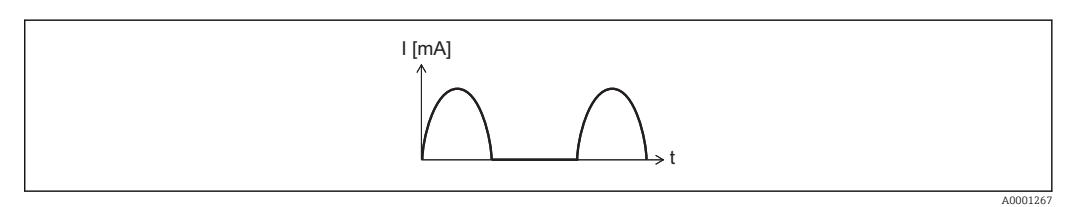

*I Wartość prądu*

*t Czas*

#### Dla opcji PrzepływPrzódTył:

Sygnał na wyjściu prądowym jest niezależny od kierunku przepływu.

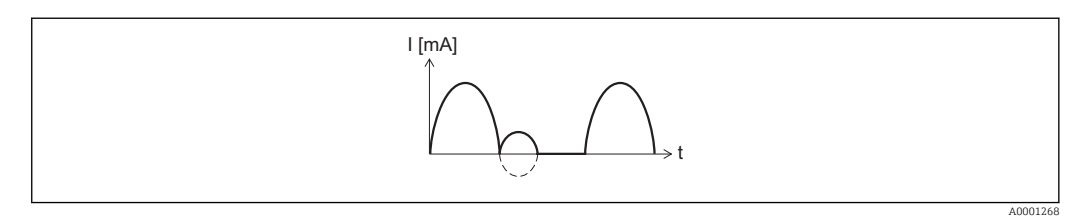

- *I Wartość prądu*
- *t Czas*

#### Dla opcji KompensPrzDoTyłu:

Składowe przepływu przekraczające zakres pomiarowy są buforowane, bilansowane i wyprowadzane z maks. opóźnieniem 60 s.

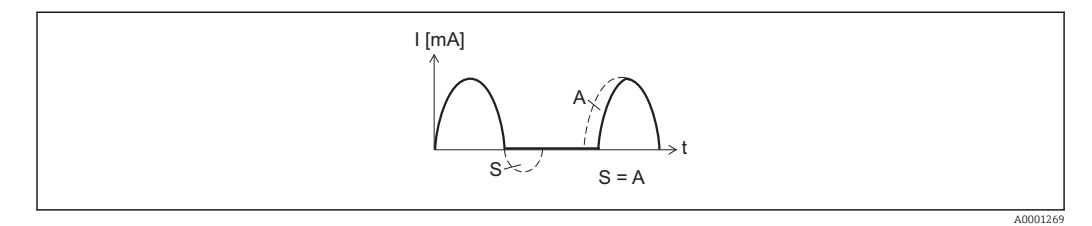

- *I Wartość prądu*
- *t Czas*
- *S Buforowane składowe przepływu*
- *A Bilansowanie buforowanych składowych przepływu*

Przykład 2 Zdefiniowany zakres pomiarowy: dolna i górna wartość zakresu mają różne znaki

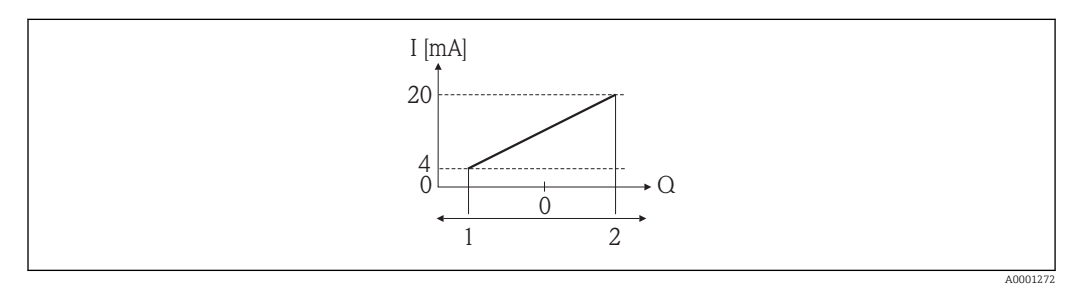

 *3 Zakres pomiarowy*

- *I Wartość prądu*
- *Q Przepływ*
- *1 Dolna wartość zakresu (wartość odpowiadająca 4 mA)*
- *2 Górna wartość zakresu (wartość odpowiadająca 20 mA)*

Przepływ (—) poza zakresem, b (- -) w granicach zakresu

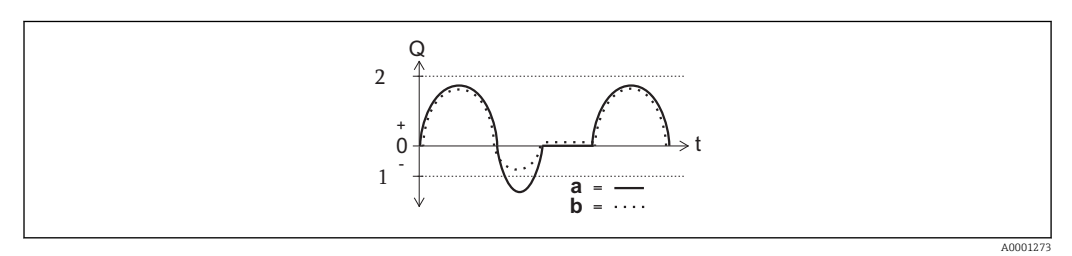

- *Q Przepływ*
- *t Czas*
- *1 Dolna wartość zakresu (wartość odpowiadająca 4 mA)*
- *2 Górna wartość zakresu (wartość odpowiadająca 20 mA)*

#### <span id="page-86-0"></span>Dla opcji Przepływ w przód:

- $\bullet$  a  $\left(\frac{1}{2}\right)$ : Składowe przepływu przekraczające ustawiony zakres pomiarowy nie są
- uwzględniane w generowanym sygnale wyjściowym. Wyświetlany jest wtedy komunikat diagnostyczny AS441 WyjściePrąd 1-2.
- b (⋅⋅⋅⋅): Sygnał na wyjściu prądowym jest proporcjonalny do przypisanej do niego wartości mierzonej.

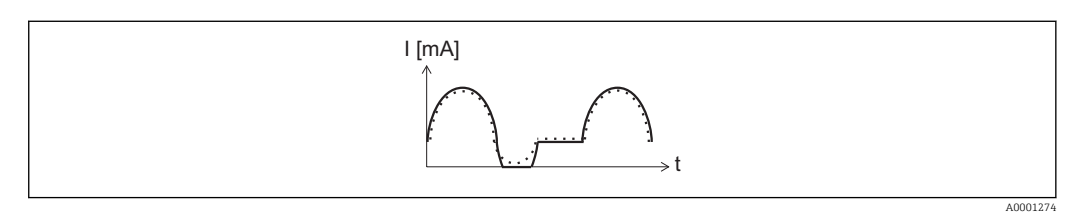

- *I Wartość prądu*
- *t Czas*

#### Dla opcji PrzepływPrzódTył:

Opcja ta nie może być wybrana, ponieważ wartości dla parametrów Wartość dla 4 mA i Wartość dla 20mA mają różne znaki.

#### Dla opcji KompensPrzDoTyłu:

Składowe przepływu przekraczające zakres pomiarowy są buforowane, bilansowane i wyprowadzane z maks. opóźnieniem 60 s.

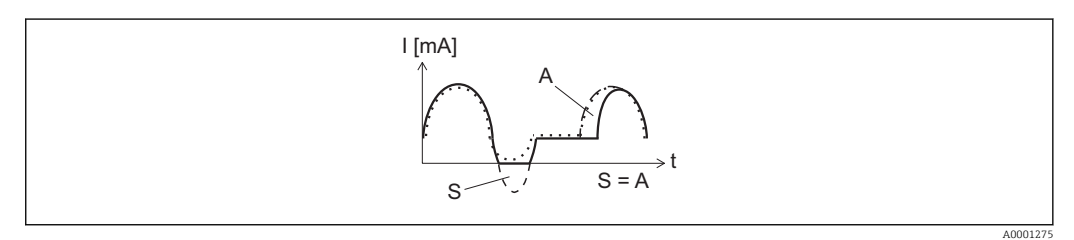

- *I Wartość prądu*
- *t Czas*
- *S Buforowane składowe przepływu*
- *A Bilansowanie buforowanych składowych przepływu*

#### Tłumienie

Ścieżka menu  $\textcircled{ } \textcircled{ } \textcircled{ }$  Ekspert → Wyjście → WyjściePrąd 1 → Tłumienie (0363-1) Ekspert → Wyjście → WyjściePrąd 2 → Tłumienie (0363-2)  $^{\circ}$ 

<span id="page-87-0"></span>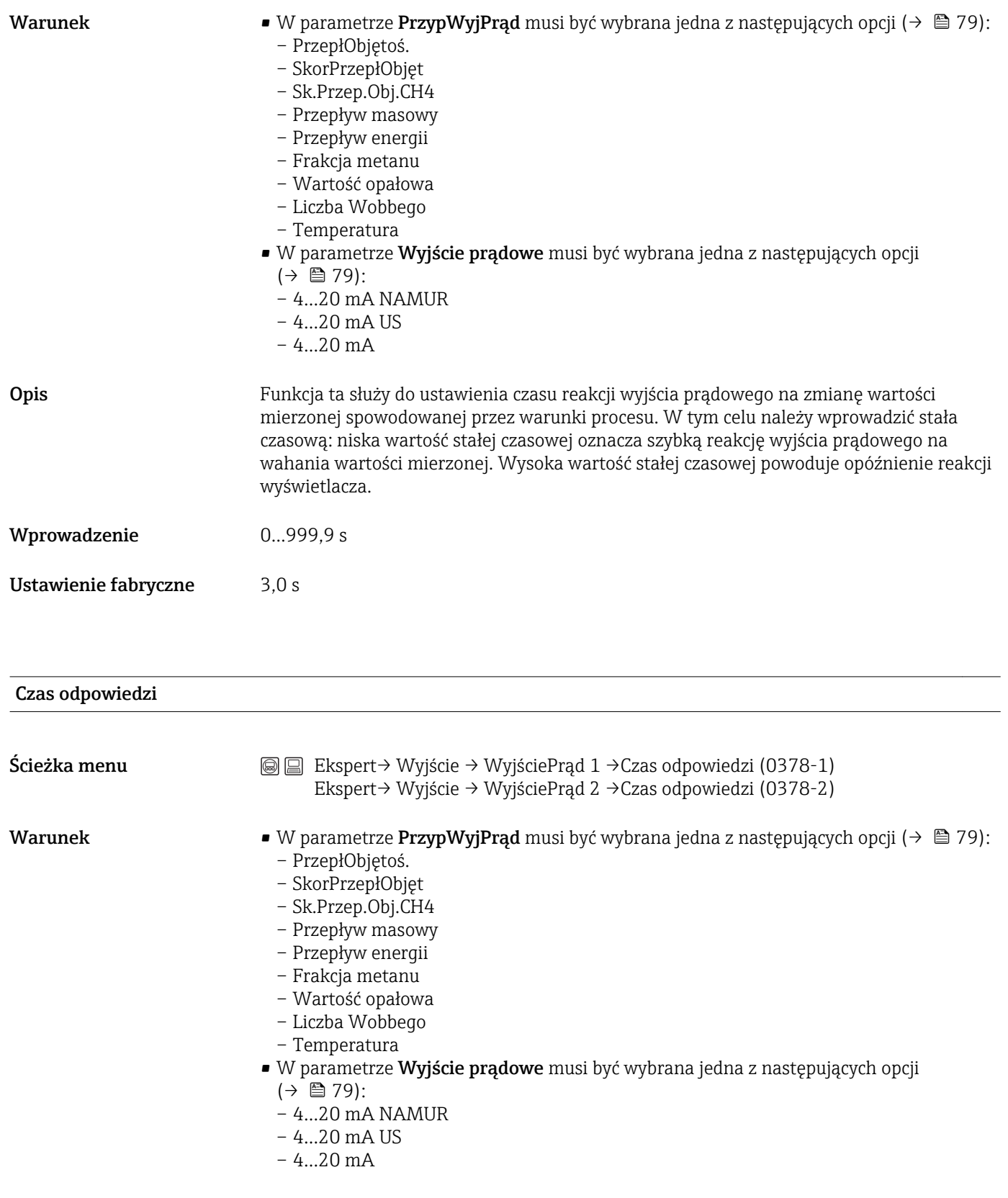

<span id="page-88-0"></span>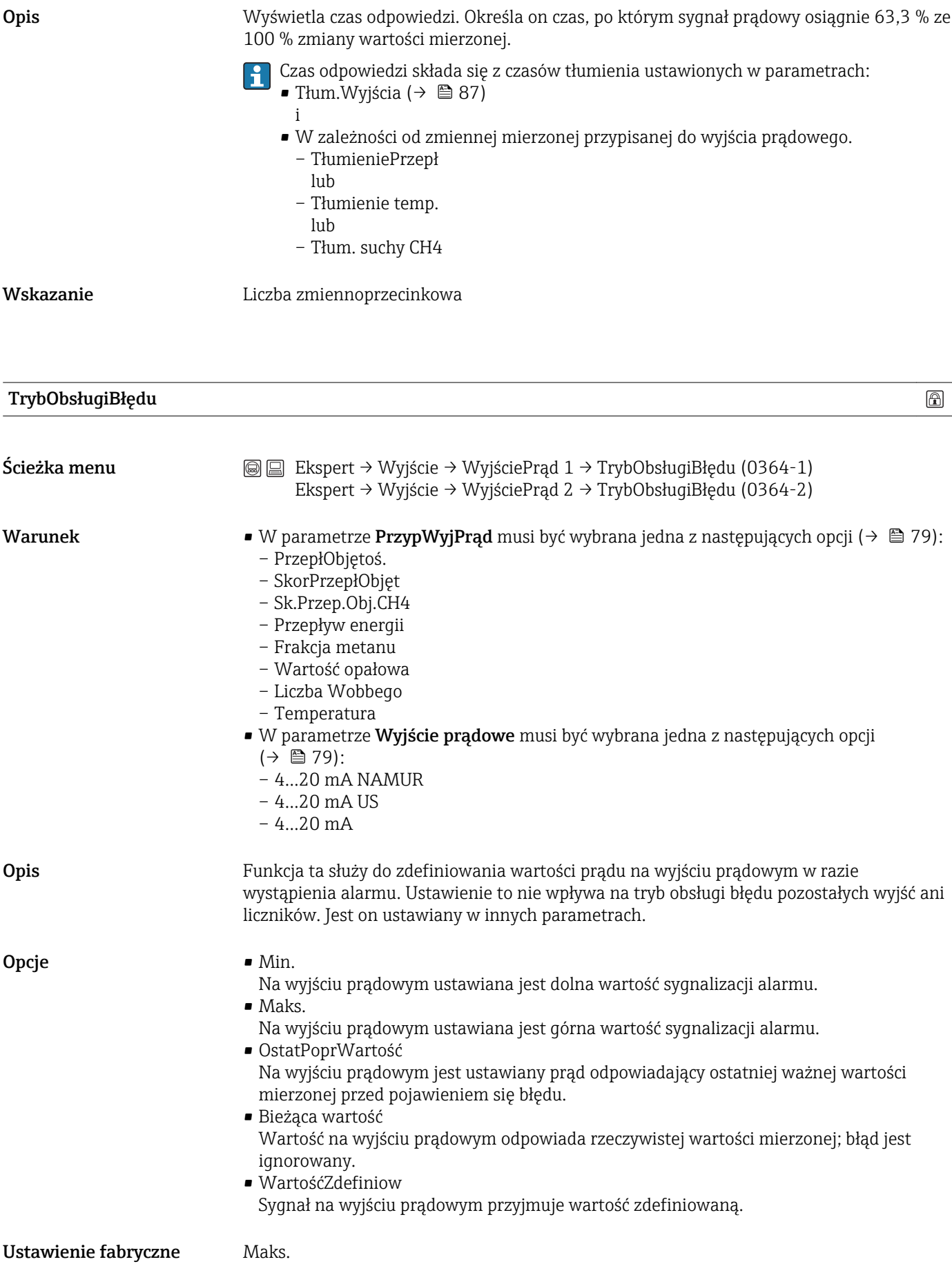

<span id="page-89-0"></span>Informacje dodatkowe Opcje *Min. i Maks.*

Poziom sygnału jest ustawiany na wartość określoną w parametrze Wyjście  $pradowe(\rightarrow \text{ }279).$ 

Opcja *WartośćZdefiniow*

Sygnał wyjściowy przyjmuje wartość określoną w parametrze PrądGdyBłąd( $\rightarrow \Box$ 90).

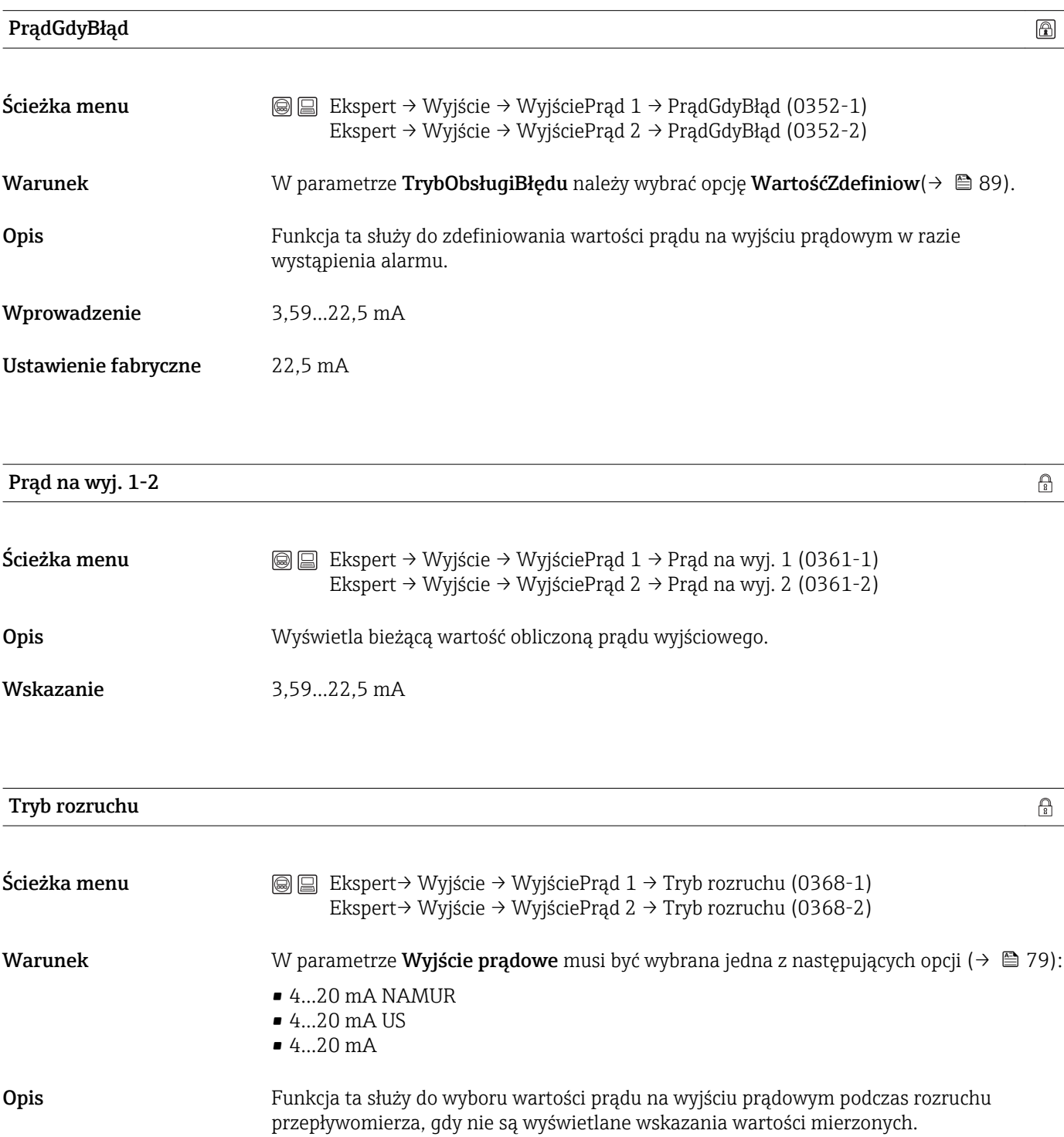

<span id="page-90-0"></span>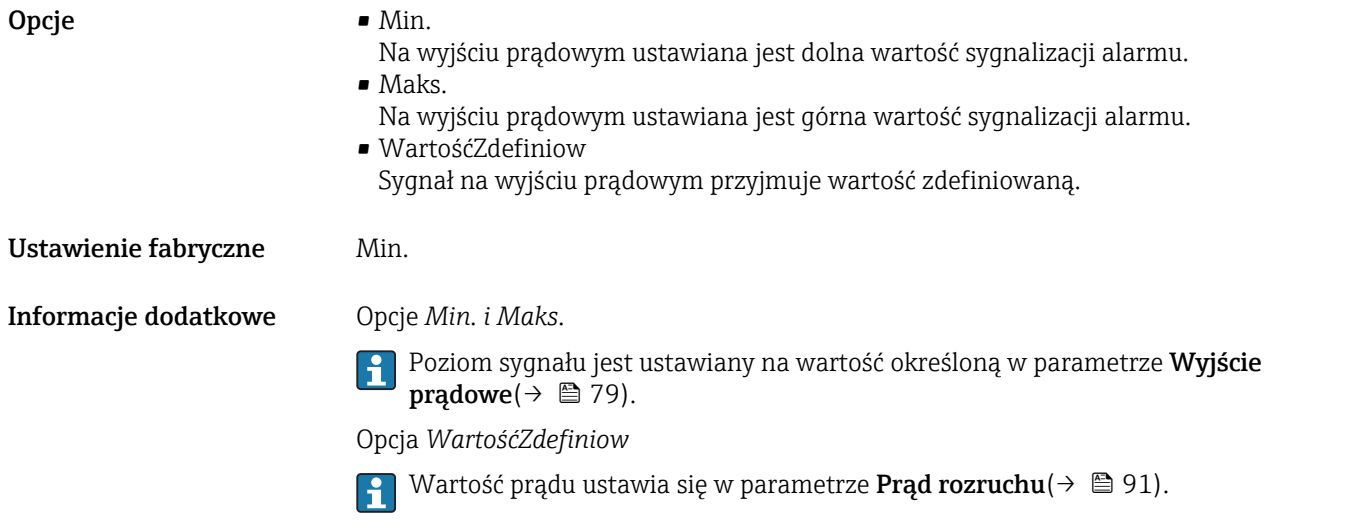

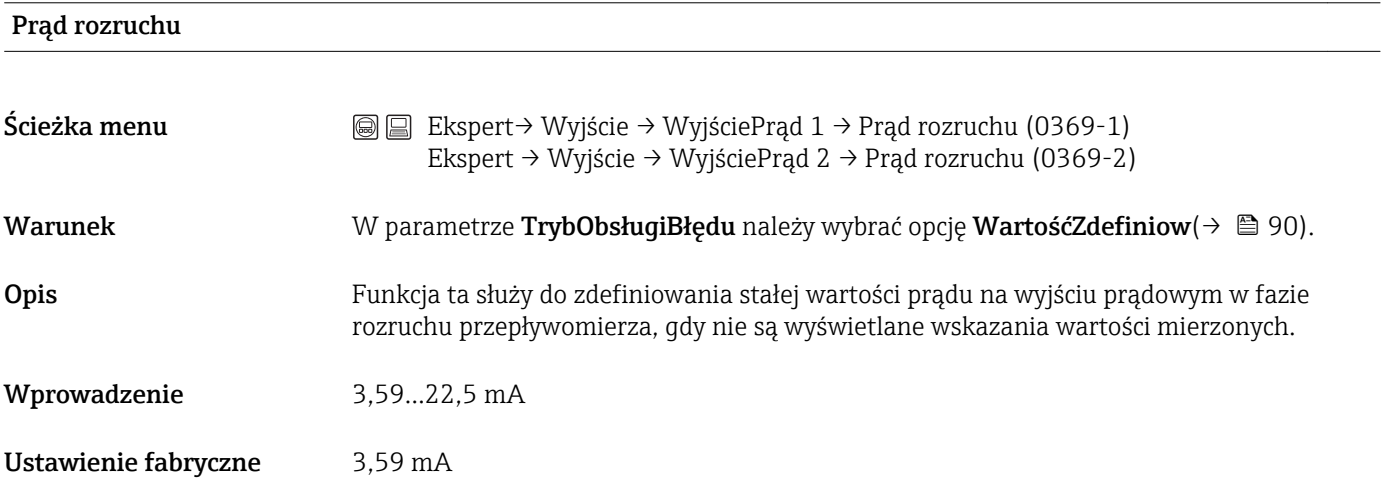

# ZmierzonyPrąd 1

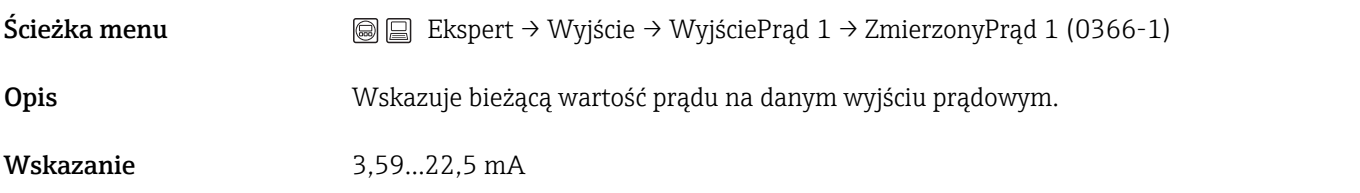

#### NapięcZacisk 1

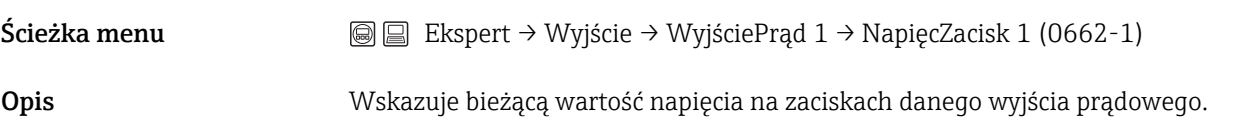

# 3.3.2 Podmenu "WyImpulCzęsto"

*Ścieżka menu* Ekspert → Wyjście → WyImpulCzęsto

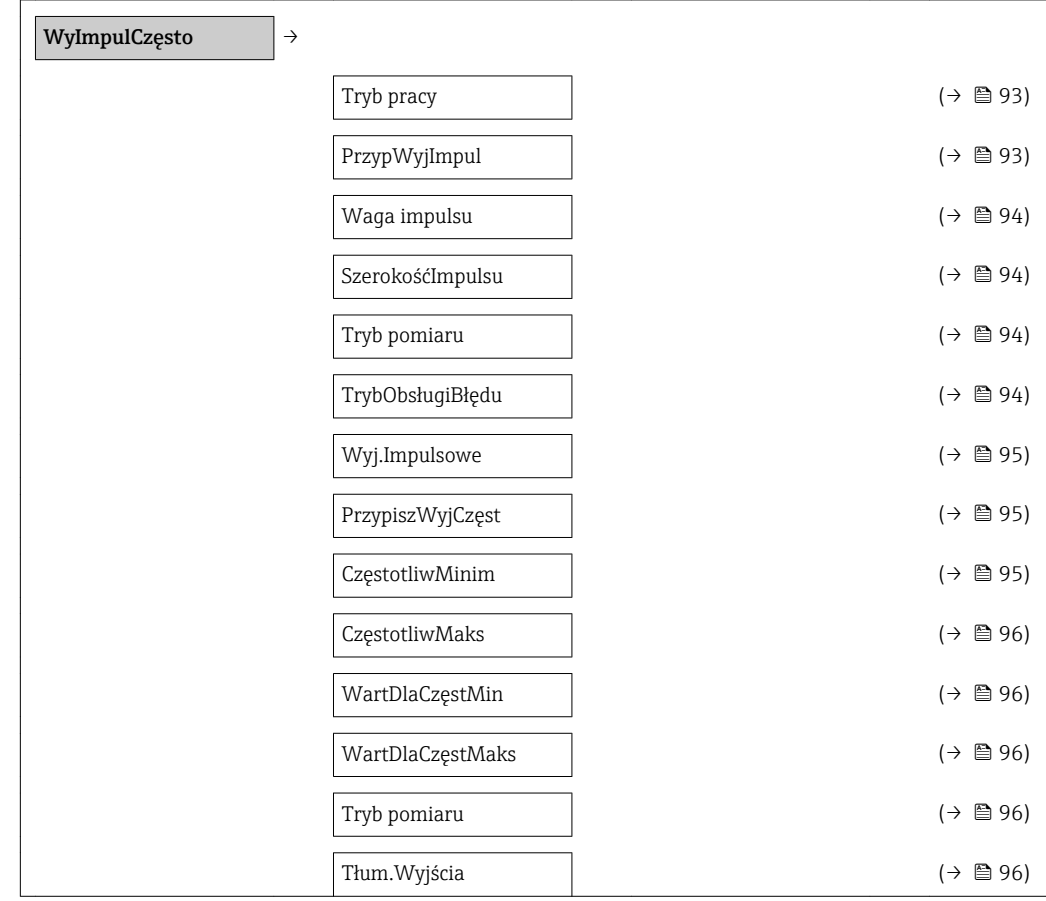

<span id="page-92-0"></span>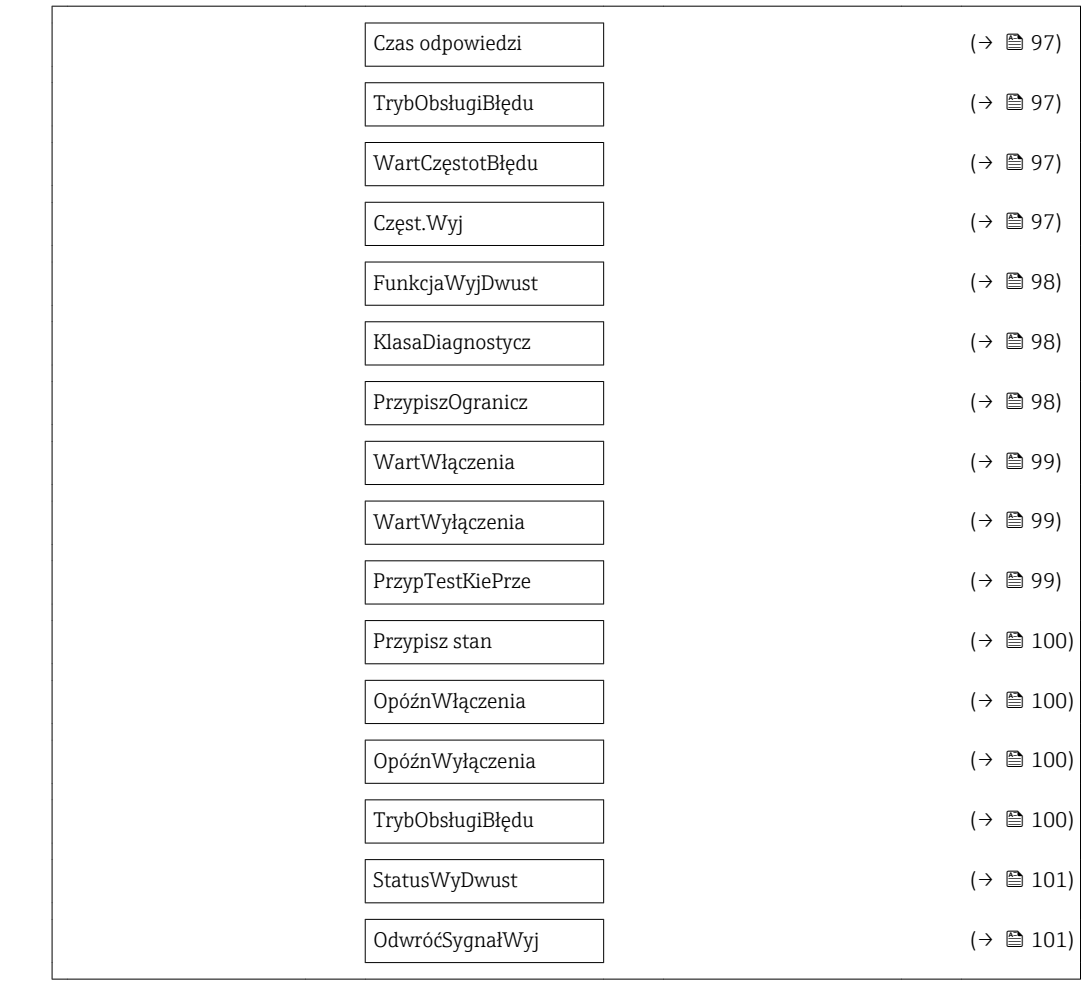

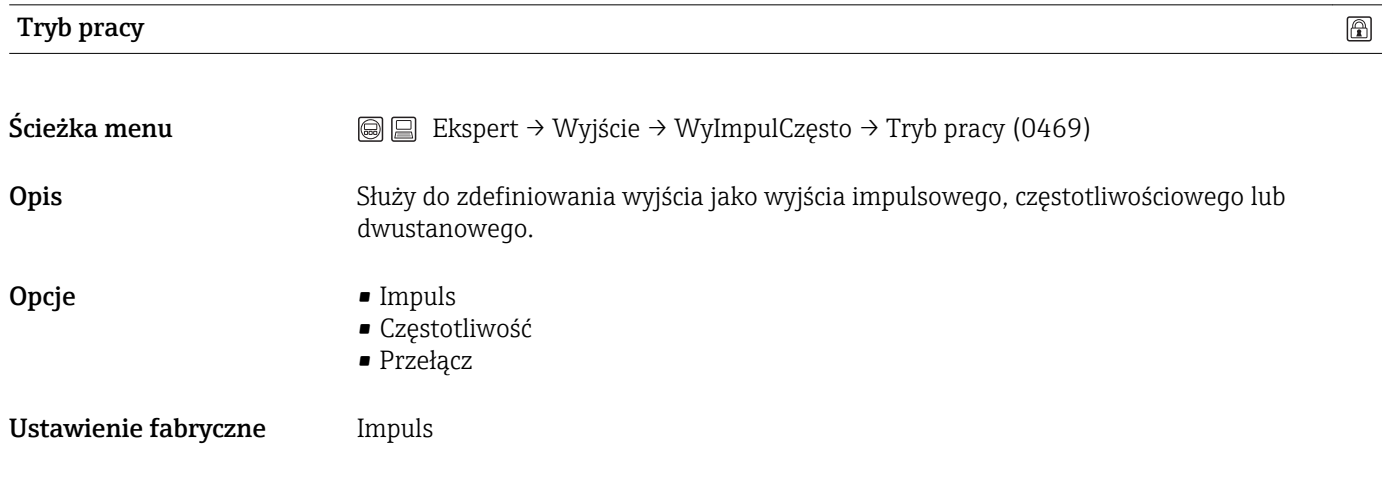

# PrzypWyjImpul

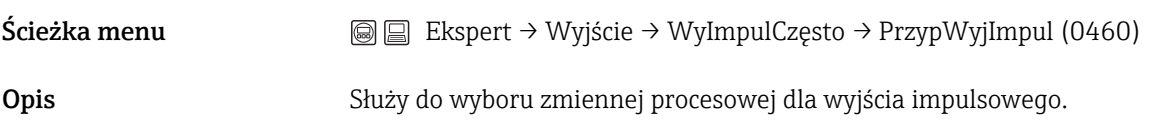

 $\circledR$ 

<span id="page-93-0"></span>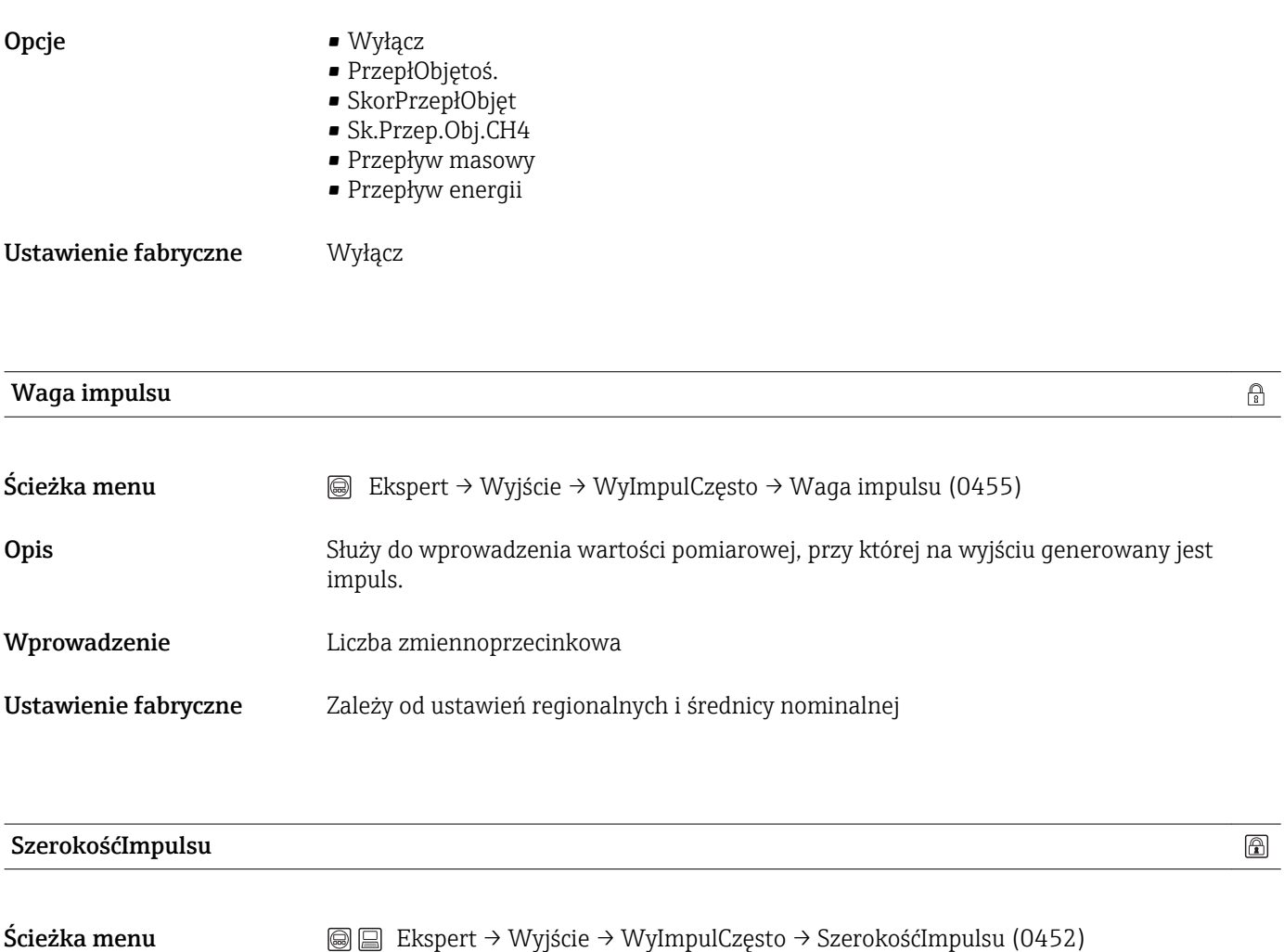

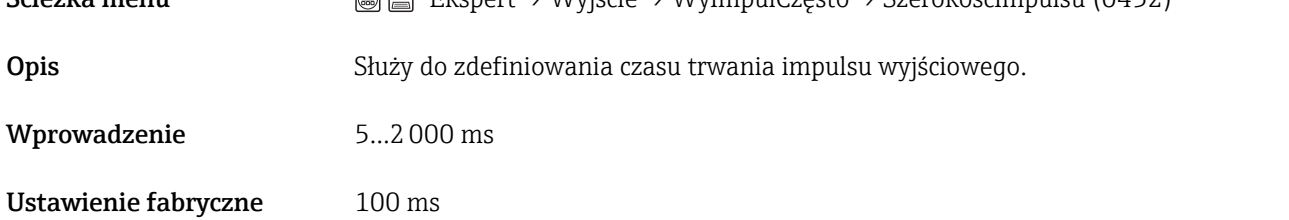

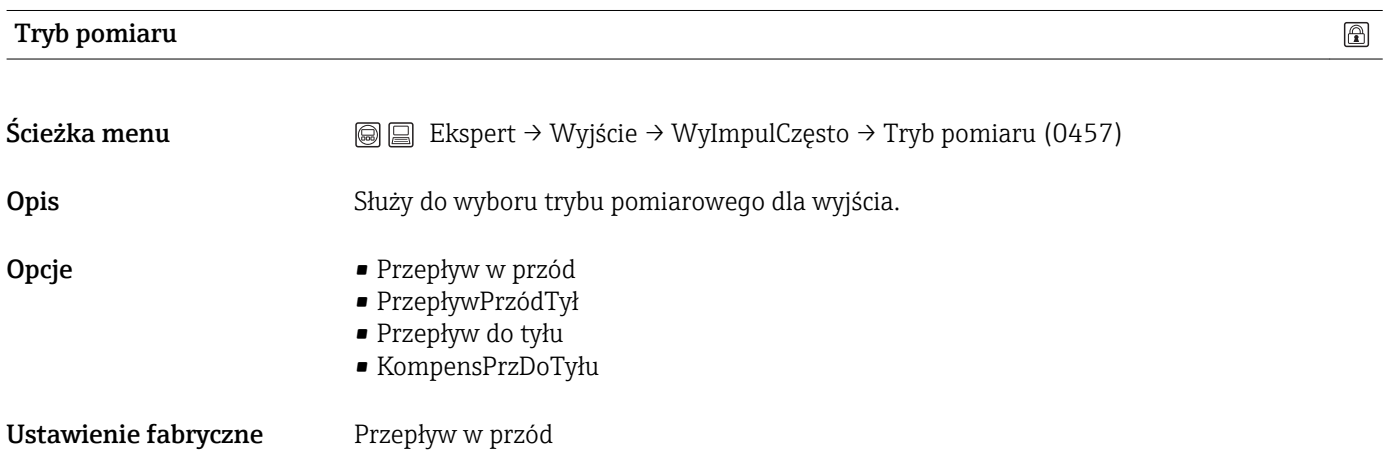

## TrybObsługiBłędu

<span id="page-94-0"></span>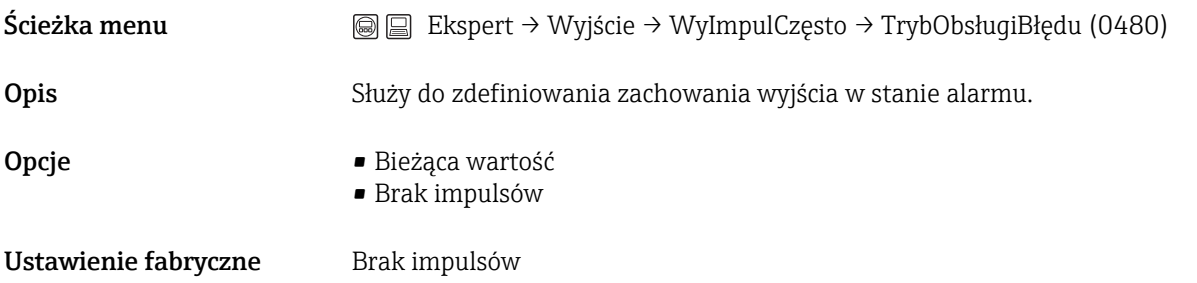

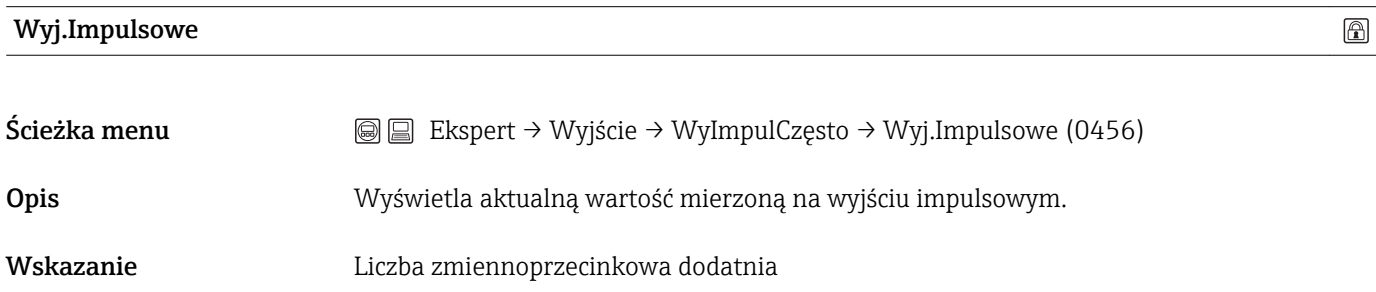

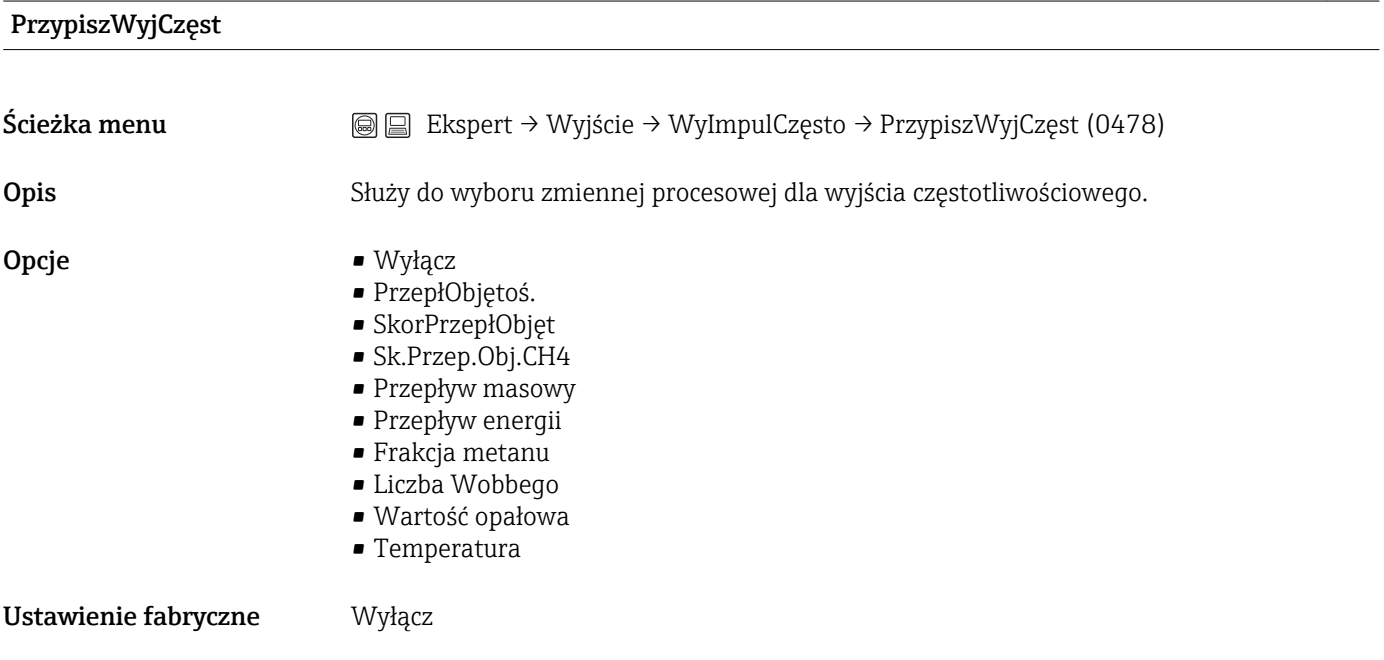

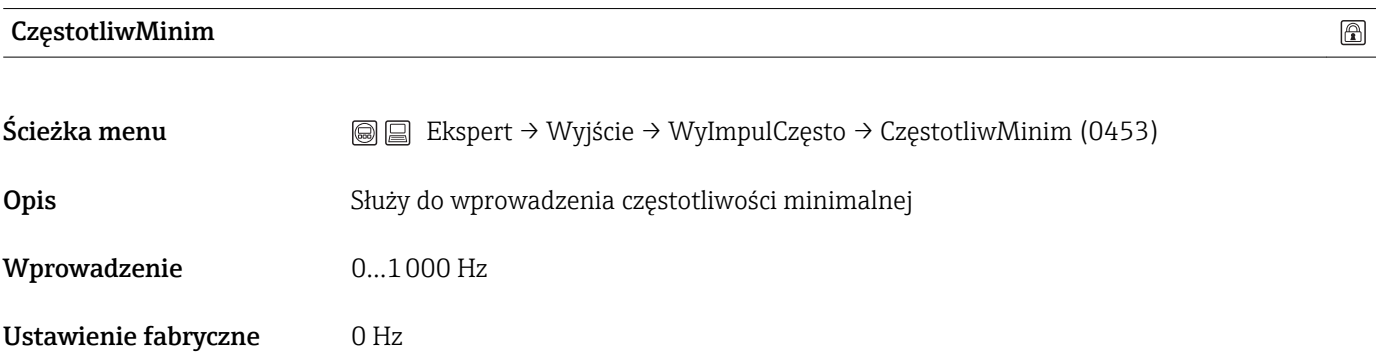

<span id="page-95-0"></span>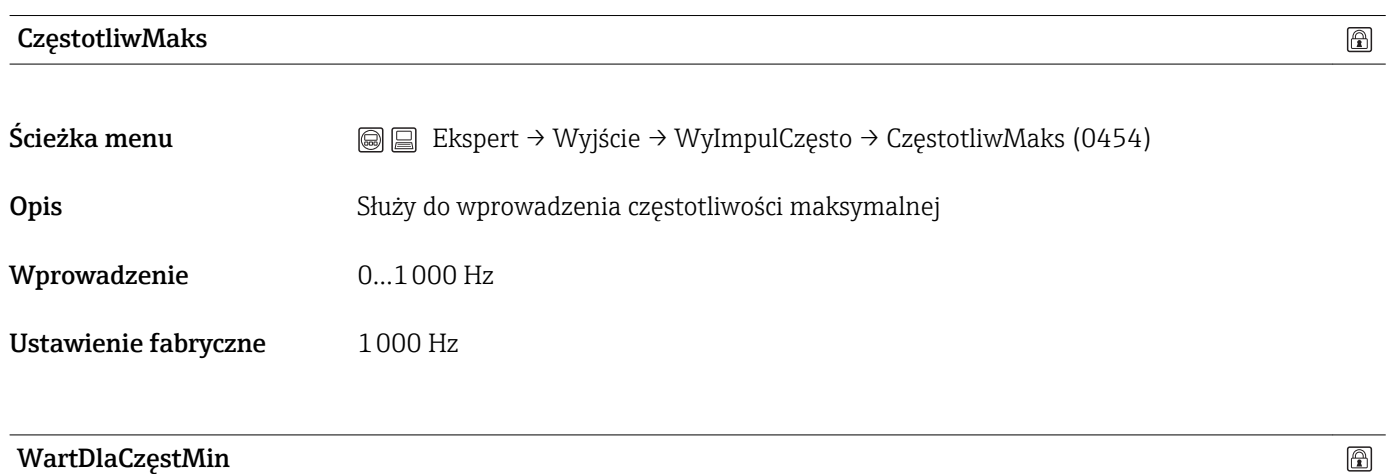

# WartDlaCzęstMin

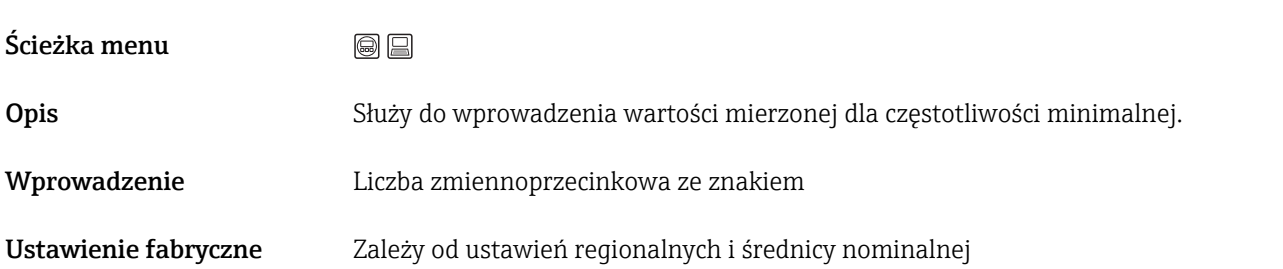

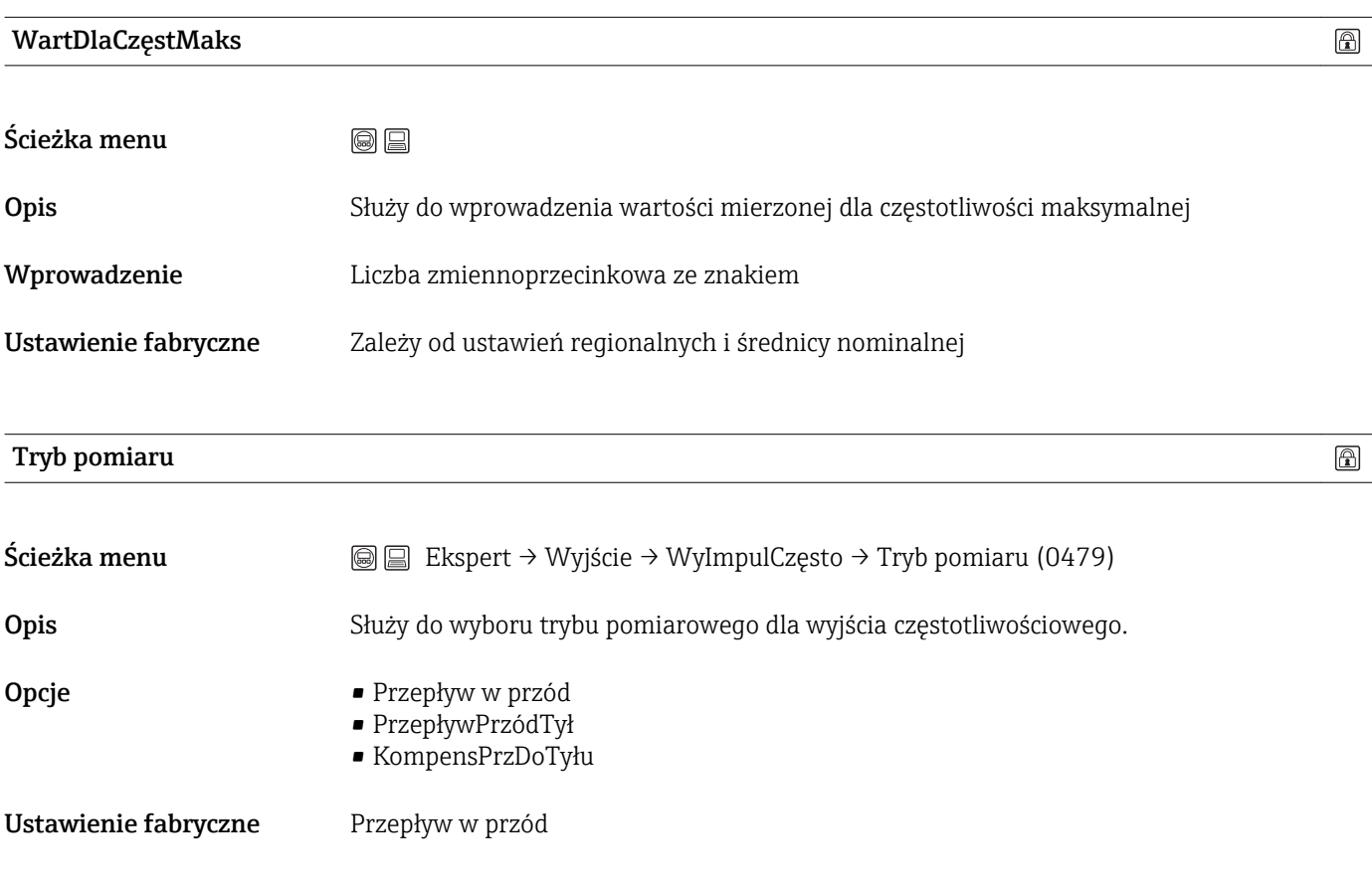

# Tłum.Wyjścia

<span id="page-96-0"></span>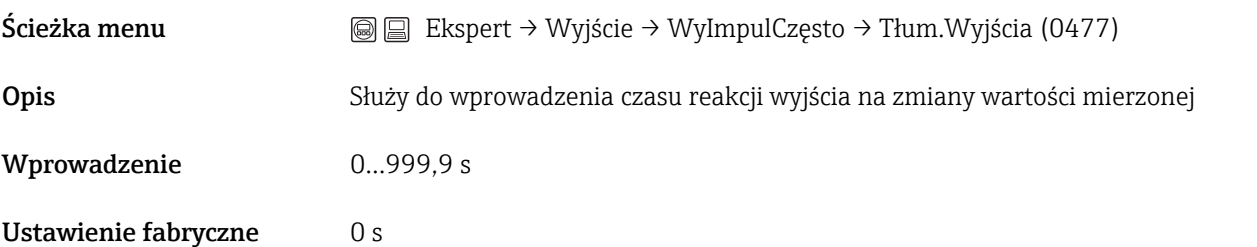

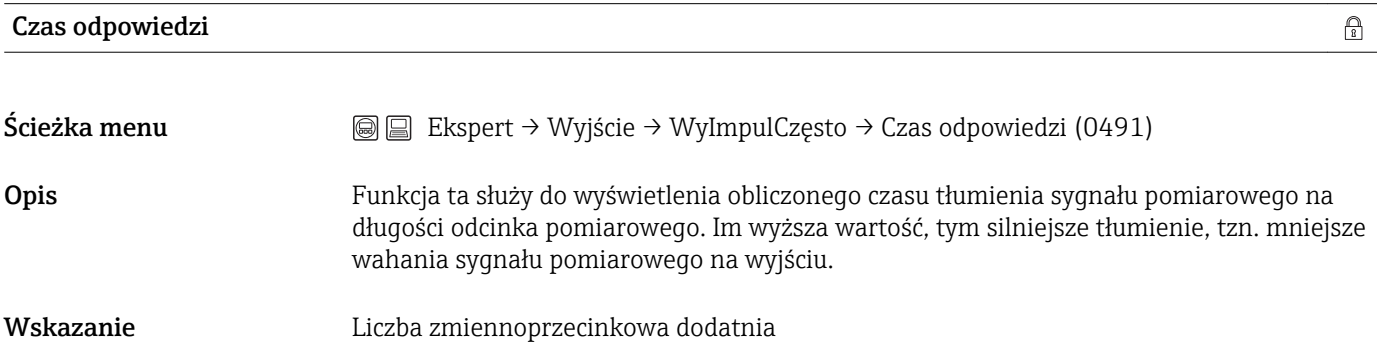

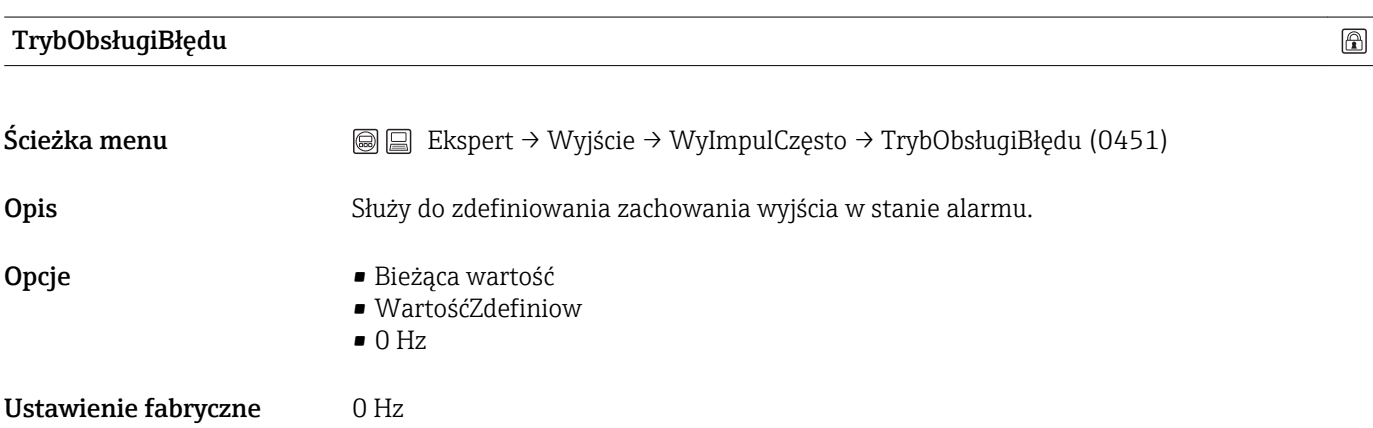

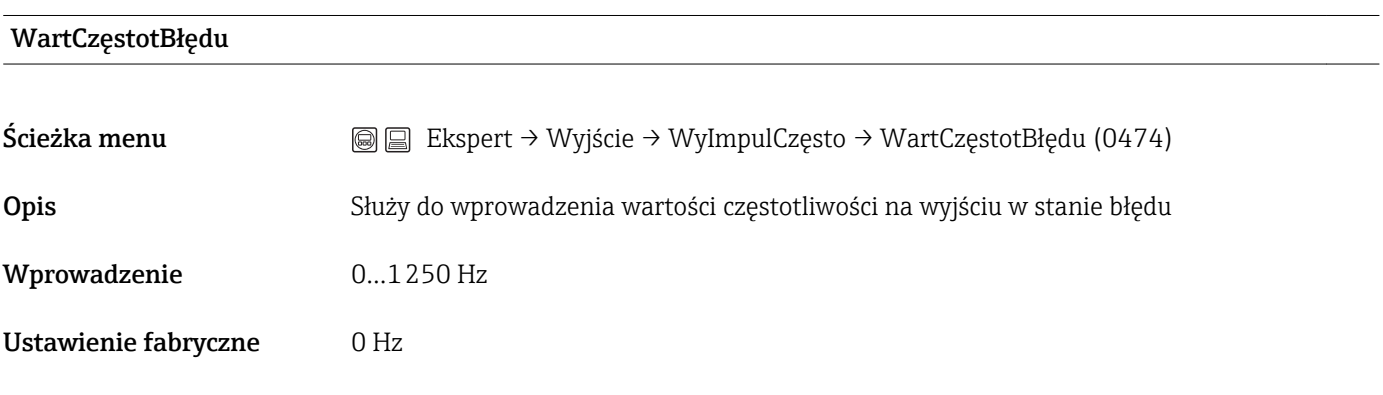

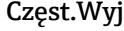

<span id="page-97-0"></span>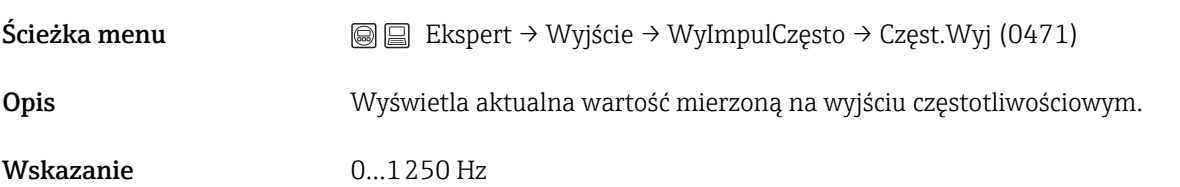

## FunkcjaWyjDwust

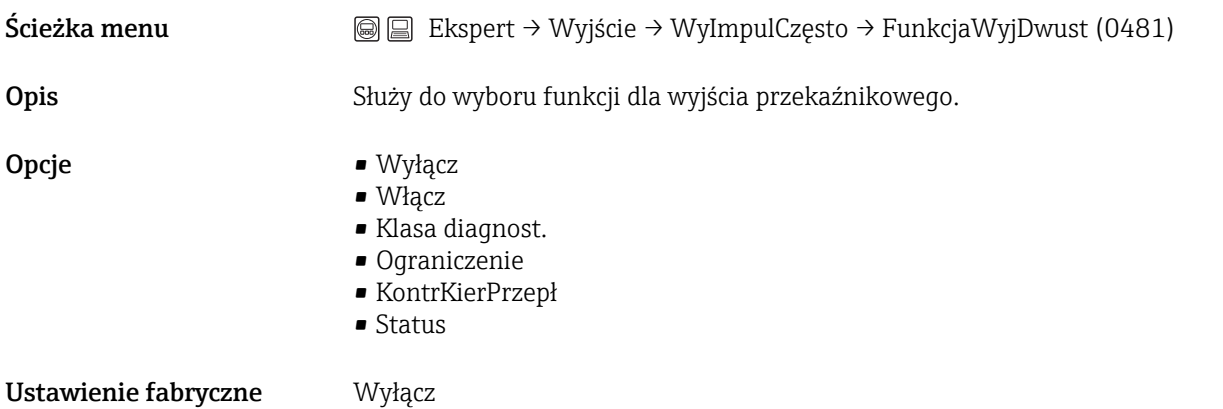

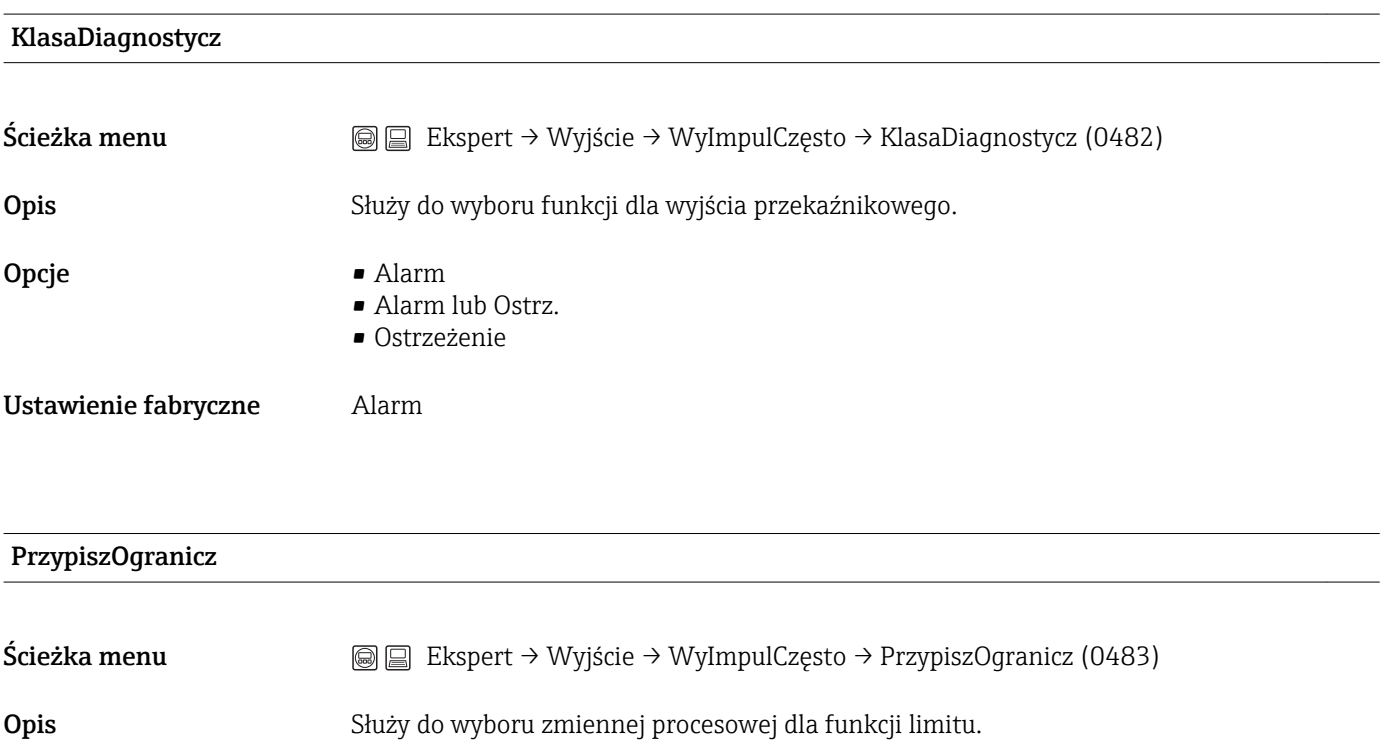

<span id="page-98-0"></span>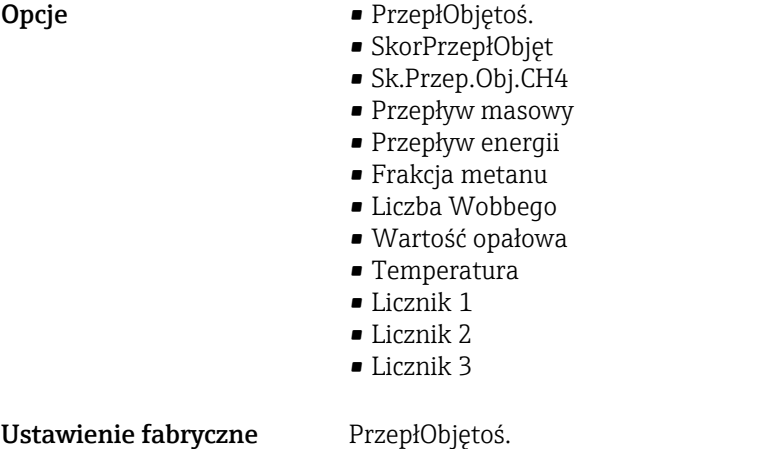

# WartWłączenia

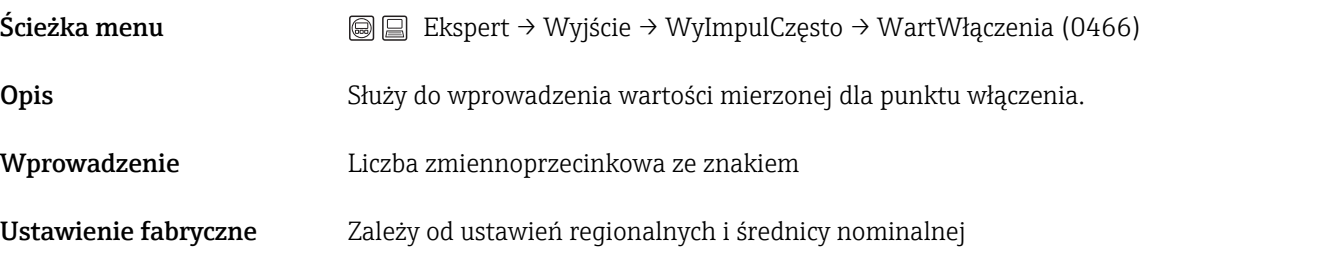

# WartWyłączenia Ścieżka menu Ekspert → Wyjście → WyImpulCzęsto → WartWyłączenia (0464) Opis Służy do wprowadzenia wartości mierzonej dla punktu wyłączenia. Wprowadzenie Liczba zmiennoprzecinkowa ze znakiem Ustawienie fabryczne Zależy od ustawień regionalnych i średnicy nominalnej

#### PrzypTestKiePrze

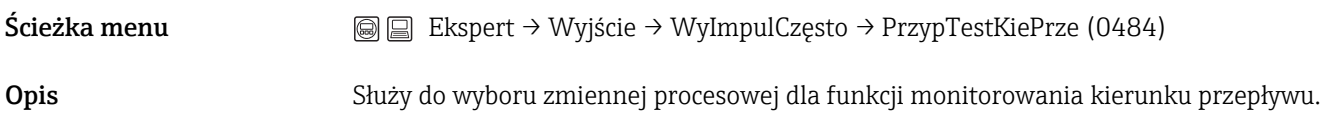

<span id="page-99-0"></span>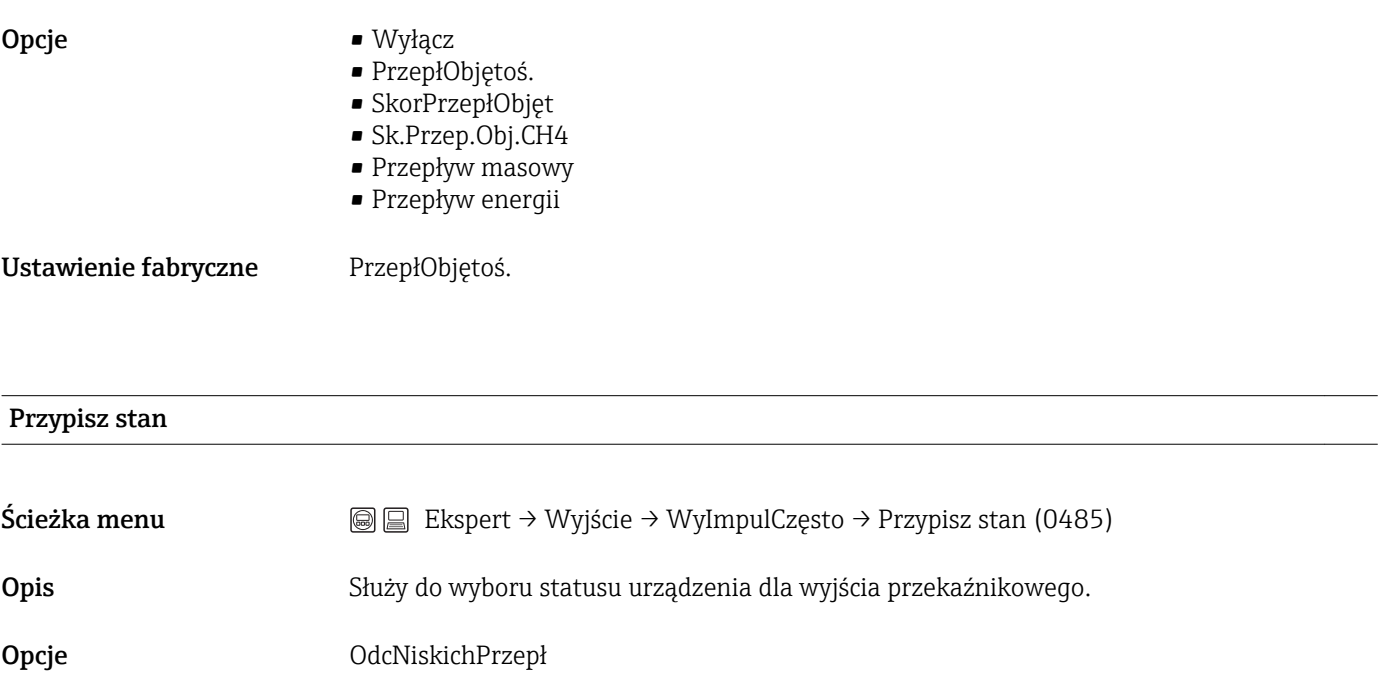

## Ustawienie fabryczne OdcNiskichPrzepł

#### OpóźnWłączenia

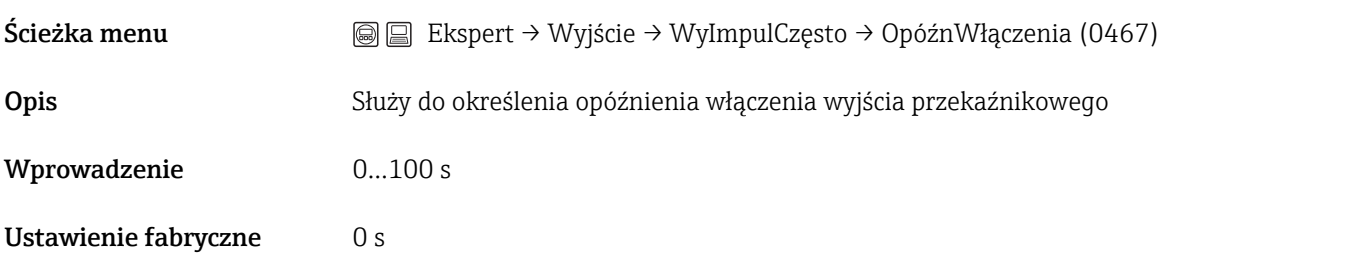

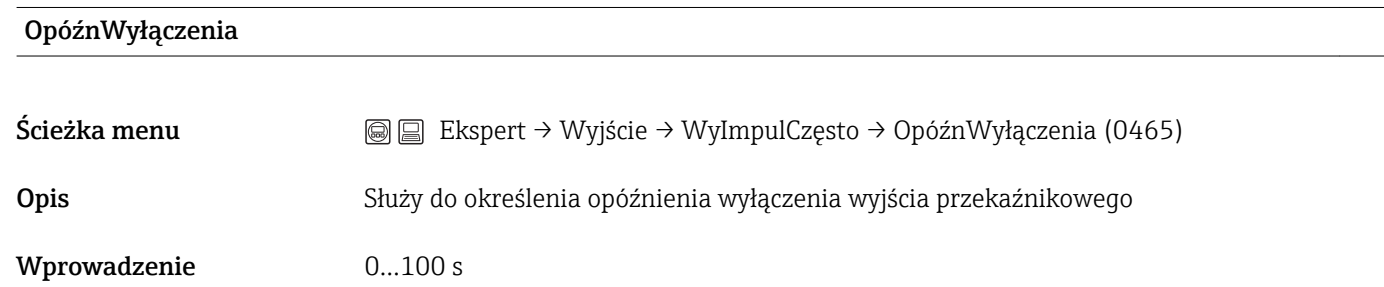

Ustawienie fabryczne **0 s** 

#### TrybObsługiBłędu

 $\circledR$ 

Ścieżka menu Ekspert → Wyjście → WyImpulCzęsto → TrybObsługiBłędu (0486)

<span id="page-100-0"></span>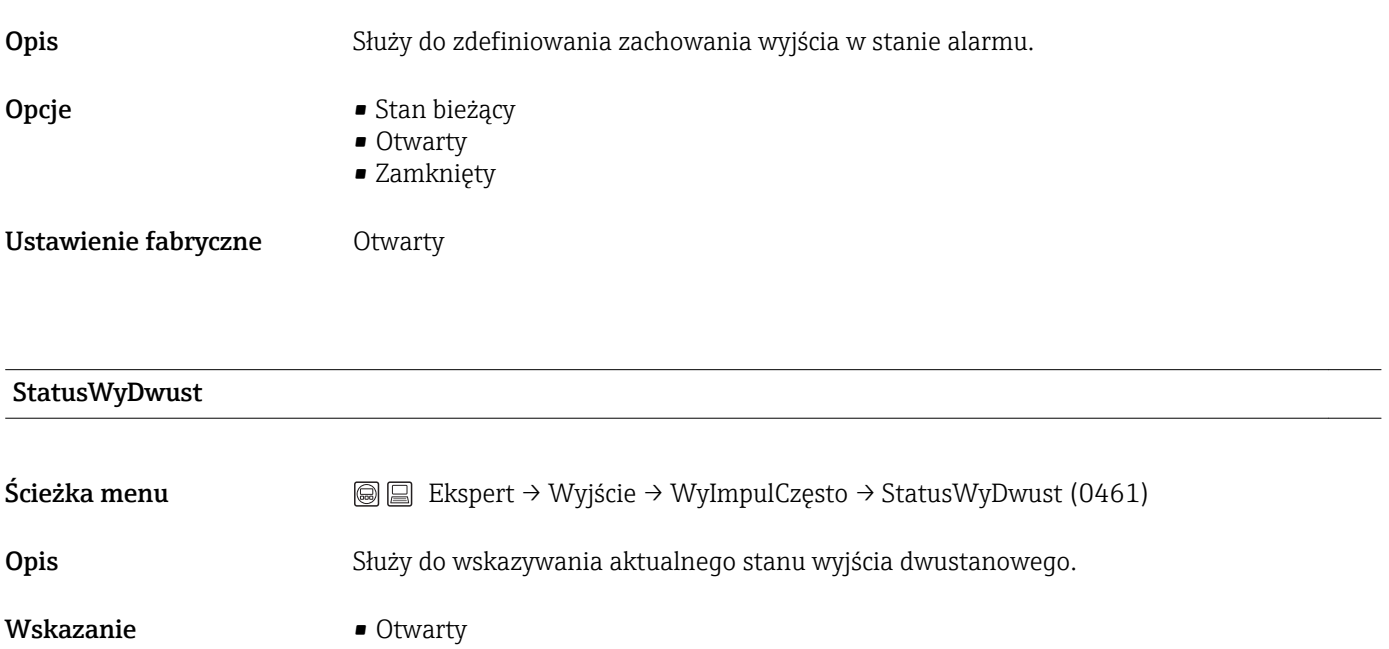

• Zamknięty

# OdwróćSygnałWyj

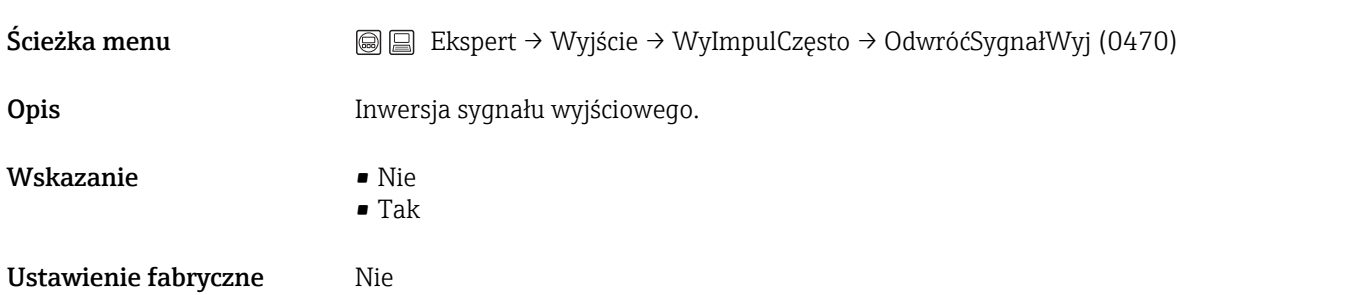

# 3.4 Podmenu "Komunikacja"

*Ścieżka menu* Ekspert → Komunikacja

## 3.4.1 Podmenu "Wejście HART"

*Ścieżka menu* Ekspert→ Komunikacja → Wejście HART

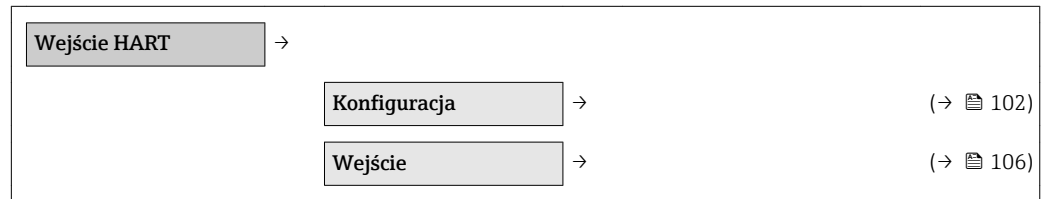

#### Podmenu "Konfiguracja"

*Ścieżka menu* Ekspert → Komunikacja → Wejście HART → Konfiguracja

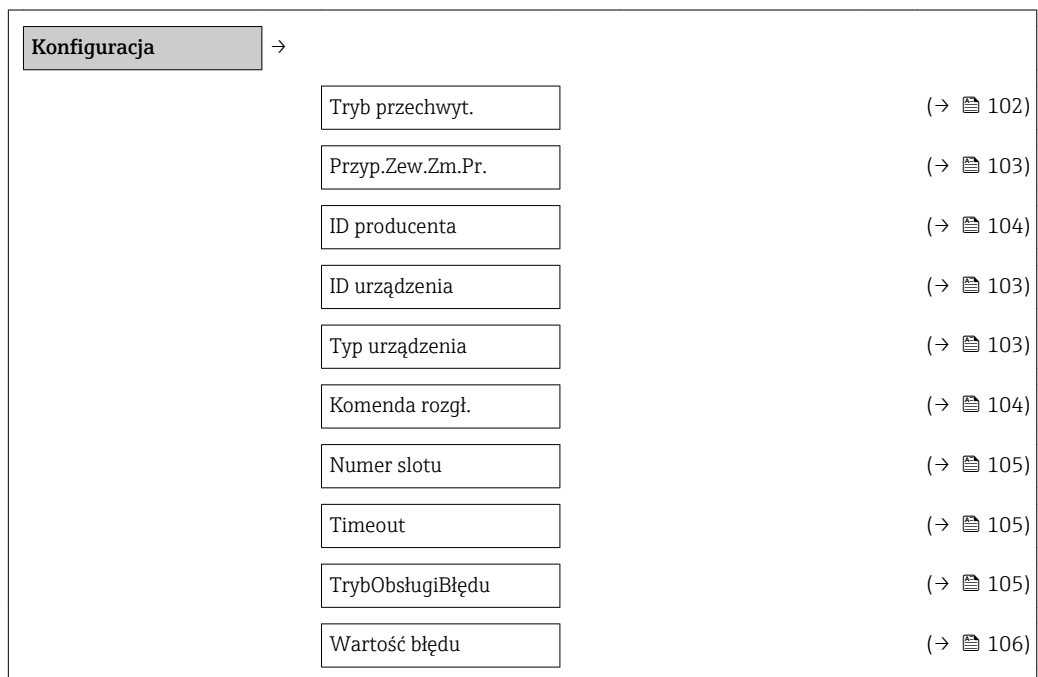

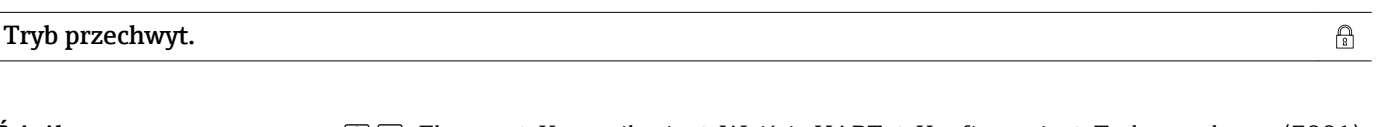

Ścieżka menu  $\text{□}$  Ekspert → Komunikacja → Wejście HART → Konfiguracja → Tryb przechwyt. (7001)

Opis Funkcja ta służy do wyboru trybu odczytu danych z przyrządu zewnętrznego poprzez komunikację Burst lub Master.

<span id="page-102-0"></span>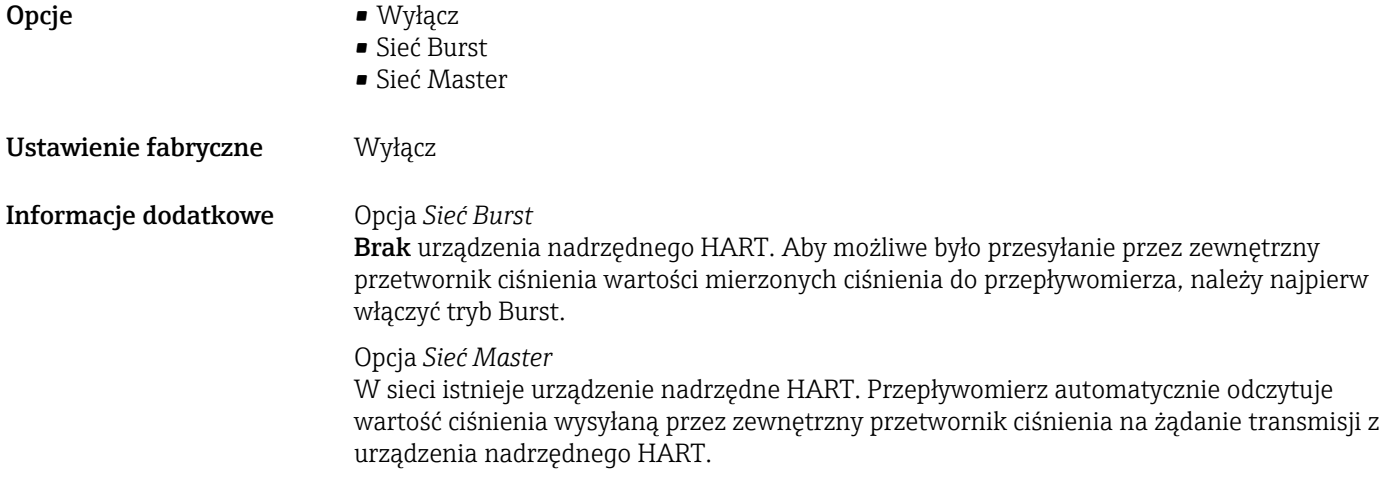

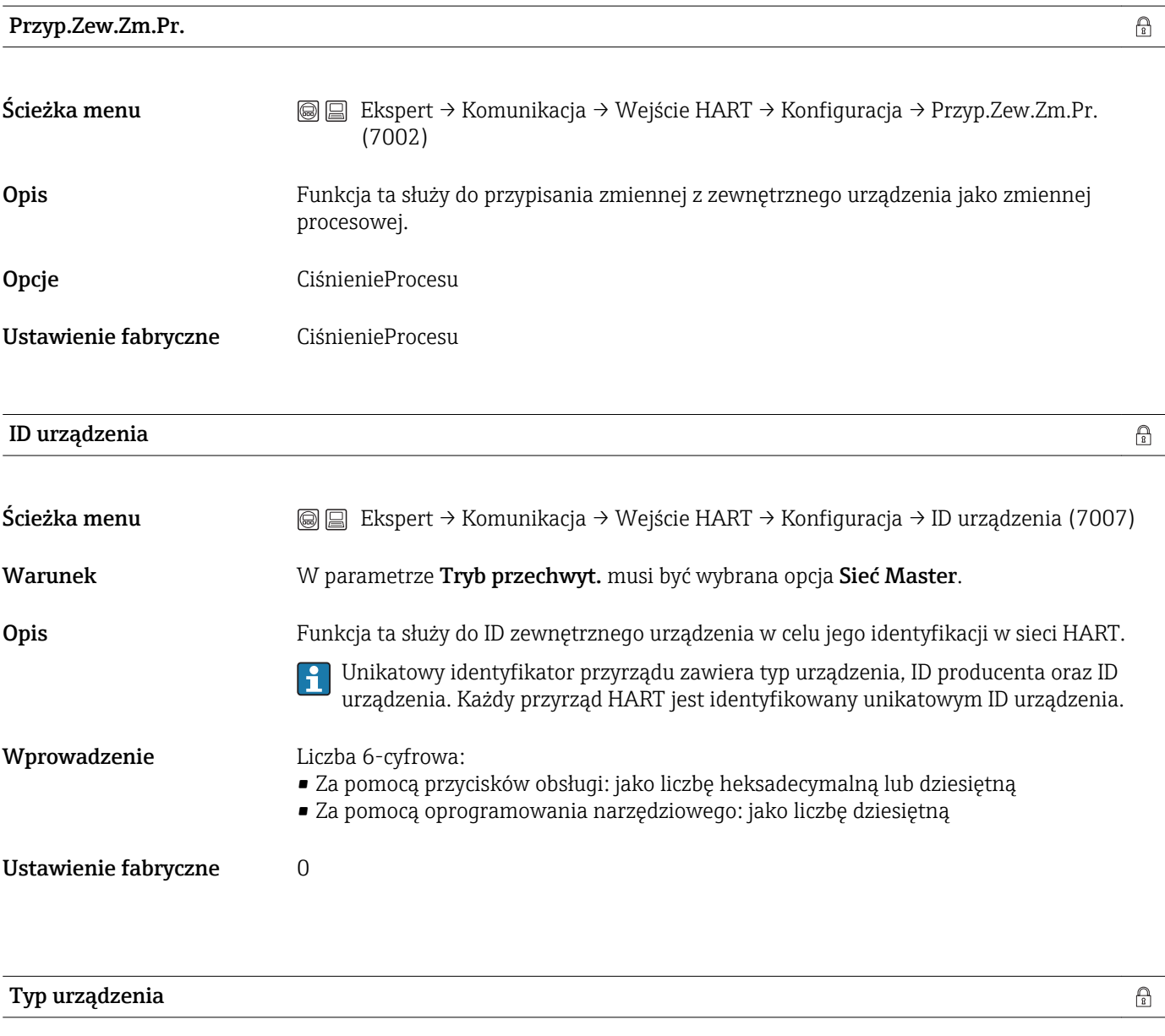

Ścieżka menu Ekspert → Komunikacja → Wejście HART → Konfiguracja → Typ urządzenia (7008)

<span id="page-103-0"></span>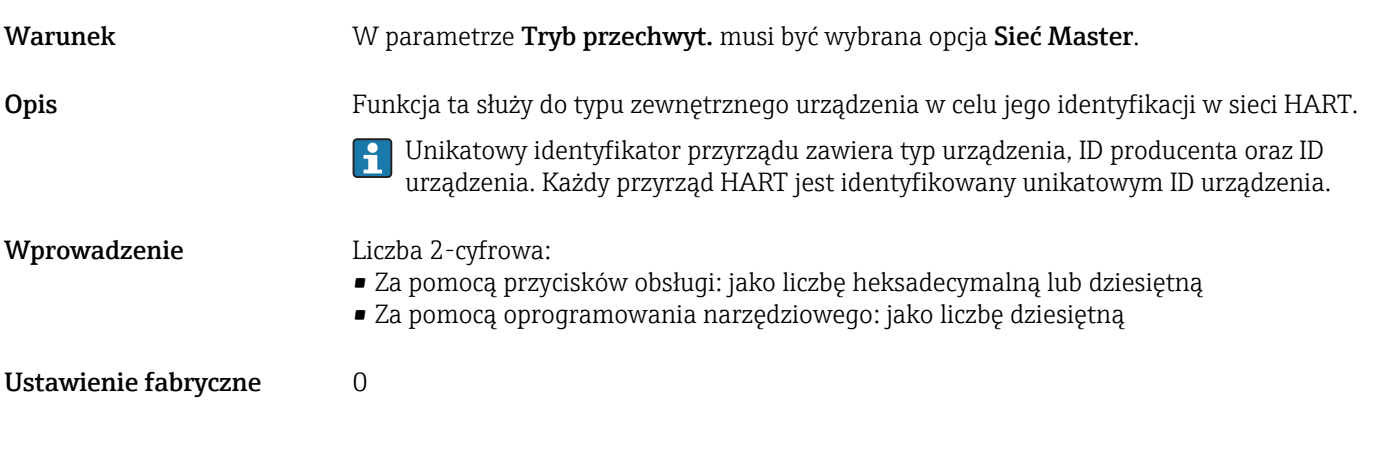

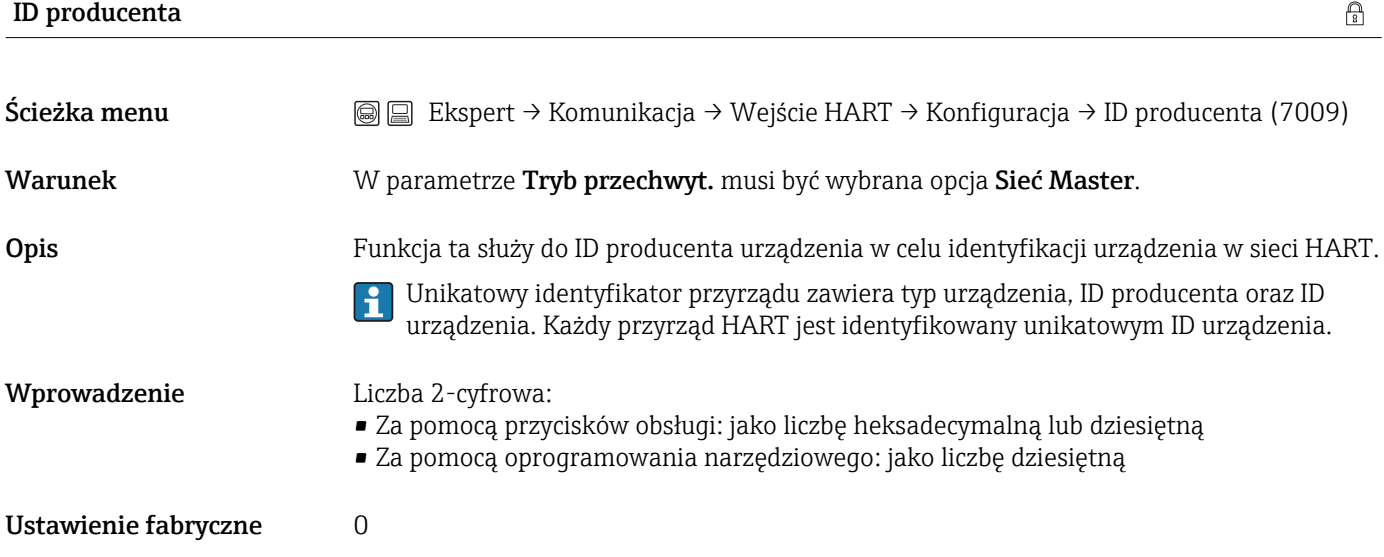

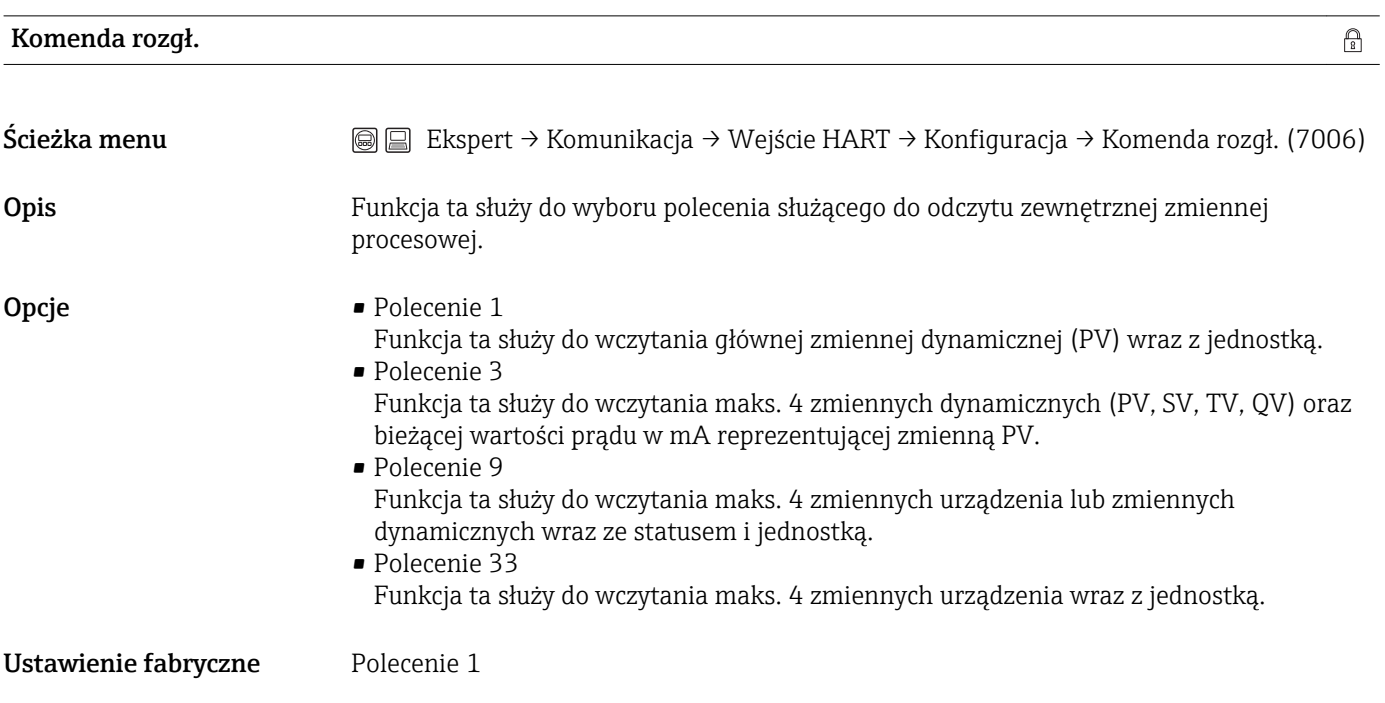

<span id="page-104-0"></span>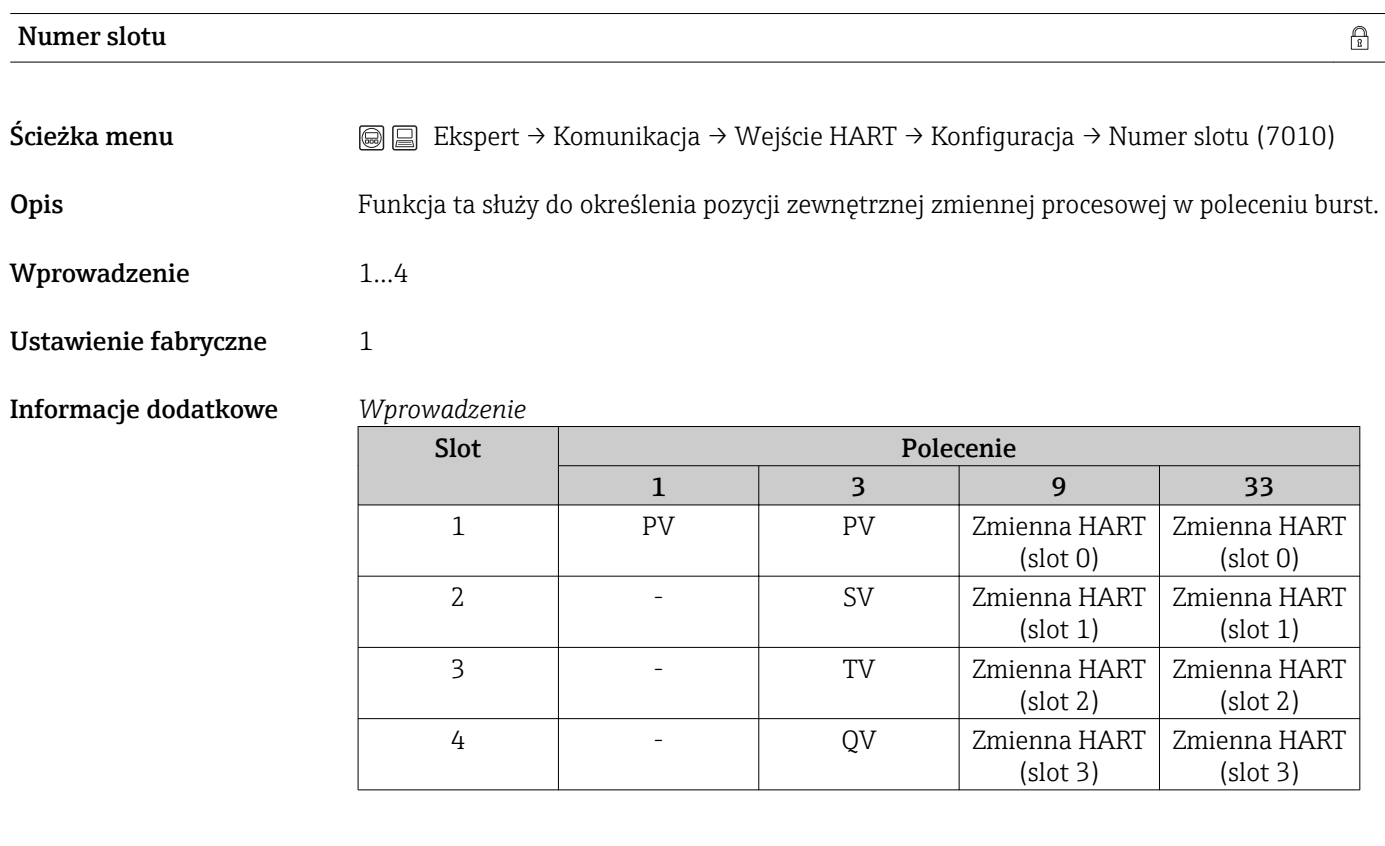

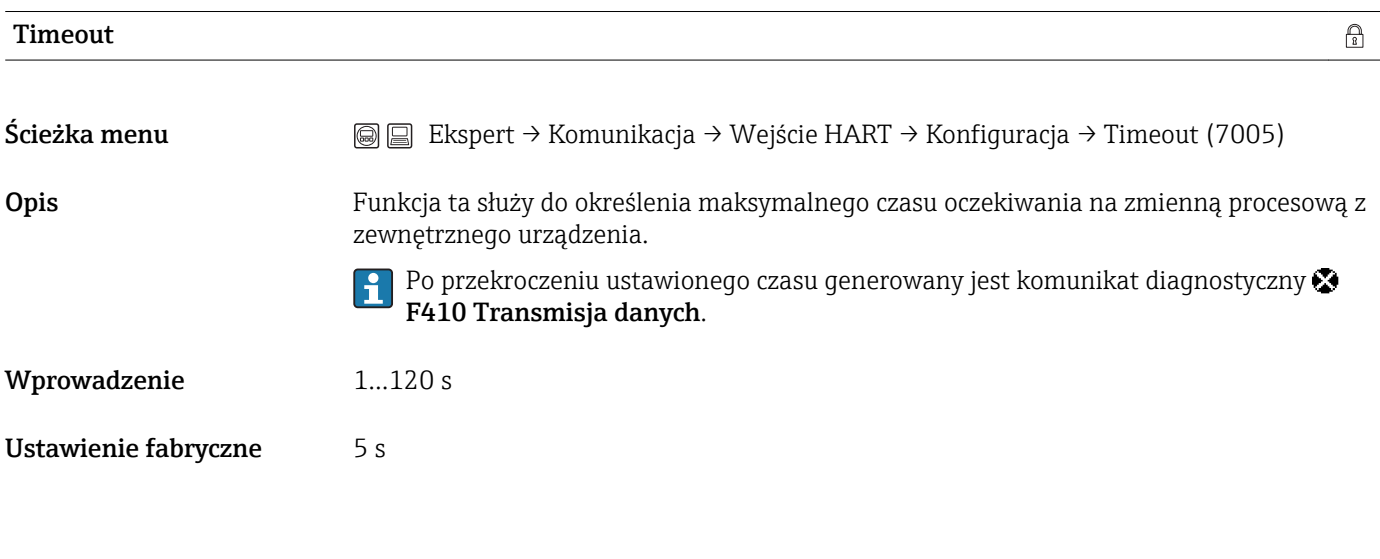

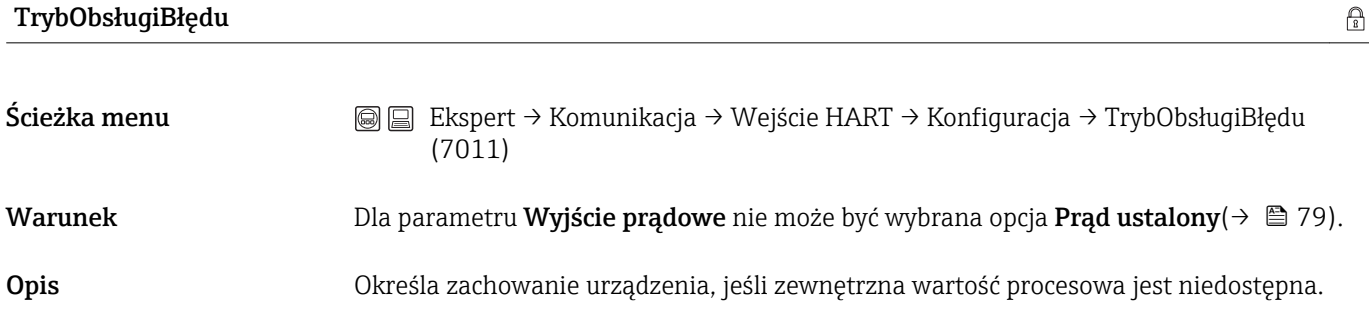

<span id="page-105-0"></span>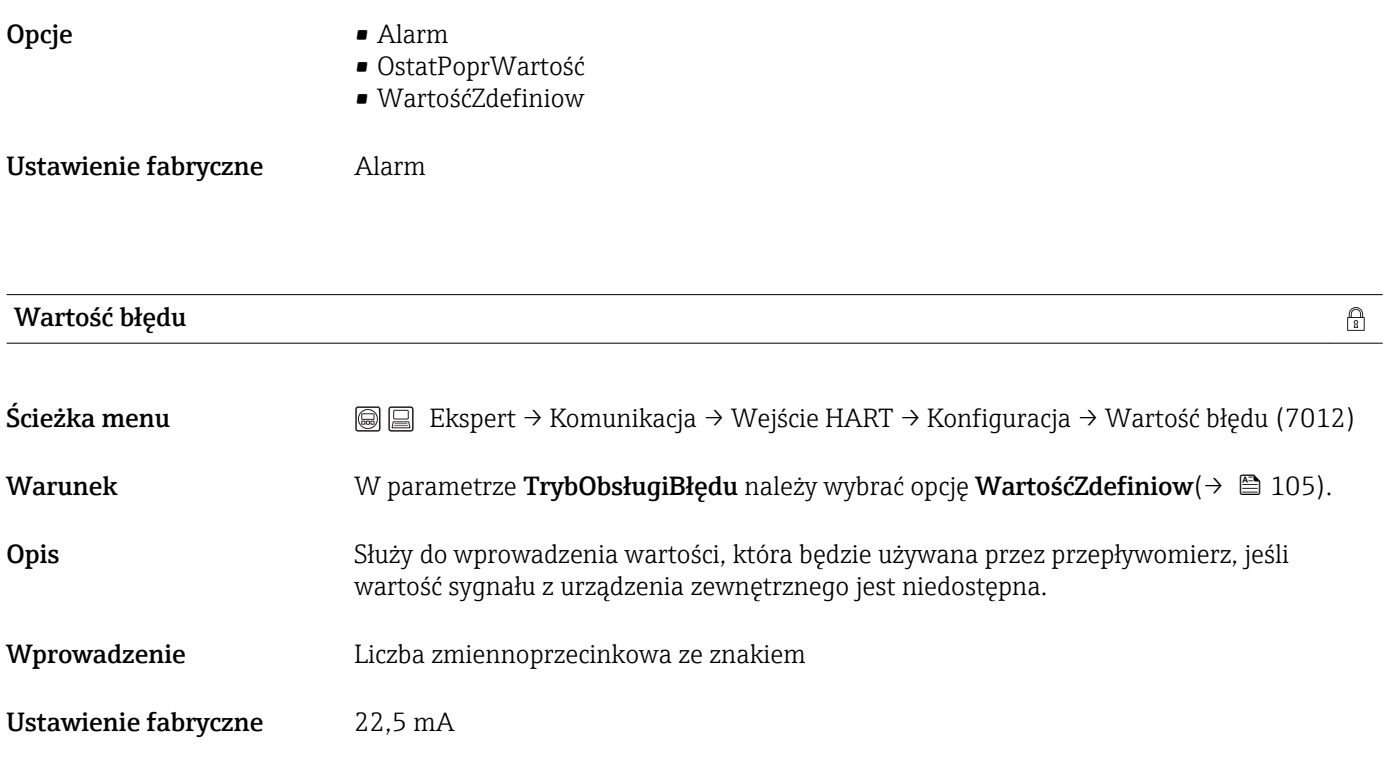

#### Podmenu "Wejście"

*Ścieżka menu* Ekspert → Komunikacja → Wejście HART → Wejście

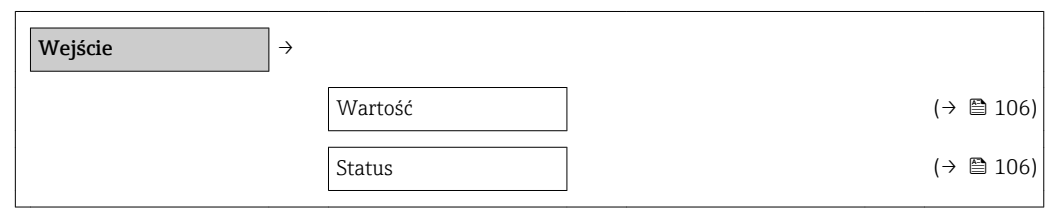

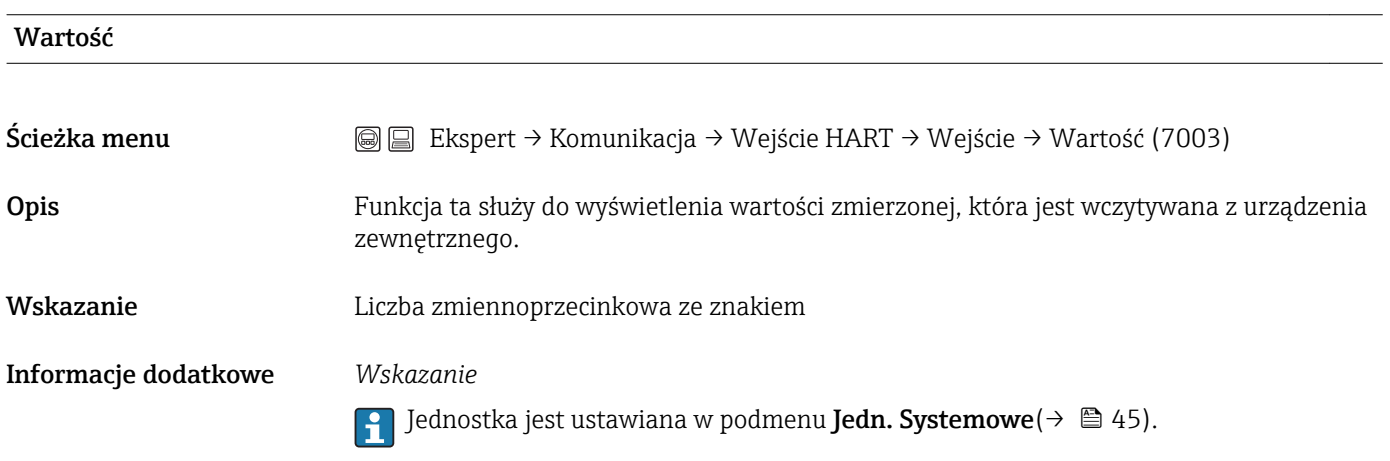

#### Status

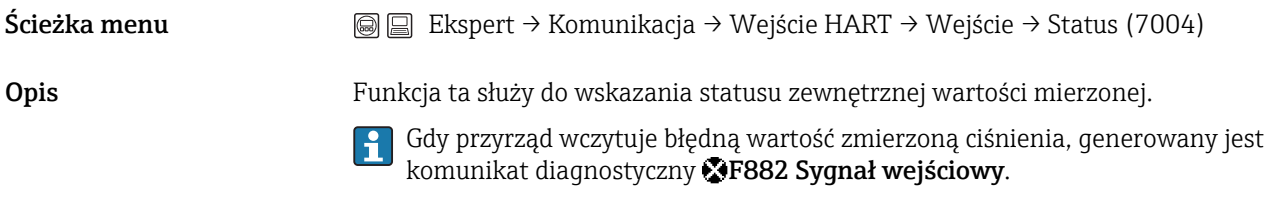

- Wskazanie Manual/Fixed
	- Good
	- Poor accuracy
	- Bad

## 3.4.2 Podmenu "Wyjście HART"

To podmenu występuje tylko w przepływomierzach w wersji HART.

# *Ścieżka menu* Ekspert→ Komunikacja → Wyjście HART

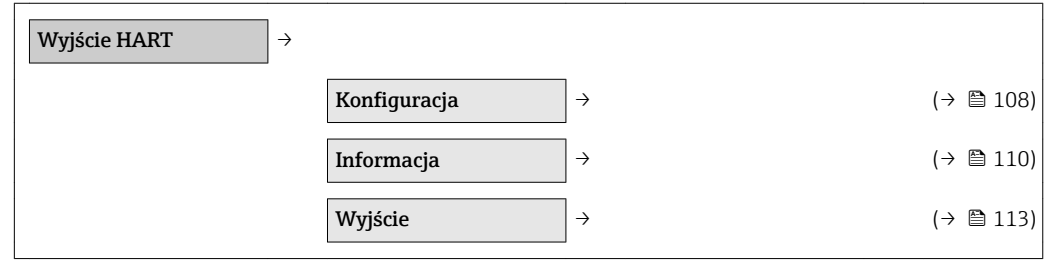

#### Podmenu "Konfiguracja"

To podmenu występuje tylko w przepływomierzach w wersji HART.  $\boxed{4}$ 

*Ścieżka menu* Ekspert → Komunikacja → Wyjście HART → Konfiguracja

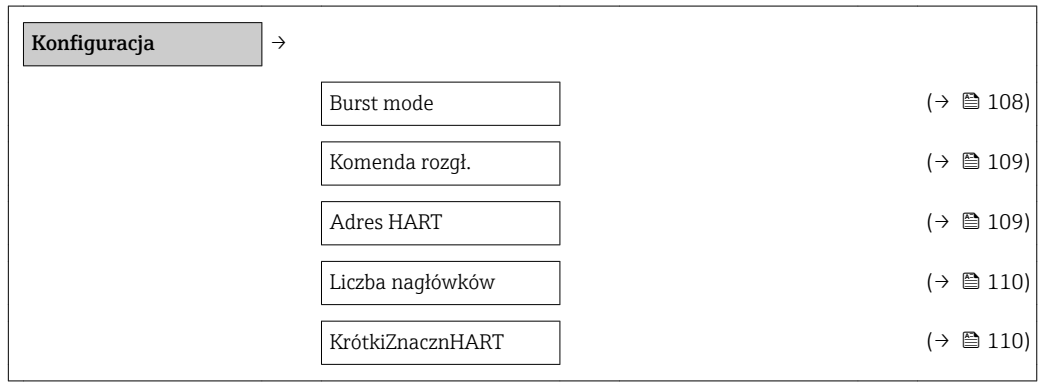

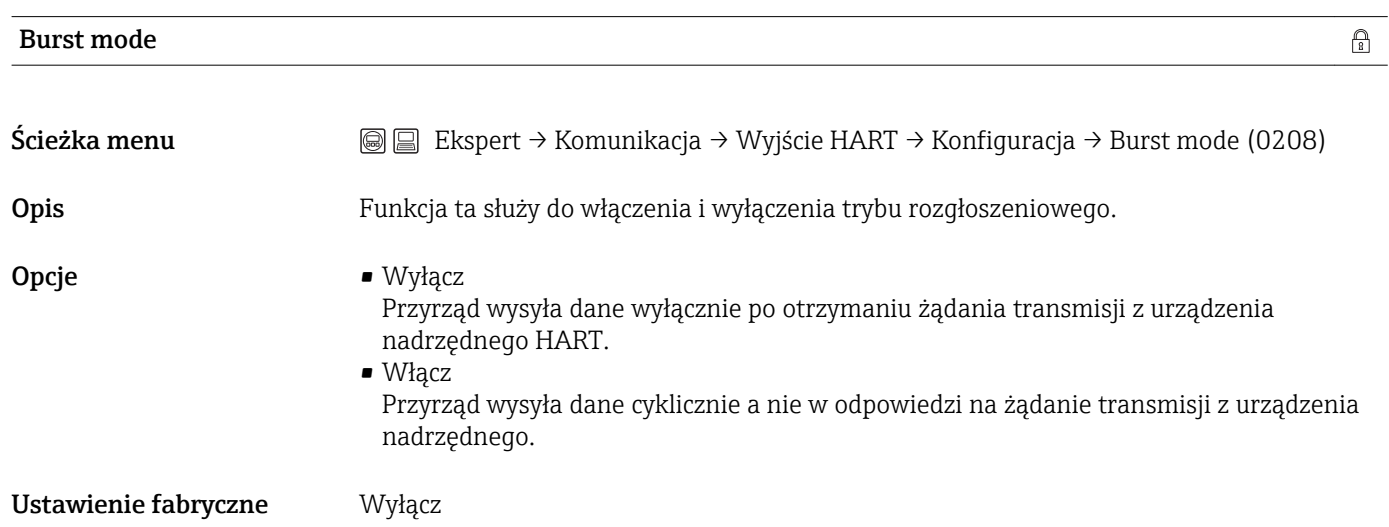
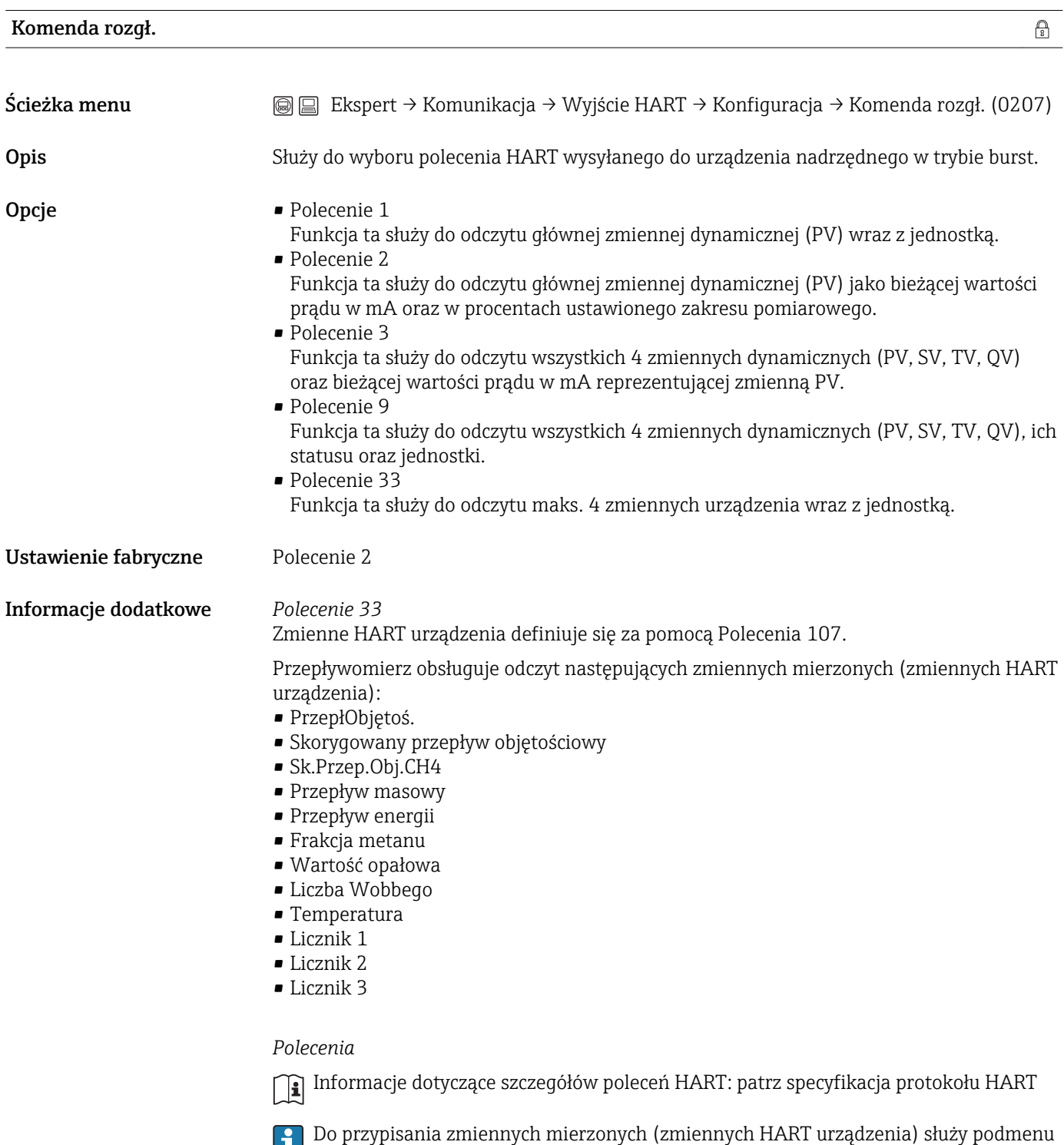

Wyjście HART $(\rightarrow \; \blacksquare \; 108)$ .

#### Adres HART

Ścieżka menu Ekspert → Komunikacja → Wyjście HART → Konfiguracja → Adres HART (0219)

 $\bigcirc$ 

 $\bigcirc$ 

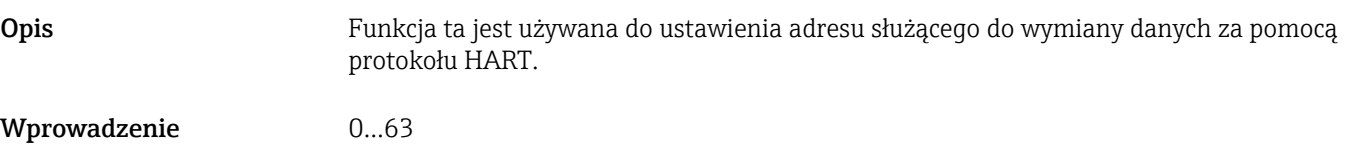

Ustawienie fabryczne 0

#### Liczba nagłówków

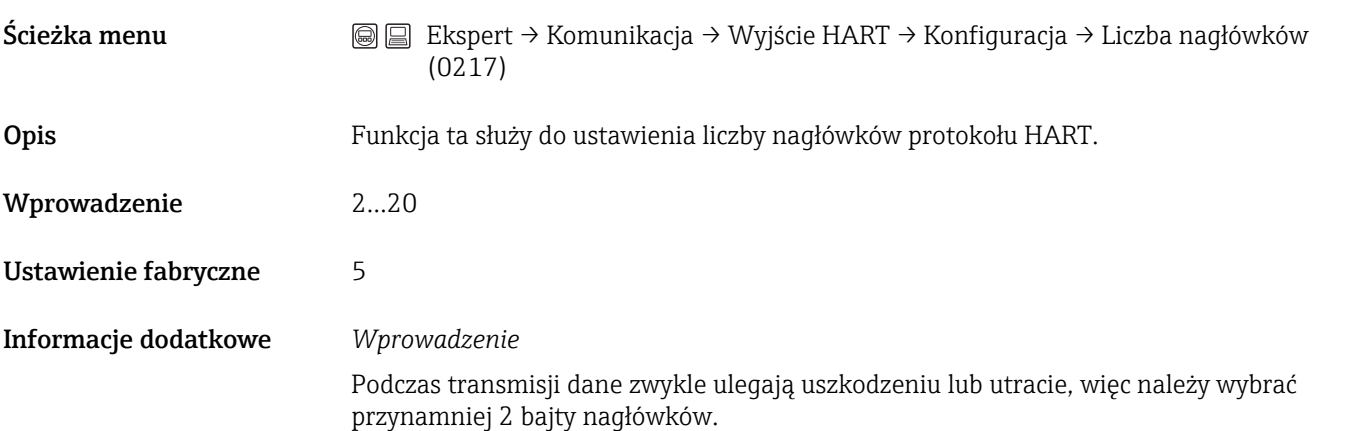

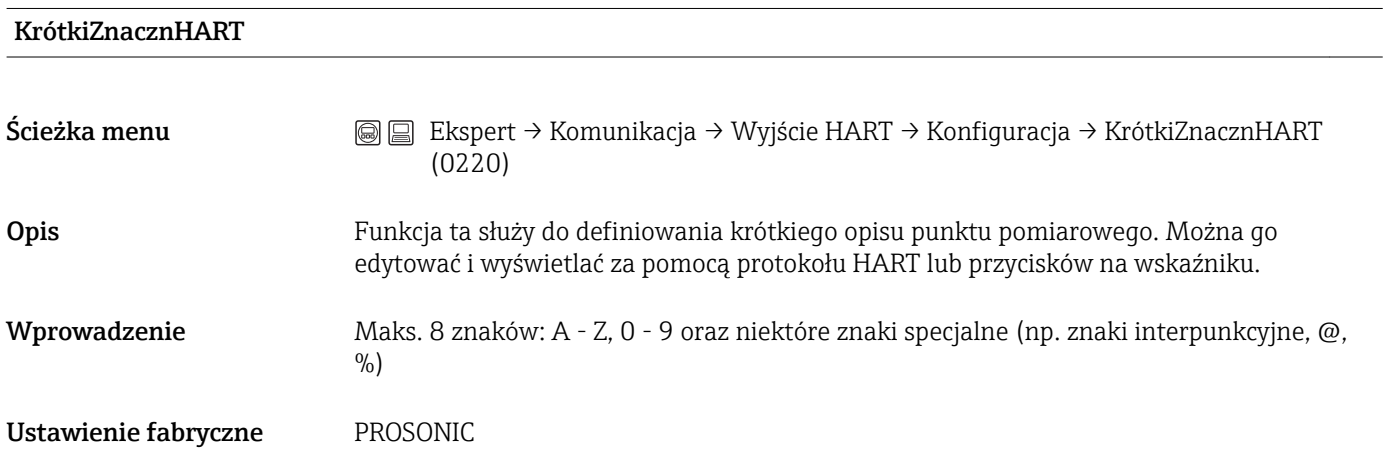

#### Podmenu "Informacja"

To podmenu występuje tylko w przepływomierzach w wersji HART.  $\mathbf{F}$ 

*Ścieżka menu* Ekspert → Komunikacja → Wyjście HART → Informacja Informacja  $\rightarrow$ Rewizja modelu  $(→ ② 111)$ 

<span id="page-110-0"></span>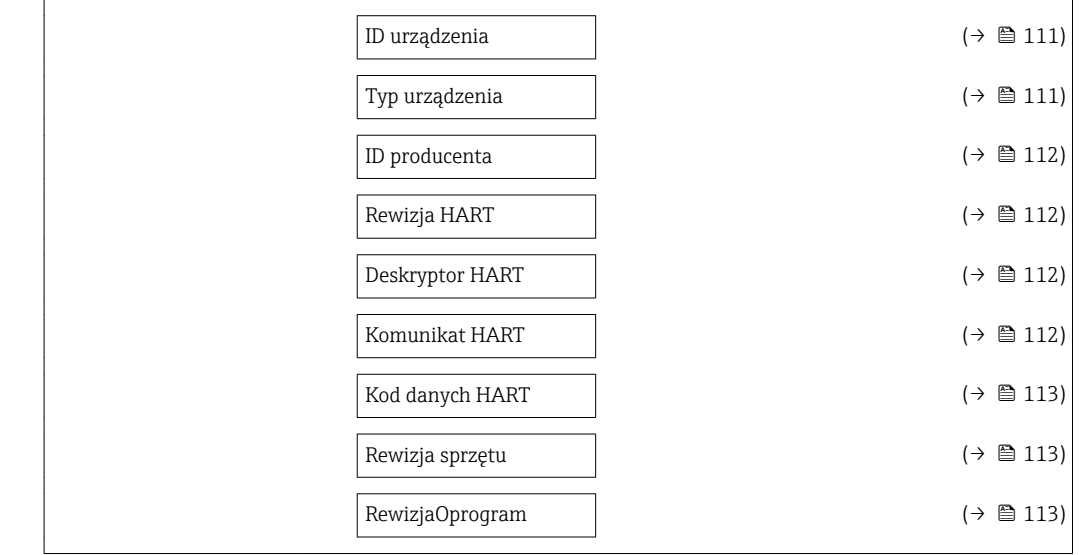

#### Rewizja modelu

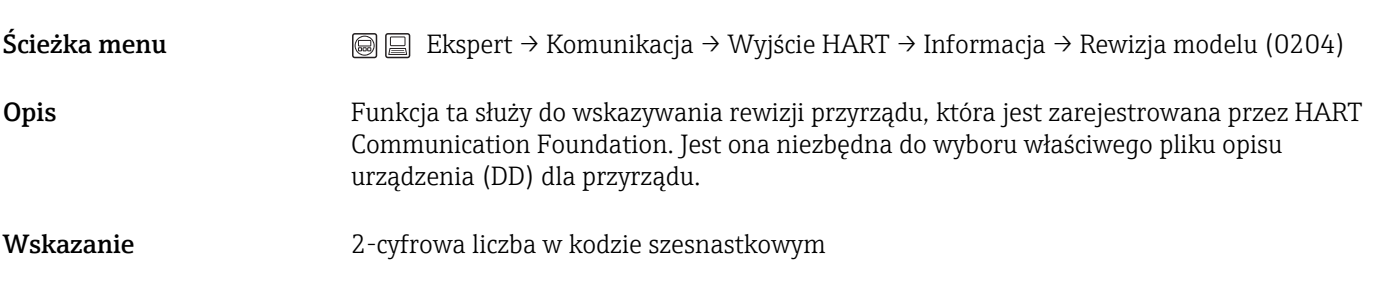

# ID urządzenia Ścieżka menu  $\textcircled{ } \textcircled{ } \textcircled{ }$  Ekspert → Komunikacja → Wyjście HART → Informacja → ID urządzenia (0221) Opis Wyświetlany jest identyfikator przyrządu, służący do identyfikacji w sieci HART. Unikatowy identyfikator przyrządu zawiera typ urządzenia, ID producenta oraz ID urządzenia. Każdy przyrząd HART jest identyfikowany unikatowym ID urządzenia. Wskazanie 6-cyfrowa liczba w kodzie szesnastkowym

#### Typ przyrządu

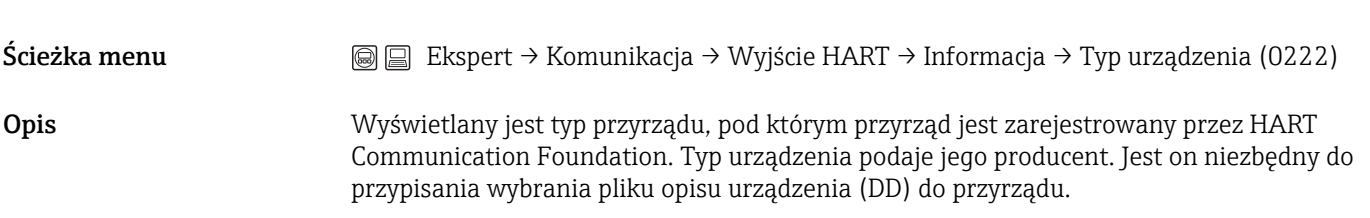

<span id="page-111-0"></span>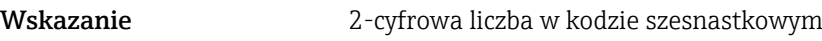

Ustawienie fabryczne 0x5A (dla Prosonic Flow B 200)

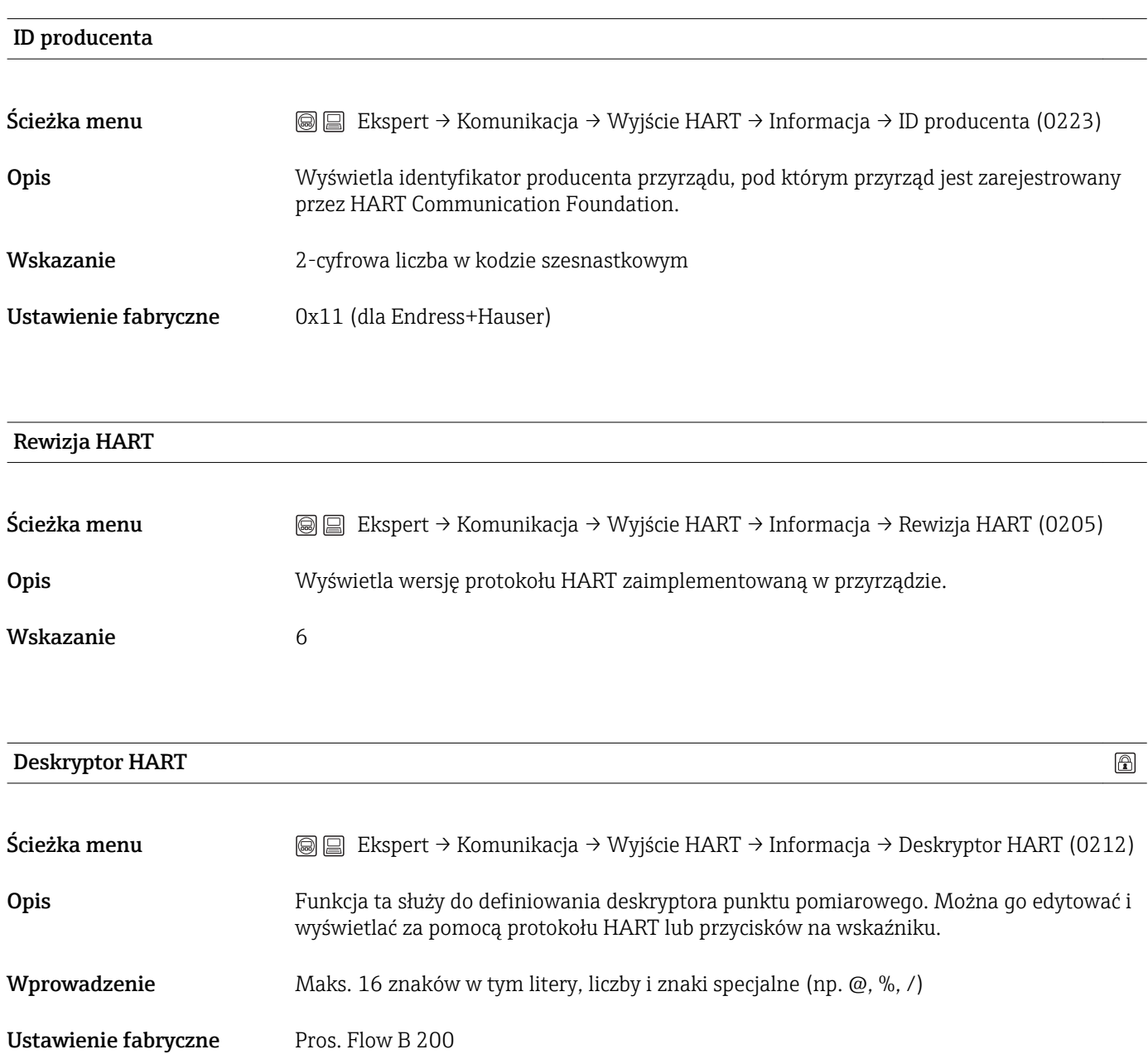

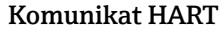

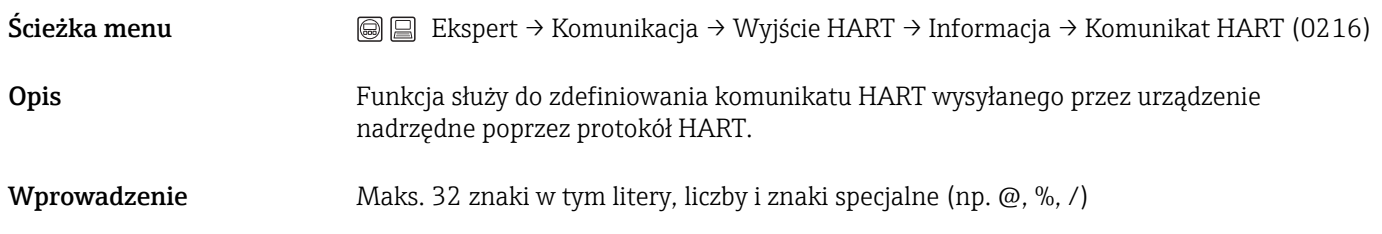

 $\bigcirc$ 

<span id="page-112-0"></span>Ustawienie fabryczne Pros. Flow B 200

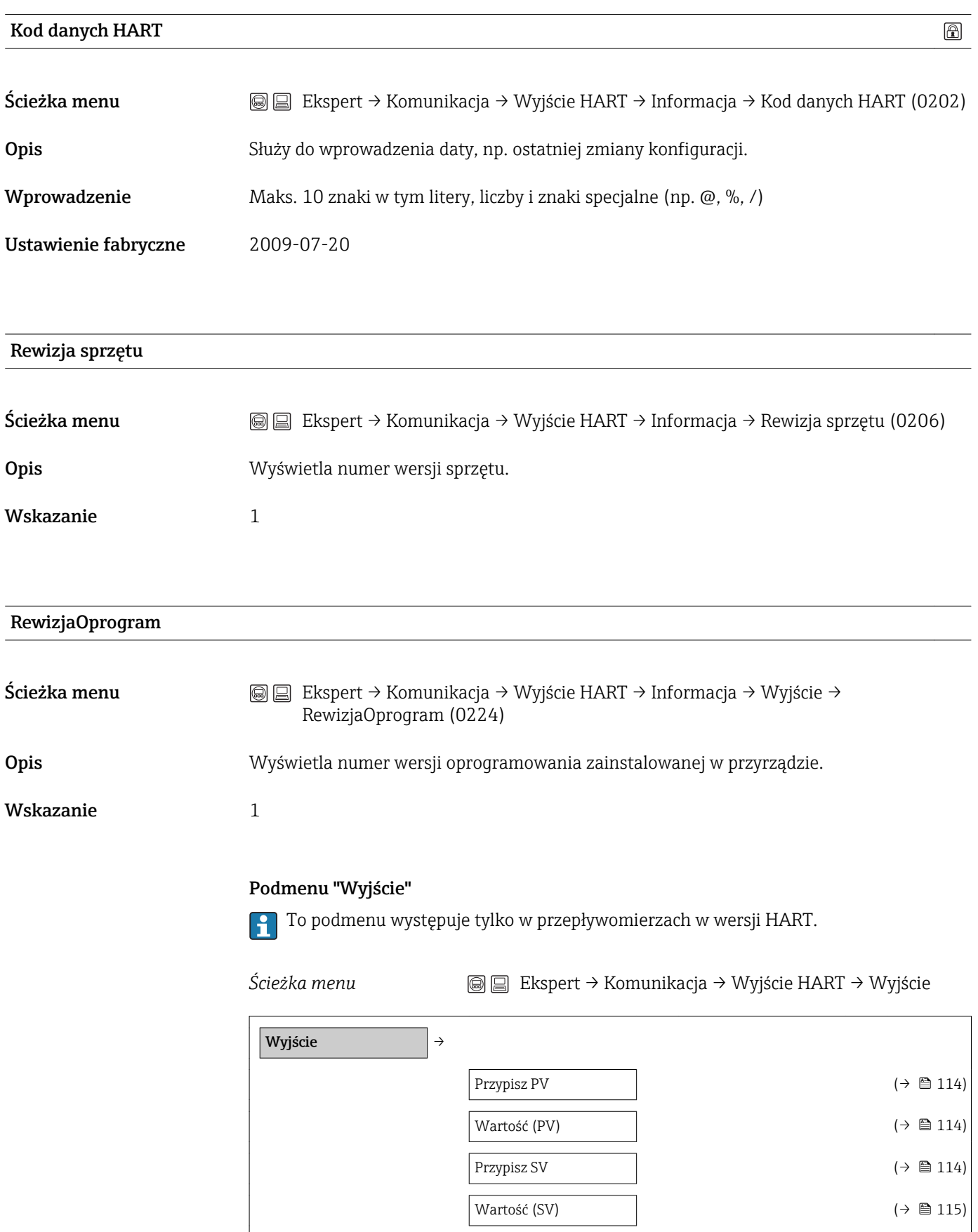

<span id="page-113-0"></span>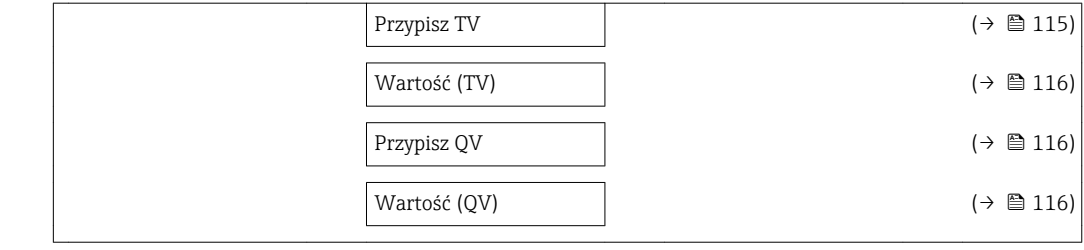

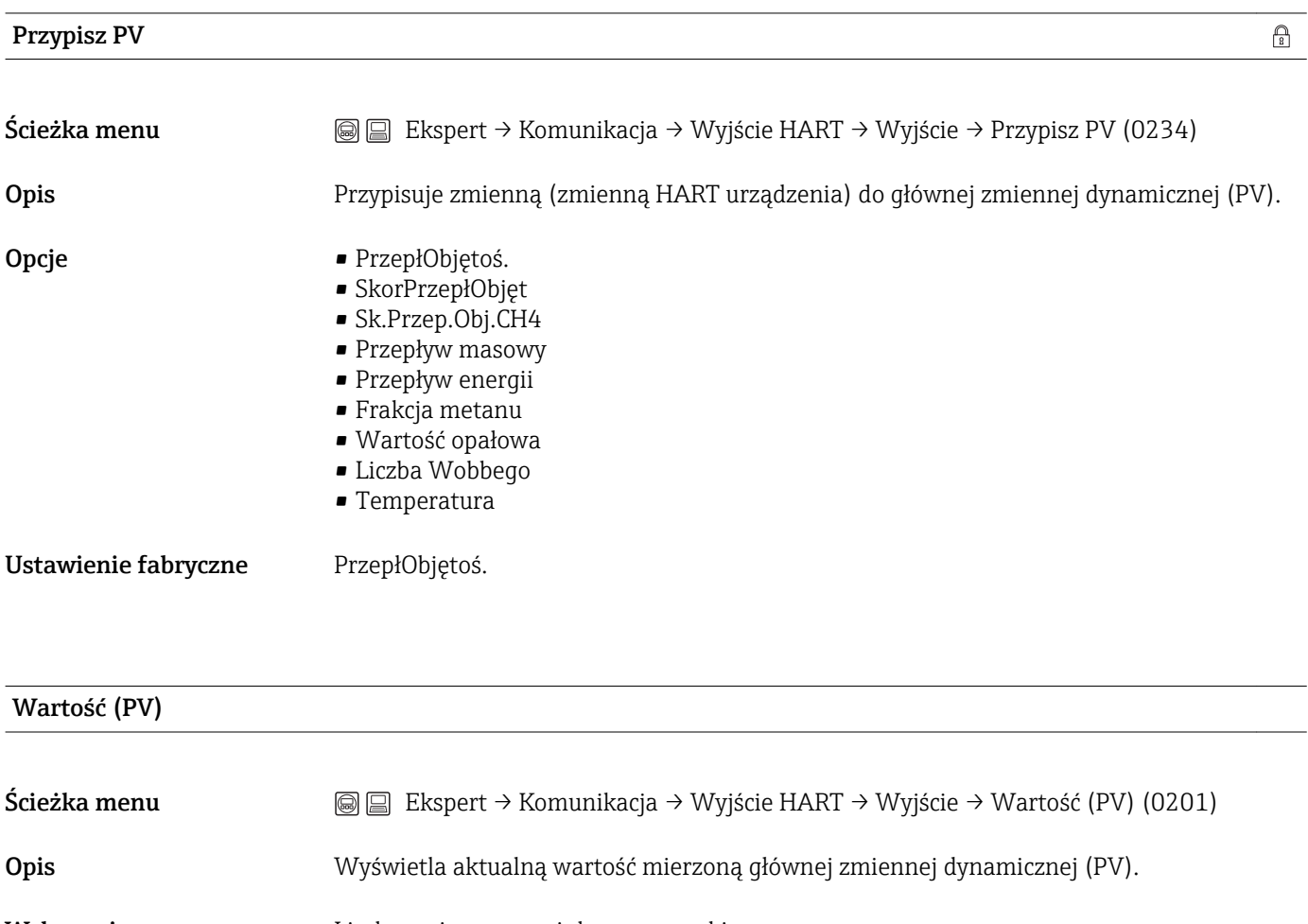

Wskazanie Liczba zmiennoprzecinkowa ze znakiem

Informacje dodatkowe *Wskazanie*

1 Jednostka jest ustawiana w podmenu Jedn. Systemowe(→  $\bigoplus$  45).

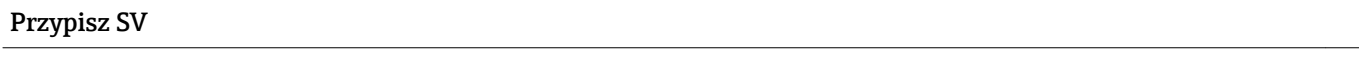

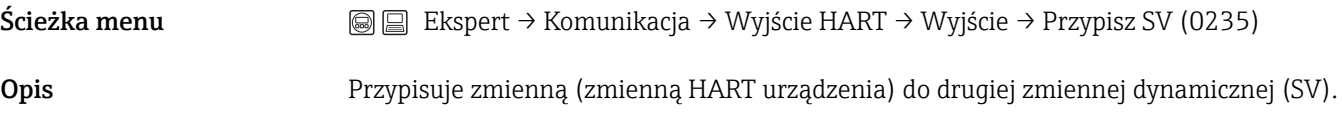

<span id="page-114-0"></span>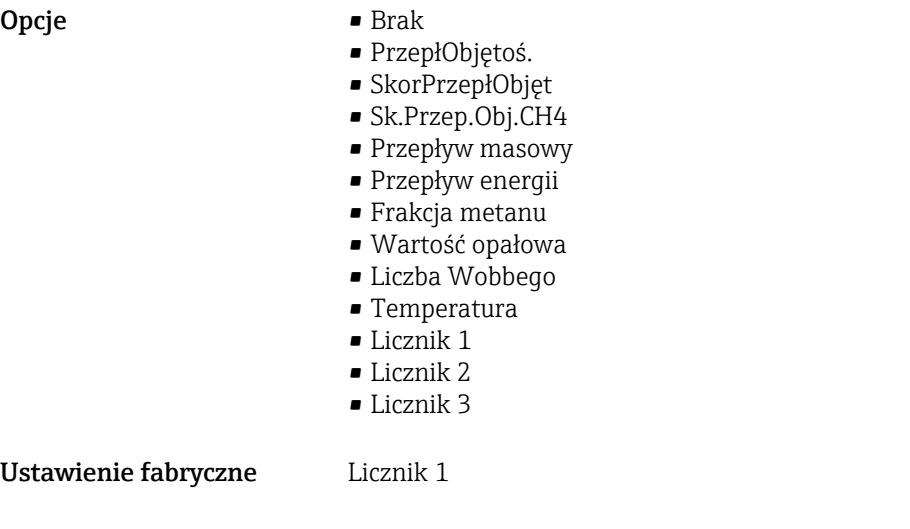

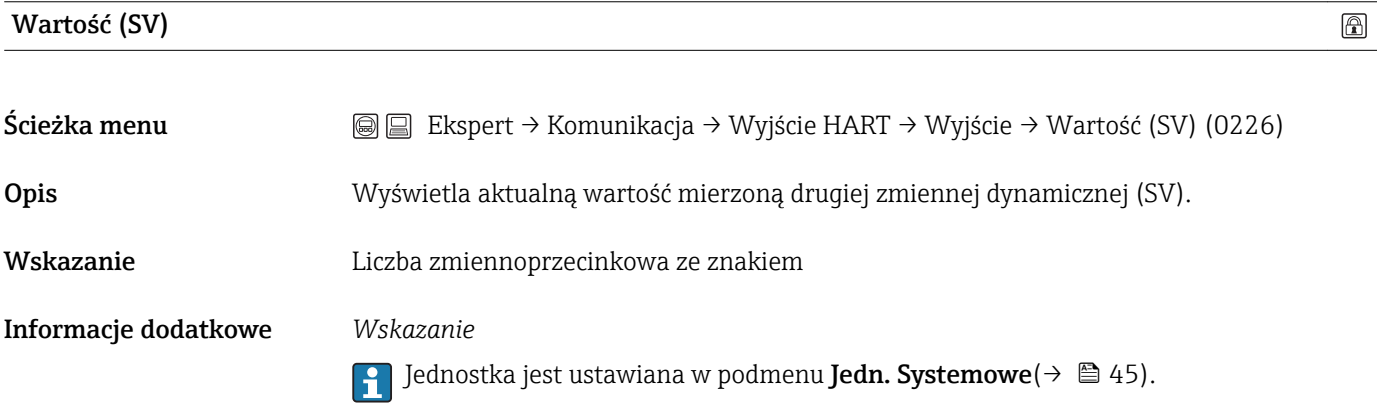

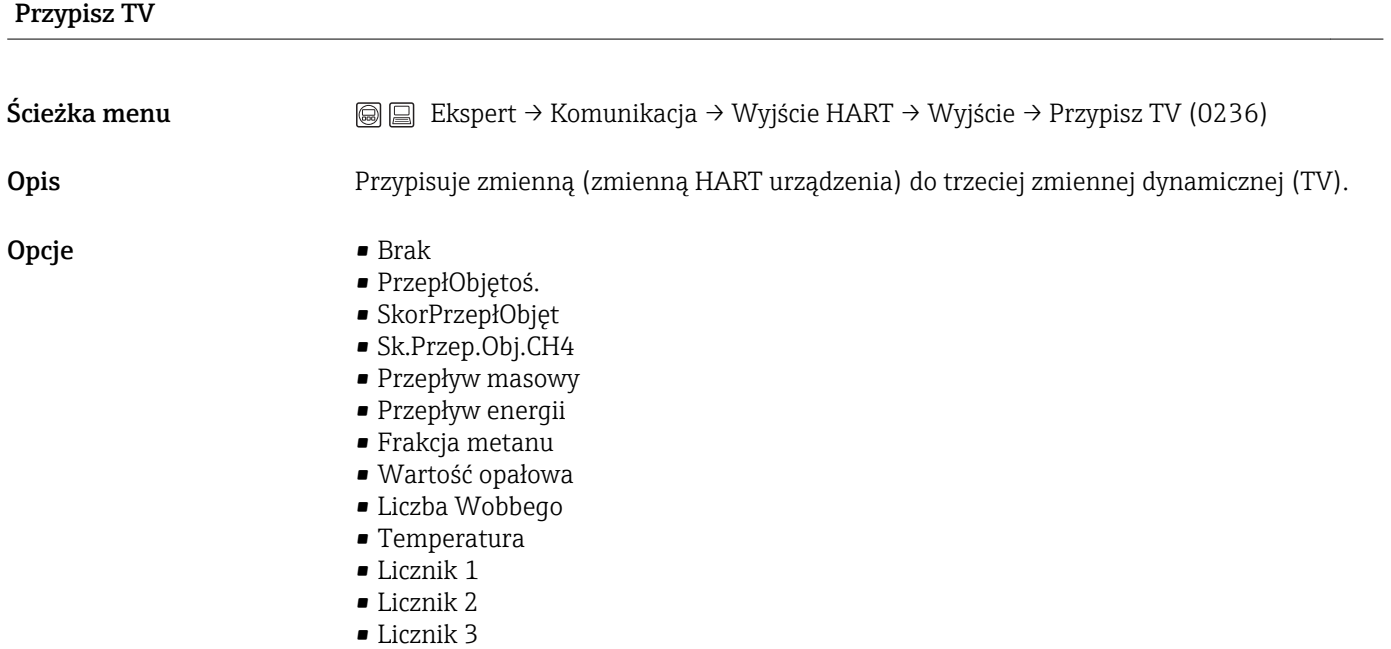

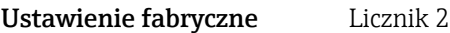

#### <span id="page-115-0"></span>Wartość (TV)

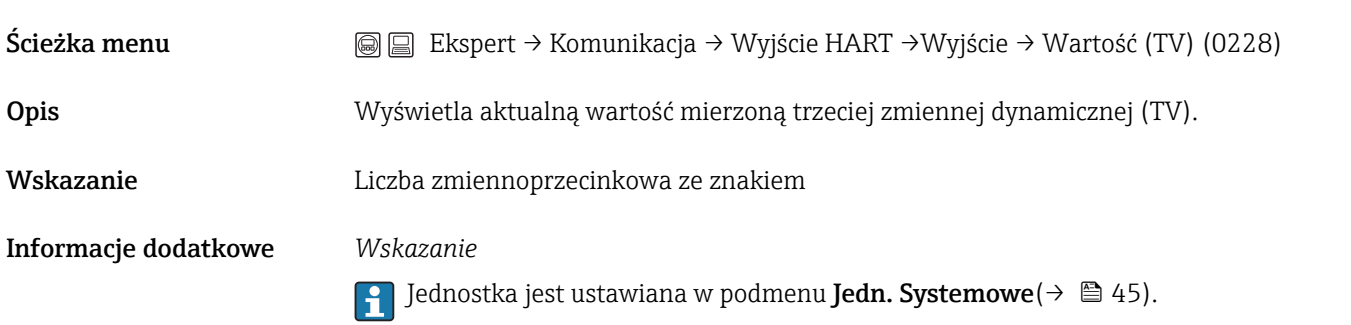

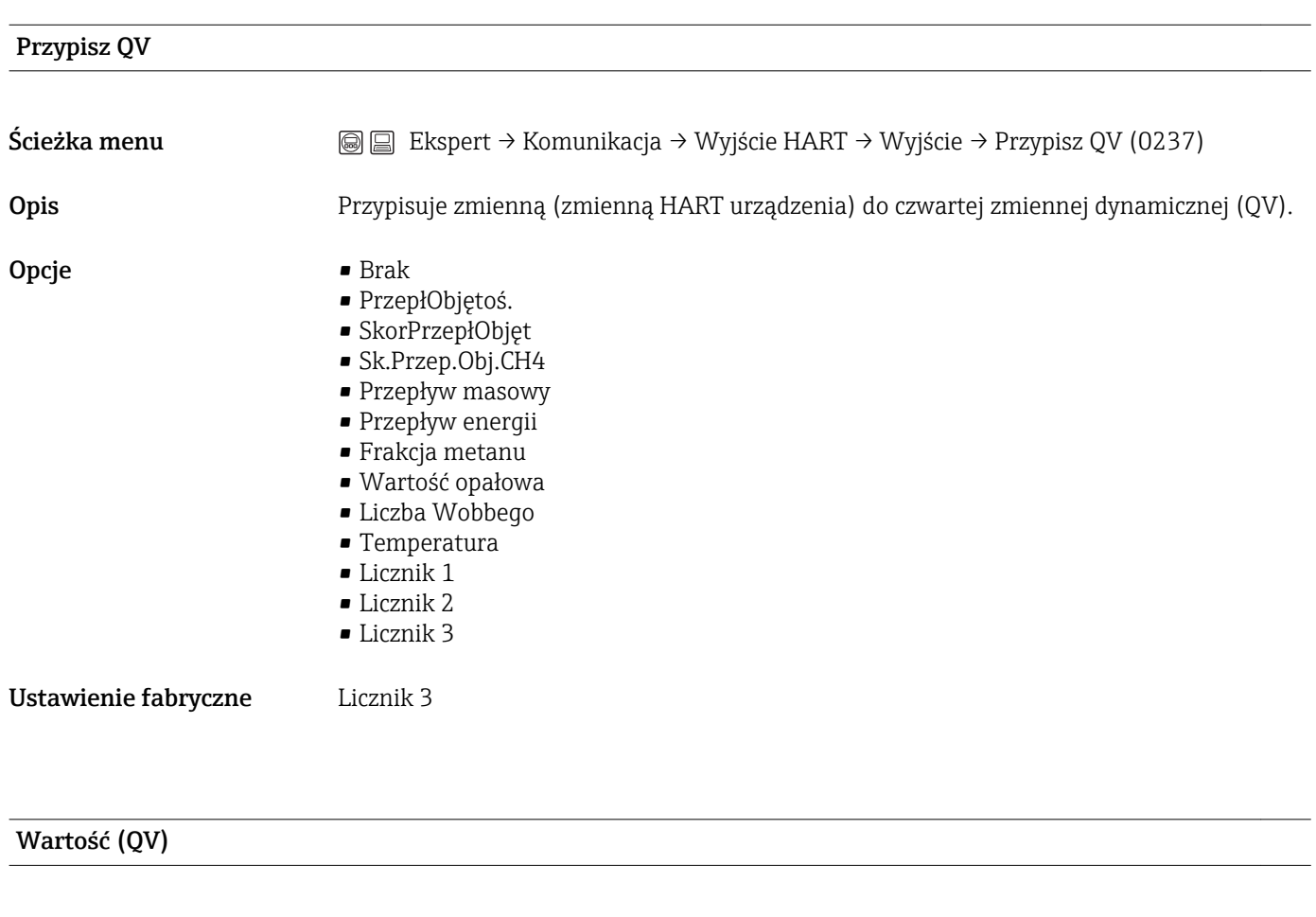

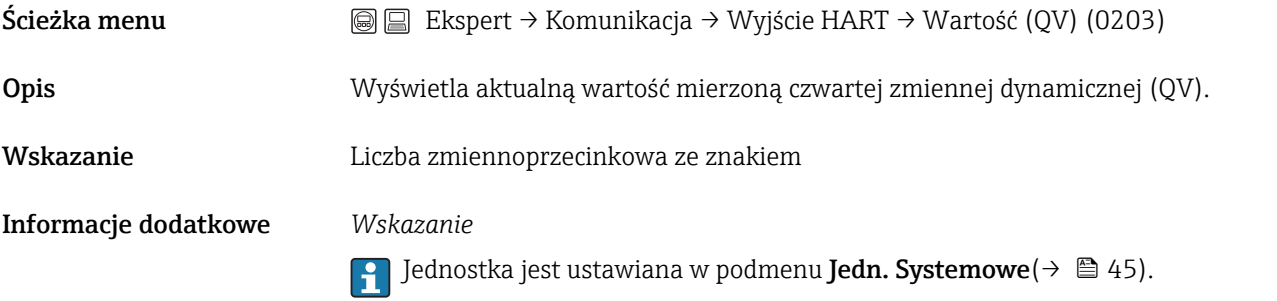

# 3.5 Podmenu "Zastosowanie"

*Ścieżka menu* Ekspert → Zastosowanie

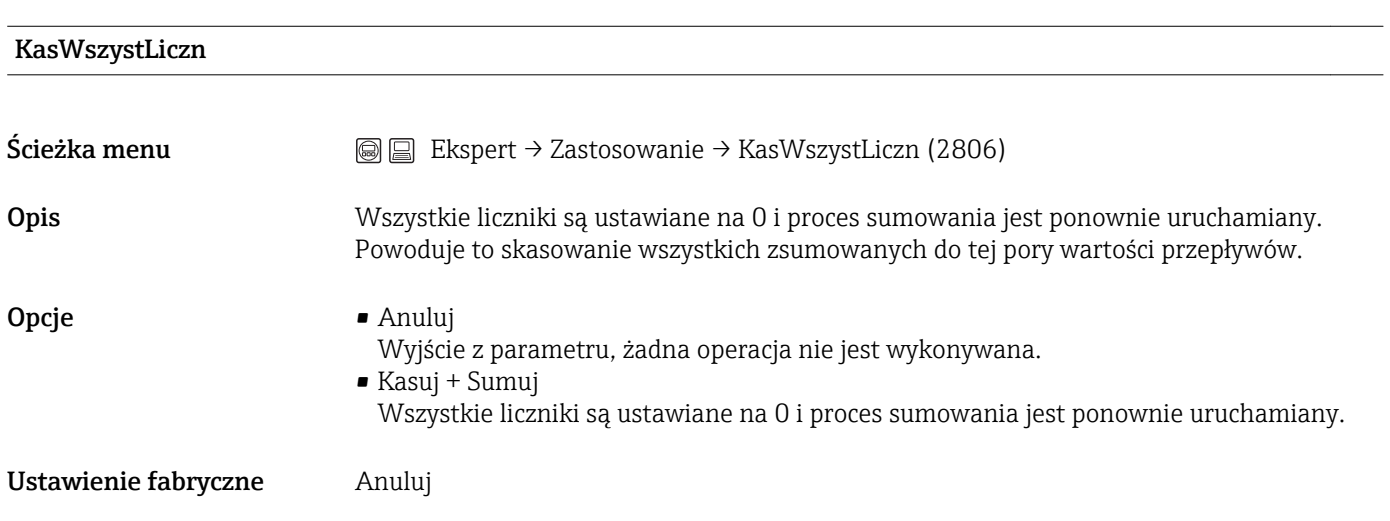

#### <span id="page-117-0"></span>3.5.1 Podmenu "Licznik 1-3"

*Ścieżka menu* Ekspert → Zastosowanie → Licznik 1-3

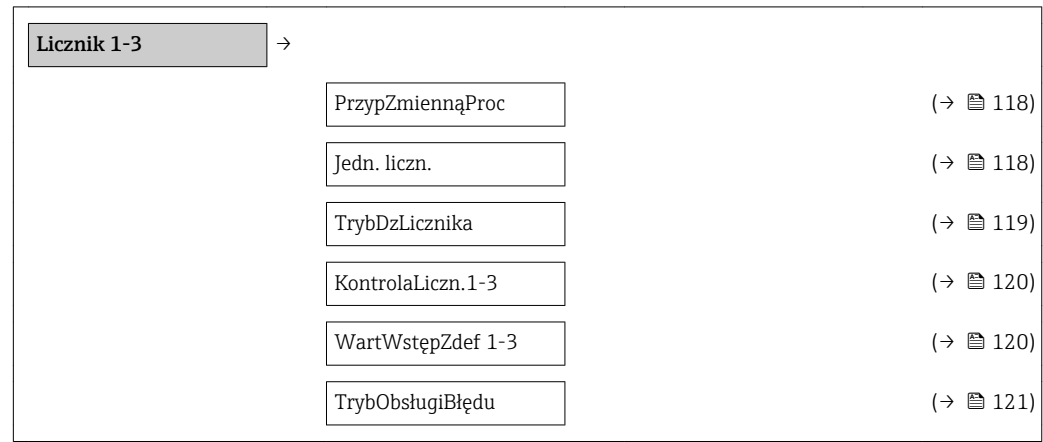

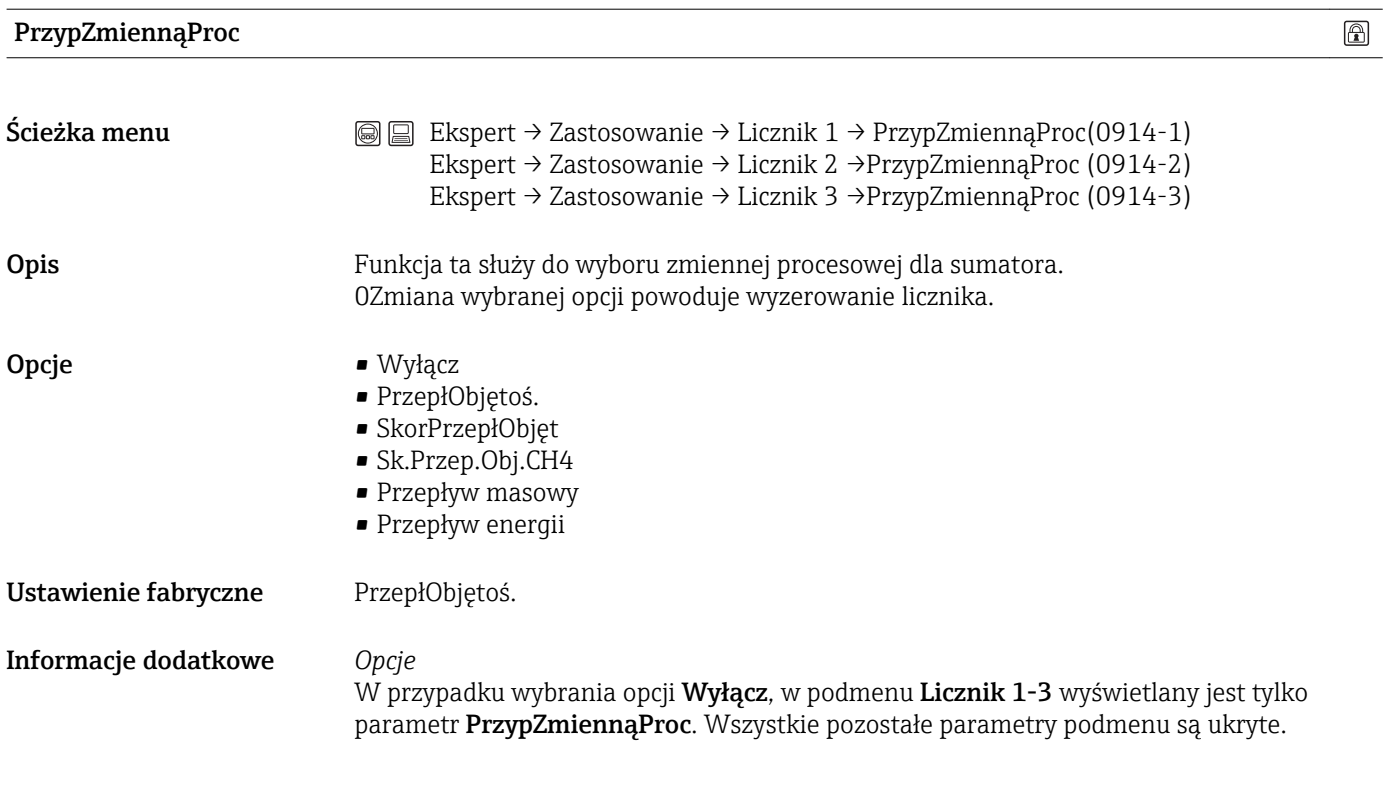

Jedn. liczn.

 $\circledR$ 

Ścieżka menu  $\textcircled{ } \textcircled{ } \textcircled{ }$  Ekspert → Zastosowanie → Licznik 1 → Jedn. liczn. (0915-1) Ekspert → Zastosowanie → Licznik 2 → Jedn. liczn. (0915-2) Ekspert → Zastosowanie → Licznik 3 → Jedn. liczn. (0915-3)

<span id="page-118-0"></span>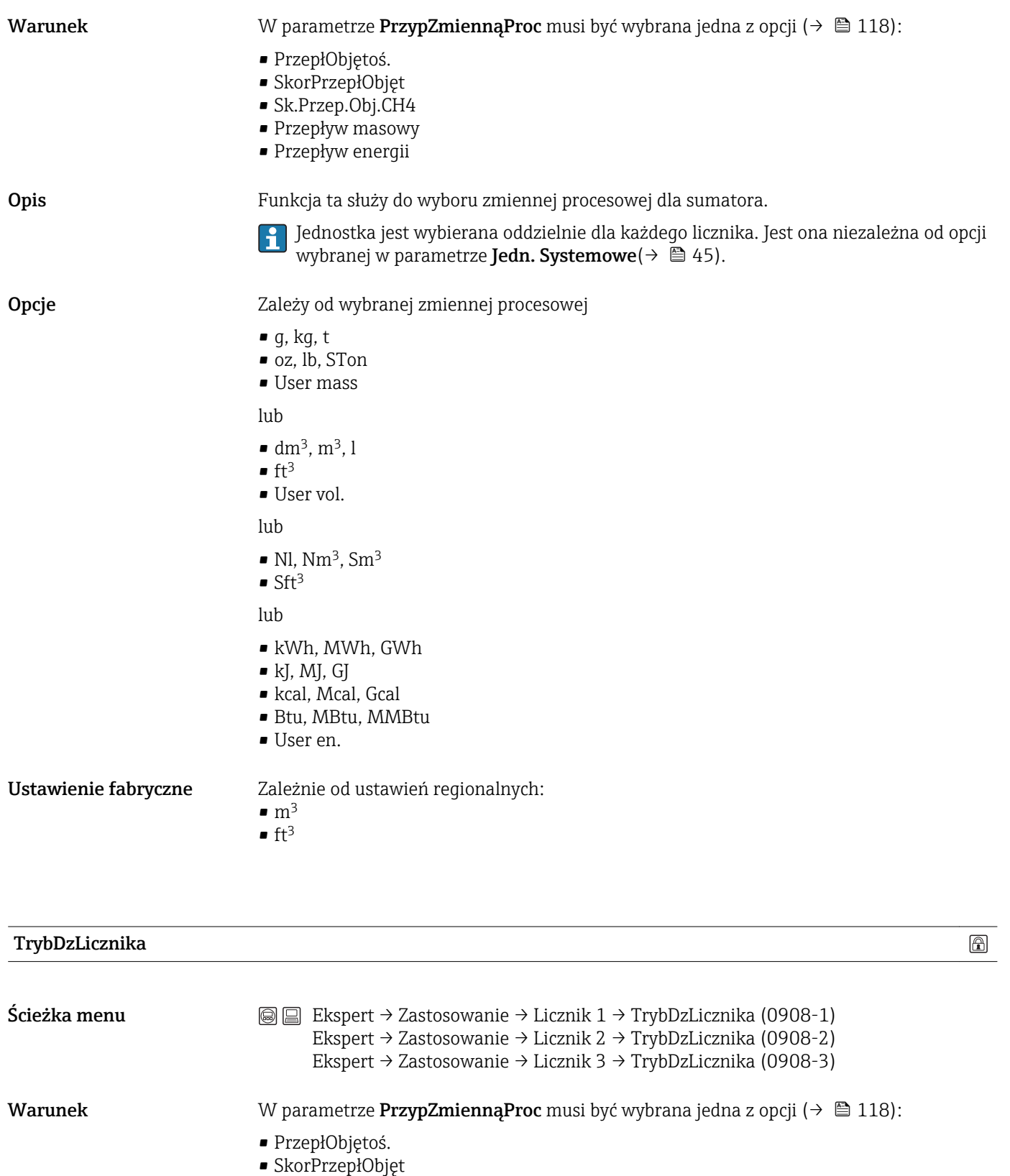

Opis Funkcja ta służy do wyboru sposobu sumowania przepływu przez licznik.

• Sk.Przep.Obj.CH4 • Przepływ masowy • Przepływ energii

<span id="page-119-0"></span>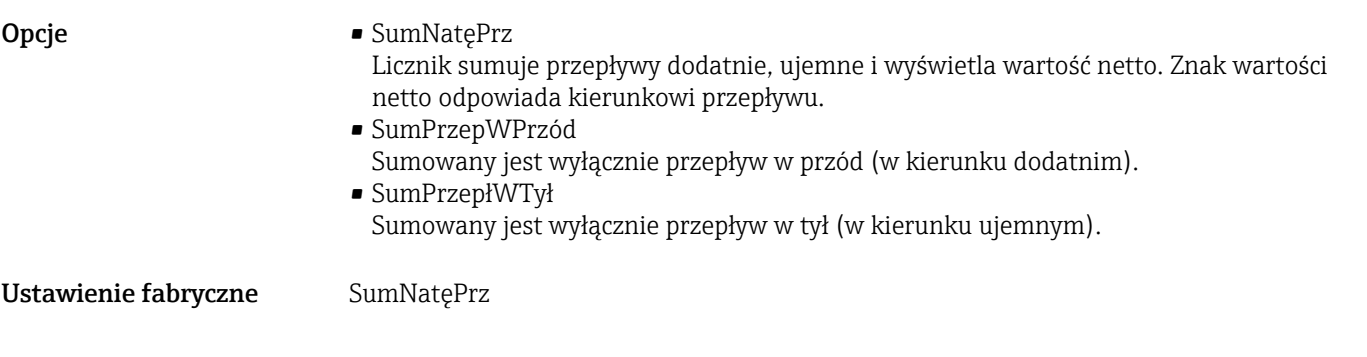

#### KontrolaLiczn.1-3

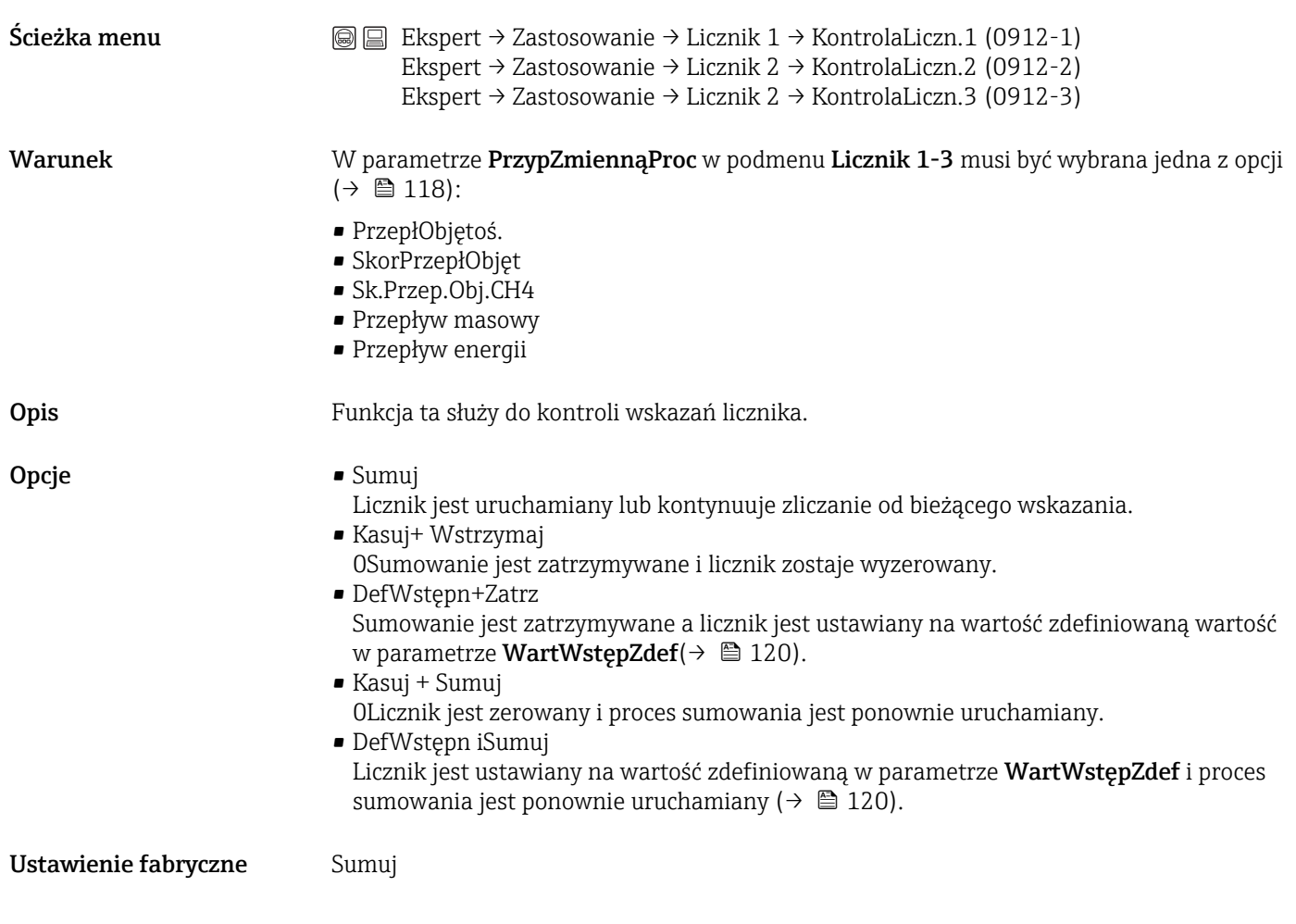

#### WartWstępZdef 1-3

Ścieżka menu  $\textcircled{ } \textcircled{ } \textcircled{ }$  Ekspert → Zastosowanie → Licznik 1 → WartWstępZdef 1 (0913-1) Ekspert → Zastosowanie → Licznik 2 → WartWstępZdef 2 (0913-2) Ekspert → Zastosowanie → Licznik 3 → WartWstępZdef 3 (0913-3)

<span id="page-120-0"></span>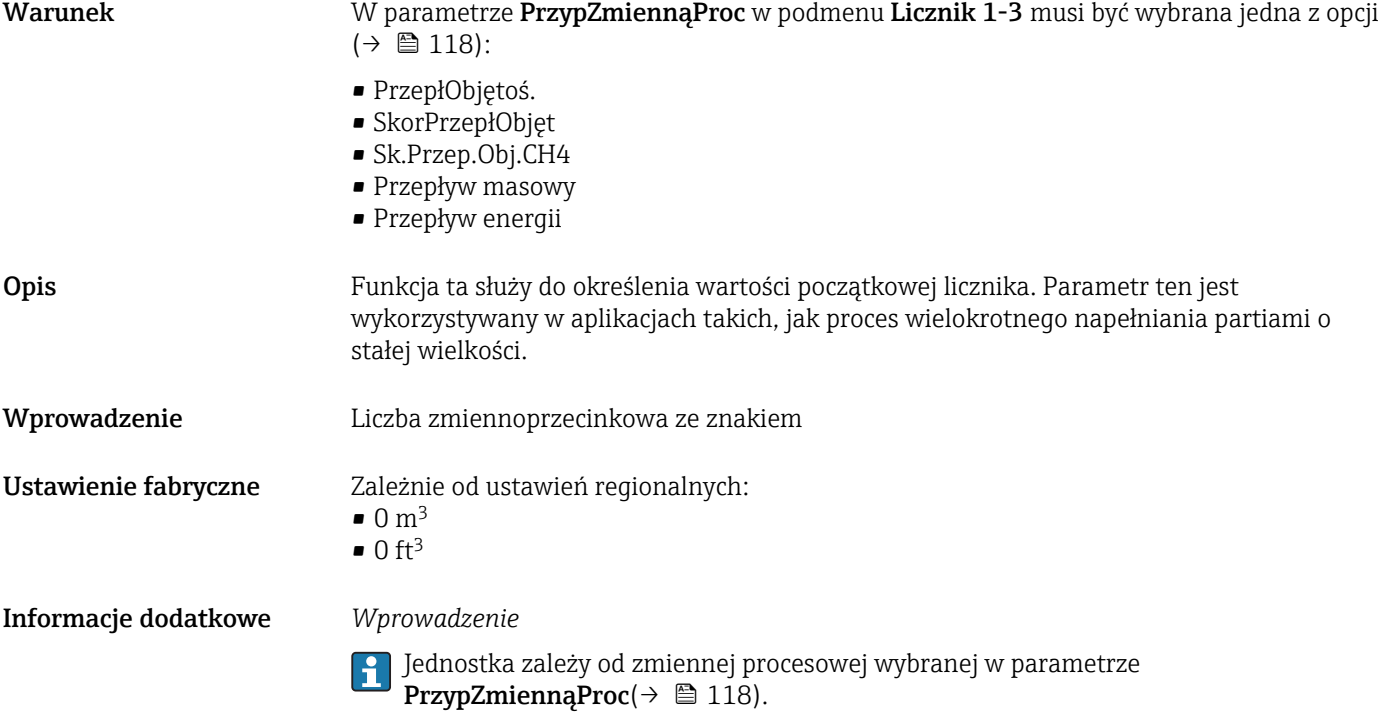

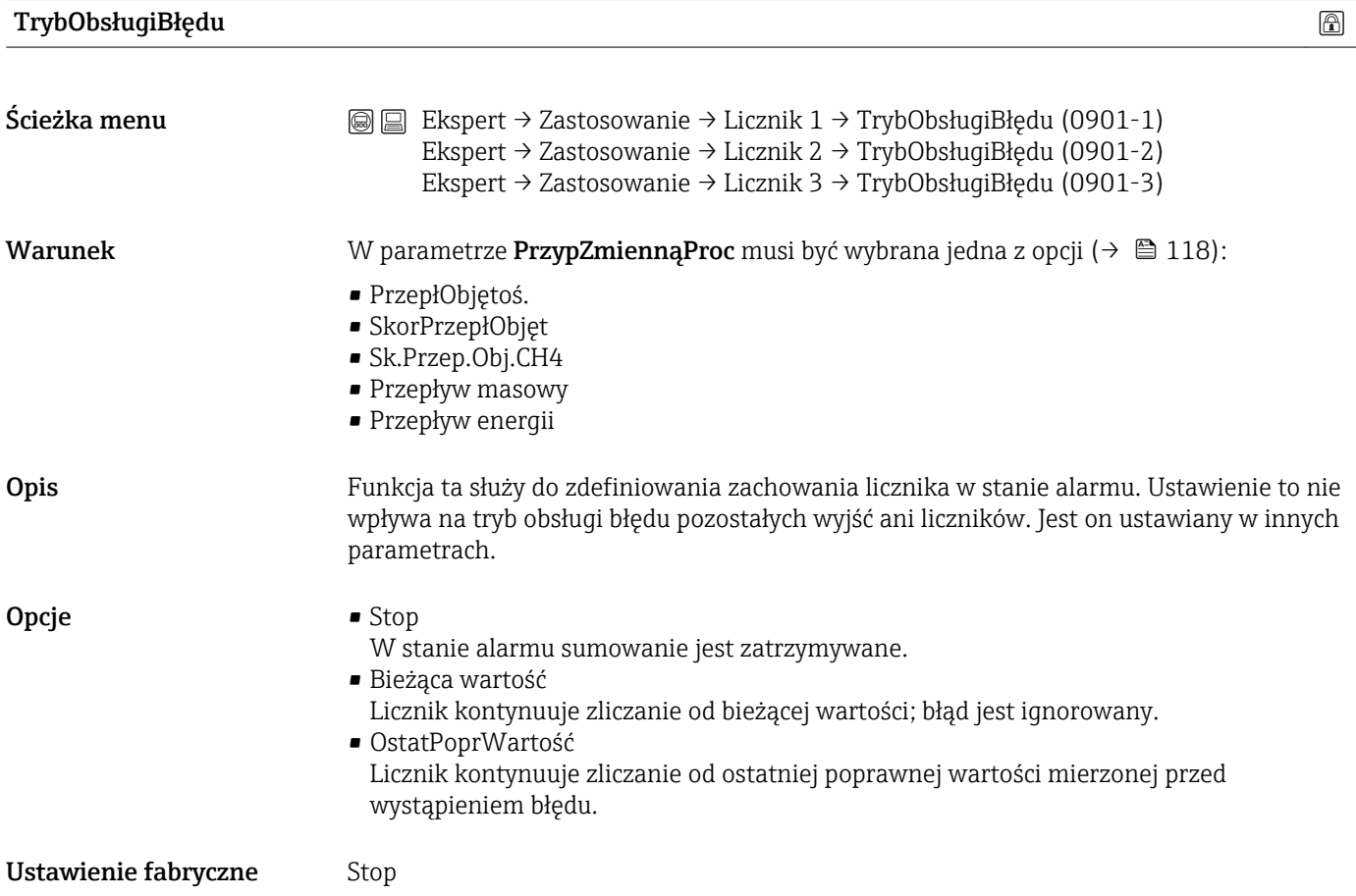

# 3.6 Podmenu "Diagnostyka"

*Ścieżka menu* Ekspert → Diagnostyka

<span id="page-121-0"></span>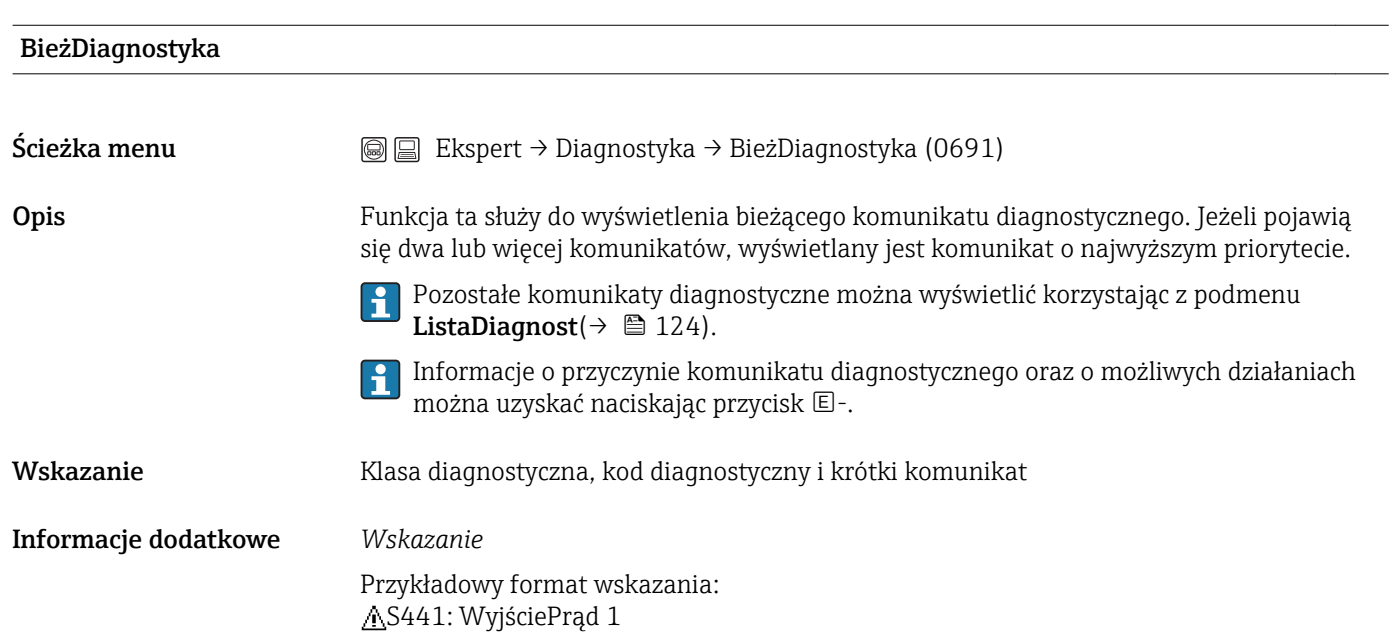

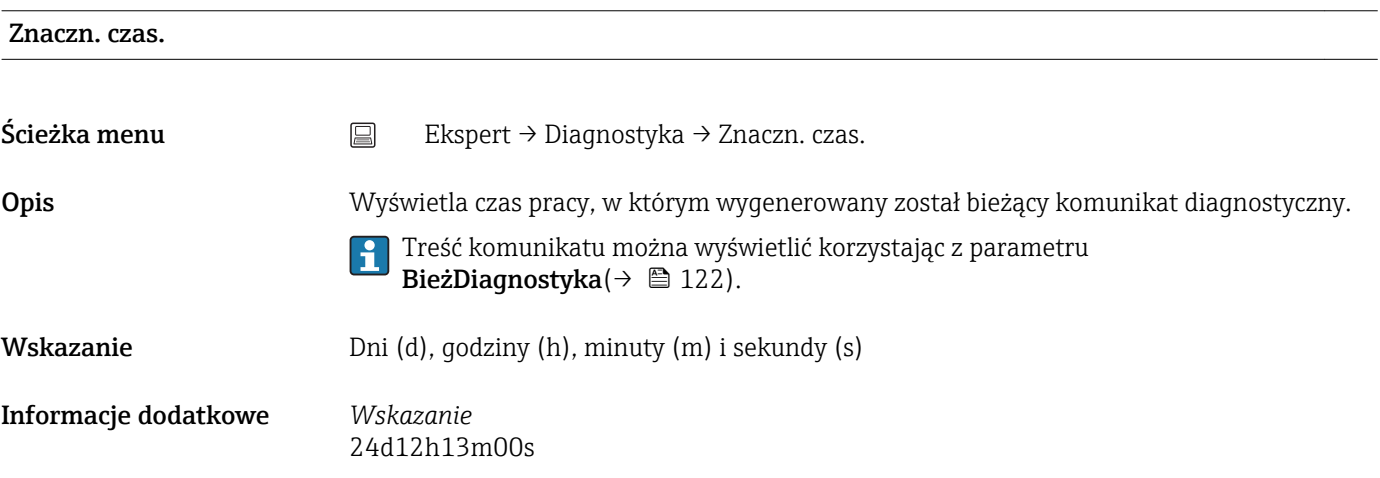

#### PoprzDiagnostyka

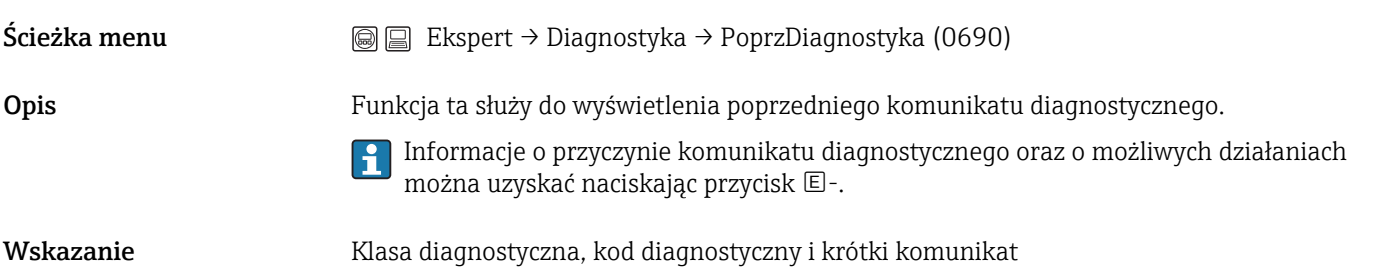

#### Informacje dodatkowe *Wskazanie*

Przykładowy format wskazania: C411 Wysyłanie/pobieranie aktywne

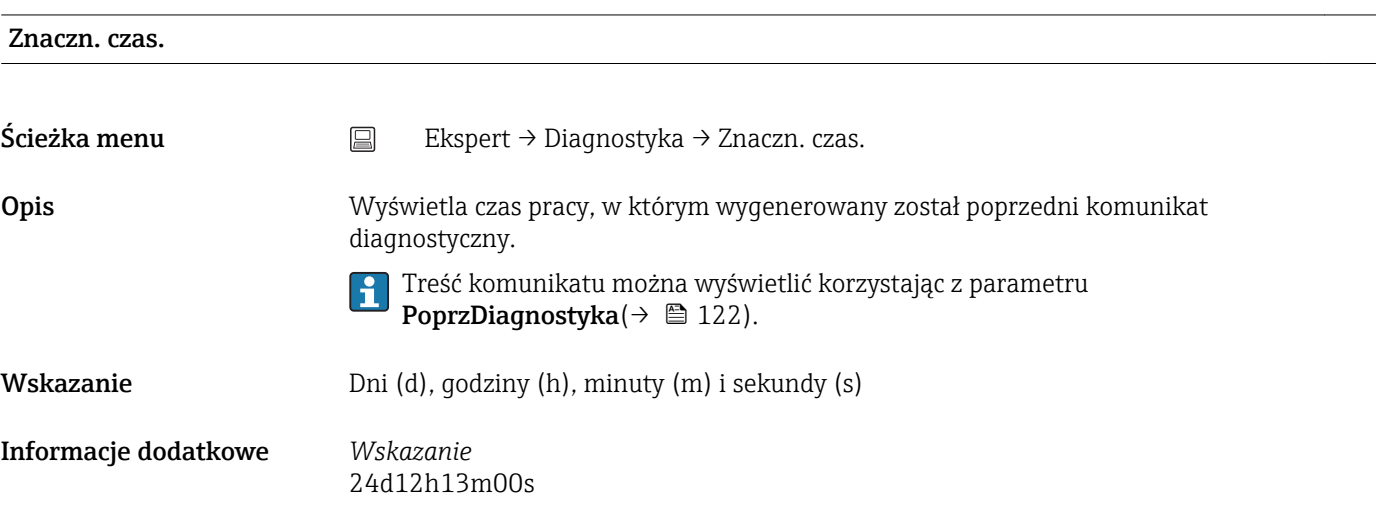

# CzasOdRestartu

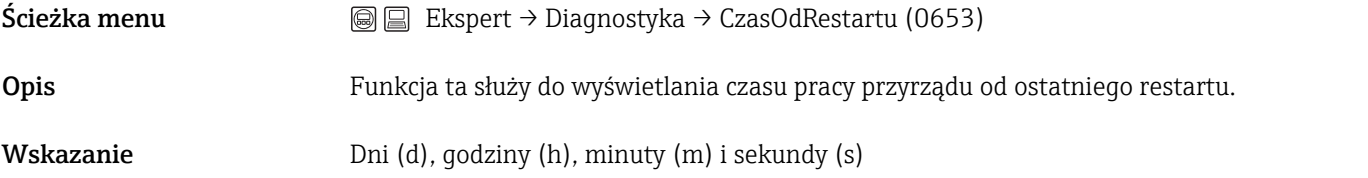

#### Czas pracy

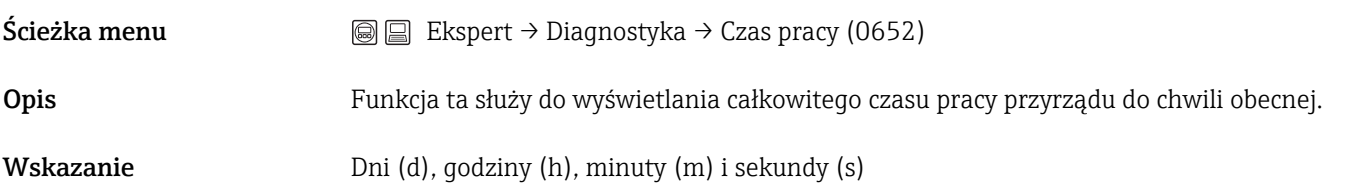

### <span id="page-123-0"></span>3.6.1 Podmenu ListaDiagnost

To podmenu służy do wyświetlania maks. 5 aktualnych diagnostyk. Jeśli aktywnych jest więcej niż 5 diagnostyk, na wyświetlaczu wyświetlane są diagnostyki o najwyższym priorytecie.

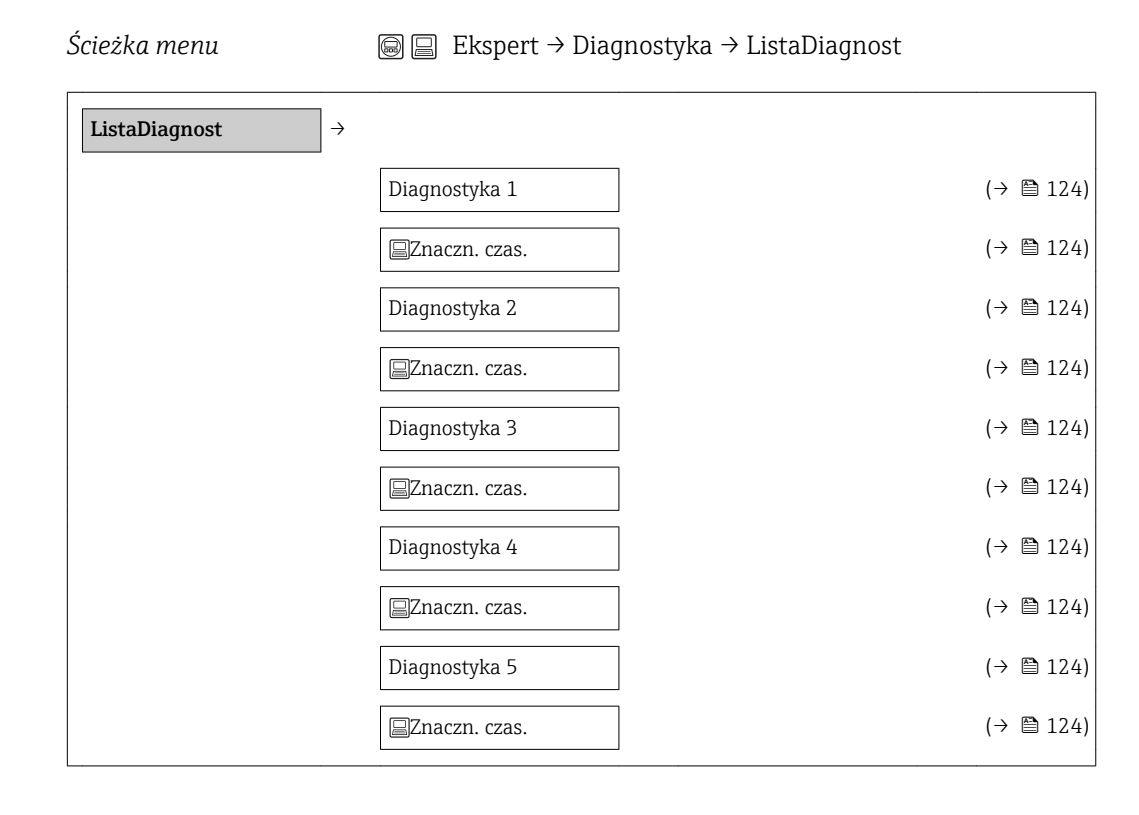

Informacje o przyczynie komunikatu diagnostycznego oraz o możliwych działaniach  $\boxed{4}$ można uzyskać naciskając przycisk  $\mathbb{E}$ -.

Informacje dotyczące czynności diagnostycznych oraz przegląd wszystkich komunikatów diagnostycznych podano w instrukcji obsługi przepływomierza

#### Diagnostyka 1-5

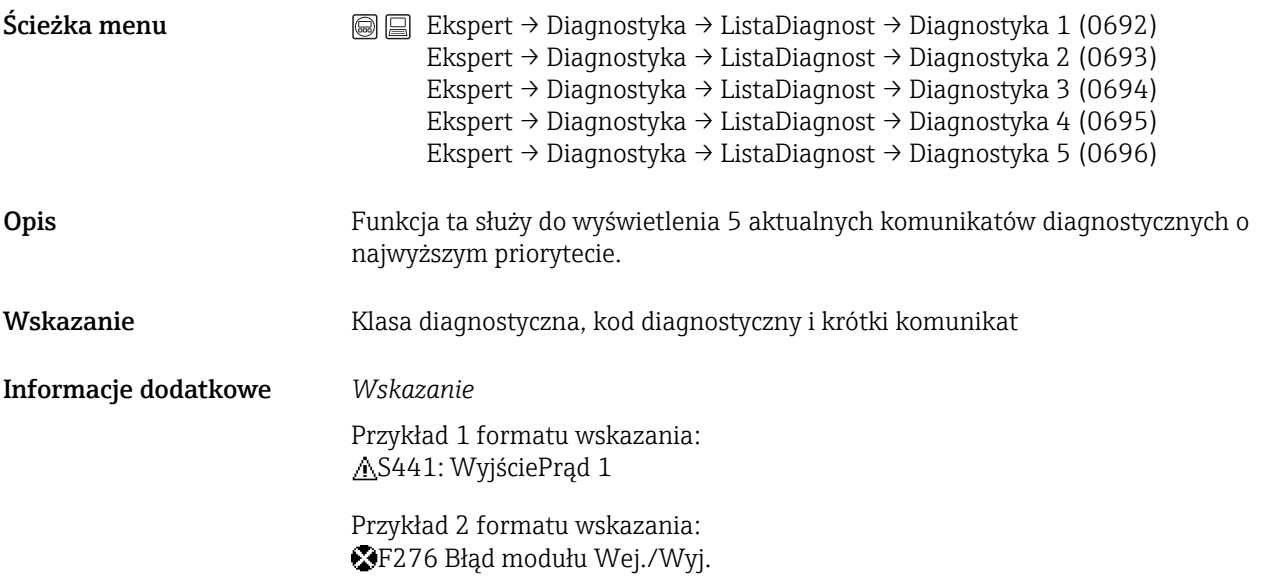

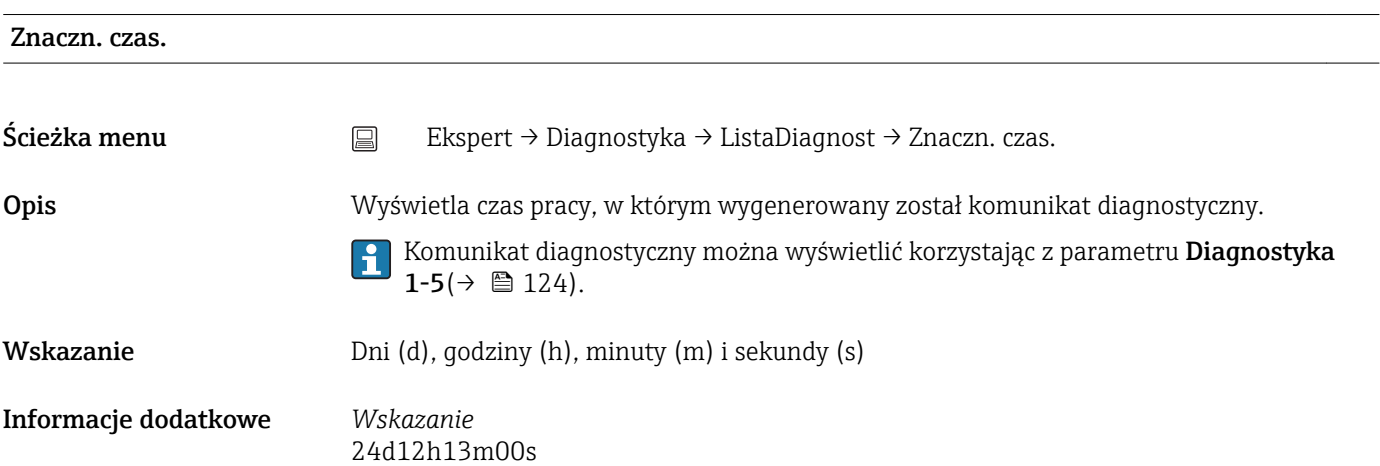

 $\circledR$ 

# 3.6.2 Podmenu "Rejestr zdarzeń"

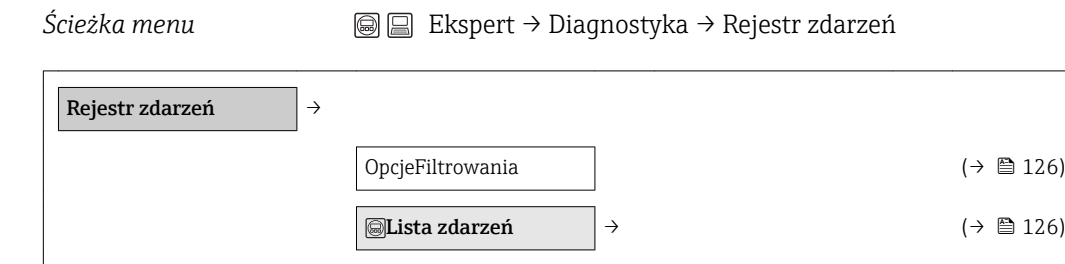

#### OpcjeFiltrowania

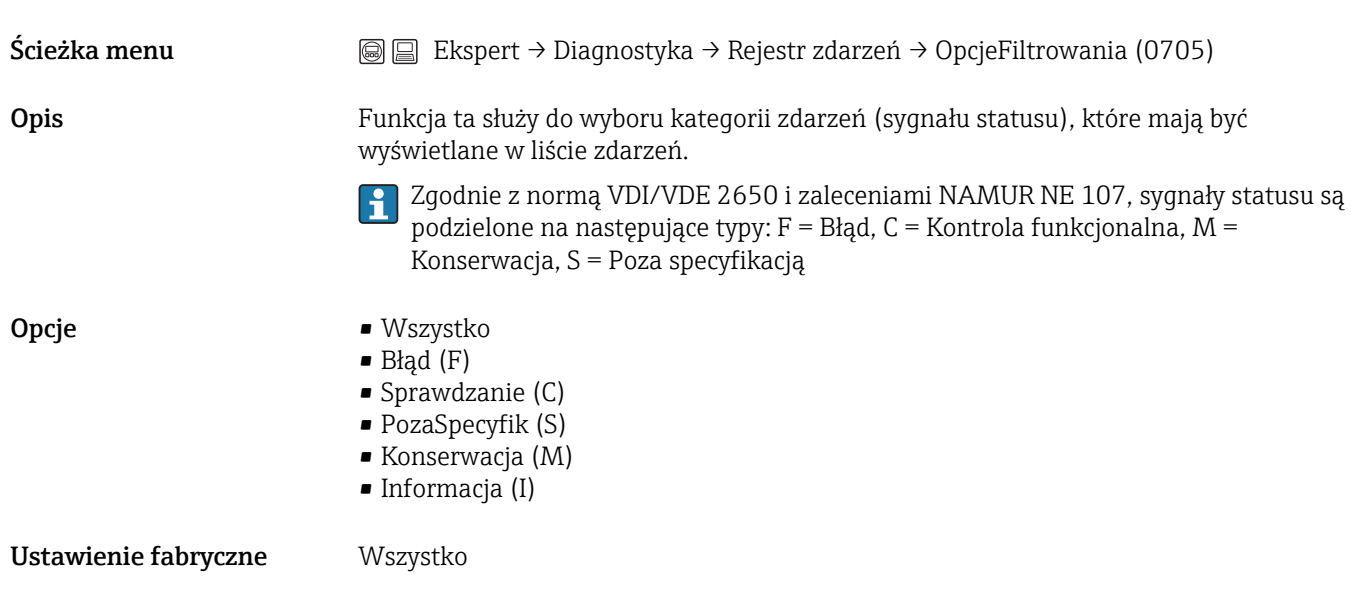

#### Podmenu "Lista zdarzeń"

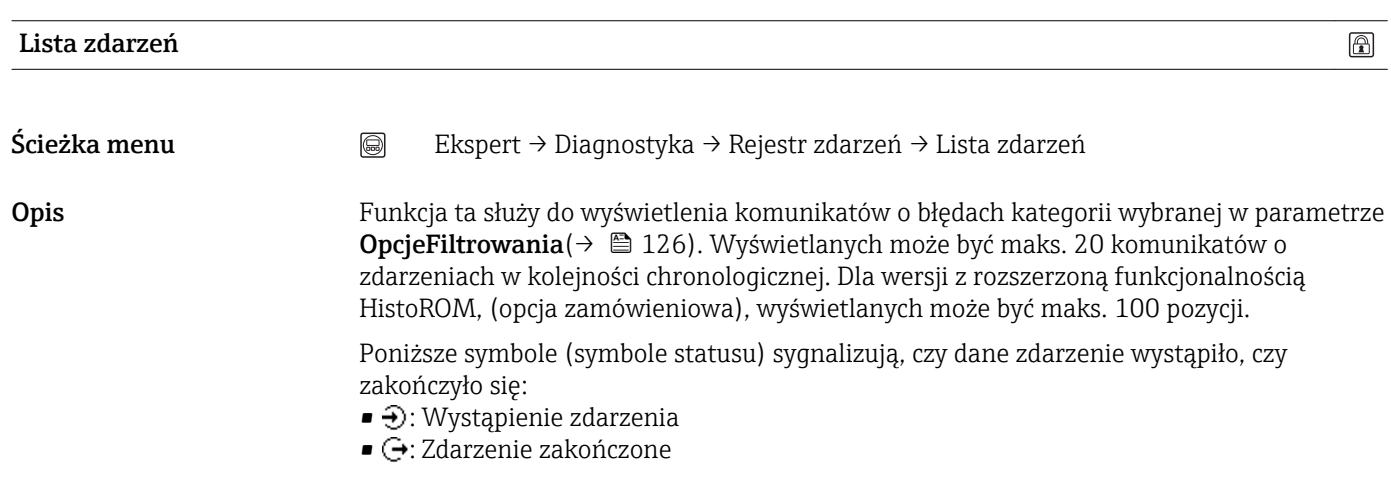

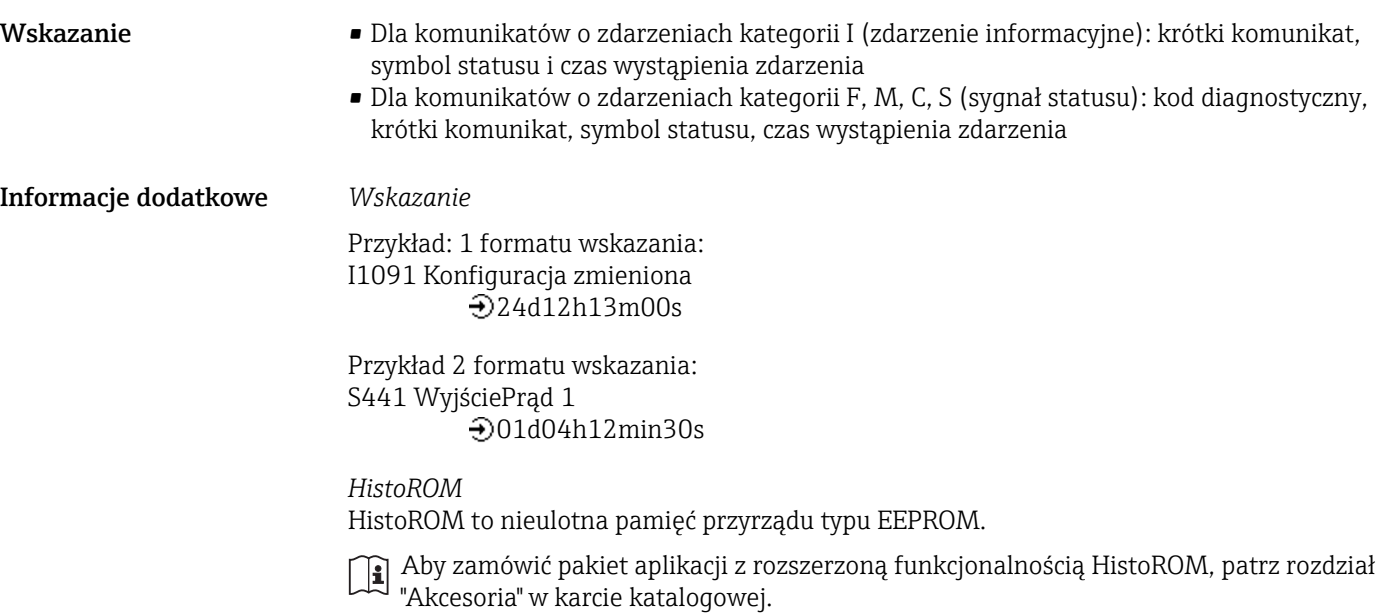

#### 3.6.3 Podmenu "Info o urządz"

*Ścieżka menu* Ekspert→ Diagnostyka → Info o urządz

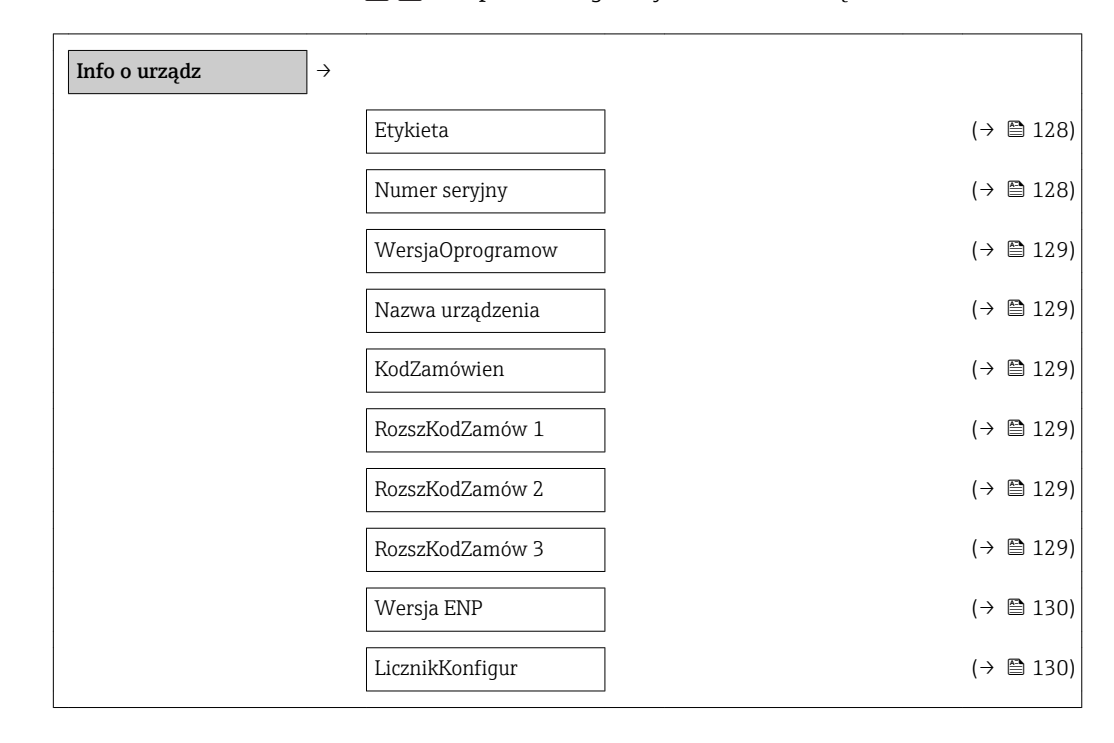

# Etykieta  $\circledB$ Ścieżka menu  $\textcircled{ } \textcircled{ } \textcircled{ }$  Ekspert → Diagnostyka → Info o urządz → Etykieta (0011) Opis Funkcja ta służy do wprowadzenia unikatowej nazwy punktu pomiarowego, co umożliwia jego łatwą identyfikację w instalacji. Nazwa ta jest wyświetlana w nagłówku:

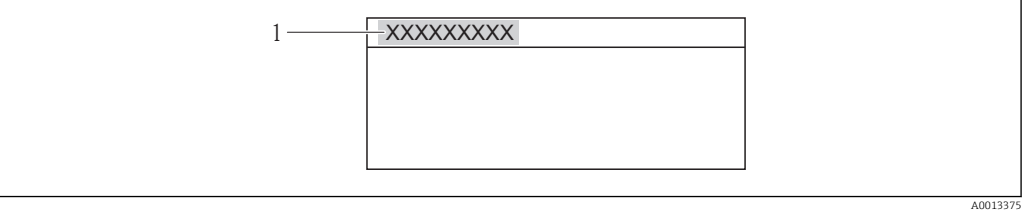

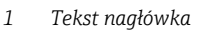

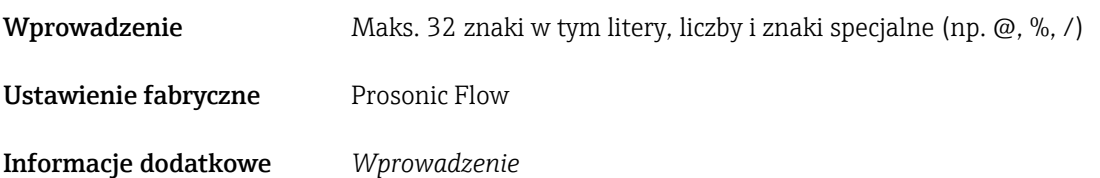

Liczba wyświetlanych znaków zależy od zastosowanych znaków.

#### Numer seryjny

<span id="page-128-0"></span>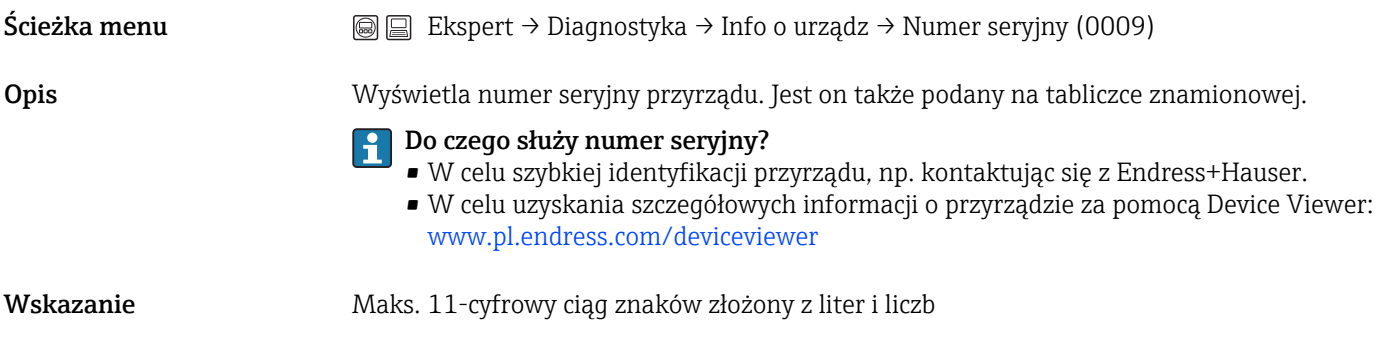

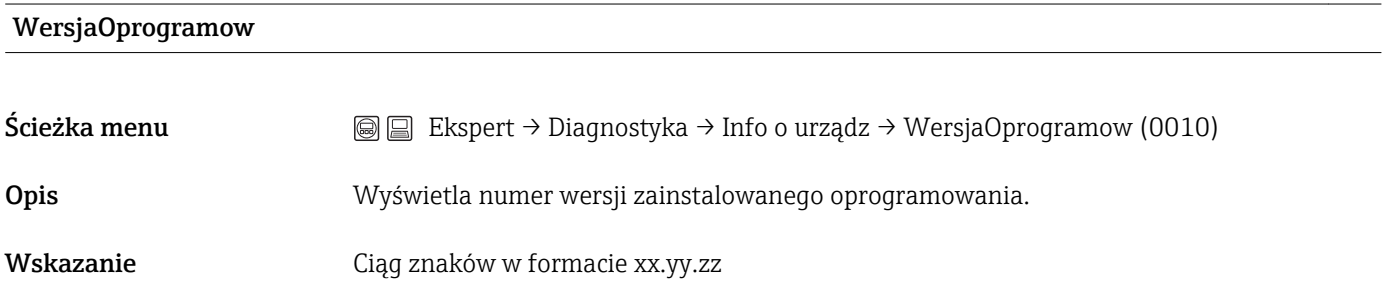

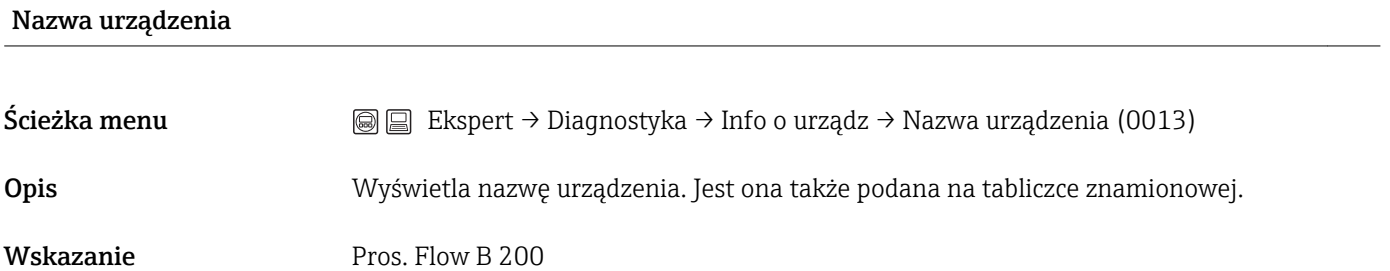

#### KodZamówien

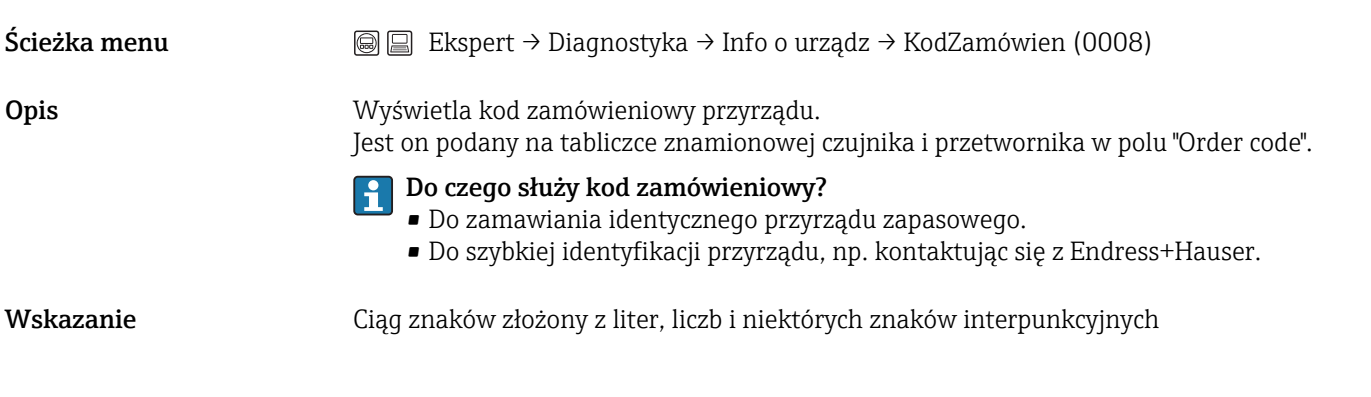

RozszKodZamów 1-3

<span id="page-129-0"></span>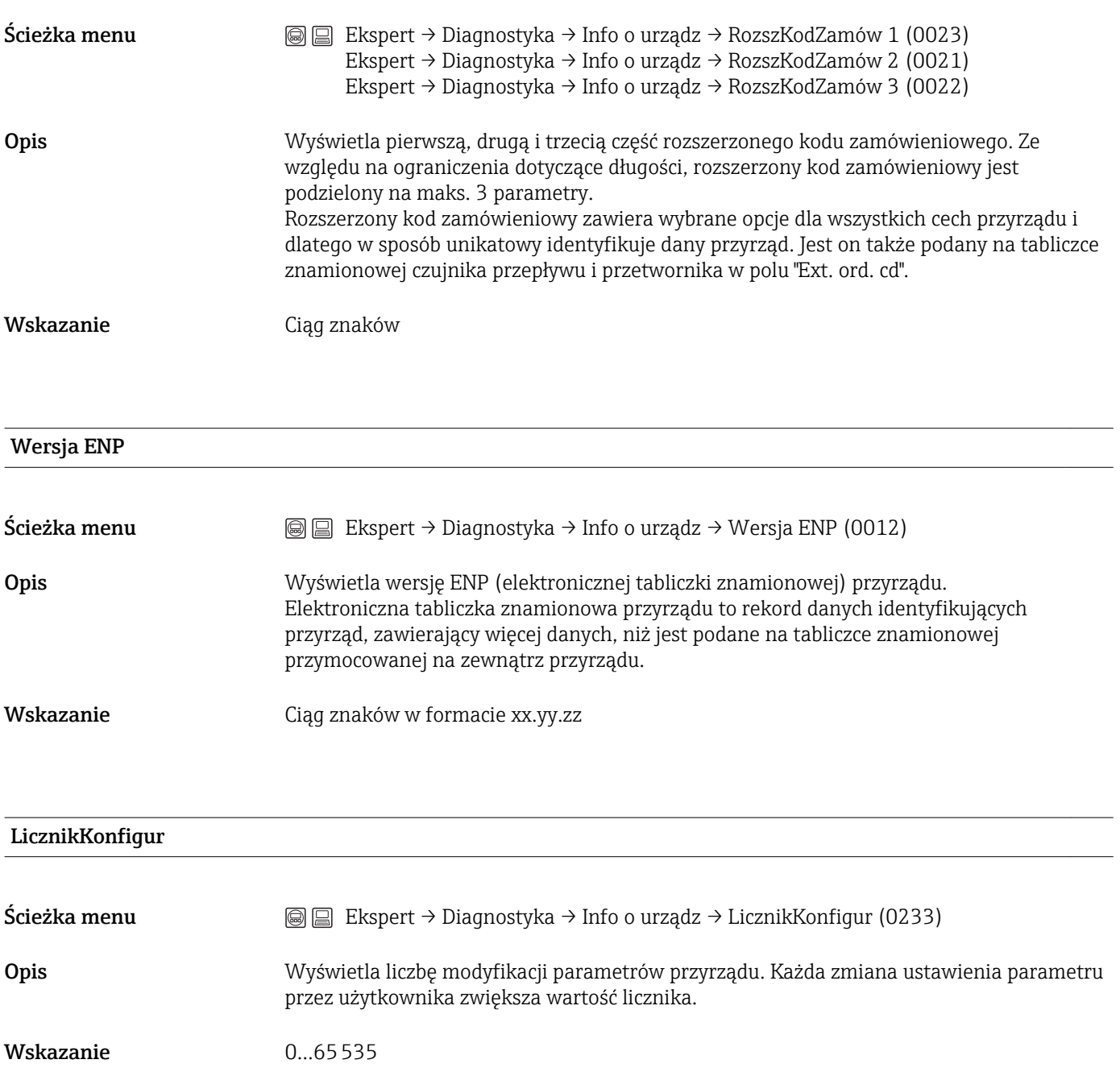

Ustawienie fabryczne 0

#### <span id="page-130-0"></span>3.6.4 Podmenu "ArchiwizDanych"

 $\mathbf{H}$ To podmenu jest wyświetlane tylko wtedy, gdy aktywowana zostanie rozszerzona funkcjonalność HistoROM za pomocą parametru AktywujFunkOprog[\(→ 33\).](#page-32-0)

*Ścieżka menu* Ekspert→ Diagnostyka → ArchiwizDanych

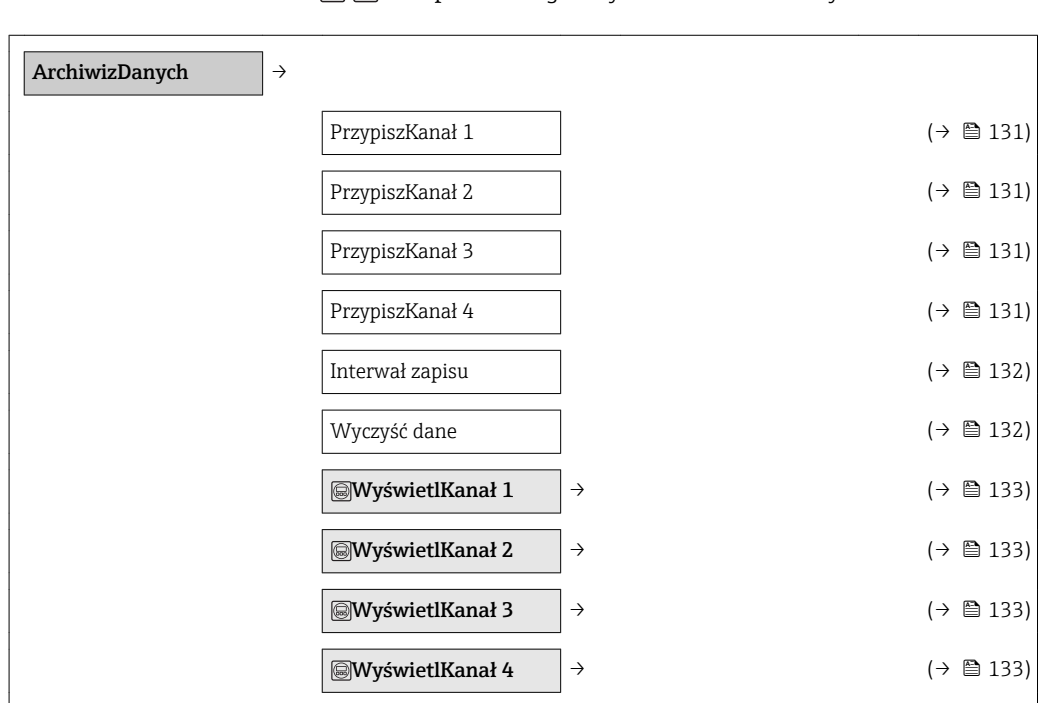

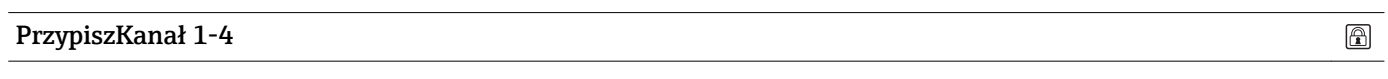

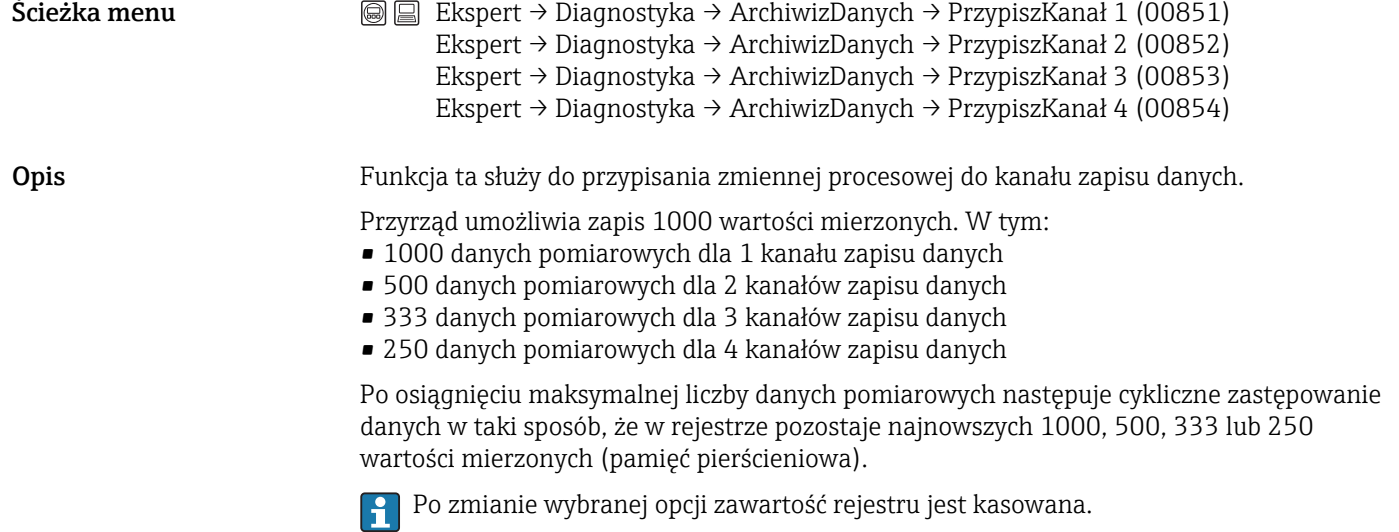

<span id="page-131-0"></span>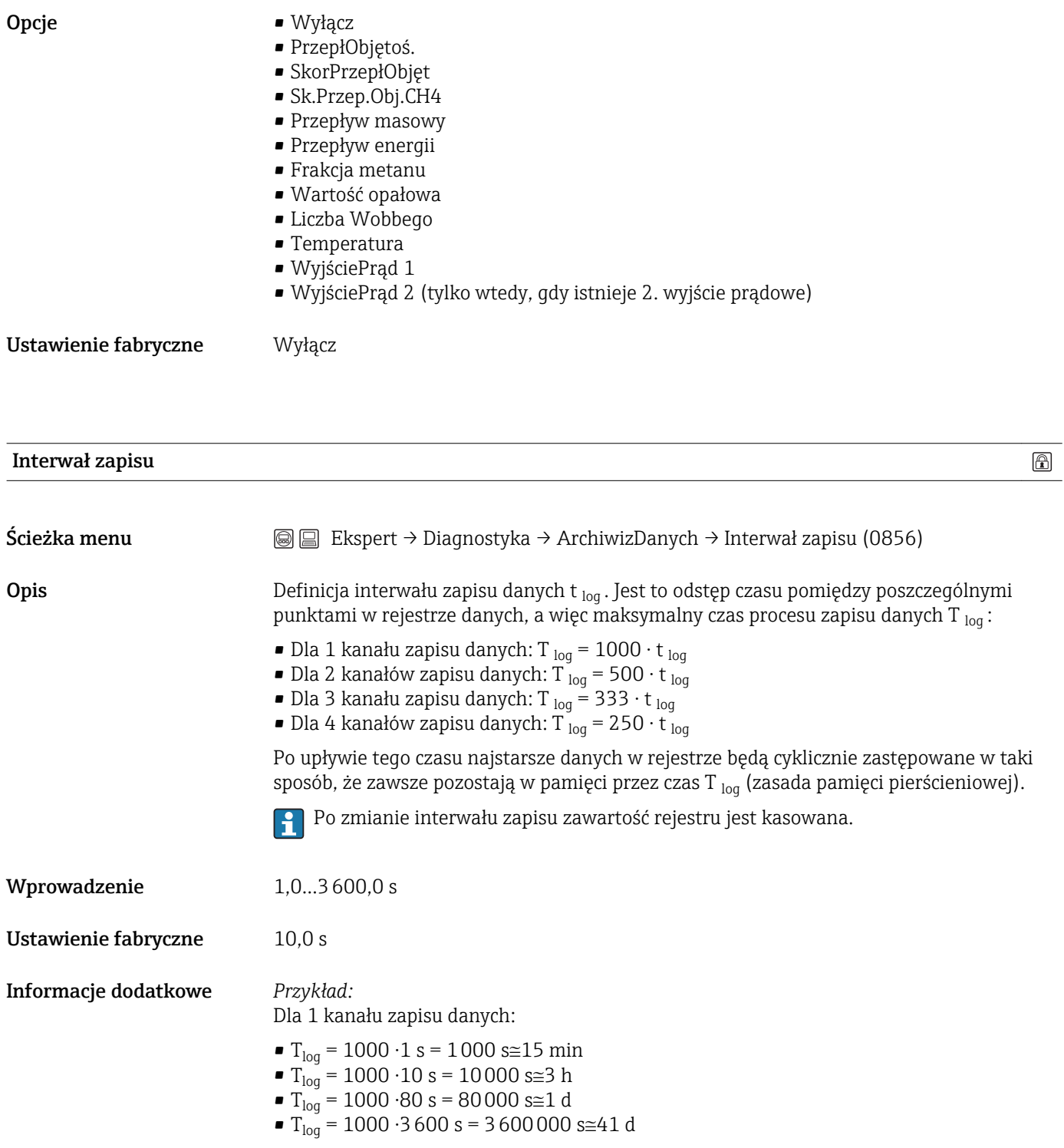

Wyczyść dane

 $\circledR$ 

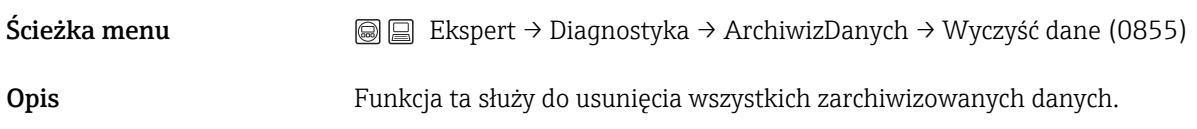

<span id="page-132-0"></span>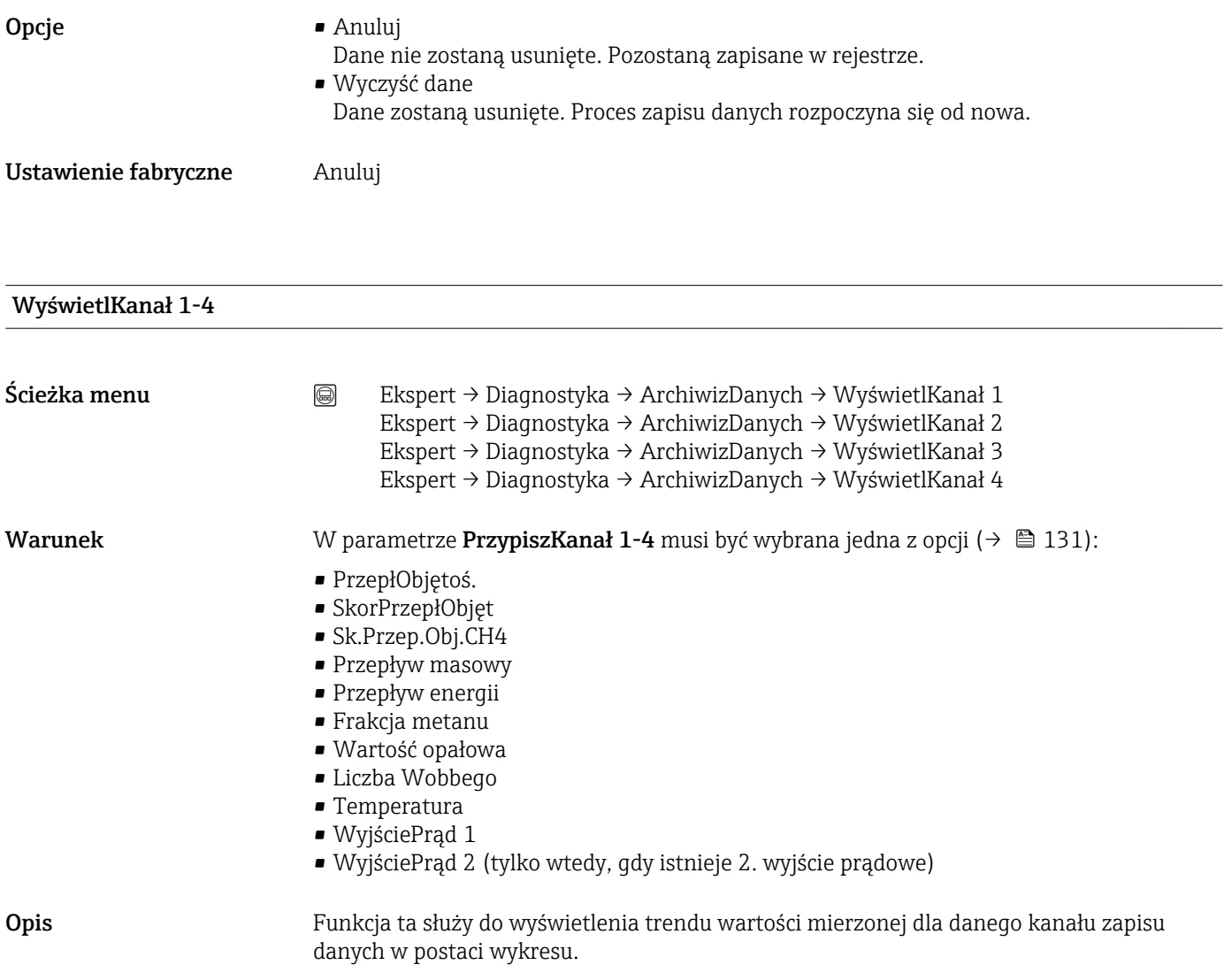

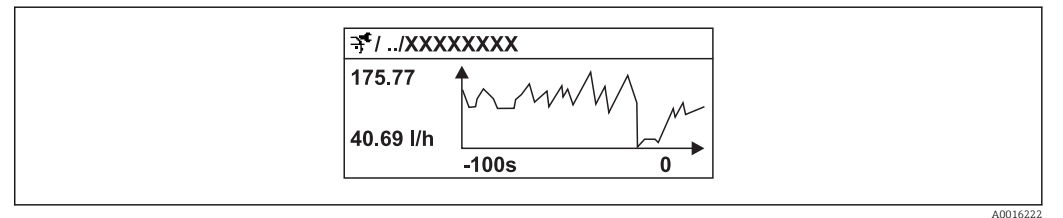

- Oś X: w zależności od wybranej liczby kanałów, wyświetla od 250 do 1000 wartości mierzonych zmiennej procesowej.
- Oś Y: wyświetla przybliżony zakres wartości mierzonych i na bieżąco dostosowuje go do bieżącego pomiaru.

# 3.6.5 Podmenu "Wart min/maks"

*Ścieżka menu* Ekspert → Diagnostyka → Wart min/maks

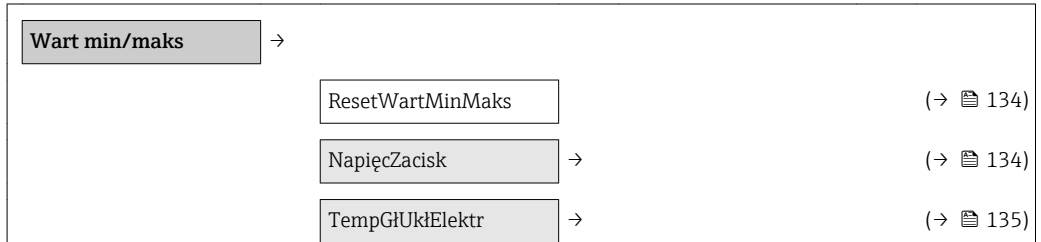

<span id="page-133-0"></span>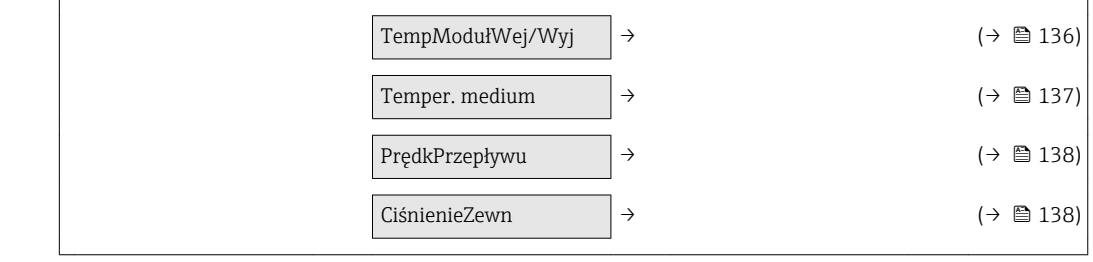

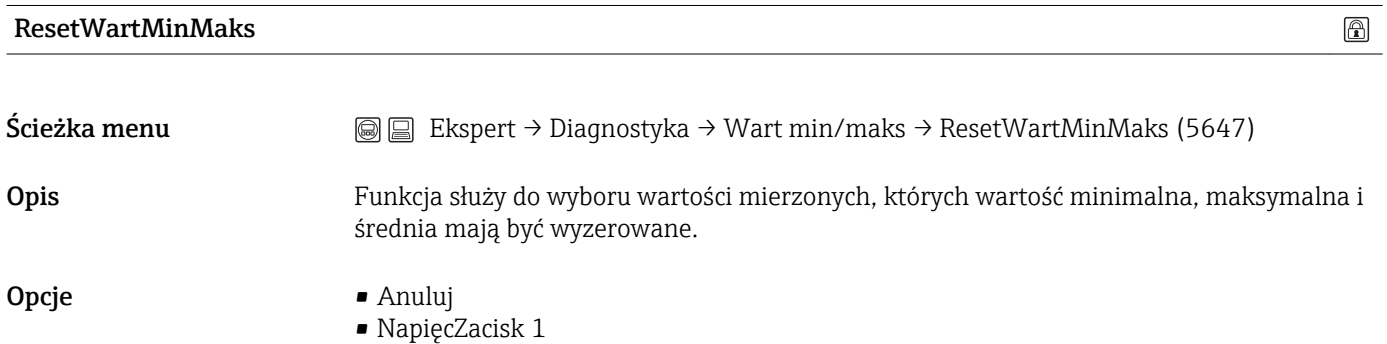

- TempModułWej/Wyj
- TempGłUkłElektr
- Temper. medium
- PrędkPrzepływu
- CiśnienieZewn
- Wszystko

Ustawienie fabryczne Anuluj

#### Podmenu "NapięcZacisk"

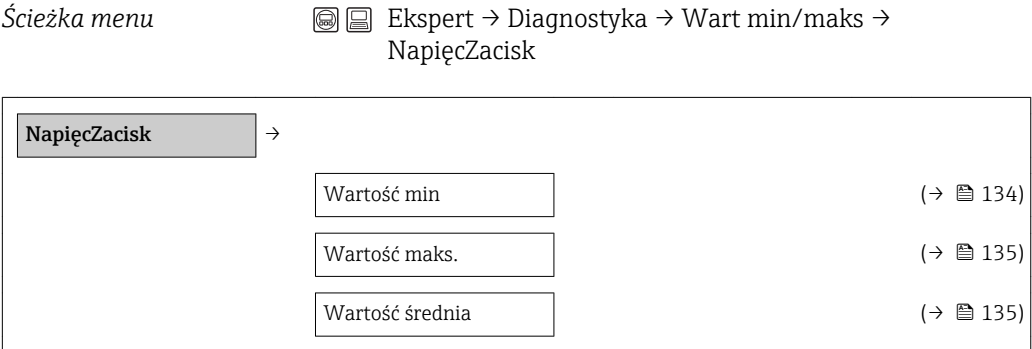

# Wartość min Ścieżka menu Ekspert → Diagnostyka → Wart min/maks → NapięcZacisk → Wartość min (0689)

Opis Wyświetla najniższą wartość zmierzoną napięcia na zaciskach w V.

<span id="page-134-0"></span>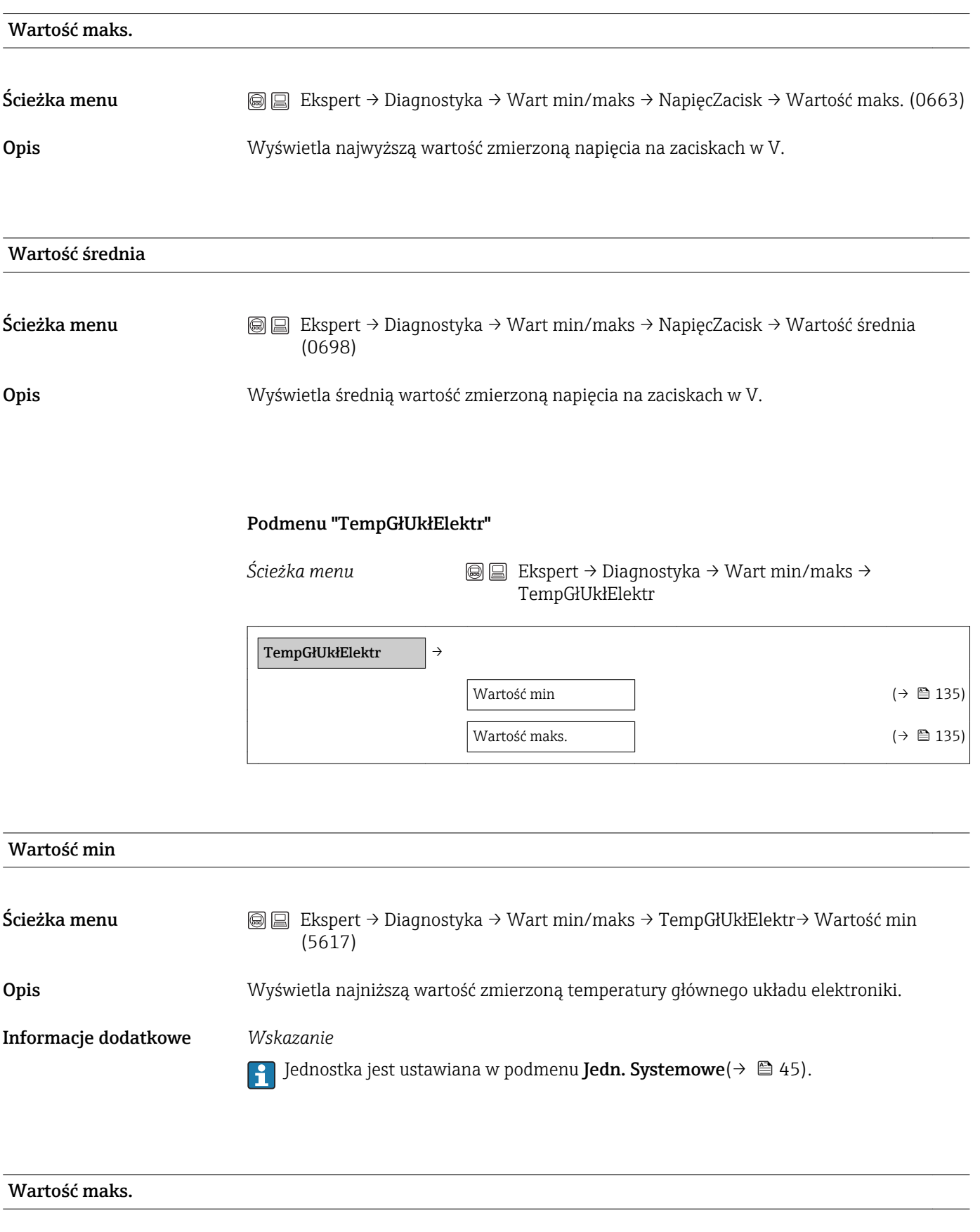

Ścieżka menu Ekspert → Diagnostyka → Wart min/maks → TempGłUkłElektr → Wartość maks.  $(5616)$ 

<span id="page-135-0"></span>Opis Wyświetla najwyższą wartość zmierzoną temperatury głównego układu elektroniki.

Informacje dodatkowe *Wskazanie*

 $\Box$  Jednostka jest ustawiana w podmenu Jedn. Systemowe(→  $\triangleq$  45).

#### Podmenu "TempModułWej/Wyj"

*Ścieżka menu* Ekspert → Diagnostyka → Wart min/maks → TempModułWej/Wyj

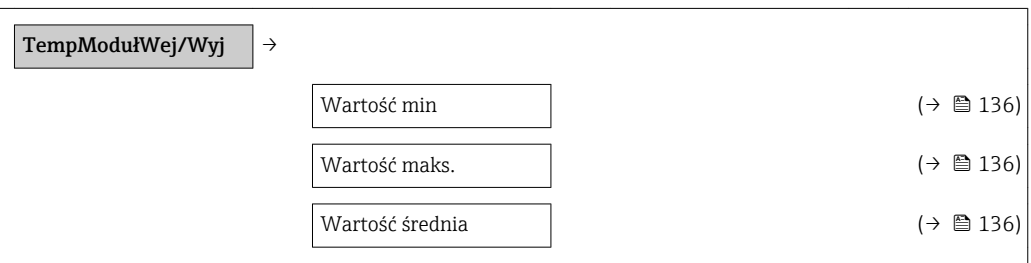

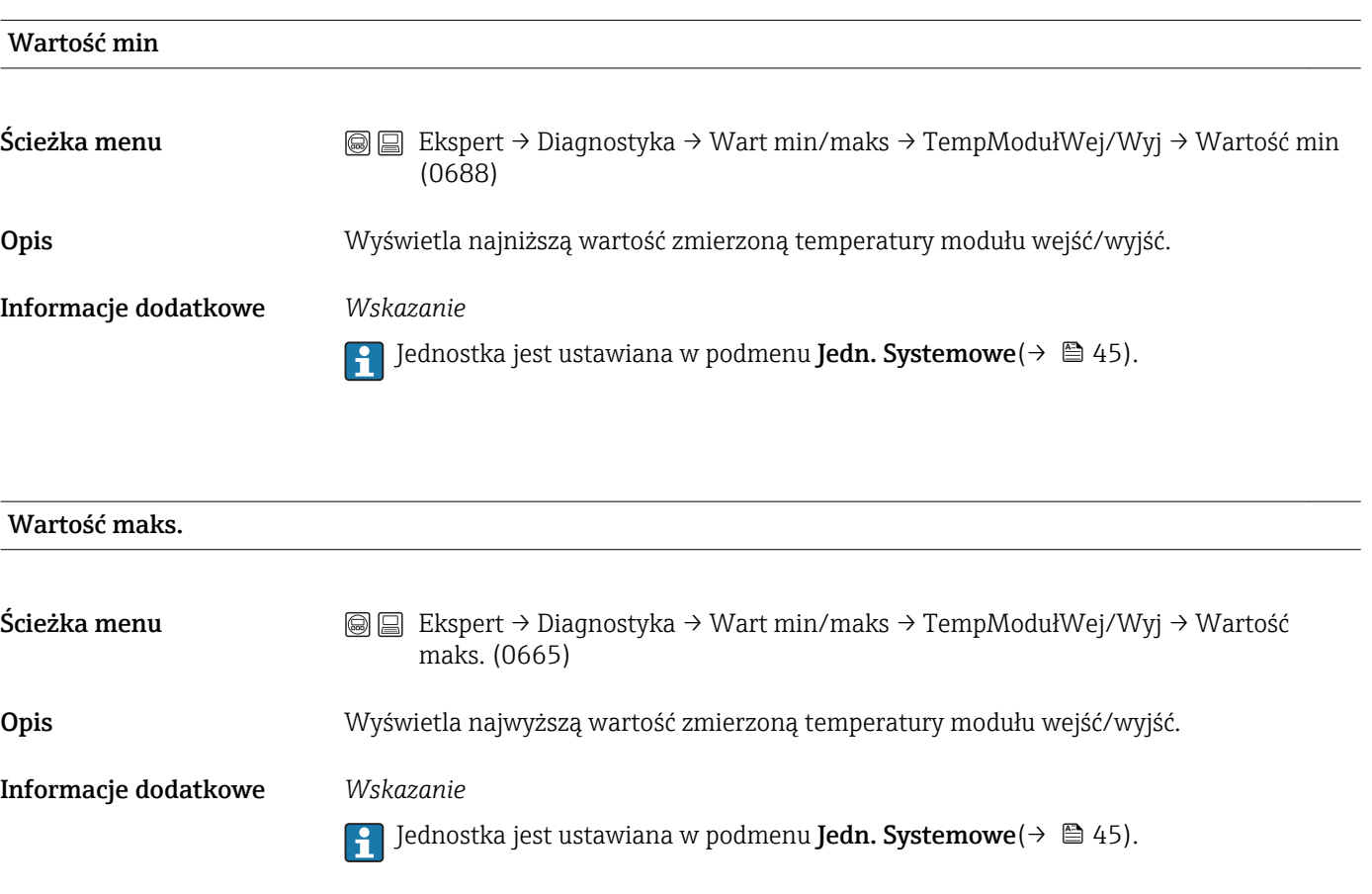

#### Wartość średnia

<span id="page-136-0"></span>Ścieżka menu Ekspert → Diagnostyka → Wart min/maks → TempModułWej/Wyj → Wartość średnia (0697) Opis Wyświetla średnią wartość zmierzoną temperatury modułu wejść/wyjść. Informacje dodatkowe *Wskazanie*  $\Box$  Jednostka jest ustawiana w podmenu Jedn. Systemowe(→  $\triangleq$  45).

#### Podmenu "Temper. medium"

*Ścieżka menu* Ekspert → Diagnostyka → Wart min/maks → Temper. medium

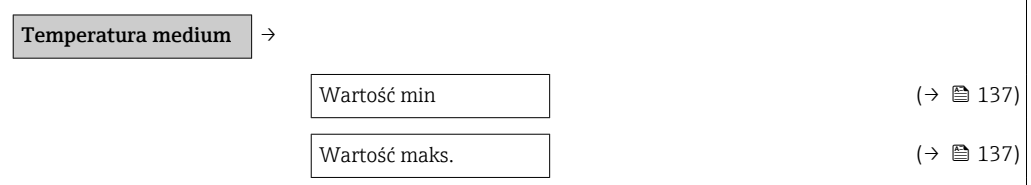

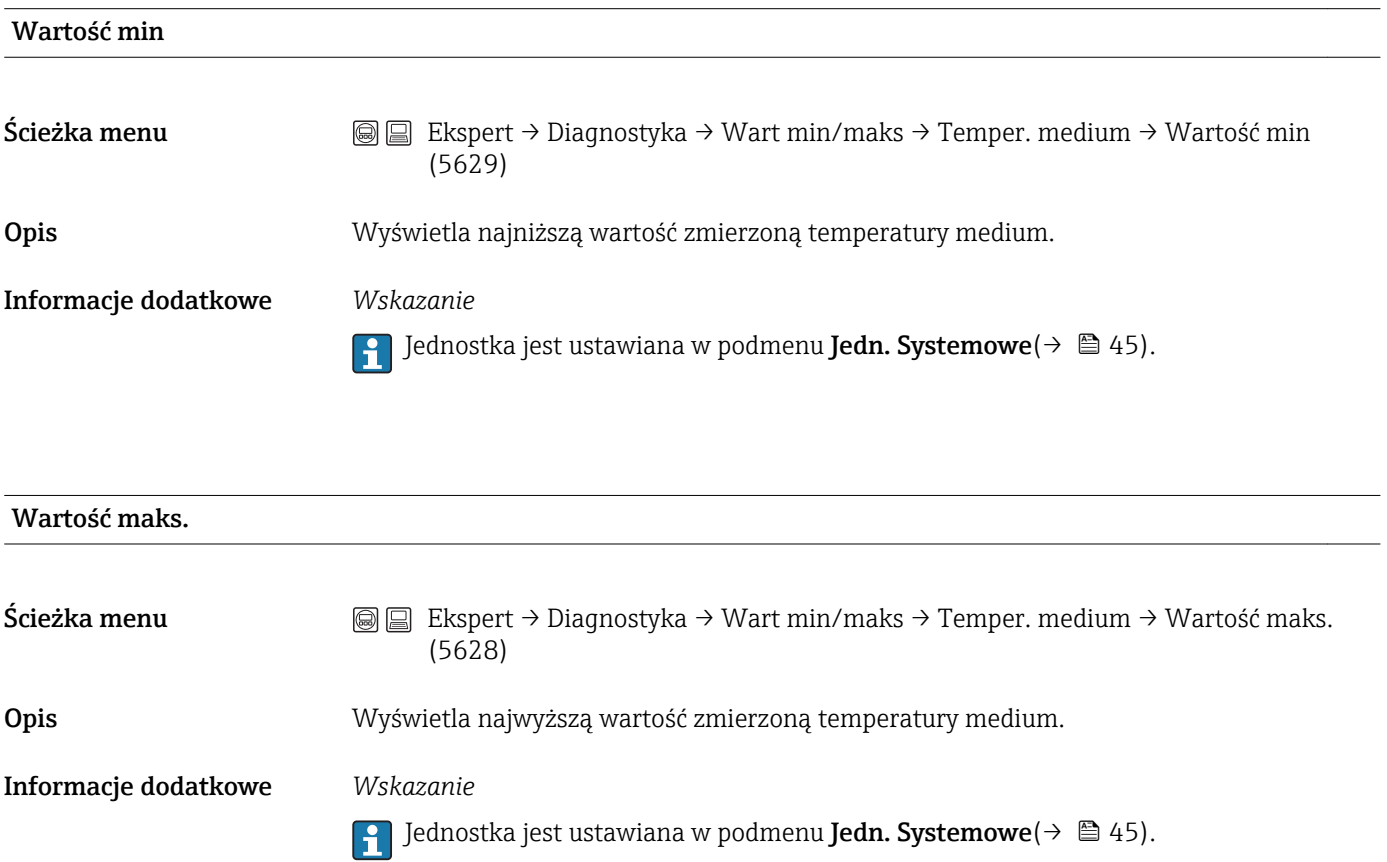

#### Podmenu "PrędkPrzepływu"

<span id="page-137-0"></span>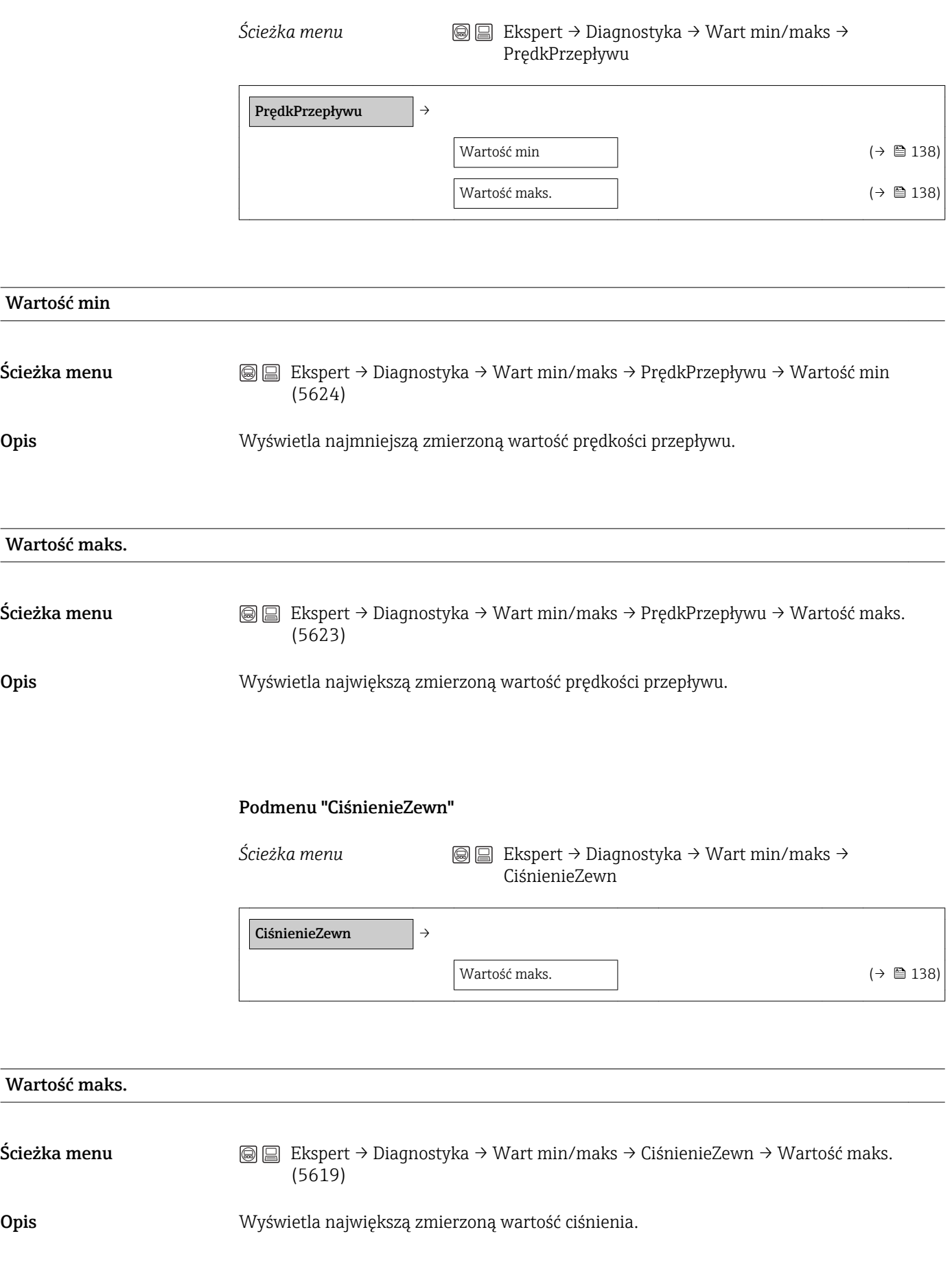

#### <span id="page-138-0"></span>3.6.6 Podmenu "Symulacja"

*Ścieżka menu* Ekspert → Diagnostyka → Symulacja

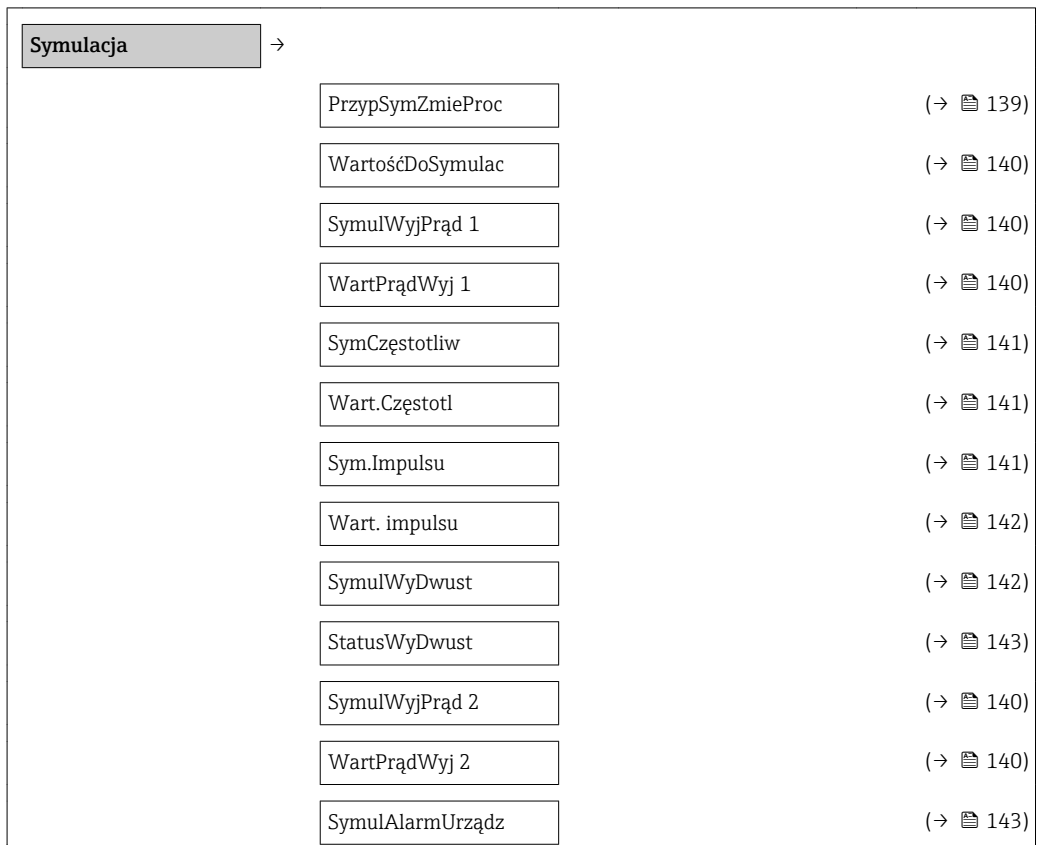

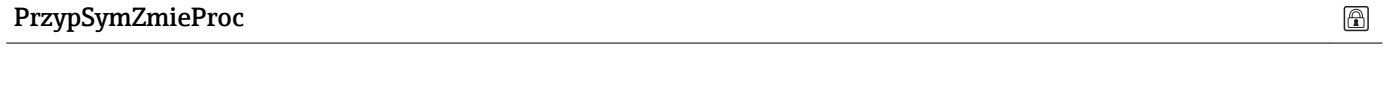

Ścieżka menu  $\textcircled{ } \textcircled{ } \textcircled{ }$  Ekspert → Diagnostyka → Symulacja → PrzypSymZmieProc (1810)

Opis Funkcja ta służy do wyboru symulowanej zmiennej procesowej. W trakcie symulacji na wskaźniku pojawia się wartość mierzona na przemian z komunikatem diagnostycznym kategorii *"Sprawdzenie funkcji" (C)* .

> Wartość symulowaną wybranej zmiennej procesowej definiuje się w parametrze  $\boxed{1}$ WartośćDoSymulac $(\rightarrow \Box$  140)..

- Opcje Wyłącz
	- PrzepłObjętoś.
	- SkorPrzepłObjęt
	- Sk.Przep.Obj.CH4
	- Przepływ masowy
	- Przepływ energii
	- Frakcja metanu
	- Wartość opałowa
	- Liczba Wobbego
	- Temperatura

Ustawienie fabryczne Wyłącz

# <span id="page-139-0"></span> $\circledB$ WartośćDoSymulac  $\text{Scieżka menu}$   $\textcircled{ } \textcircled{ } \textcircled{ } \text{ }$  Ekspert → Diagnostyka → Symulacja → WartośćDoSymulac (1811) **Warunek** W parametrze **PrzypZmiennąProc** musi być wybrana jedna z opcji ( $\rightarrow \Box$  139):: • PrzepłObjętoś. • SkorPrzepłObjęt • Sk.Przep.Obj.CH4 • Przepływ masowy • Przepływ energii • Frakcja metanu • Wartość opałowa • Liczba Wobbego • Temperatura Opis Funkcja ta służy do wprowadzenia wartości dla wybranej zmiennej symulowanej. Wprowadzona wartość symulowana jest potem użyta jako wartość wejściowa do przetwarzania i generowania sygnałów wyjściowych. W ten sposób użytkownik może sprawdzić, czy przyrząd został właściwie skonfigurowany. Wprowadzenie Zależy od wybranej zmiennej procesowej Informacje dodatkowe *Wprowadzenie* Jednostka jest ustawiana w podmenu **Jedn. Systemowe** (→  $\triangleq$  45).

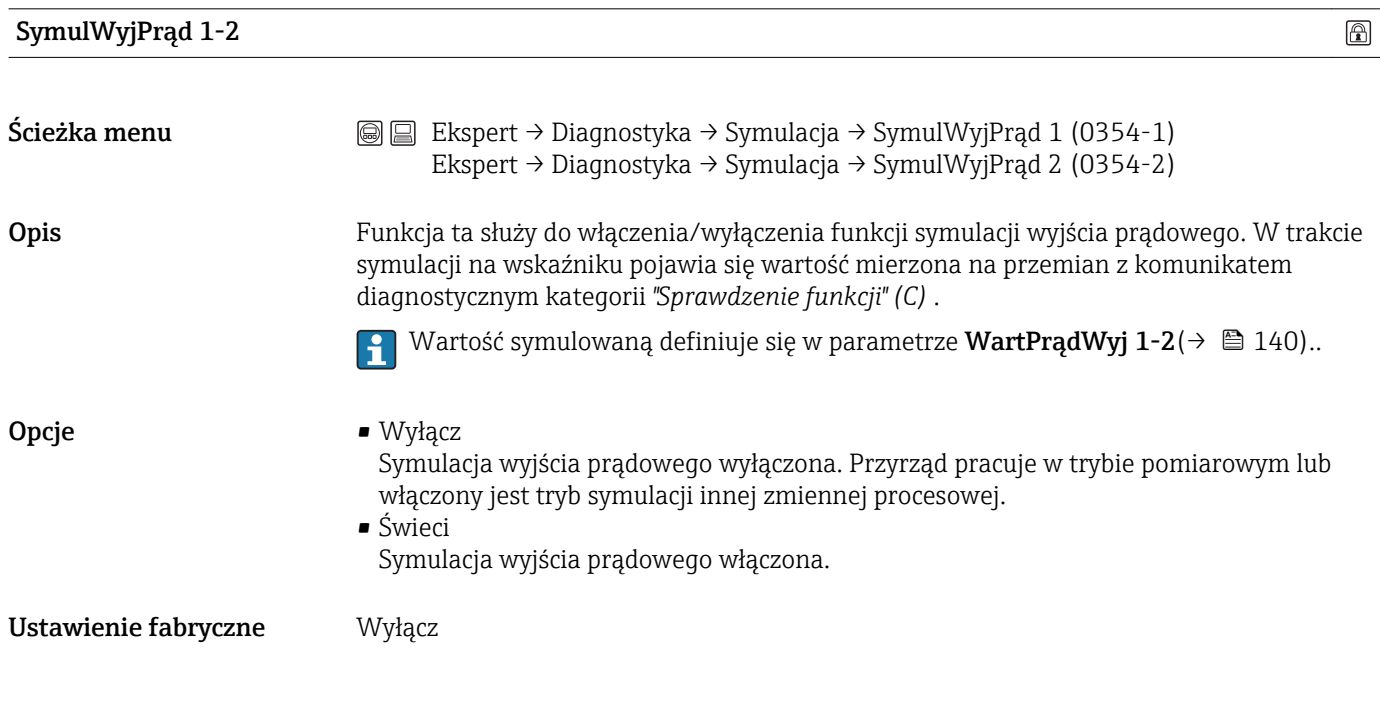

WartPrądWyj 1-2

<span id="page-140-0"></span>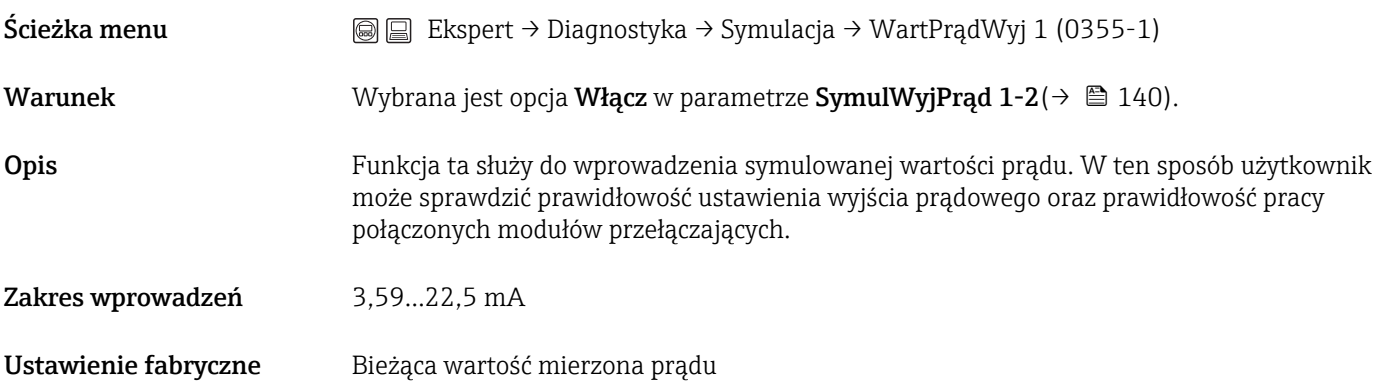

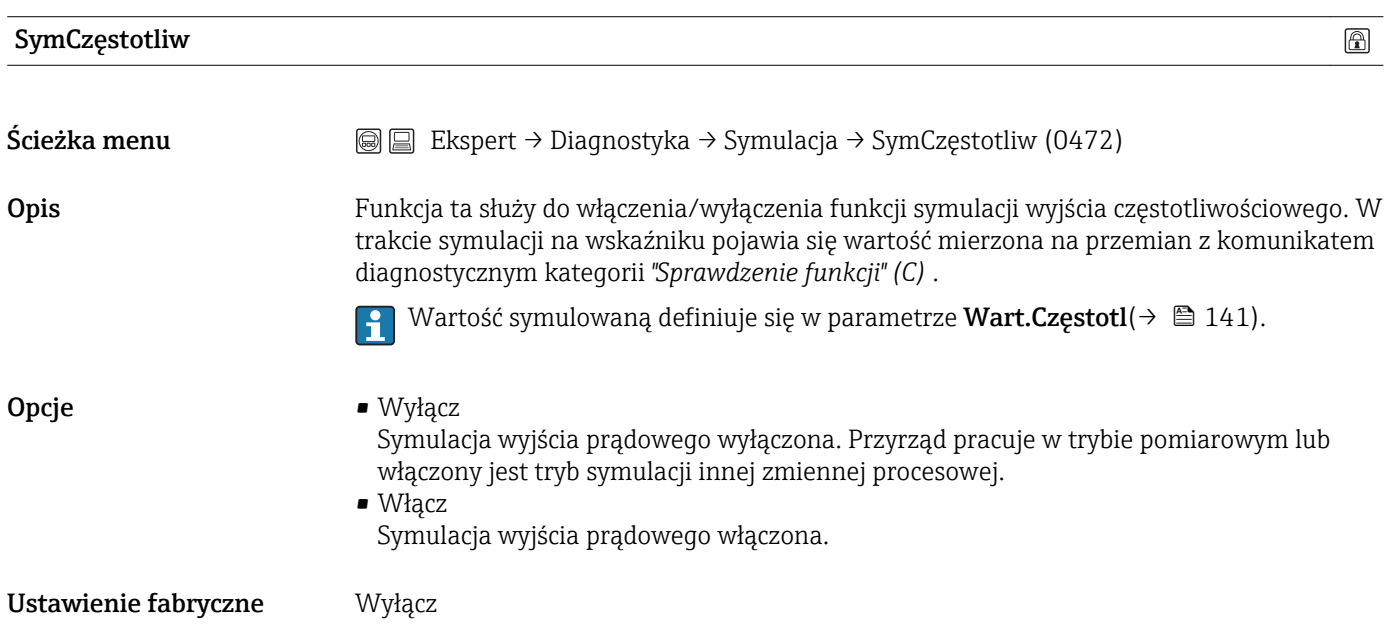

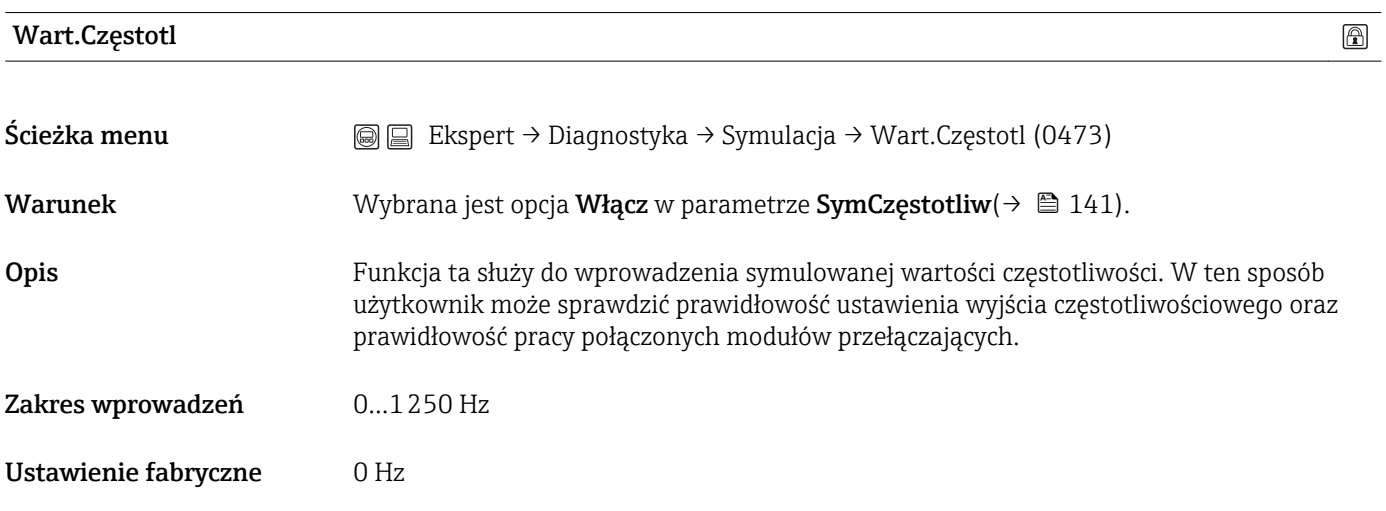

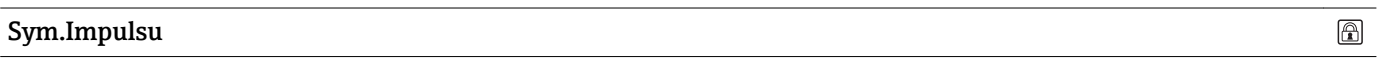

 $\textcircled{\footnotesize{1}}$ 

 $\textcolor{red}{\color{black}\textcircled{\textbf{1}}}$ 

<span id="page-141-0"></span>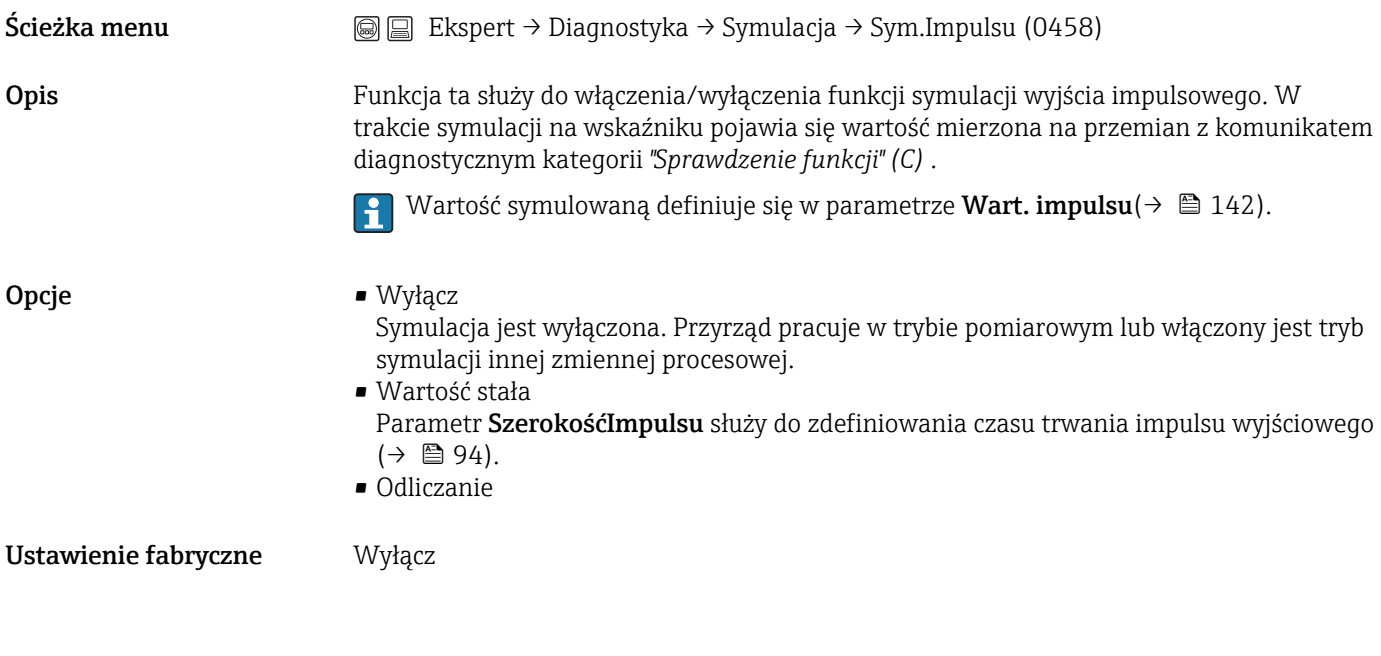

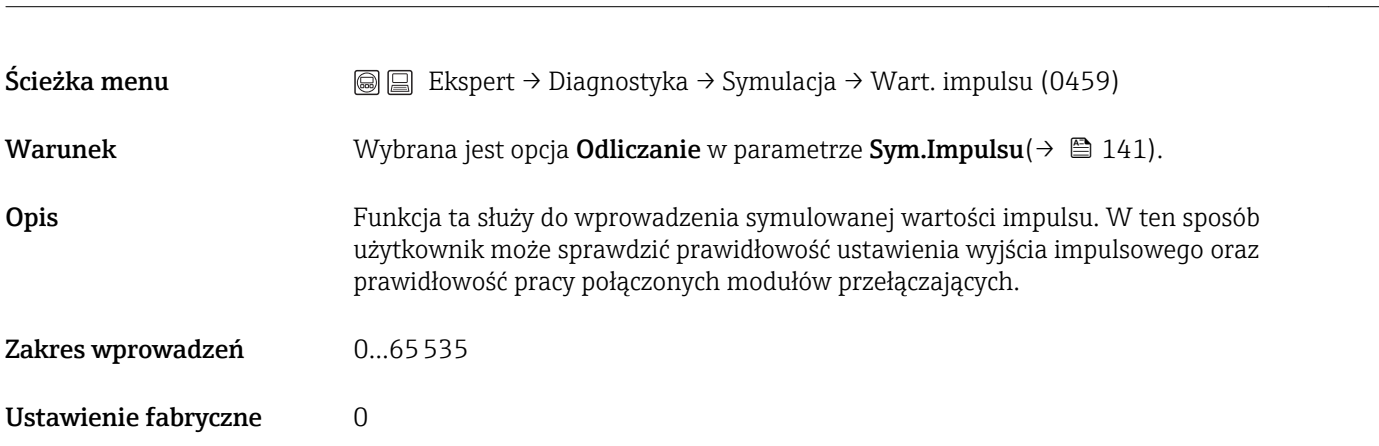

#### SymulWyDwust

Wart. impulsu

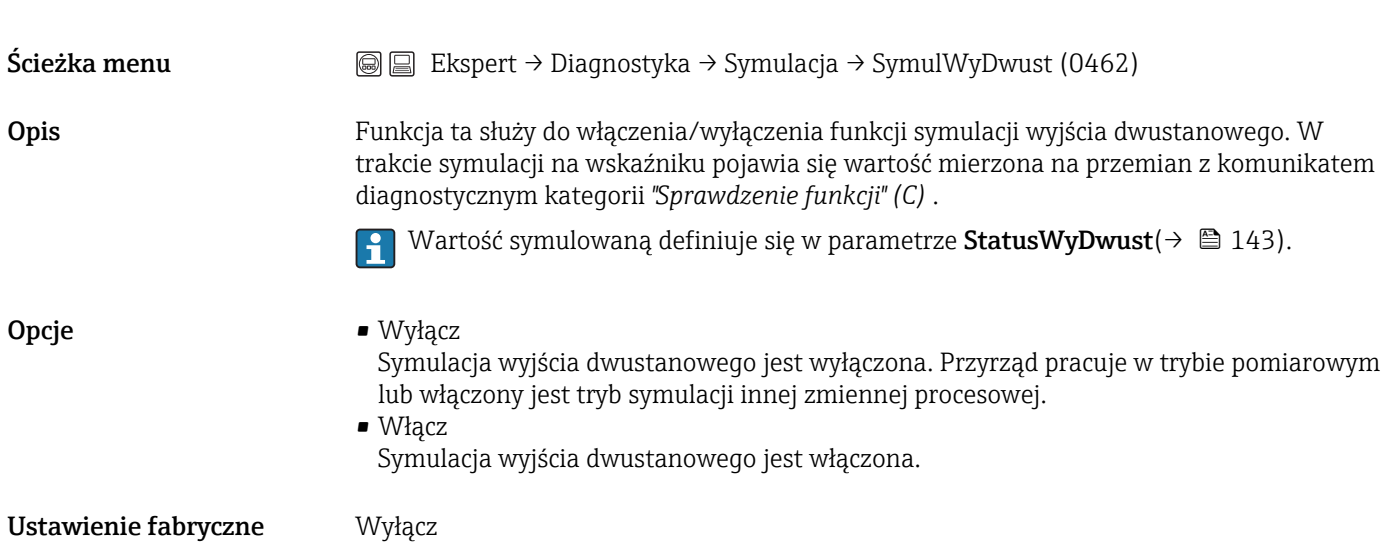

 $\circledR$ 

<span id="page-142-0"></span>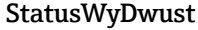

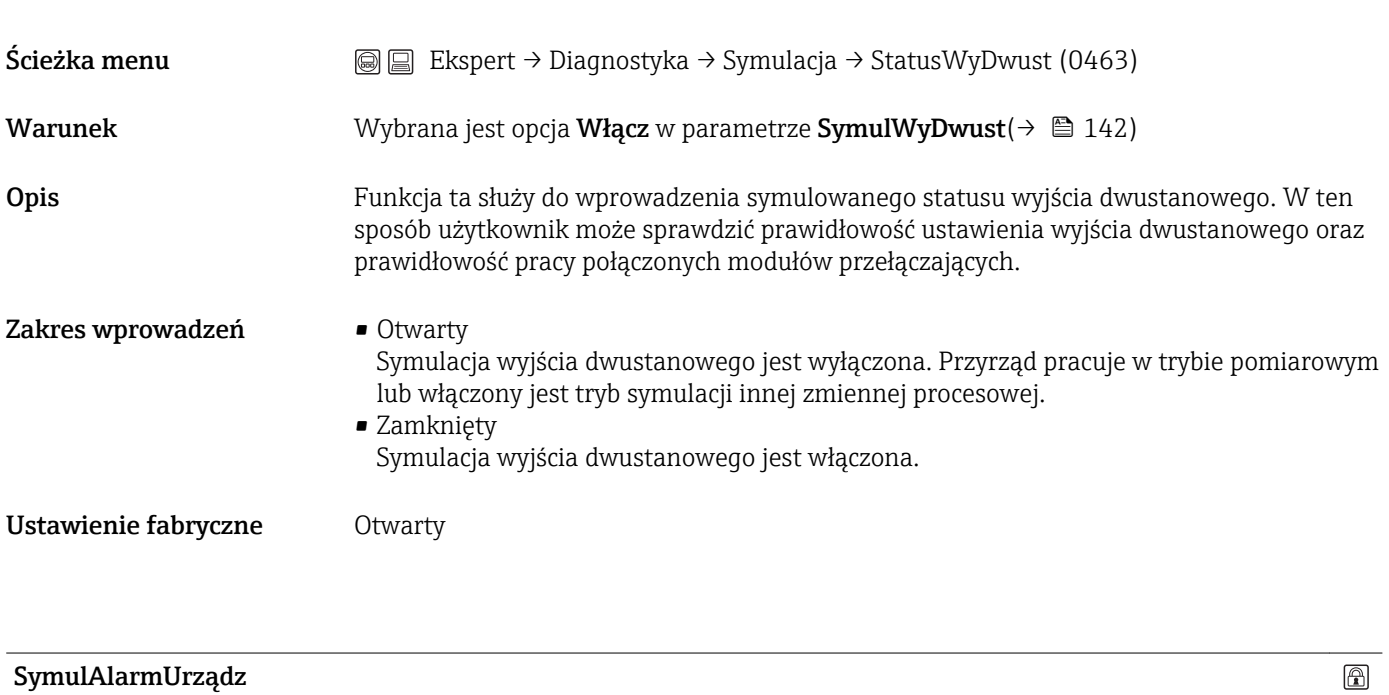

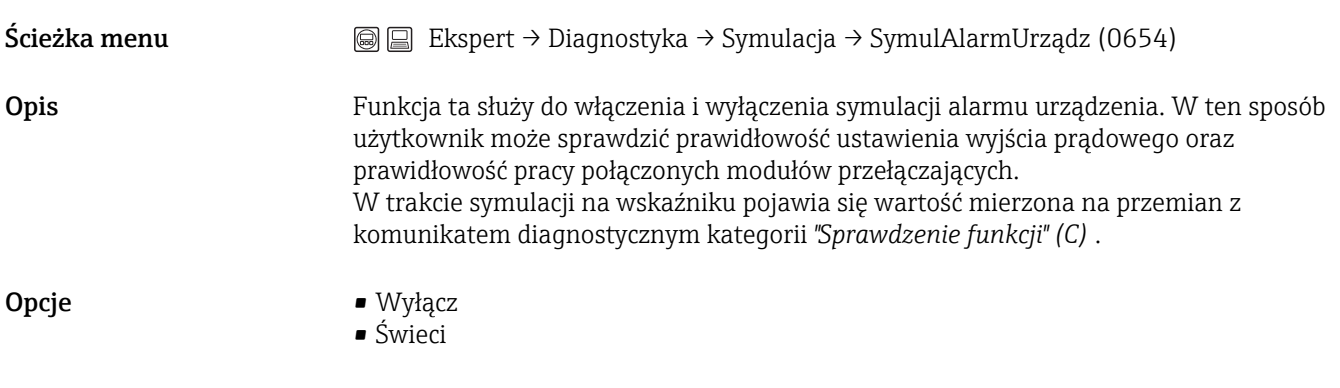

Ustawienie fabryczne Wyłącz

# 4 Ustawienia fabryczne zależne od ustawień regionalnych

# 4.1 Jednostki SI

**Stosowane poza USA i Kanadą.** 

### 4.1.1 Jednostki systemowe

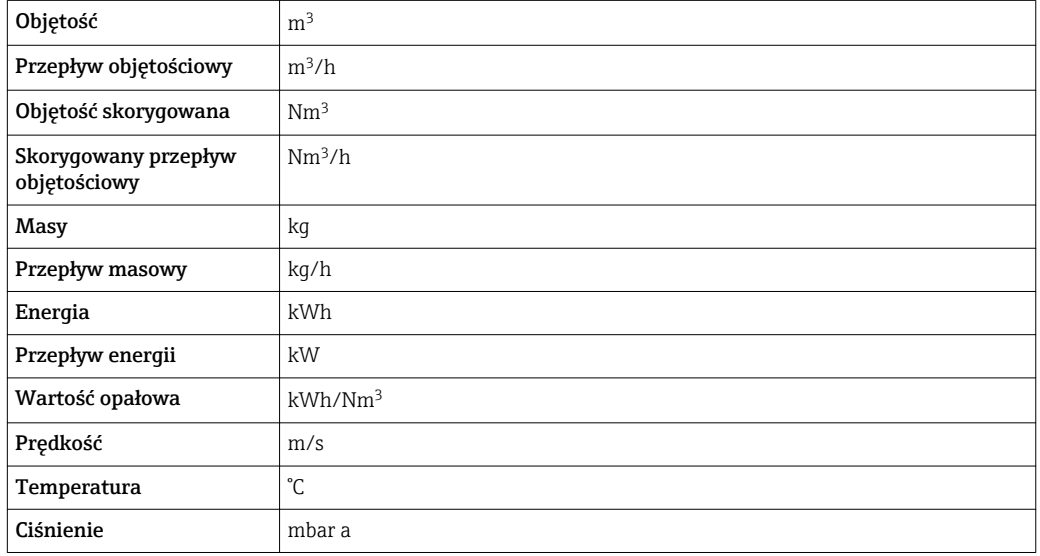

### 4.1.2 Wartości pełnej skali zakresu

Ustawienia fabryczne wartości pełnej skali zakresu odnoszą się do następujących parametrów:

- Wartości odpowiadającej 20 mA (wartość pełnej skali dla wyjścia prądowego)
- Wartości odpowiadającej 100% na wykresie słupkowym 1
- Wartości odpowiadającej 100% na wykresie słupkowym 3

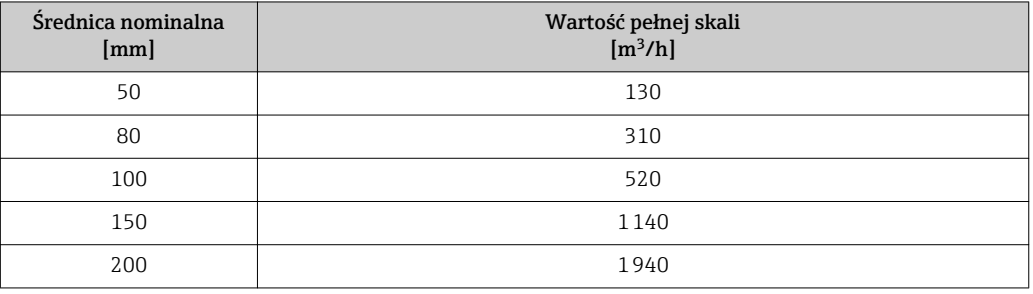

### 4.1.3 Zakres wyjścia prądowego

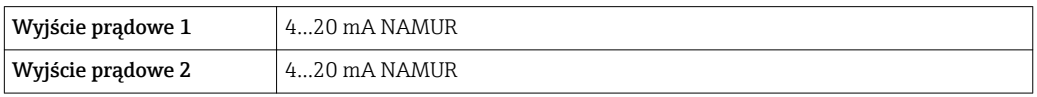
#### <span id="page-144-0"></span>4.1.4 Wartość włączająca odcięcie niskich przepływów

Wartość ta zależy od typu medium oraz średnicy nominalnej przepływomierza.

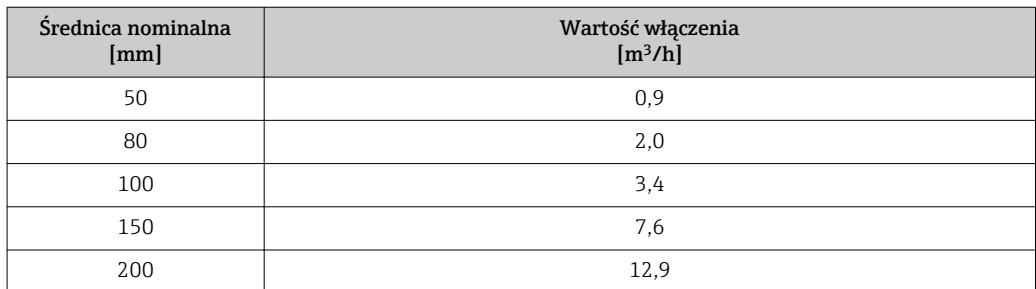

# 4.2 Jednostki US

**Stosowane w USA i Kanadzie.** 

#### 4.2.1 Jednostki systemowe

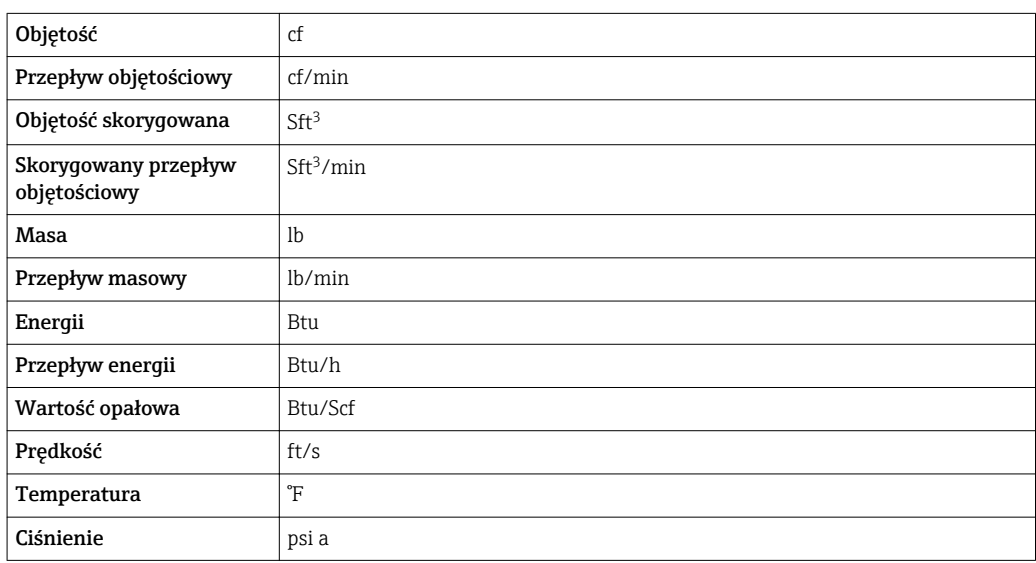

#### 4.2.2 Wartości pełnej skali zakresu

Ustawienia fabryczne wartości pełnej skali zakresu odnoszą się do następujących  $\lceil \cdot \rceil$ parametrów:

- Wartości odpowiadającej 20 mA (wartość pełnej skali dla wyjścia prądowego)
- Wartości odpowiadającej 100% na wykresie słupkowym 1
- Wartości odpowiadającej 100% na wykresie słupkowym 3

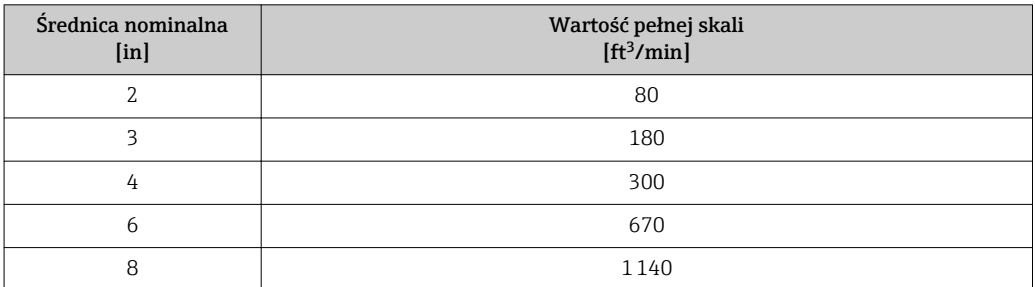

#### 4.2.3 Zakres wyjścia prądowego

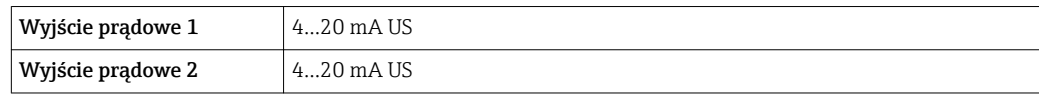

#### 4.2.4 Wartość włączająca odcięcie niskich przepływów

Wartość ta zależy od typu medium oraz średnicy nominalnej przepływomierza.

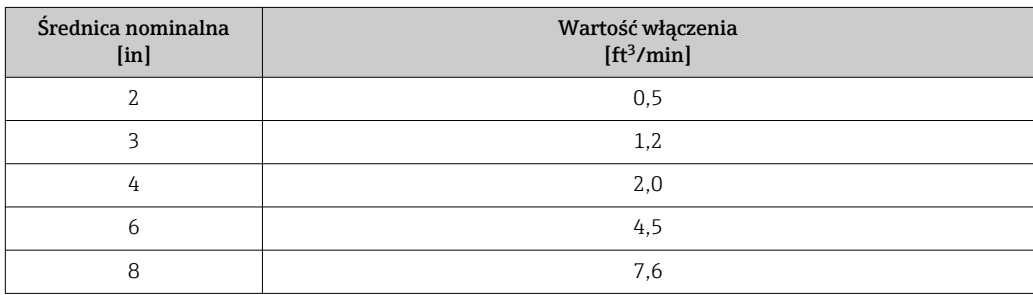

# 5 Objaśnienia skrótów jednostek

# 5.1 Jednostki SI

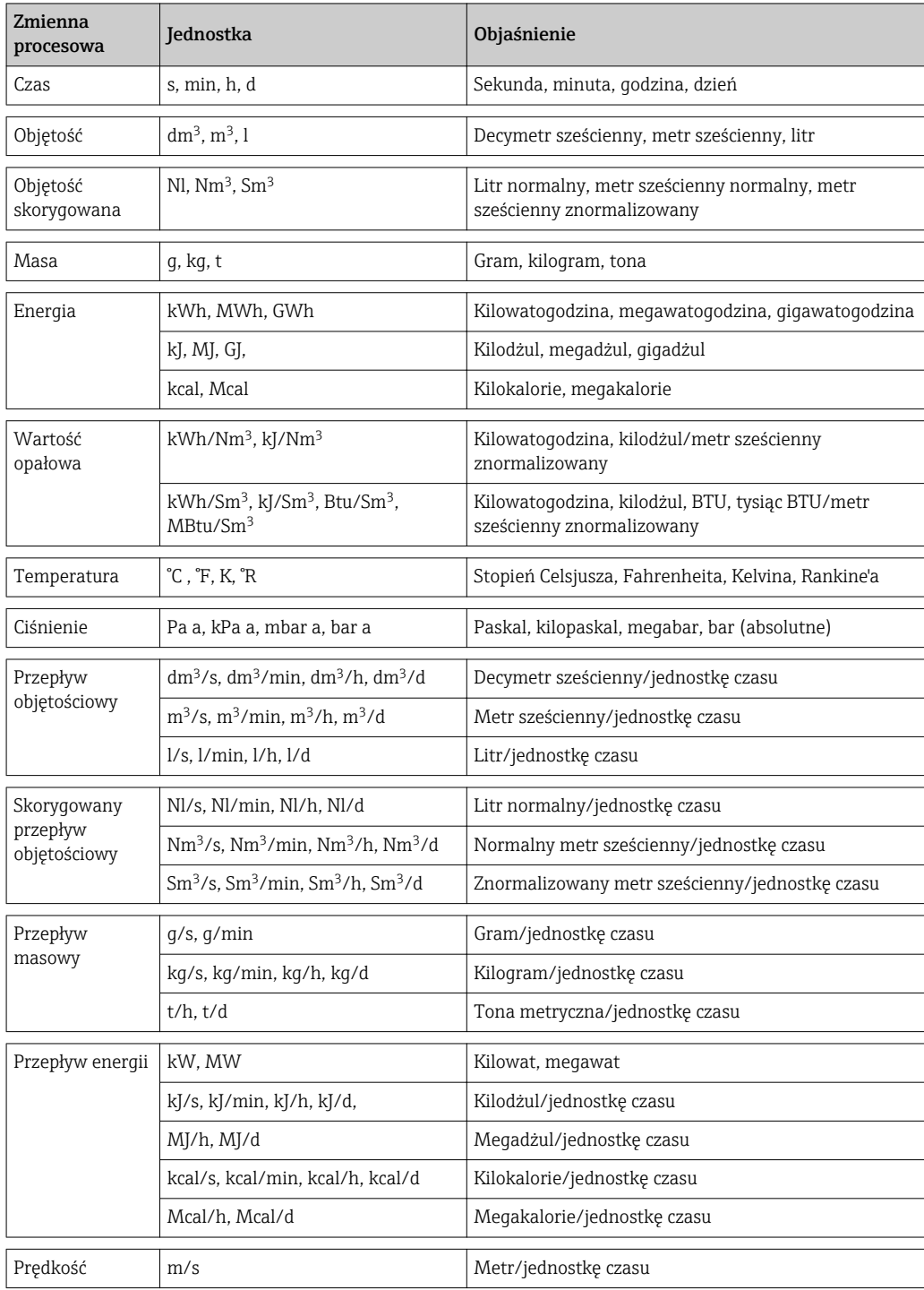

# 5.2 Jednostki US

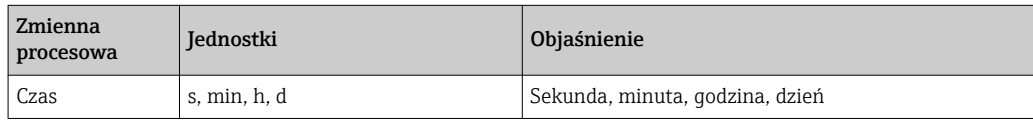

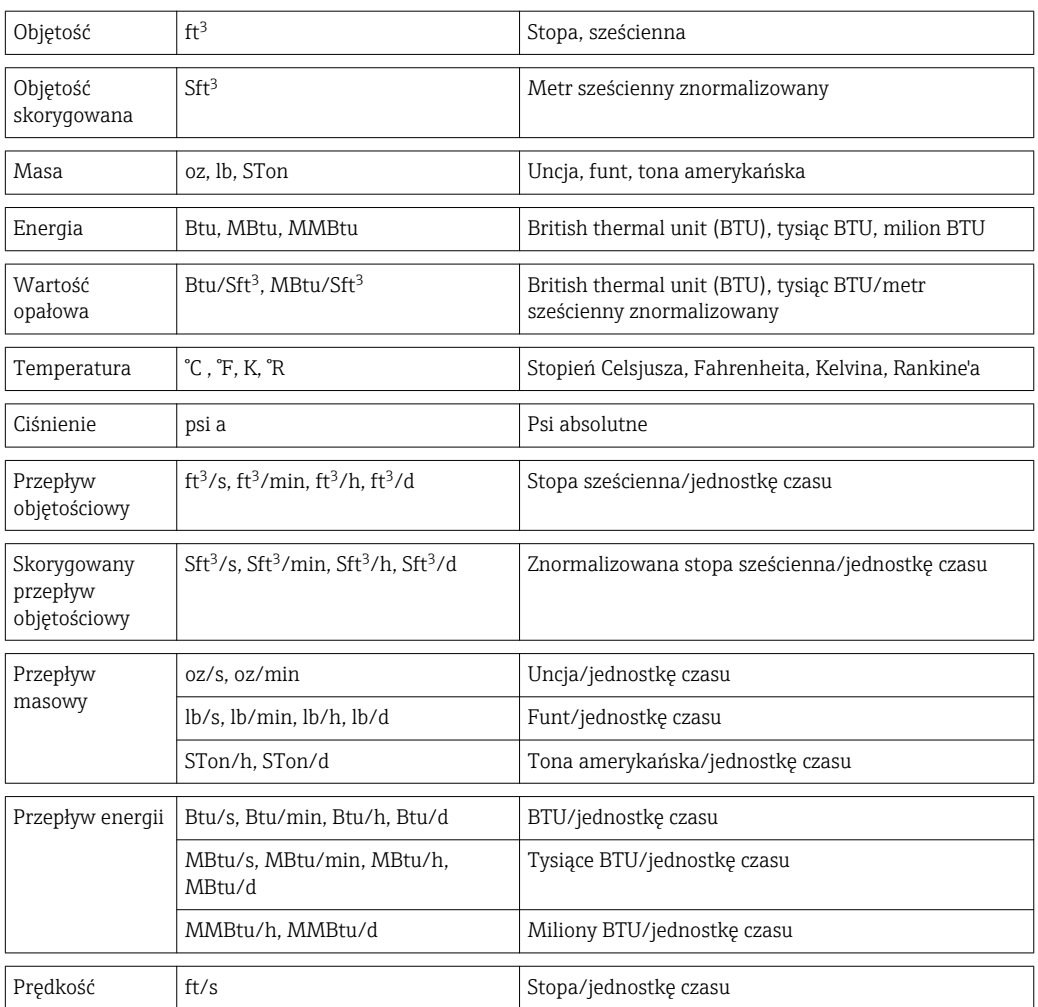

# Spis haseł

# A

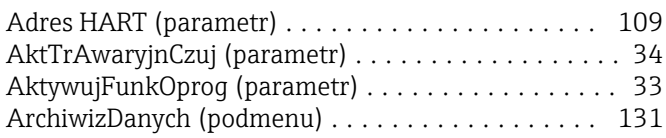

# B

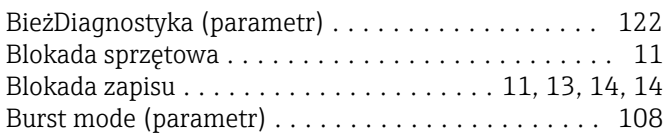

# C

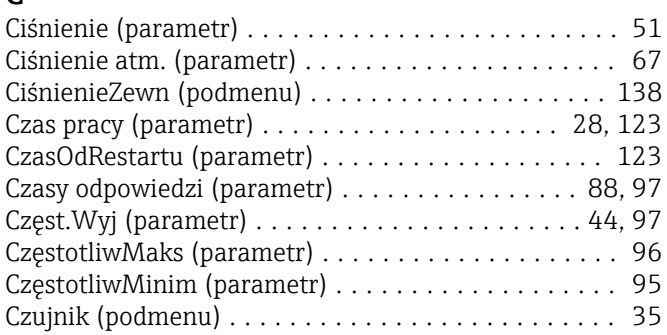

# D

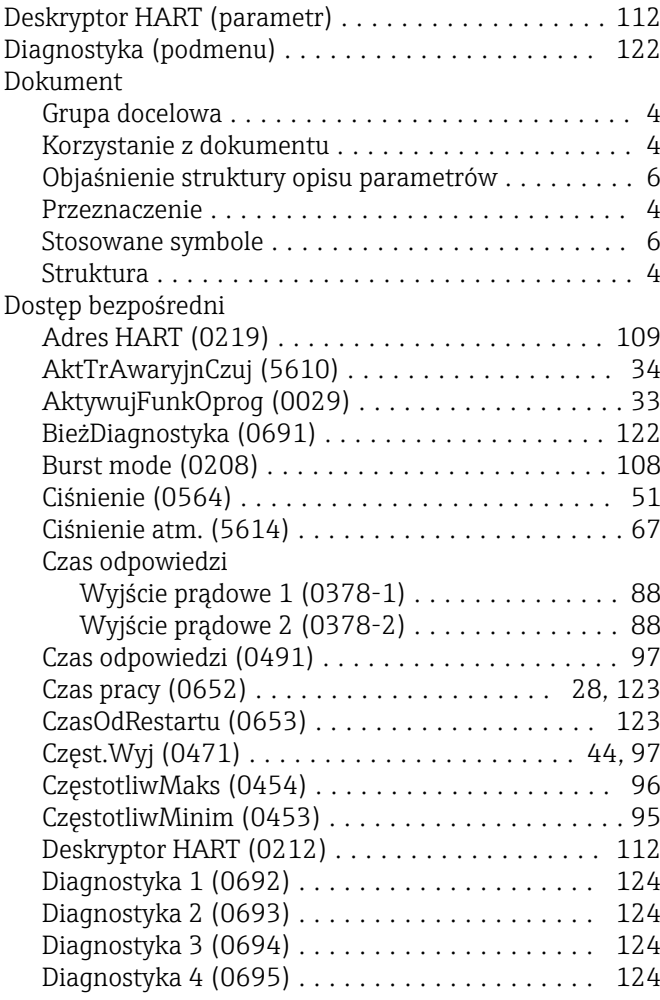

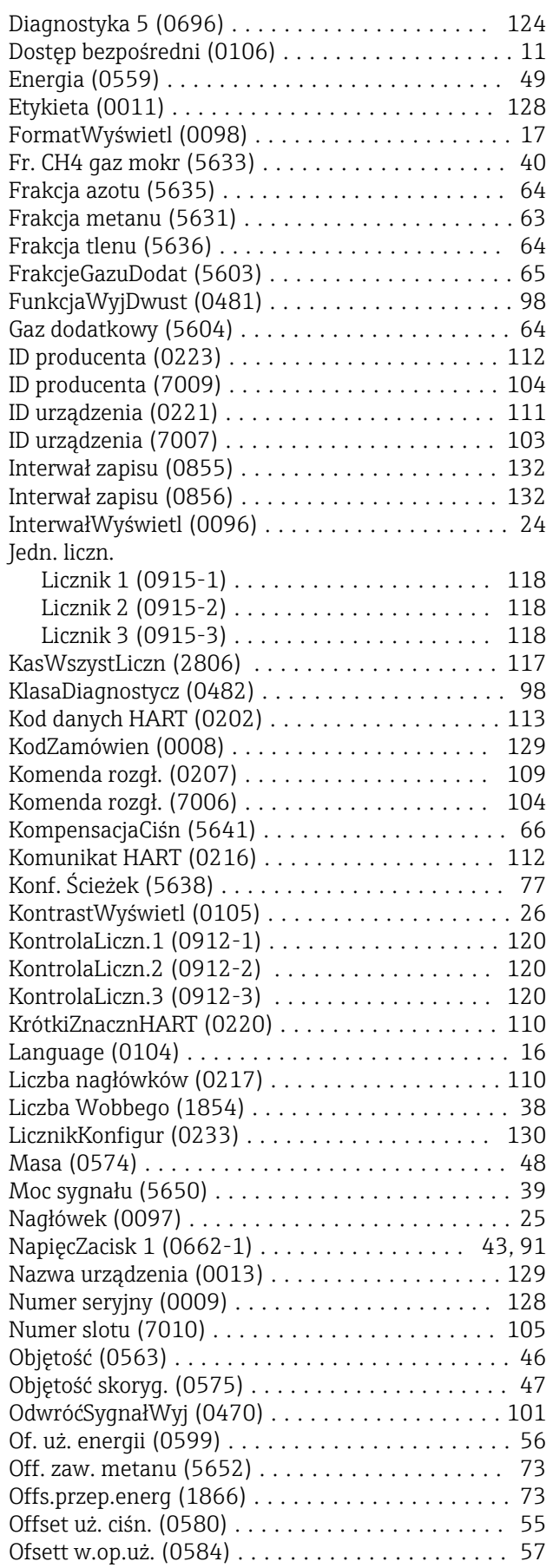

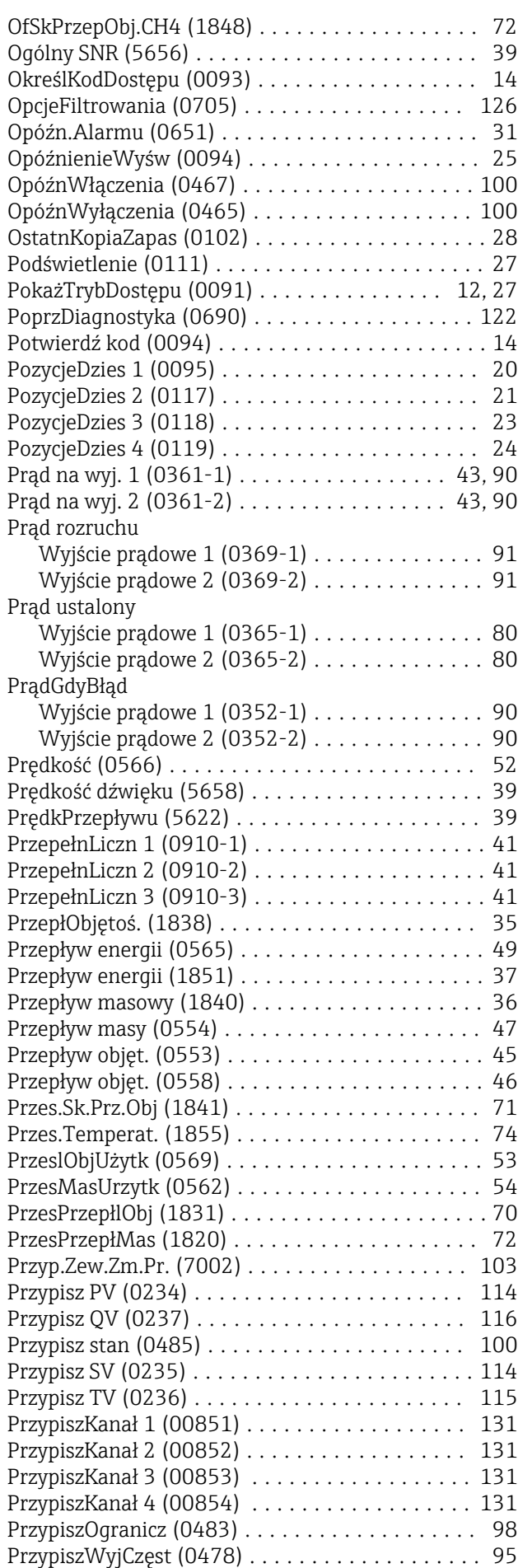

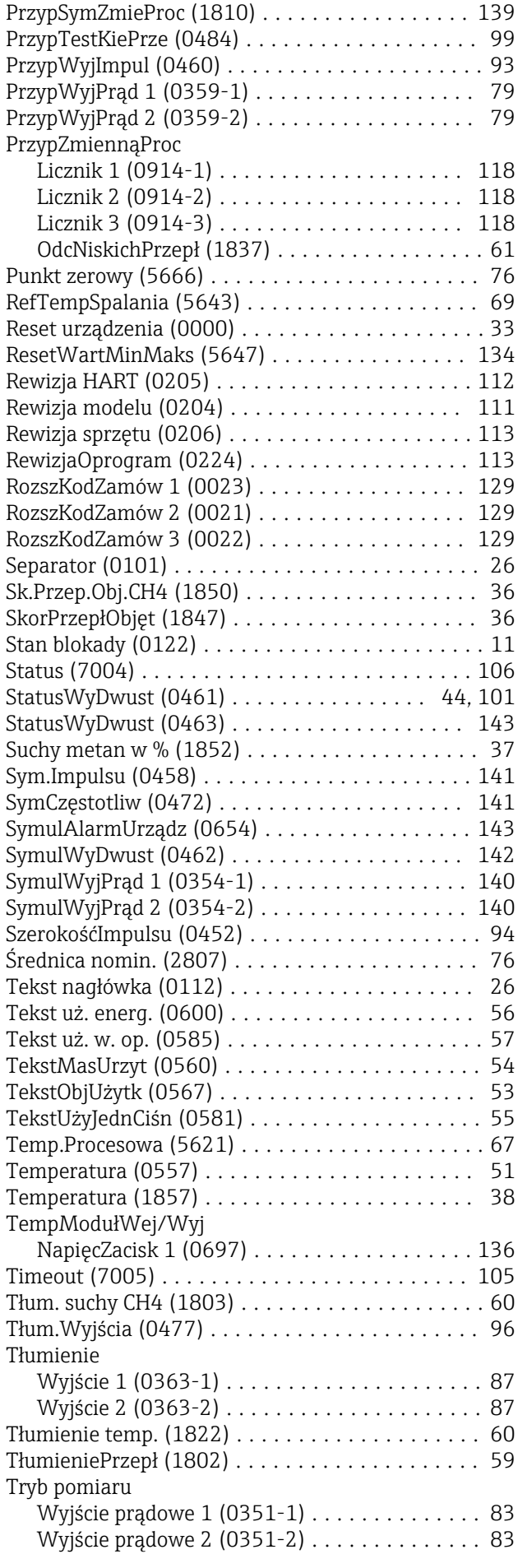

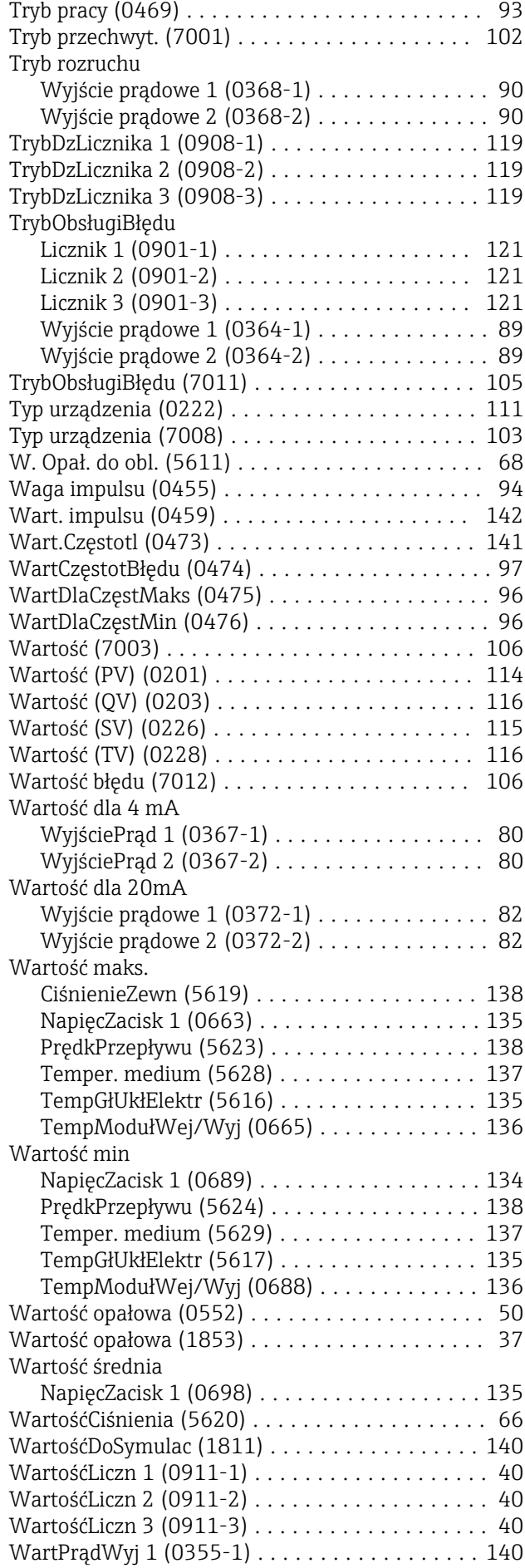

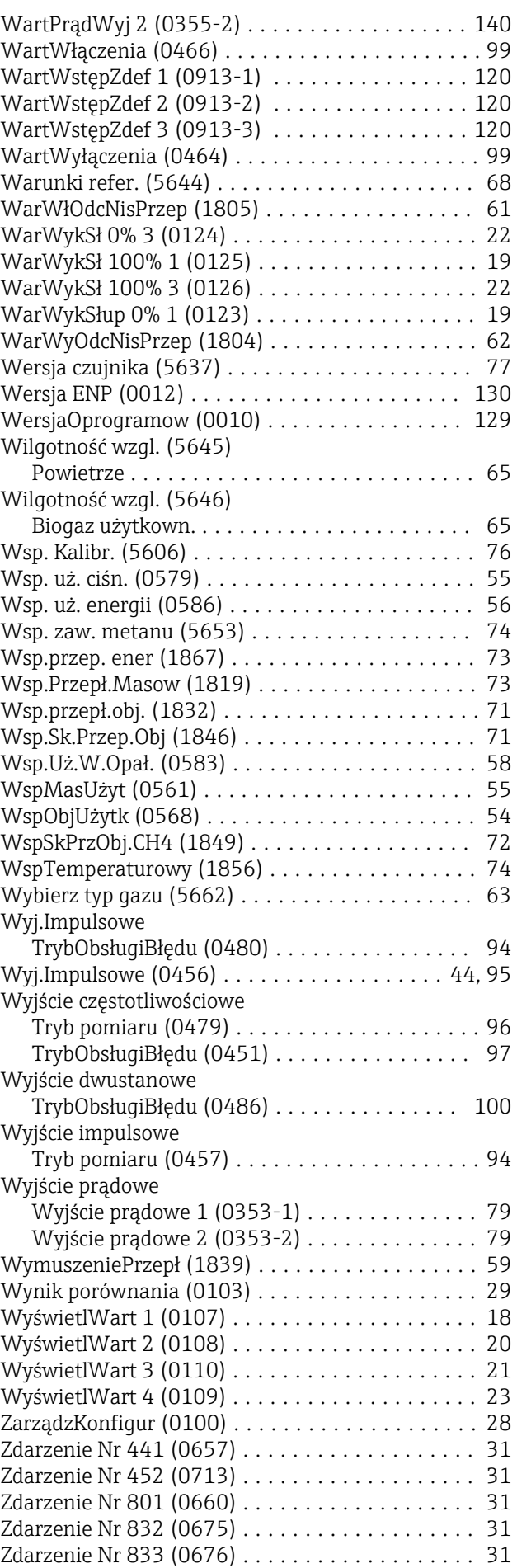

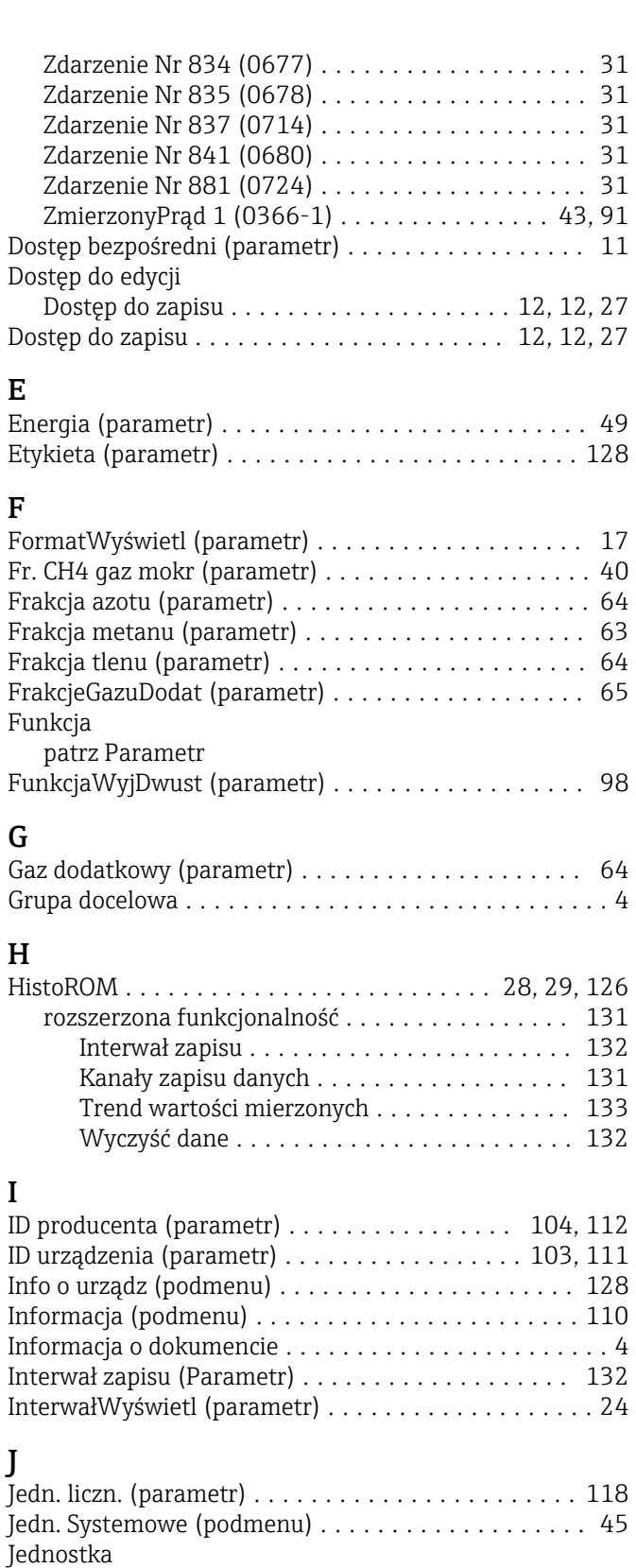

Ciśnienie ............................... [51](#page-50-0) Energii ................................. [49](#page-48-0) Masy .................................. [48](#page-47-0) Objętości ............................... [46](#page-45-0) Objętość skoryg. .......................... [47](#page-46-0) Prędkość ............................... [52](#page-51-0) Przepływ energii .......................... [49](#page-48-0) Przepływ masy ........................... [47](#page-46-0) Przepływ objęt. ........................... [46](#page-45-0)

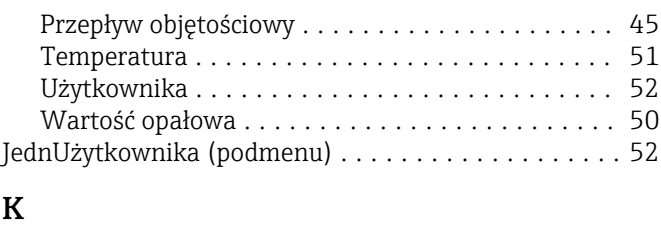

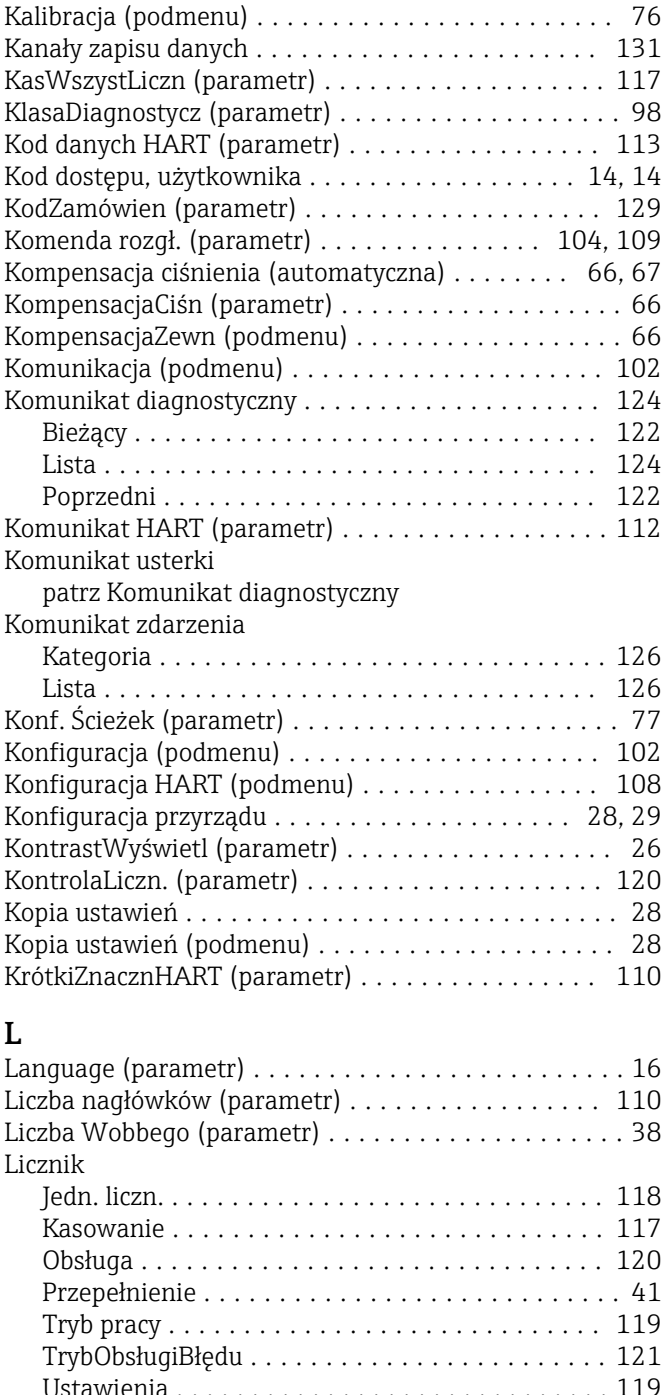

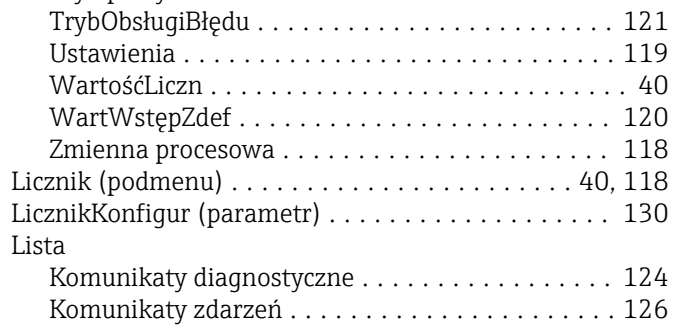

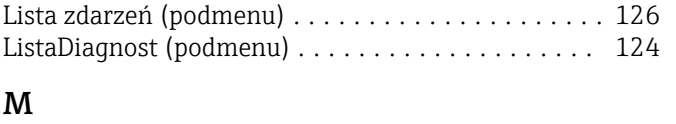

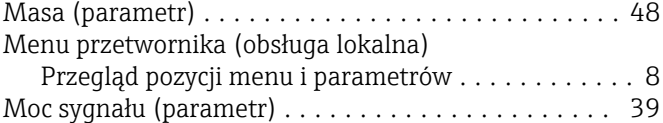

#### N

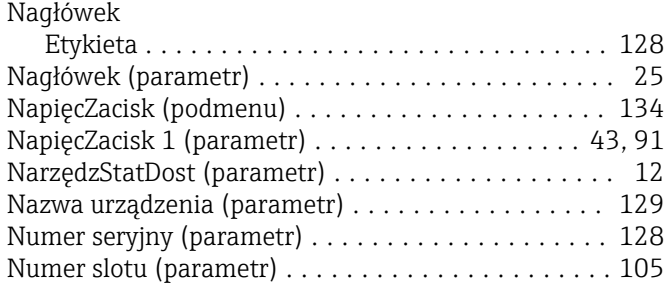

# O

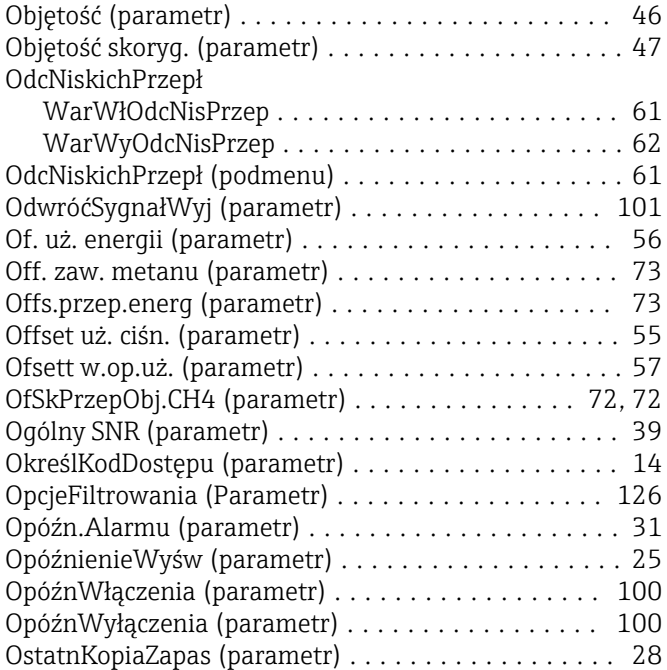

# P

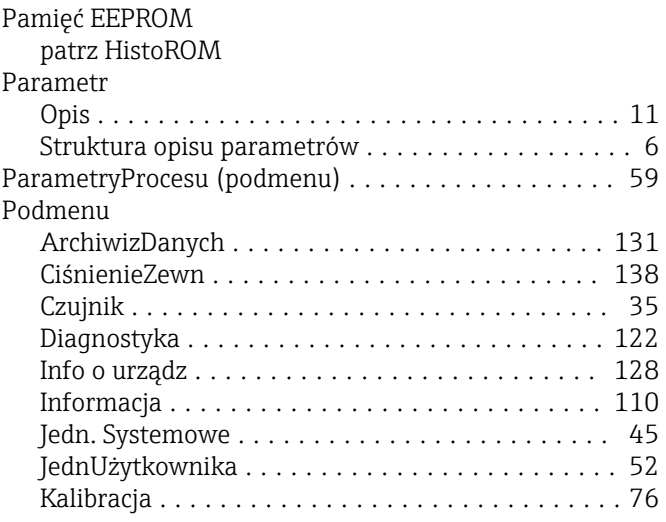

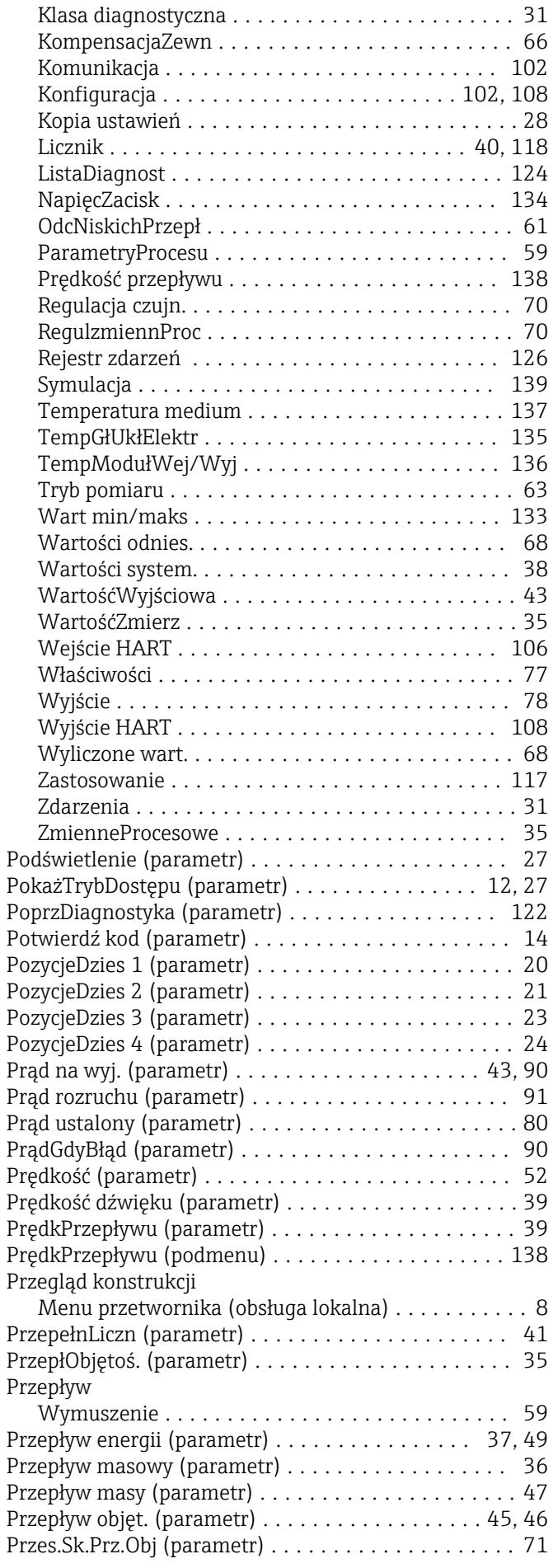

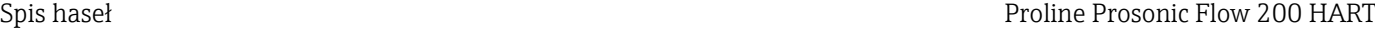

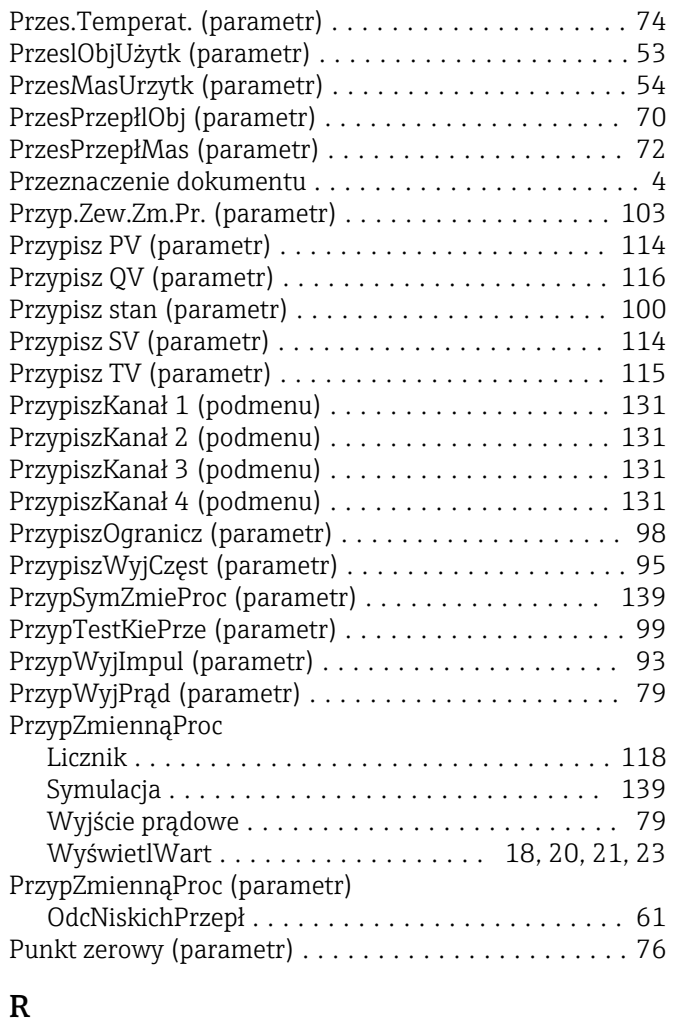

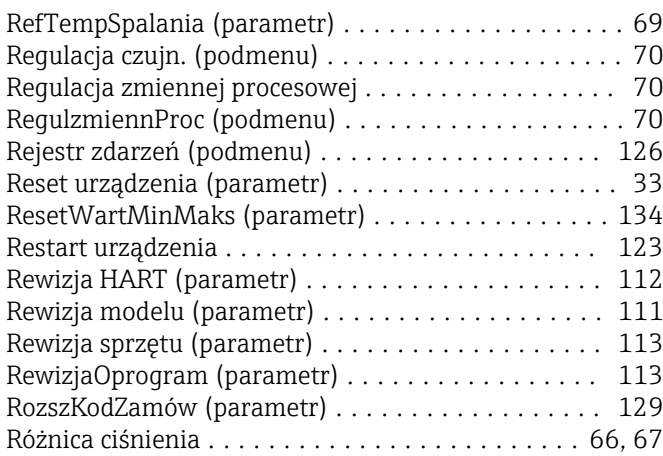

#### S

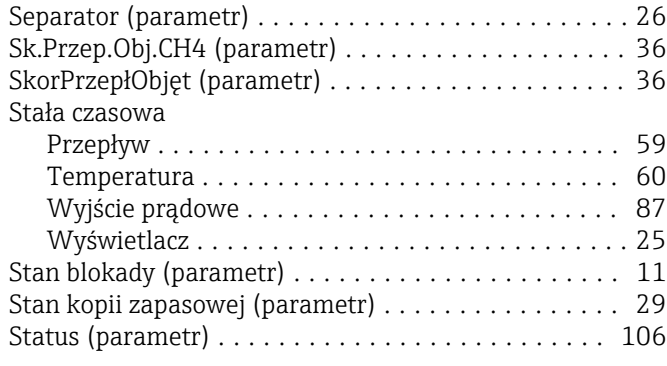

#### StatusWyDwust

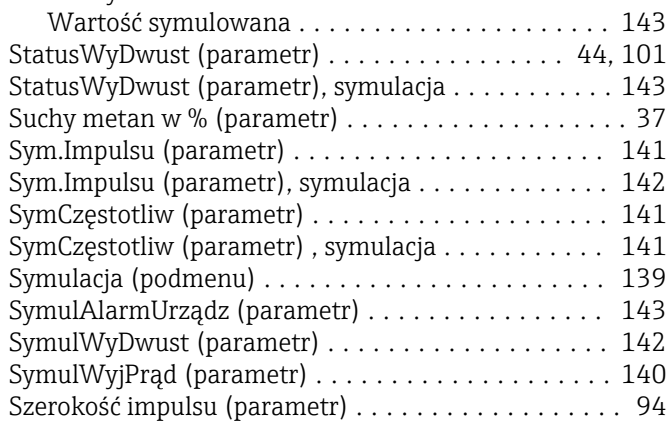

# Ś

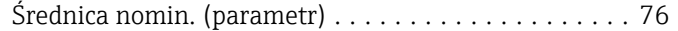

#### T

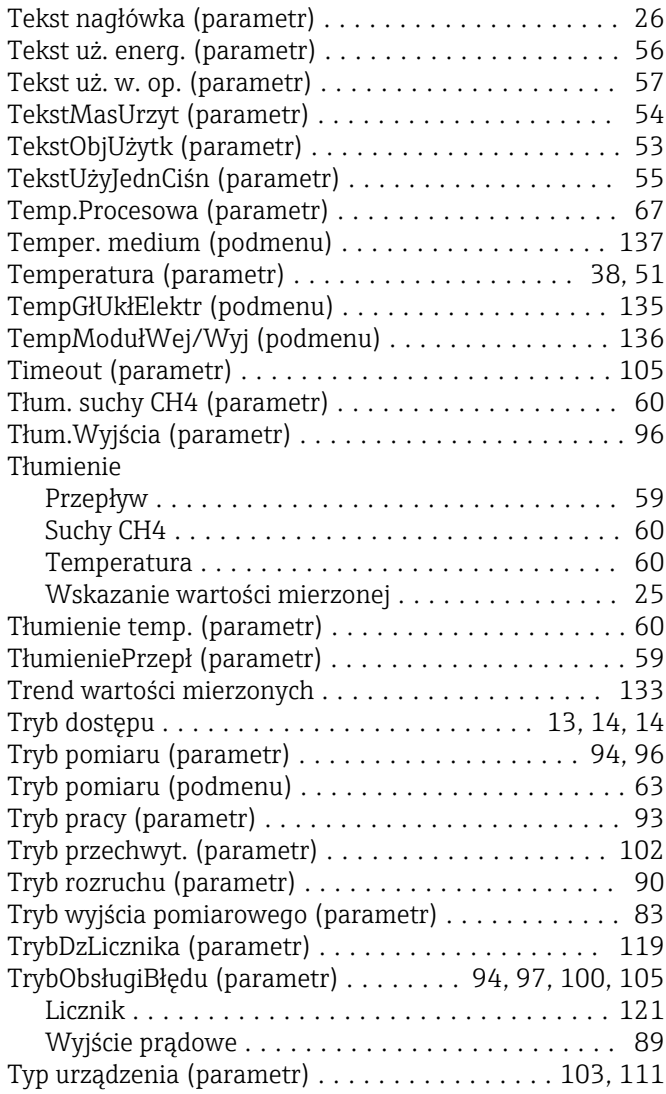

### U

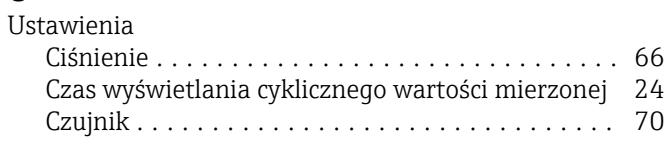

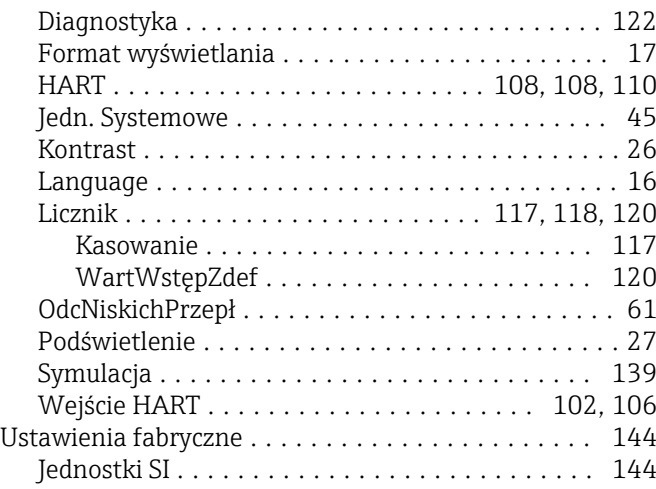

Jednostki US ............................ [145](#page-144-0)

#### W

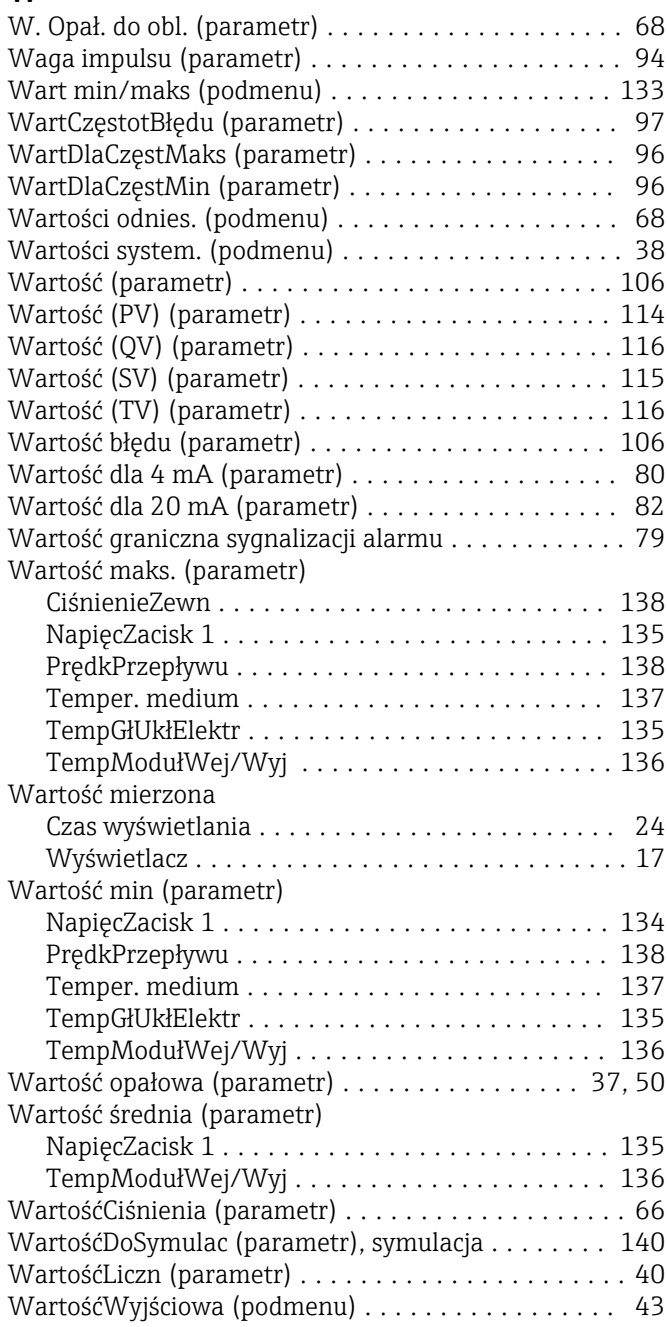

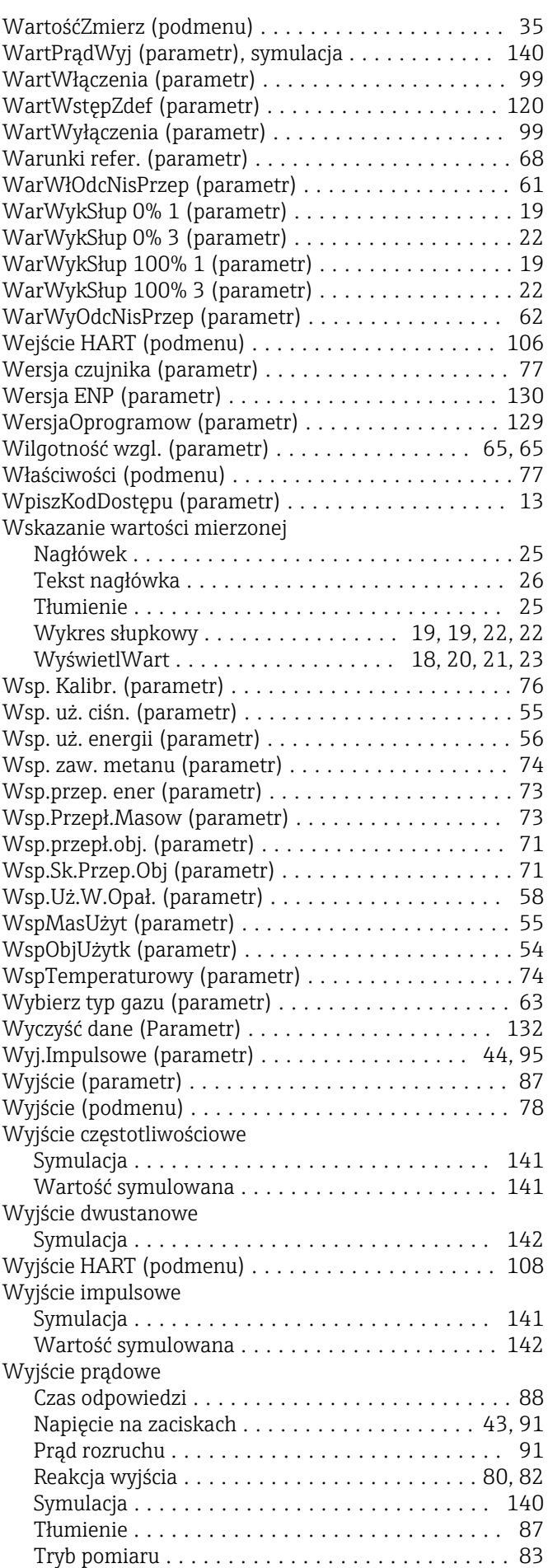

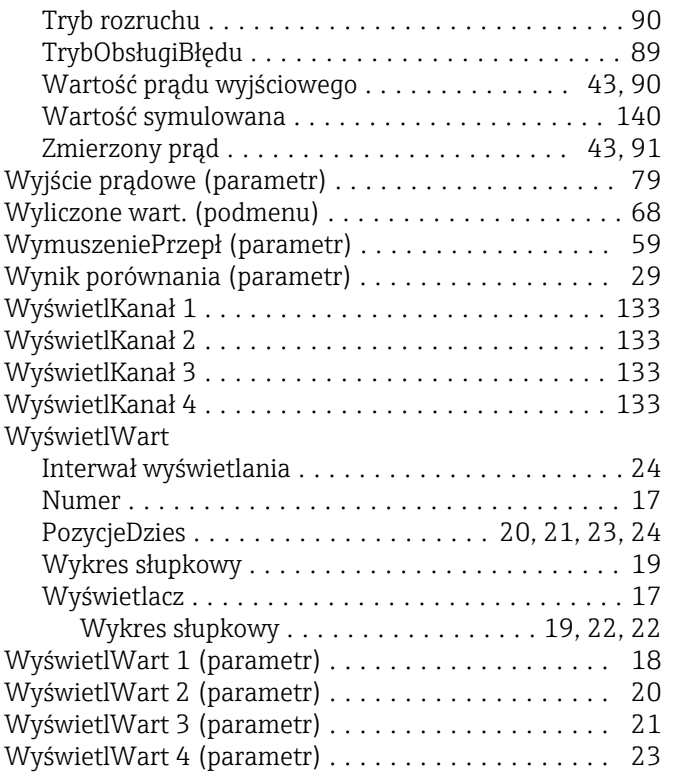

# Z

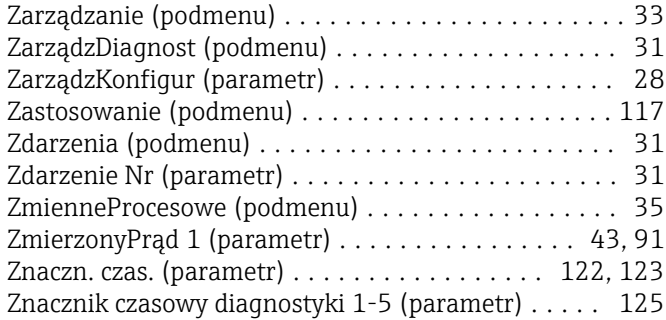

www.addresses.endress.com

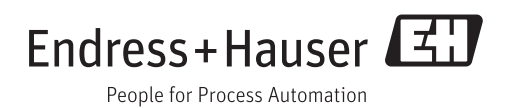